## ΤΕI ∆ΥΤΙΚΗΣ ΕΛΛΑ∆ΑΣ ΣΧΟΛΗ ∆ΙΟΙΚΗΣΗΣ ΚΑΙ ΟΙΚΟΝΟΜΙΑΣ

ΤΜΗΜΑ ∆ΙΟΙΚΗΣΗΣ ΕΠΙΧΕΙΡΗΣΕΩΝ - π. Τµήµα Εφαρµογών Πληροφορικής στη ∆ιοίκηση και στην Οικονοµία

ΜΕΣΟΛΟΓΓΙ

# Πτυχιακή εργασία

# ΣΧΕ∆ΙΑΣΜΟΣ ΚΑΙ ΑΝΑΠΤΥΞΗ ΙΣΤΟΤΟΠΟΥ ΓΙΑ ΤΙΣ ΑΝΑΓΚΕΣ "ΣΥΛΛΟΓΟΥ ΓΟΝΕΩΝ & ΚΗ∆ΕΜΟΝΩΝ Α.Μ.Ε.Α. ΚΟΡΩΠΙΟΥ"

Τσάκος Παναγιώτης – Α.Μ. 13418

Επιβλέπων καθηγητής ∆ρ. Γαρµπής Αριστογιάννης

## Μεσολόγγι 2014

Η έγκριση της πτυχιακής εργασίας από το Τµήµα ∆ιοίκησης Επιχειρήσεων/Μεσολογγίου του ΤΕΙ ∆υτικής Ελλάδας δεν υποδηλώνει απαραιτήτως και αποδοχή των απόψεων του συγγραφέα εκ µέρους του Τµήµατος.

## ΠΕΡΙΛΗΨΗ

Η συγκεκριμένη εργασία αποτελεί πτυχιακή εργασία στο τμήμα εφαρμογών πληροφορικής στην διοίκηση και οικονοµία του ΤΕΙ ∆υτικής Ελλάδας.

Η πτυχιακή έχει ως θέµα την δηµιουργία ιστοτόπου για τις ανάγκες του Συλλόγου ΑΜΕΑ «Αγάπη και Ελπίδα». Κατά την υλοποίηση της εργασίας αυτής θα αναλύσουµε, σχεδιάσουµε και υλοποιήσουµε έναν ιστότοπο σύµφωνα µε τις οδηγίες που µας δόθηκαν από τον Σύλλογο.

Η βασικές τεχνολογίες που θα χρησιµοποιηθούν για την υλοποίηση είναι τεχνολογία ASP .net µε την βοήθεια της βάσης δεδοµένων MS-SQL. Επίσης οι τεχνολογίες Ajax και JavaQuery θα μας επιτρέψει να εισάγουμε χρήσιμες λειτουργίες στον ιστότοπο.

Θα γίνει προσπάθεια να παρουσιάσουµε την όλη διαδικασία µε λεπτοµέρειες στα πρώτα κεφάλαια και µε απλή γλώσσα για να µπορέσουν να καταλάβουν και οι αναγνώστες που δεν έχουν τεχνικές γνώσεις πάνω στην υλοποίηση λογισµικού και στην συνέχεια θα εµβαθύνουµε σε πιο τεχνικά θέµατα.

Στο τέλος θα αξιολογήσουµε την εργασία µας και θα παρουσιάσουµε τον κώδικα που χρησιµοποιήθηκε για την κατασκευή του ιστοτόπου.

## ΠΙΝΑΚΑΣ ΠΕΡΙΕΧΟΜΕΝΩΝ

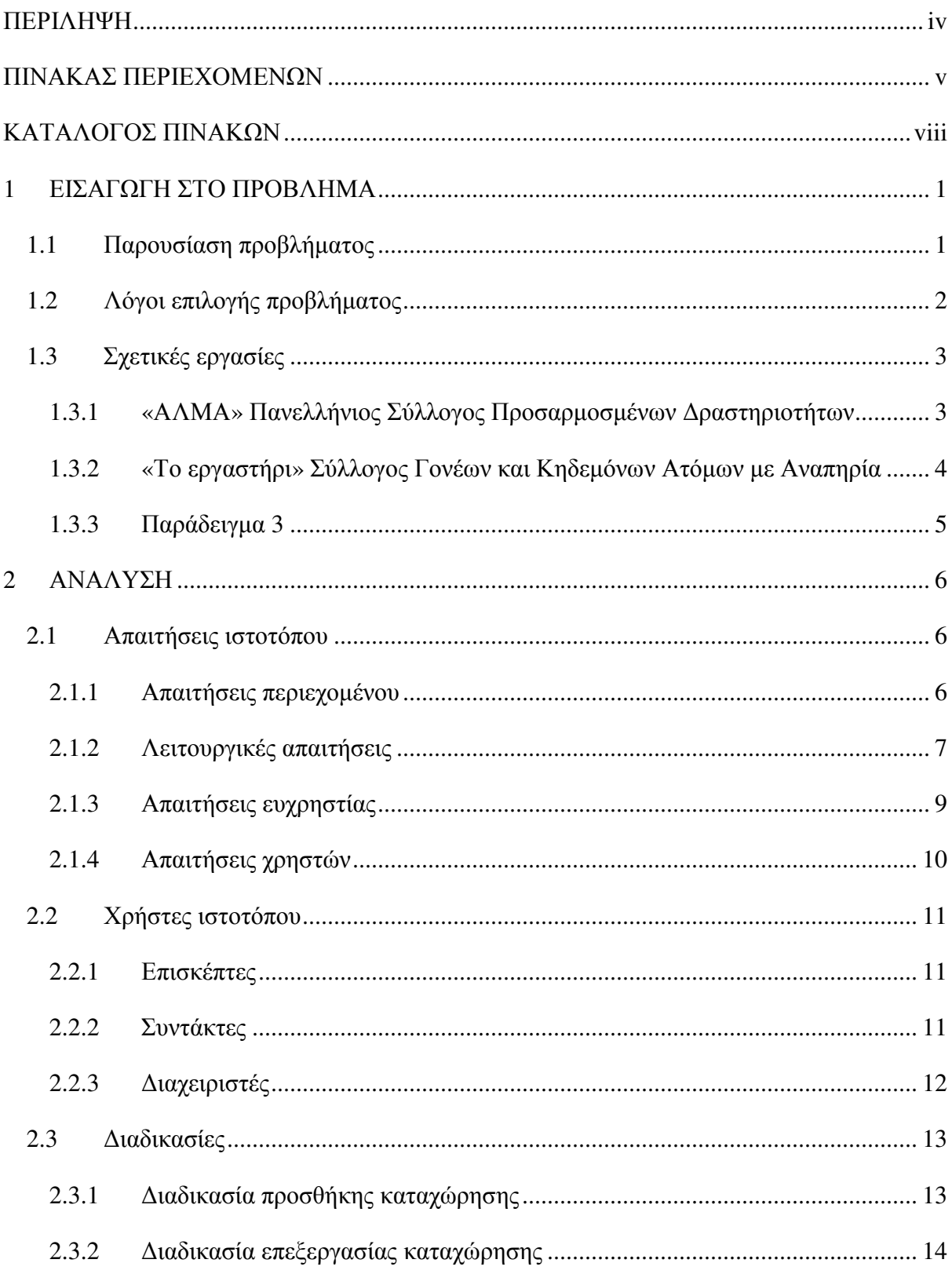

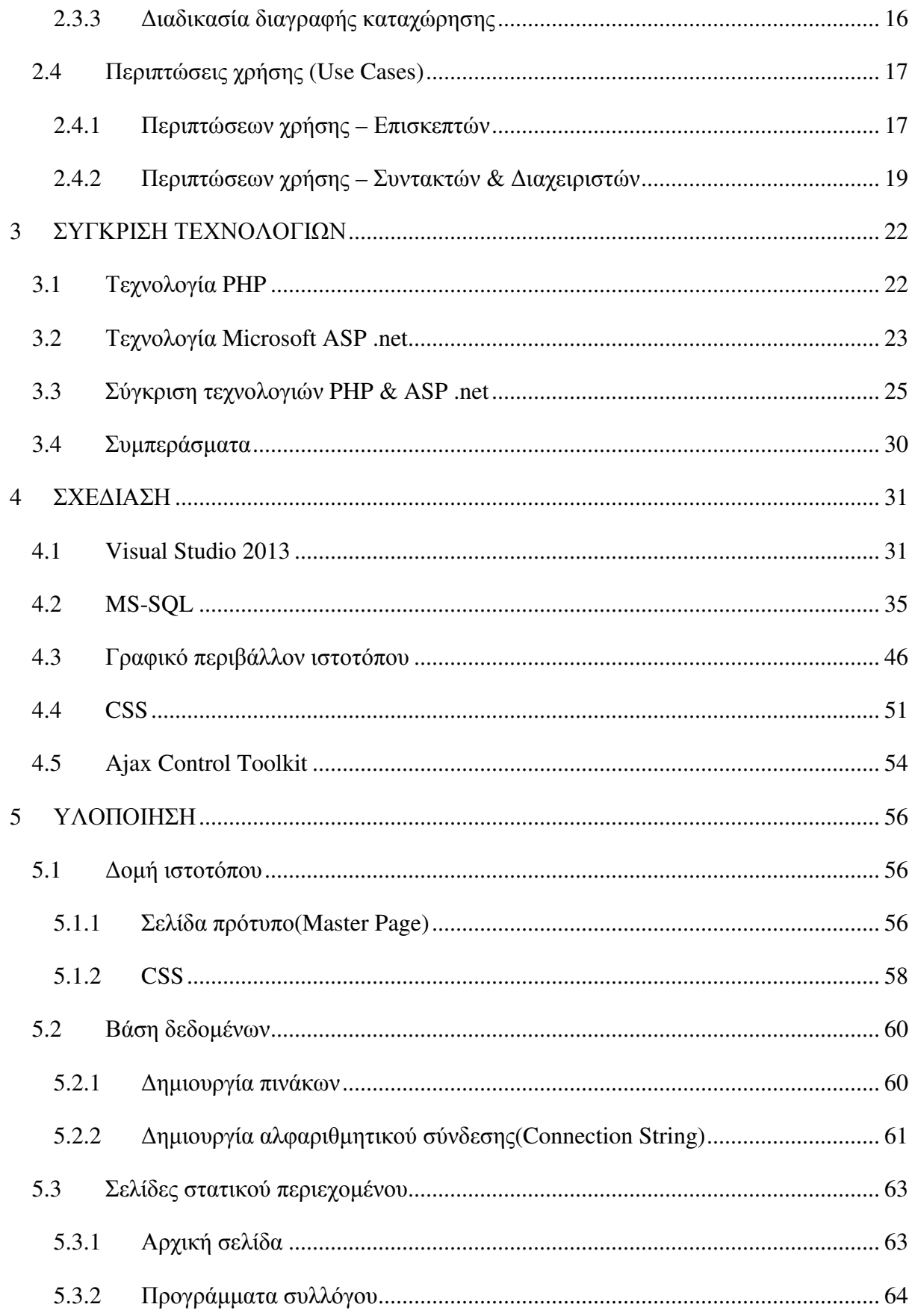

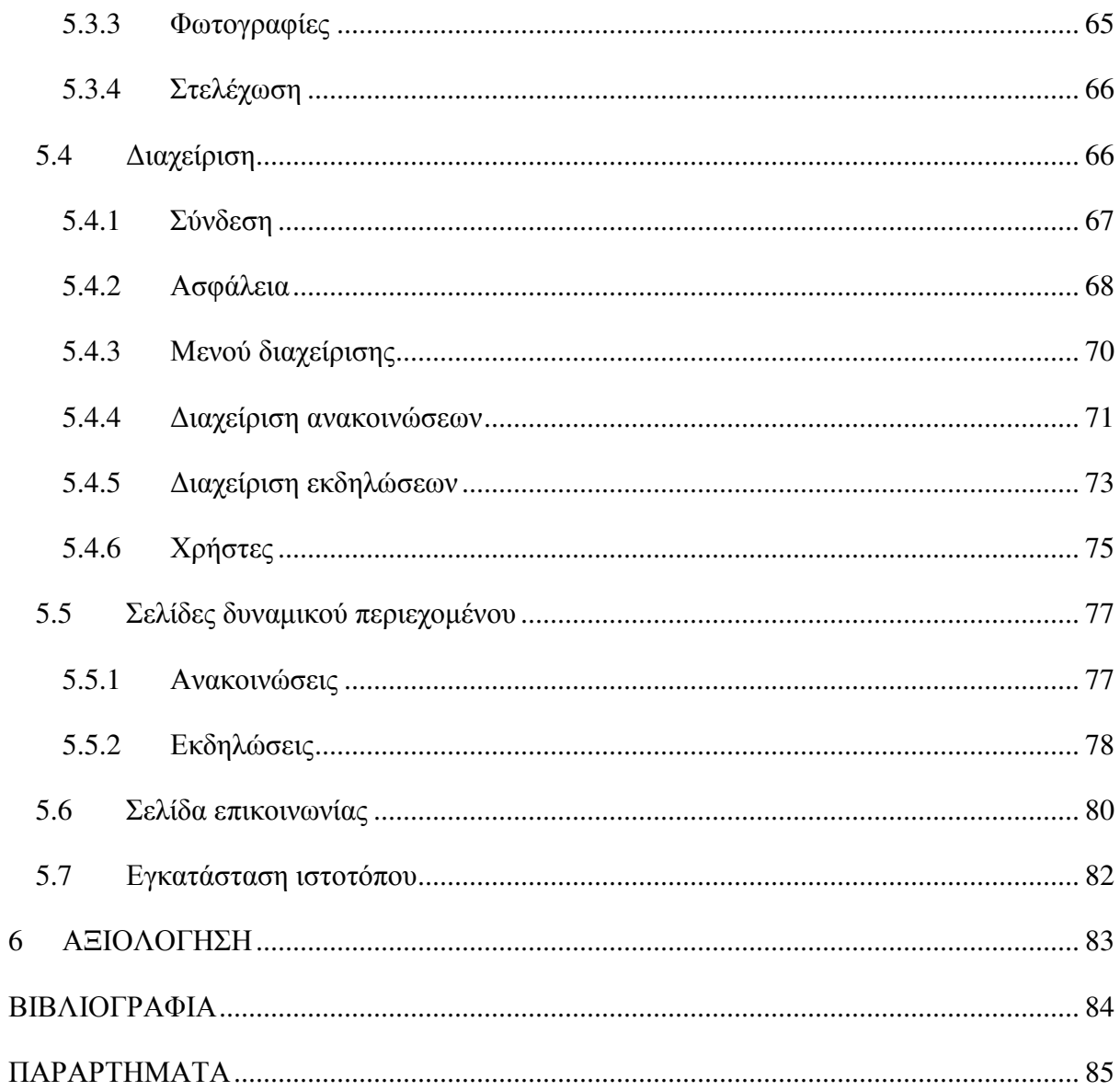

## ΚΑΤΑΛΟΓΟΣ ΠΙΝΑΚΩΝ

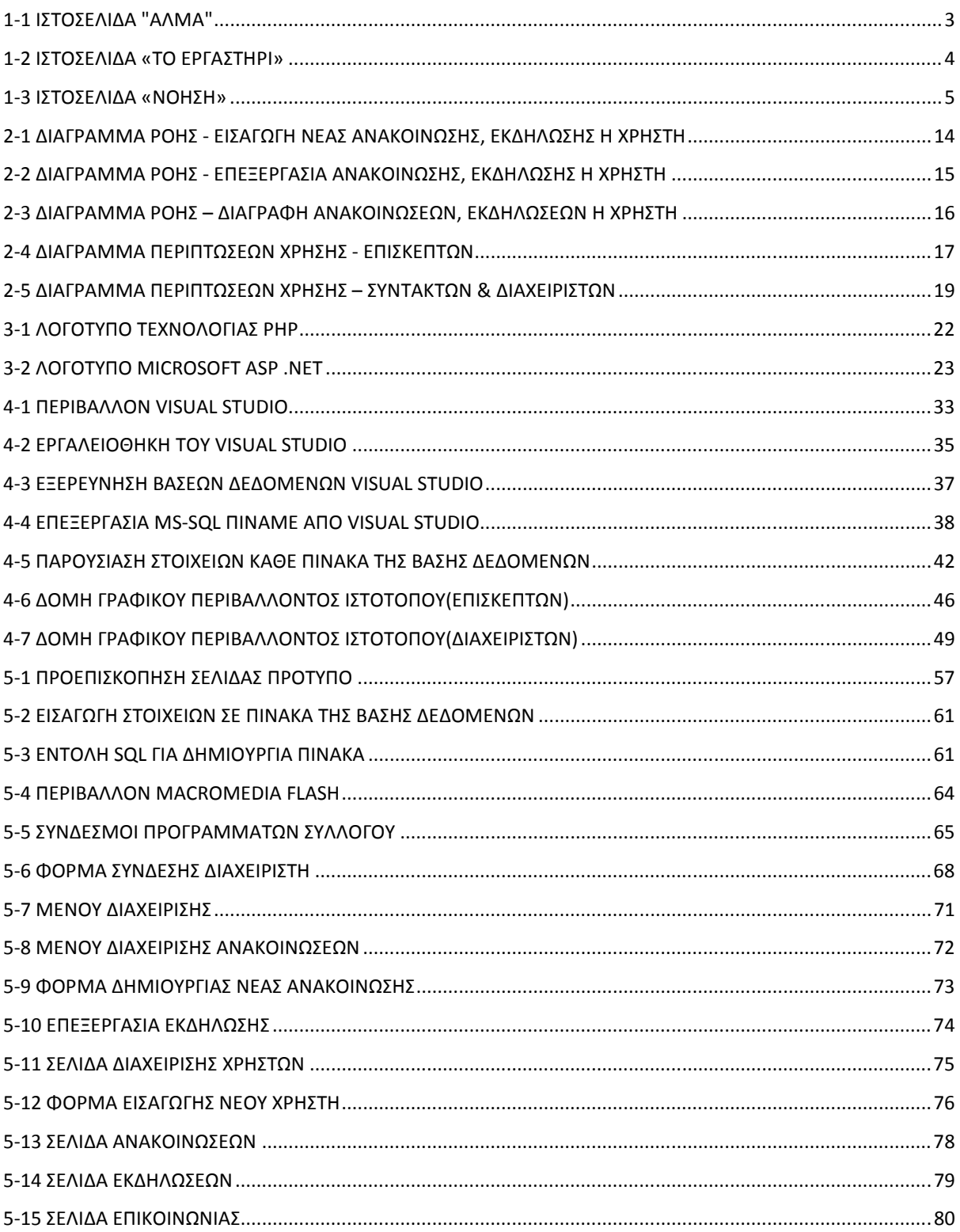

## **1** ΕΙΣΑΓΩΓΗ ΣΤΟ ΠΡΟΒΛΗΜΑ

Σε αυτό το κεφάλαιο παρουσιάζουµε το πρόβληµα που η πτυχιακή µας θα διευθετήσει καθώς και τους λόγους για τους οποίους επιλέξαµε το συγκεκριµένο. Στην συνέχεια θα κάνουµε παρουσίαση σχετικών µε το πρόβληµα εργασιών που µελετήσαµε, έτσι ώστε να έχουµε µια πιο σφαιρική άποψη επί του θέµατος και να αποδώσουµε τα µέγιστα κατά την εκπόνηση.

## **1.1** Παρουσίαση προβλήµατος

Το πρόβληµα που θα διευθετήσουµε σε αυτήν την πτυχιακή εργασία, είναι να σχεδιάσουµε και να υλοποιήσουµε την ιστοσελίδα ενός µη κερδοσκοπικού συλλόγου που εδρεύει στο Κορωπί Αττικής. Ο συγκεκριµένος σύλλογος ασχολείται µε την πραγµατοποίηση προγραµµάτων, δραστηριοτήτων καθώς και µε την παροχή υποστήριξης σε άτοµα µε ειδικές ανάγκες. Ο σύλλογος στελεχώνετε από καθηγητές φυσικής αγωγής, παιδοψυχολόγους και άλλες ειδικότητες που ειδικεύονται σε άτοµα µε ειδικές ανάγκες. Υπάρχουν επίσης και εθελοντές που παραχωρούν από τον ελεύθερο τους χρόνο για να προσφέρουν στους συνανθρώπους που τους έχουν ανάγκη, όπως τα εν λόγο άτοµα.

Η δηµιουργία ιστοσελίδας ήταν χρόνια ανάγκη του συλλόγου η οποία δεν είχε εκπληρωθεί. Για αυτόν το λόγο εγώ προσωπικά, ο επιβλέπων καθηγητής κ. Αριστογιάννης Γαρµπής και το εργαστήριο που διευθύνει CIS Lab του ΤΕΙ ∆υτικής Ελλάδας, πήραµε την πρωτοβουλία να εργαστούµε για την εκπλήρωση αυτής της ανάγκης.

Μέχρι πρότινος οι ανάγκες επικοινωνίας του συλλόγου διευθετούνταν µέσω µέσων κοινωνικής δικτύωσης όπως το facebook. Η ιστοσελίδα που θα δηµιουργήσουµε θα αποτελεί το επίσηµο µέσο µε το οποίο η διοίκηση του συλλόγου θα ενηµερώνει τους επισκέπτες για διάφορα θέµατα λειτουργίας του συλλόγου όπως προγράµµατα, δραστηριότητες, εκδροµές κτλ.

Η ιστοσελίδα δεν θα αντικαταστήσει πλήρως τα µέσα κοινωνικής δικτύωσης αλλά θα δώσει µια καλύτερη εναλλακτική καθώς και επισηµότητα η οποία θα παίξει τον ρόλο θετικής διαφήµισης. Επίσης η ύπαρξη ιστοσελίδας για έναν οργανισµό δείχνει επαγγελµατισµό στους ενδιαφερόµενους και αυτό εµπνέει εµπιστοσύνη. Ειδικά για τα άτοµα που θα ήθελαν να στείλουν τα παιδιά τους που έχουν ειδικές ανάγκες στις δραστηριότητες του συλλόγου.

## **1.2** Λόγοι επιλογής προβλήµατος

Η λόγοι που επιλέξαµε να ασχοληθούµε µε το συγκεκριµένο θέµα είναι δυο:

- Εκπαιδευτικοί: ∆ιότι για να υλοποιήσουµε την συγκεκριµένη ιστοσελίδα θα πρέπει να περάσουµε από όλα τα στάδια τα περνάει ο κάθε προγραµµατιστής για να υλοποιήσει κάθε είδος λογισµικού, καθώς και να πειραµατιστούµε µε διάφορες τεχνολογίες διαδικτύου. Θα µας επιτρέψει να χρησιµοποιήσουµε ένα σηµαντικό µέρος των γνώσεων που αποκοµίσαµε από την φοίτηση µας στο ΤΕΙ στην πράξη. Και τελικά θα µας δώσει σηµαντική εµπειρία πάνω στον τοµέα της ανάπτυξης ιστοσελίδων, η οποία είναι πολύ σηµαντική για την µετέπειτα σταδιοδροµία µας στην αγορά εργασίας.
- Κοινωνικοί: ∆ιότι µέσω την συγκεκριµένης εργασίας θα προσφέρουµε εθελοντικά κάτι χρήσιµο σε έναν µη κερδοσκοπικό σύλλογο που επιτελεί κοινωφελές έργο. Και αυτό είναι σηµαντικό για την τοπική κοινωνία του Κορωπίου, το ΤΕΙ ∆υτικής Ελλάδος και για εµάς.

## **1.3** Σχετικές εργασίες

Ύστερα από έρευνα που κάναµε στο διαδίκτυο σχετικά µε ιστοσελίδες παρόµοιες σε περιεχόµενο µε αυτήν που θέλουµε να υλοποιήσουµε, βρήκαµε αρκετές και σας παραθέτουµε τρεις από αυτές για να της αναλύσουµε ως προς την σχεδίαση αλλά ως και προς το περιεχόµενο τους.

### **1.3.1 «**ΑΛΜΑ**»** Πανελλήνιος Σύλλογος Προσαρµοσµένων ∆ραστηριοτήτων

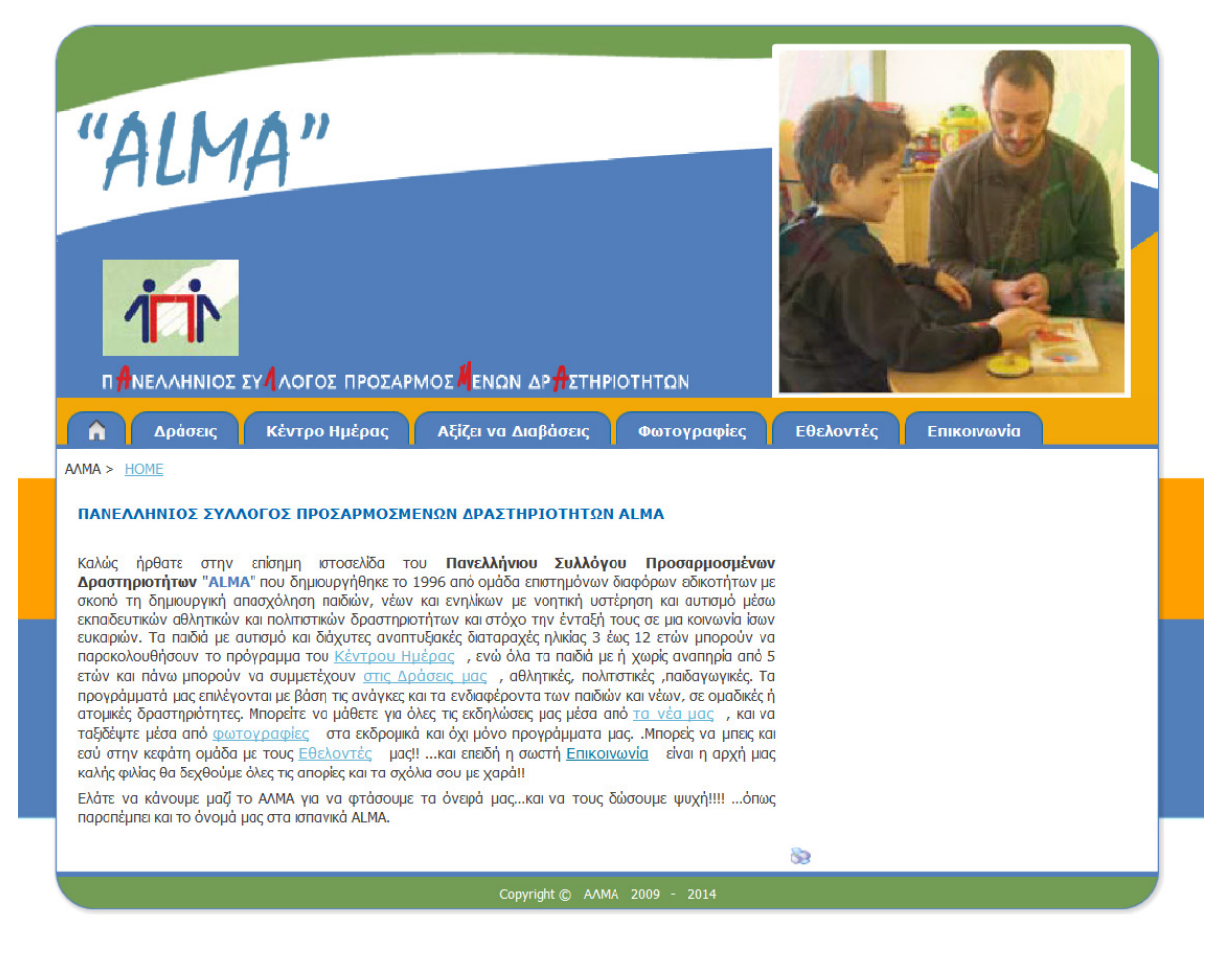

**1-1** Ιστοσελίδα **"**ΑΛΜΑ**"** 

Στην παραπάνω εικόνα βλέπουµε την ιστοσελίδα του συλλόγου «ΑΛΜΑ», την οποία µπορούµε να την επισκεφτούµε στην διεύθυνση www.alpatop.gr. Η συγκεκριµένη

ιστοσελίδα παρέχει κοινές πληροφορίες µε αυτές που θέλουµε να παρέχουµε και εµείς από το δικό µας ιστότοπο. ∆ηλαδή πληροφορίες σχετικά µε τις δράσεις του συλλόγου, µε τους εθελοντές καθώς και φωτογραφίες και δυνατότητα επικοινωνίας µέσω φόρµας. Η σχεδίαση της είναι απλή, κατατοπιστική και εύκολη στην περιήγηση. Είναι σχεδιασµένη σε ASP .net το οποίο σηµαίνει ότι έχει σχεδιαστεί εξολοκλήρου και από τον προγραµµατιστή, µιας και δεν χρησιµοποιεί κάποιο έτοιµο Σύστηµα ∆ιαχείρισης Περιεχοµένου(CMS-Content Management System) όπως Joomla, Wordpress ή Drupal.

Αυτό δίνει στην προγραµµατιστεί την ευχέρεια να κάνει κάθε είδους υλοποίηση του ζητηθεί πάνω στην σελίδα, από την πιο απλή µέχρι την πιο πολύπλοκη, καθώς δεν εξαρτάτε από τους περιορισµούς που µπορεί να του δηµιουργεί το κάθε CMS η τα Templates του. Είναι µια πολύ ενδιαφέρον σελίδα µιας και µας προτάθηκε σαν πρότυπο από την διοίκηση του συλλόγου και θα την πάρουµε σοβαρά υπόψη.

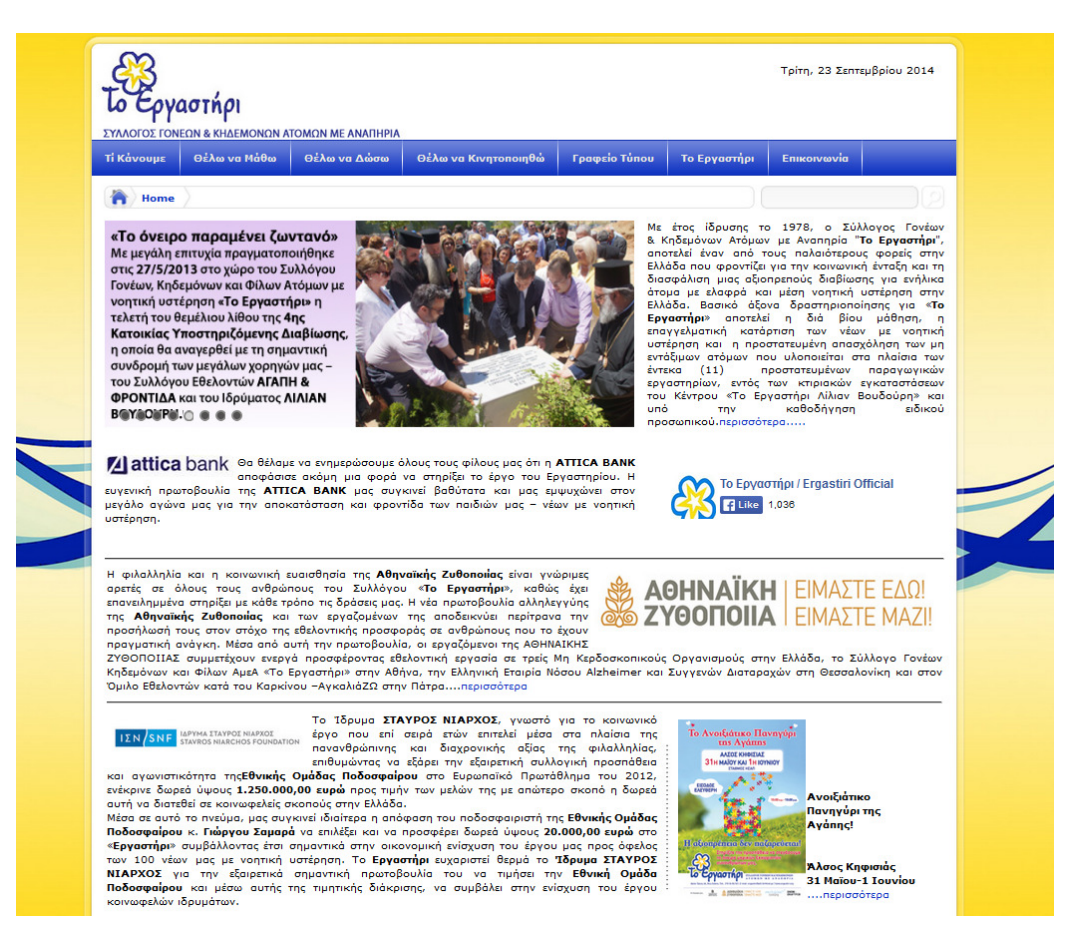

#### **1.3.2 «**Το εργαστήρι**»** Σύλλογος Γονέων και Κηδεµόνων Ατόµων µε Αναπηρία

**1-2** Ιστοσελίδα **«**Το εργαστήρι**»** 

Η συγκεκριµένη ιστοσελίδα http://www.ergastiri.org χρησιµοποιεί την ίδια τεχνολογία που είδαµε και προηγουµένως, µε διαφορά ότι παρουσιάζει πολύ περισσότερες πληροφορίες σε µικρότερο χώρο. Επίσης χρησιµοποιεί τεχνολογία flash animation σε κάποια σηµεία για να παρουσιάσει κείµενα και φωτογραφίες. Είναι όµορφα σχεδιασµένη και έχει γίνει καλή επιλογή χρωµάτων. Όσον αφορά την περιήγηση γίνετε ευχάριστα µε την χρήση drop down menus, δηλαδή τα αντικείµενα στο πάνω µέρος της σελίδας εµφανίζουν συνδέσµους από κάτω τους, όταν το κέρσορας τα επιλέξει.

#### <mark>νόηση :)</mark><br>Ευπαθείς κοινωνικές ομάδες Site v م  $\mathbf{r}$ ெ  $\mathbf{m}$  $\pmb{\mathfrak{U}}$ 首 **OR** Νόηση Βιολόγια Οδηγοί Ομάδες Δράσεις *NATKOEMIA HMEPA NOEOY AATEXAÏMEP 2014* .<br>έχουν την τιμή να σας προσκαλέ<br>σε μια ξεχωριστή εκδήλωση **ттегн** *FPAMMATON* **TEXNON** ΙΔΡΥΜΑ **ΩΝΑΣΗ** in 26 SemenBoinu 2014, mic 19.00 εκπιεμμήνων 2014<br>Γραμμάτων και Τεχ<br>κηνή, Λ. Συγγρού 1 **BABYS** Finance shoulder Πολλοί άνθρωποι μικροί, κάνοντας πολλά πράγματα μικρά, σε ETAIPEIA NOZOY ALZHEIMER KAI EYNAФON AIATAPAXON AOHNON πολλά μέρη της γης μικρά, θα αλλάξουν το πρόσωπο αυτού του μεγάλου κόσμου. Εγγραφή Είσοδος **ΩPEANT** *ΣΕΜΙΝΑΡΙΟ*  $\begin{smallmatrix} \begin{smallmatrix} \textcolor{blue}{\bullet} \end{smallmatrix} \end{smallmatrix} \begin{smallmatrix} \begin{smallmatrix} \textcolor{blue}{\bullet} \end{smallmatrix} \end{smallmatrix} \begin{smallmatrix} \begin{smallmatrix} \textcolor{blue}{\bullet} \end{smallmatrix} \end{smallmatrix}$ in *Felieve*  $f$ low. τι είναι το NOES!.gr | Ένα απέραντο γαλάζιο από "Βιολόγια", βίοι με λόγια, μία<br>προσπάθεια από το 2004 για μετάδοση επιστημονικής γνώσης, Ιστοσελίδες<br>γεμάτες συνοδοιπόρους, που κάθε μέρα διαβάζουν, μιλούν, γνωρίζονται<br>μετα Το "Believe in you" αποτελεί μια δράση του<br>περιοδικού flowmagazine.gr που έχει ως<br>στόχο τη βελτίωση της ψυχολογίας, καθώς<br>και την ενδυνάμωση των ανθρώπων για νο και την ενουνομούσι των είχαι τους. Για να<br>συμβάλλει σε αυτό, θέλει να προσφέρε<br>γνώση, μέσα από εκπαίδευση, από ειδικούς Όλα τα νέα στο site eleni symeonidi commented on Ζητάω πληροφορίες in the Νέα eleni symeonidi commented on Zi<br>μέλη αναζητούν συμβουλές απομη

#### **1.3.3** Παράδειγµα **3**

**1-3** Ιστοσελίδα **«**ΝΟΗΣΗ**»** 

Η ιστοσελίδα «ΝΟΗΣΗ» έχει σχεδιαστεί µε την χρήση CMS τύπου Drupal. Είναι σχεδιασµένο µε δοµή ιστολογίου (blog). ∆ηλαδή έχει στην αρχική σελίδα πληροφορίες πάνω σε θέµατα που απασχολούν ευπαθείς κοινωνικές οµάδες και στις υπόλοιπες σελίδες βλέπουµε ανακοινώσεις µε την µορφή δηµοσιεύσεων σε ιστολόγιο. Όλες οι λειτουργίες του ιστότοπου έχουν υλοποιηθεί µε την χρήση γλώσσας PHP αντί της ASP .net που είδαµε στα δύο προηγούµενα παραδείγµατα.

## **2** ΑΝΑΛΥΣΗ

Στο κεφάλαιο αυτό θα κοιτάξουµε πιο βαθιά και θα αναλύσουµε το πρόβληµα που αναφερθήκαµε σχετικά στο προηγούµενο κεφάλαιο.

Θα παρουσιάσουµε όλες τις απαιτήσεις του συστήµατος για την περαιτέρω υλοποίηση του ιστοτόπου, οι οποίες απαιτήσεις δόθηκαν σε εµάς από την διεύθυνση του σύλλογου. Για να φτάσουµε στον τελικό όγκο τον απαιτήσεων προηγήθηκε συζήτηση µε την διεύθυνση του συλλόγου και εξηγήσεις από την µεριά µας για το τι είναι σηµαντικό και µπορεί να υλοποιηθεί.

Στην συνέχεια θα δούµε τα τύπους χρηστών που θα ελληλεπιδρούν µε τον ιστότοπο και τα σενάρια χρήσεως του ιστοτόπου.

### **2.1** Απαιτήσεις ιστοτόπου

Ας ρίξουµε τώρα µια µατιά στην απαιτήσεις που µας δόθηκαν για την σχεδιασµό του ιστότοπου του συλλόγου. Ο ιστότοπος θα πρέπει να υποστηρίζει την πλειονότητα τον απαιτήσεων που θα θέσουµε σε αυτό το κεφάλαιο και θα το αξιολογήσουµε αυτό στο τελευταίο κεφάλαιο της πτυχιακής µας. Θα προσπαθήσουµε να είµαστε όσο το δυνατών πιο απλοί στην απόδοση των απαιτήσεων, έτσι ώστε ο αναγνώστης να µπορέσει να καταλάβει το γιατί, πως και για ποιόν θέλουµε µια απαίτηση να υποστηρίζετε από τον ιστότοπο.

#### **2.1.1** Απαιτήσεις περιεχοµένου

Οι απαιτήσεις που αφορούν το περιεχόµενο της ιστοσελίδας είναι η εξής:

• Εµφάνιση των προγραµµάτων του συλλόγου**:** Τα προγράµµατα που παρέχει ο σύλλογος στα άτοµα µε ειδικές ανάγκες είναι οι πιο σηµαντικές πληροφορίες και θα εµφανίζονται στην ιστοσελίδα. Ο σύνδεσµος που θα εµφανίζει στον χρήστη τα προγράµµατα και τις λεπτοµέρειες τους θα πρέπει να είναι σε εµφανές σηµείο του

ιστοτόπου, διότι έτσι τους δίνουµε βαρύτητα και προτρέπουµε τον επισκέπτη να τα επισκεφτεί.

- Εµφάνιση ανακοινώσεων συλλόγου**:** Θα πρέπει να υπάρχει ξεχωριστή σελίδα όπου µε εύχρηστο και όµορφο τρόπο ο επισκέπτης θα µπορεί να της διαβάσει και να πληροφορηθεί για τυχών θέµατα που τον ενδιαφέρουν. Οι ανακοινώσεις θα πρέπει να παρέχουν τα εξής δεδοµένα: Τίτλο, Ηµεροµηνία και τις πληροφορίες της ανακοίνωσης.
- Εµφάνιση εκδηλώσεων συλλόγου**:** Ο σύλλογος διοργανώνει διάφορες εκδηλώσεις που τα άτοµα µε ειδικές ανάγκες καθώς και µερικές φορές οι συνοδοί τους συµµετέχουν. Θα πρέπει και αυτές οι εκδηλώσεις να εµφανίζονται µε παρόµοιο τρόπο όπως οι ανακοινώσεις. Οι εκδηλώσεις θα πρέπει να παρέχουν τα εξής δεδοµένα: Τίτλο, Ηµεροµηνία, Ώρα, Φωτογραφία και τις πληροφορίες της εκδήλωσης.
- Εµφάνιση άλµπουµ φωτογραφιών**:** Απαιτείτε από την διεύθυνση του συλλόγου ο ιστότοπος να περιλαµβάνει φωτογραφίες από τις δραστηριότητες του συλλόγου. Έτσι ώστε ο επισκέπτης να καταλάβει το κλίµα και που επικρατεί σε αυτές. Οι φωτογραφίες θα πρέπει να εµφανίζονται σε µικρά εικονίδια και στην συνέχει ο επισκέπτης να µπορεί της µεγεθύνει και να περιηγηθεί σε αυτές.
- Πληροφορίες για εθελοντές: Ο επισκέπτης θα πρέπει εάν επιθυµεί να γνωρίζει ότι µπορεί να προσφέρει στον σύλλογο εθελοντικά. Θα χρειαστεί να δηµιουργηθεί σελίδα που να του γνωστοποιεί τον τρόπο µε τον οποίο θα µπορέσει να προσφέρει.

#### **2.1.2** Λειτουργικές απαιτήσεις

Οι απαιτήσεις που αφορούν τις λειτουργείες του ιστοτόπου είναι οι εξής:

• Υποστήριξη ανεβάσµατος ανακοινώσεων**:** Η διοίκηση του συλλόγου θα πρέπει να µπορεί µέσω ειδικής φόρµας να ανεβάζει ανακοινώσεις στον ιστότοπο. ∆ηλαδή η διοίκηση να µπορεί να ανεβάζει τα δεδοµένα των ανακοινώσεων που αναφέρθηκαν προηγουµένους, να αποθηκεύονται και να εµφανίζονται στην σελίδα ανακοινώσεων.

- Υποστήριξη ανεβάσµατος εκδηλώσεων**:** Η διοίκηση να µπορεί να παρόµοιο τρόπο που ανεβάζει ανακοινώσεις να ανεβάζει και εκδηλώσεις. Και στις δυο περιπτώσεις θα πρέπει να δίνετε η δυνατότητα να επεξεργάζονται και να διαγράφουν υπάρχουσες είτε ανακοινώσεις, είτε εκδηλώσεις.
- Υποστήριξη ρόλων χρηστών**:** Υπάρχει η απαίτηση να υπάρχουν δυο ειδών χρήστες. Οι συντάκτες που ο ρόλος τους είναι να διαχειρίζονται τα περιεχόµενα του ιστοτόπου και οι διαχειριστές οι οποίο θα µπορούν να κάνουν τις ίδιες ενέργειες µε τους συντάκτες, αλλά και να προσθέτουν, να επεξεργάζονται, καθώς και να διαγράφουν χρήστες.
- Υποστήριξη ανεβάσµατος εικόνων**:** Θα πρέπει να υπάρχει λειτουργία στην προσθήκη και επεξεργασία τον εκδηλώσεων που να επιτρέπει στους χρήστες να ανεβάζουν εικόνες, οι οποίες θα εµφανίζονται στην σελίδα των εκδηλώσεων. Θα πρέπει να γίνετε έλεγχος προγραµµατιστικά που θα ελέγχει ένα το αρχείο που ανεβάζει ο χρήστης είναι όντος εικόνα και αν έχει µικρότερο ή ίσο από ένα επιτρεπτό όριο µεγέθους. Αυτό γίνετε έτσι ώστε να µην σπαταλούνται πολύτιµοι πόροι του εξυπηρετητή.
- Βάση δεδοµένων: Θα πρέπει να υπάρχει βάση δεδοµένων που να αποθηκεύει όλα τα δεδοµένα που απαιτούνται για την ύπαρξη των ανακοινώσεων, των εκδηλώσεων και των χρηστών.
- Μενού διαχείρισης: Θα πρέπει να δηµιουργηθούν σελίδες οι οποίες θα παίζουν τον ρόλο του µενού διαχείρισης. Θα πρέπει µε ευκολία να επιτρέπουν στον χρήστη να διαχειριστεί τον ιστότοπο µε ευκολία χρησιµοποιώντας όλες τις προαναφερθείσες λειτουργείες.
- Φόρµα επικοινωνίας: Η ύπαρξη φόρµας επικοινωνίας είναι σηµαντική. ∆ίνει την δυνατότητα στους επισκέπτες να επικοινωνήσουν µε την διοίκηση του συλλόγου, χωρίς να απαιτείτε να συντάξουν κάποιο µήνυµα ηλεκτρονικού ταχυδροµείου από µόνη τους. Θα πρέπει απλά να συµπληρώνουν την φόρµα και ο ιστότοπος προγραµµατιστικά να αποστέλλει το µήνυµα στην διοίκηση.

#### **2.1.3** Απαιτήσεις ευχρηστίας

Η απαιτήσεις που αφορούν την ευχρηστία του ιστοτόπου είναι οι εξής:

- Να έχει απλή δοµή**:** Ζητήθηκε από τον σύλλογο να µην έχει πολύπλοκη δοµή η σχεδίαση του ιστοτόπου. Επειδή µε αυτόν τον τρόπο θα αυξάνει την ευχρηστία και επίσης επειδή η πληροφορίες που θα παρέχει πρέπει να είναι συγκεκριµένες και εύκολες στην εύρεση.
- Χρώµατα του Συλλόγου**:** Ο σύλλογος έχει συγκεκριµένα χρώµατα που τον χαρακτηρίζουν. Αυτά τα χρώµατα είναι το πορτοκαλί και το κυπαρίσσι. Μας ζητήθηκε να χρησιµοποιηθούν αυτά τα χρώµατα όσο το δυνατόν περισσότερο για να τονίζει τον χαρακτήρα του συλλόγου.
- Λογότυπο**:** Το λογότυπο του συλλόγου θα πρέπει να βρίσκετε σε εµφανές σηµείο και σε κάθε σελίδα του ιστοτόπου. Κατά προτίµηση στο πάνω αριστερό µέρος και όταν επιλέγει να συνδέει το επισκέπτη µε την αρχική σελίδα του ιστοτόπου.
- Μενού περιήγησης**:** Το µενού περιήγησης να είναι απλό και εύχρηστο. Να βρίσκετε σε σηµείο στο πάνω µέρος κάθε σελίδας και να ξετυλίγετε προς τα κάτω όταν ο κέρσορας του επισκέπτη επιλέξει µια κατηγορία η οποία έχει υποκατηγορίες. Στην Αγγλική γλώσσα το συγκεκριµένος τύπους µενού αναφέρετε ως drop down menu.
- Αριθµός συνδέσµων**:** Για να διατηρήσουµε την απλότητα θα πρέπει ο αριθµός των συνδέσµων που µπορεί να επισκεφτεί ο επισκέπτης σε κάθε σελίδα, να µην ξεπερνά τους δέκα.
- Ύπαρξη πρόσθετων γραφικών**:** Θα ήταν σηµαντικό επίσης στην αρχική σελίδα να υπάρχουν κάποια πρόσθετα τύπου flash. Τα οποία θα τραβάνε την προσοχή του επισκέπτη και θα κάνουν το σύνολο της σελίδας πιο ευχάριστη στα µάτια του.
- Πρόσβαση στα στοιχεία επικοινωνίας**:** Τα στοιχεία επικοινωνίας όπως τηλέφωνα και διεύθυνση του συλλόγου θα πρέπει να βρίσκονται σε σηµείο εύκολα

αναγνωρίσιµο από τον επισκέπτη. Έτσι σε περίπτωση που να θέλει να επικοινωνήσει µε τον σύλλογο να είναι εύκολο γι' αυτόν να τα εντοπίσει.

• Χρόνος φόρτωσης**:** Τα γραφικά που θα πρέπει ο επισκέπτης να κατεβάσει έτσι ώστε να επισκεφτεί µια σελίδα να µην είναι πολύ µεγάλα σε µέγεθος. Αυτό θα επιτρέπει σε κάθε σελίδα να φορτώσει σε κάποιο εύλογο χρονικό διάστηµα και να µην γίνετε κουραστική η περιήγηση.

### **2.1.4** Απαιτήσεις χρηστών

Ας κοιτάξουµε τις βασικές απαιτήσεις που πρέπει να εκπληρώνουν οι χρήστες του ιστοτόπου έτσι ώστε να µπορούν να αλληλοεπιδρούν µε αυτόν.

- Σύνδεση στο διαδίκτυο**:** Επειδή ο ιστότοπος µας θα είναι αποθηκευµένος σε κάποιον διακοµιστή ο οποίος θα µπορεί να βρίσκετε σε όλα τα πλάτη και τα µήκη της γης. Είναι απαραίτητο οι χρήστες να έχουν σύνδεση στο διαδίκτυο έτσι ώστε να µπορέσουν να συνδεθούν στο ιστότοπο.
- Πρόγραµµα περιήγησης**:** Αν και δεδοµένο θα πρέπει να αναφερθεί ότι η περιήγηση στον ιστότοπο απαιτεί κάποιο πρόγραµµα περιήγησης ιστοτόπων(internet browser). Με λίγα λόγια θα πρέπει ο περιηγητής να µπορεί να αναγνώσει τεχνολογίες όπως HTML, CSS και Javascript.
- **Adobe Flash Player:** Θα χρειαστεί ο χρήστης να έχει εγκαταστηµένο τον Adobe Flash Player μιας και προηγουμένως στις απαιτήσεις ευχρηστίες αναφέραμε την υποστήριξη πρόσθετων γραφικών. Αυτά τα γραφικά θα έχουν την µορφή κινούµενων απεικονίσεων που για να προβληθούν απαιτείτε πρόσθετο λογισµικό.

## **2.2** Χρήστες ιστοτόπου

Όπως αναφέραµε και προηγουµένως θα υπάρχουν τριών ειδών κατηγορίες χρηστών που θα χρησιµοποιούν τον ιστότοπο µας. Οι κατηγορίες αυτές είναι οι επισκέπτες, οι συντάκτες και οι διαχειριστές. Σε αυτήν την παράγραφο θα παρουσιάσουµε το πώς αυτές οι κατηγόριες θα αλληλοεπιδρούν µε τον ιστότοπο µας.

## **2.2.1** Επισκέπτες

Οι επισκέπτες είναι οι πιο βασικοί χρήστες του ιστοτόπου µας. Σε αυτούς απευθύνετε και θα πρέπει να έχει σχεδιαστεί έτσι ώστε να καλύπτει τις ανάγκες τους να πληροφορηθούν σχετικά µε τον σύλλογο.

Αυτές οι ανάγκες τους είναι να πληροφορούνται σχετικά µε:

- Τα στοιχεία επικοινωνίας του συλλόγου
- Τα προγράµµατα που προσφέρει ο σύλλογος
- Τις ανακοινώσεις του συλλόγου
- Τις εκδηλώσεις του συλλόγου

Επίσης να µπορεί να παρακολουθήσει οπτικό υλικό(φωτογραφίες) από αυτές τις δραστηριότητες.

## **2.2.2** Συντάκτες

Ως συντάκτες εννοούµε τους χρήστες που θα ενηµερώνουν τον ιστότοπο µε νέα στοιχεία πληροφόρησης, και ειδικότερα µε τις ανακοινώσεις και τις εκδηλώσεις του.

Όπως αναφέραµε και προηγουµένως µέσω ειδικής πλατφόρµας που θα υλοποιήσουµε. Οι συντάκτες θα µπορούν να προσθέτουν αλλά και να διαχειρίζονται τις ήδη υπάρχουσες ανακοινώσεις και εκδηλώσεις.

Για να συνδεθούν στην συγκεκριµένη πλατφόρµα θα υπάρχει φόρµα στην οποία θα πρέπει να εισάγουν τα στοιχεία πιστοποίησης τους. Σαν τρόπο πιστοποίησης θα χρησιµοποιούµε ως σύνηθες την χρήση ονόµατος χρήστη και κωδικού.

### **2.2.3** ∆ιαχειριστές

Οι διαχειριστές θα αντιπροσωπεύουν τους ανώτατους χρήστες του συστήµατος. Θα µπορούν να πραγµατοποιήσουν τις ίδιες λειτουργείες µε τους συντάκτες και επίσης να διαχειρίζονται τους πιστοποιηµένους χρήστης του συστήµατος.

## **2.3** ∆ιαδικασίες

Προηγουµένως αναφερθήκαµε στις διαδικασίες µε τις οποίες οι χρήστες θα αλληλοεπιδρούν µε τον ιστότοπο. Σε αυτήν την παράγραφο θα προσπαθήσουµε να σας παρουσιάσουµε αυτές τις διαδικασίες µε την βοήθεια διαγραµµάτων ροής(Flow Charts).

### **2.3.1** ∆ιαδικασία προσθήκης καταχώρησης

Με την διαδικασία προσθήκης καταχώρησης εννοούµε την λειτουργεία που θα επιτρέπει η πλατφόρµα διαχείρισης του ιστοτόπου στους συντάκτες να προσθέτουν καινούριες καταχωρήσεις που αφορούν ανακοινώσεις, εκδηλώσεις καθώς και χρήστες αποκλειστικά οι διαχειριστές. Στο παρακάτω διάγραµµα ροής(2-1) βλέπουµε τα βήµατα που θα ακολουθούνται προκειµένου για να γίνει αυτή η καταχώρηση.

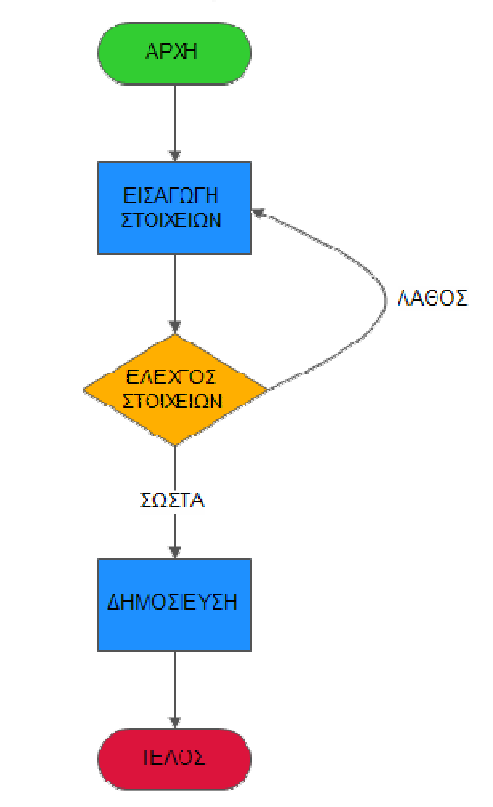

#### ΕΙΣΑΓΩΓΗ ΝΕΑΣ ΑΝΑΚΟΙΝΩΣΗΣ. ΕΚΔΗΛΩΣΗΣ Ή ΧΡΗΣΤΗ

#### **2-1** ∆ιάγραµµα Ροής **-** Εισαγωγή νέας ανακοίνωσης**,** εκδήλωσης ή χρήστη

Αρχικά ο χρήστης θα εισάγει τα στοιχεία που ζητά η κάθε καταχώρηση. Τα ζητούµενα εξαρτούνται από το είδος της καταχώρησης. Μερικά από τα ζητούµενα στοιχεία θα είναι απαραίτητα και µερικά όχι, έτσι ώστε να εξασφαλίζετε η εύρυθµη λειτουργεία του ιστοτόπου. Στην συνέχει θα γίνετε έλεγχος τον στοιχείων που εισήχθησαν για παράδειγµα, άµα τα ίδια στοιχεία υπάρχουν ήδη στο σύστηµα και δεν µπορεί να υπάρξει διπλή εγγραφή. Επίσης θα ελέγχετε εάν εισήχθησαν µη επιτρεπτοί χαρακτήρες και γενικά κάθε είδους άλλοι έλεγχοι. Εάν ο έλεγχος δείξει ότι τα στοιχεία είναι επιτρεπτά και σύµφωνα µε τα όσα προ απαιτούνται, τότε το σύστηµα θα προβαίνει στην δηµοσίευση της συγκεκριµένης καταχώρησης. Σε διαφορετικά περίπτωση, όταν δηλαδή τα στοιχεία που καταχωρήθηκαν είναι µη επιτρεπτά θα ζητείτε από τον χρήστη να ξαναεισάγει τα στοιχεία.

### **2.3.2** ∆ιαδικασία επεξεργασίας καταχώρησης

ΕΠΕΞΕΡΓΑΣΙΑ ΑΝΑΚΟΙΝΩΣΗΣ, ΕΚΔΗΛΩΣΗΣ Ή ΧΡΗΣΤΗ

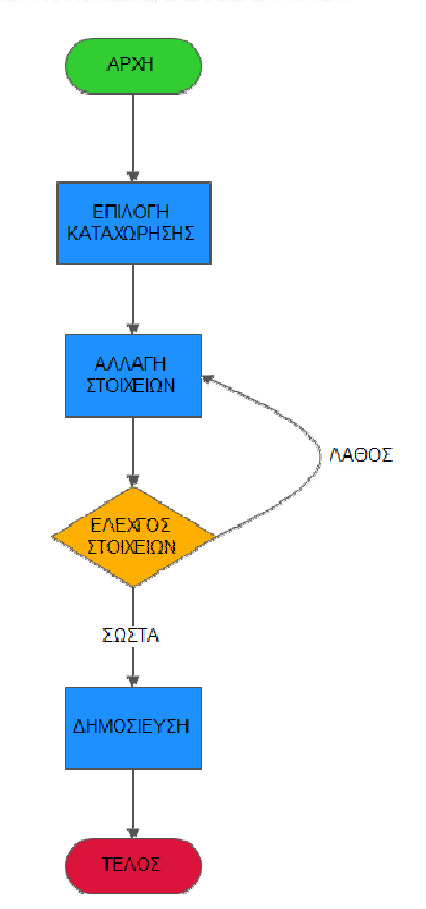

**2-2** ∆ιάγραµµα Ροής **-** Επεξεργασία ανακοίνωσης**,** εκδήλωσης ή χρήστη

Θα δίδετε η δυνατότητα στους χρήστες να επεξεργαστούν ήδη υπάρχουσες καταχωρήσεις. Αρχικά θα πρέπει να υπάρχει κάποια λίστα µε τις καταχωρήσεις και στην συνεχεία ο χρήστης θα µπορεί να επιλέγει την καταχώρηση που θέλει να επεξεργαστεί.

Αφού επιλέξει την καταχώρηση που επιθυµεί θα ακολουθείτε η διαδικασία που βλέπουµε στο διάγραµµα ροής(2-2). Θα κάνει δηλαδή τις αλλαγές που επιθυµεί και στην συνέχεια το σύστηµα θα ελέγχει εάν τα νέα στοιχεία που εισήγαγε τηρούν τους κανόνες που θα πρέπει να ισχύουν. Οι κανόνες είναι κοινοί µε τους κανόνες που ισχύουν κατά την προσθήκη νέας καταχώρησης. Εάν ισχύουν θα γίνετε αντικατάσταση των στοιχείων µε τα καινούργια και θα ανανεώνετε η δηµοσίευση. Εάν δεν ισχύουν τότε το σύστηµα θα εµφανίζει κάποιο σφάλµα ζητάει από τον χρήστη να κάνει διορθώσεις.

## **2.3.3** ∆ιαδικασία διαγραφής καταχώρησης

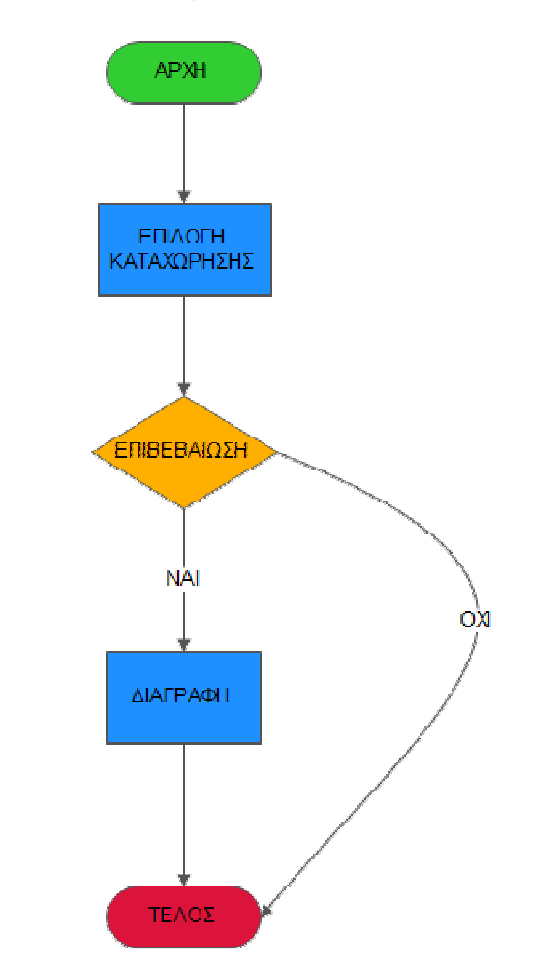

ΔΙΑΓΡΑΦΗ ΑΝΑΚΟΙΝΩΣΗΣ, ΕΚΔΗΛΩΣΗΣ Ή ΧΡΗΣΤΗ

**2-3** ∆ιάγραµµα Ροής **–** ∆ιαγραφή ανακοινώσεων**,** εκδηλώσεων ή χρήστη

Η διαδικασία της διαγραφής είναι πιο απλή από της δυο προηγούµενες καθότι δεν περιλαµβάνει στάδιο ελέγχου. Ο χρήστης επιλέγει την καταχώρηση που θέλει να διαγράψει µέσω µιας λίστας µε όλες τις καταχωρήσεις και στην συνέχεια ζητάει µέσω της πλατφόρµας την διαγραφή της. Ένα µήνυµα επιβεβαίωσης εµφανίζετε και ρωτάει µια ακόµα φόρα εάν θέλει να διαγράψει την συγκεκριµένη καταχώρηση και αν επιλέξει ΝΑΙ τότε διαγράφετε, αν επιλέξει ΟΧΙ τότε απλά σταµατάει διαδικασία διαγραφής όπως φαίνεται και στο παραπάνω διάγραμμα  $\text{proj}_S(2-3)$ .

## **2.4** Περιπτώσεις χρήσης **(Use Cases)**

Τα διαγράµµατα περιπτώσεων χρήσης είναι ένας απλός τρόπος να παρουσιάσουµε την αλληλεπίδραση των χρηστών που παρουσιάσαµε προηγουµένως µε τον ιστότοπο µας. Τα διαγράµµατα περιπτώσεων χρήσης λόγο της απλότητας τους είναι ιδανικά να χρησιµοποιούνται κατά τα πρώτα στάδια τις ανάπτυξης οποιουδήποτε λογισµικού. Επιτρέπουν και σε µη γνώστες του αντικειµένου όπως π.χ. µηχανικούς λογισµικού ή σχεδιαστές διαδικτυακών εφαρµογών, να καταλάβουν τις λειτουργίες που θα υλοποιηθούν καθώς και ποιοι από τους χρήστες θα τις χρησιµοποιούν.

#### **2.4.1** Περιπτώσεων χρήσης **–** Επισκεπτών

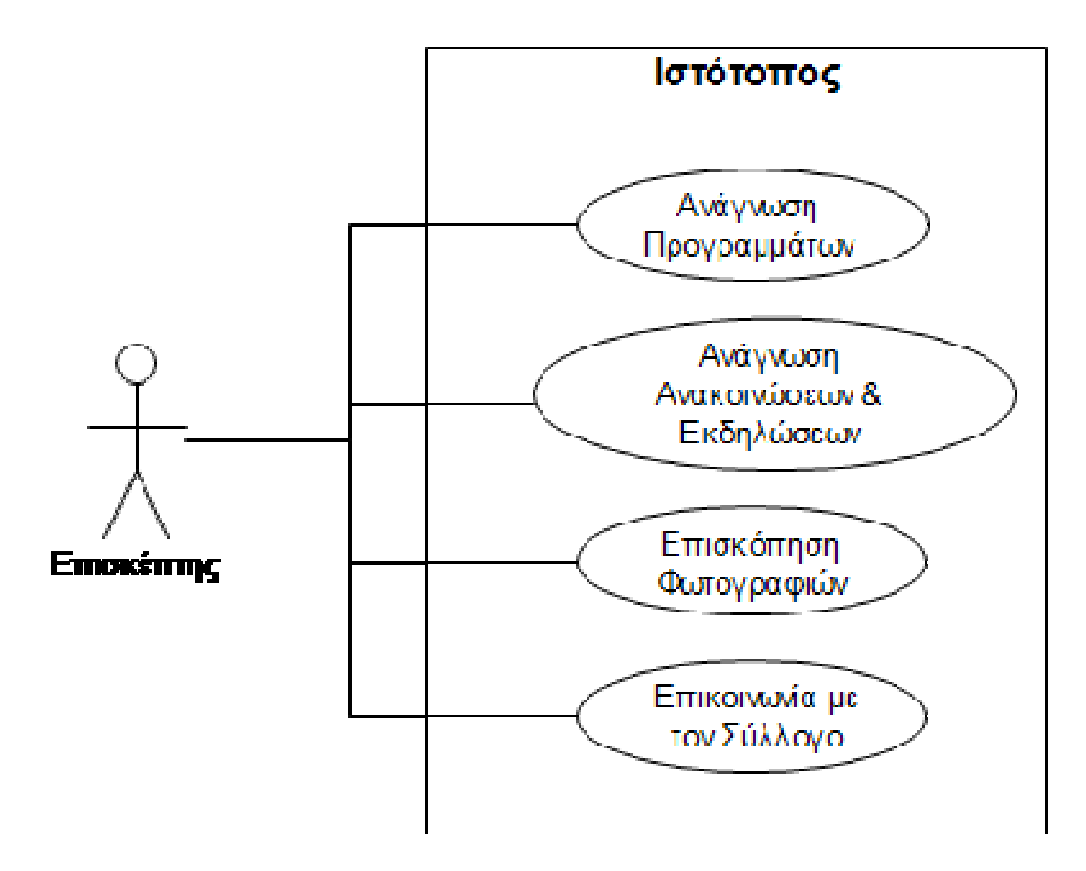

**2-4** ∆ιάγραµµα περιπτώσεων χρήσης **-** Επισκεπτών

Όπως βλέπουµε στο διάγραµµα περιπτώσεων χρήσης(2-4). Ο επισκέπτης δηλαδή ο χρήστες που θα επισκέπτεται τον ιστότοπο από το σπίτι του µε την χρήση του περιηγητή του. Θα χρησιµοποιεί λειτουργίες που σκοπό έχουν την πληροφόρηση του µε θέµατα σχετικά µε τον Σύλλογο.

Οι περιπτώσεις χρήσης που βλέπουµε στο διάγραµµα είναι οι εξής:

- Ανάγνωση Προγραµµάτων**:** Η συγκεκριµένη περίπτωση αφορά την πληροφόρηση των επισκεπτών σχετικά µε τα προγράµµατα που παρέχει ο Σύλλογος στα άτοµα µε ειδικές ανάγκες. Αυτά τα προγράµµατα έχουν µεγάλο εύρος δραστηριοτήτων, όπως αθλητικές δραστηριότητες, δραστηριότητες δηµιουργικής απασχόλησης κ.α.
- Ανάγνωση Ανακοινώσεων **&** Εκδηλώσεων**:** Αυτή η περίπτωση είναι στην ουσία οι τρόποι που θα ανακοινώνονται διάφορα θέµατα που πιθανότατα θα ενδιαφέρουν τους επισκέπτες. Ο Σύλλογος θα µπορεί µέσω κάποιας λειτουργίας να δηµοσιεύει ανακοινώσεις και εκδηλώσεις, και στην συνέχεια οι επισκέπτες θα µπορούν να διαβάσουν αυτές τις δηµοσιεύσεις.
- Επισκόπηση Φωτογραφιών**:** Η επισκόπηση φωτογραφιών είναι µια πολύ σηµαντική περίπτωση, καθώς αποτελεί είδος διαφήµισης για τον ιστότοπο µας. Οι επισκέπτες θα µπορούν να παρακολουθήσουν φωτογραφίες από διάφορες δραστηριότητες του Συλλόγου και να πάρουν µια γεύση σχετικά µε το κλίµα που επικρατεί σε αυτές. Επίσης είναι σηµαντικό να αναφέρουµε ότι η επισκόπηση των φωτογραφιών θα εκπληρώνετε µε την χρήση κάποιου είδους προβολής διαφανειών που θα επιτρέπει στους επισκέπτες να µεγεθύνουν, να περιηγηθούν και να παρακολουθούν όλες τις φωτογραφίες να εναλλάσσονται αυτόµατα.
- Επικοινωνία µε τον Σύλλογο**:** Αυτή η περίπτωση θα υλοποιείτε µε δυο τρόπους. Αρχικά µε την εµφάνιση των πληροφοριών επικοινωνίας του συλλόγου, δηλαδή διεύθυνση, τηλέφωνα, λογαριασµό ηλεκτρονικού ταχυδροµείου και διεύθυνση οµάδας σε µέσω κοινωνικής δικτύωσης. Και µε την υποστήριξη πλατφόρµας που µε την συµπλήρωση των στοιχείων και του µηνύµατος, θα αποστέλλετε αυτόµατα µήνυµα ηλεκτρονικού ταχυδροµείου στην διοίκηση του συλλόγου.

#### **2.4.2** Περιπτώσεων χρήσης **–** Συντακτών **&** ∆ιαχειριστών

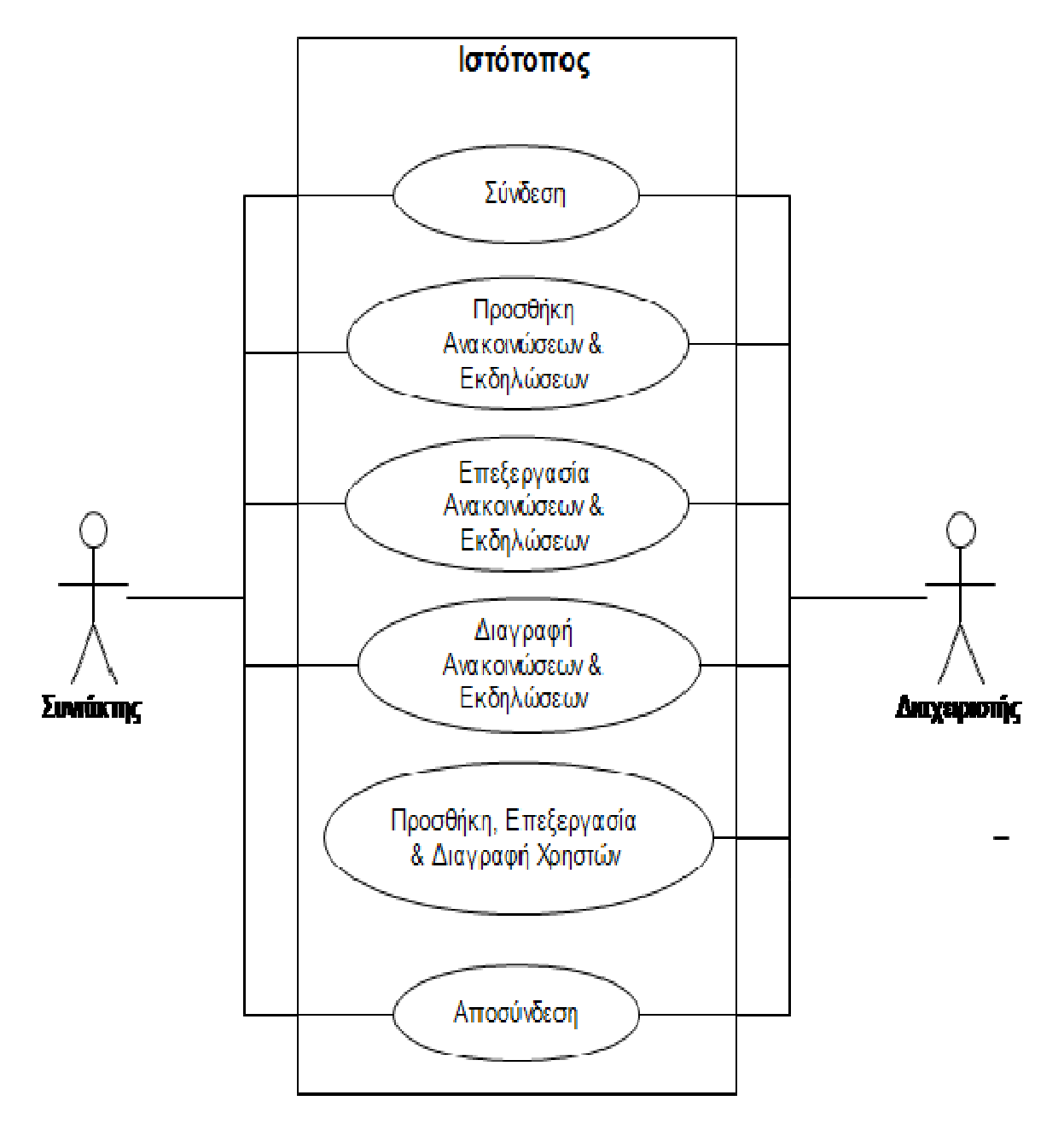

**2-5** ∆ιάγραµµα περιπτώσεων χρήσης **–** Συντακτών **&** ∆ιαχειριστών

Όπως βλέπουµε στο διάγραµµα περιπτώσεων χρήσης(2-5). Παρουσιάζουµε τις περιπτώσεις χρήσης των συντακτών και διαχειριστών. Απ' ότι βλέπουµε και είχαµε αναφέρει προηγουµένως και οι δυο αυτοί τύπου χρηστών µοιράζονται κοινές λειτουργίες, εκτός από την λειτουργία διαχείρισης των χρηστών που µπορεί να εκτελεστεί µόνο από τους διαχειριστές.

Ας αναλύσουµε λοιπόν της περιπτώσεις αυτές:

- Σύνδεση**:** Η συγκεκριµένη περίπτωση αποτελεί την διαδικασία µέσω της οποίας οι συντάκτες και διαχειριστές πιστοποιούνται από το σύστηµα, έτσι ώστε να τους δοθεί πρόσβαση σε διαχειριστικές λειτουργίες του συστήµατος. Είναι το πρώτο στάδιο πριν από την εκτέλεση οποιασδήποτε λειτουργίας. Θα υπάρξει ειδική φόρµα στην οποία οι χρήστες αυτοί θα εισάγουν το όνοµα χρήστη και κωδικό τους. Στην συνέχεια θα γίνετε διασταύρωση και θα δίδετε πρόσβαση η όχι.
- Προσθήκη ανακοινώσεων **&** Εκδηλώσεων**:** Όπως παρουσιάσαµε και προηγούµενος στο διάγραµµα ροής(2-1) η συγκεκριµένη περίπτωση επιτρέπει στους συντάκτες και διαχειριστές να προσθέσουν καινούργιες ανακοινώσεις και εκδηλώσεις στον ιστότοπο. Οι διαδικασία της συγκεκριµένης περίπτωσης παρουσιάστηκε προηγουµένως.
- Επεξεργασία ανακοινώσεων **&** Εκδηλώσεων**:** Είναι παρόµοια περίπτωση µε την προηγούµενη δηλαδή παρουσιάστηκε από άποψη λειτουργίας µε το διάγραµµα ροής(2-2). Επιτρέπει την επεξεργασία ήδη υπαρχουσών ανακοινώσεων και εκδηλώσεων.
- ∆ιαγραφή ανακοινώσεων **&** Εκδηλώσεων**:** Από λειτουργικής άποψης παρουσιάστηκε στο διάγραµµα ροής(2-3). Είναι η περίπτωση στη οποία οι διαχειριστές και συντάκτες διαγράφουν µια ανακοίνωση ή εκδήλωση.
- Προσθήκη**,** Επεξεργασία **&** ∆ιαγραφή Χρηστών**:** Πρόκειται για περίπτωση την οποία µόνο οι διαχειριστές του συστήµατος µπορεί να χρησιµοποιήσει. Ουσιαστικά πρόκειται για τρεις διαφορετικές περιπτώσεις αλλά τα συµπεριλάβαµε σε µια για λόγους απλούστευσης. Με αυτή την λειτουργία οι διαχειριστές µπορούν να δηµιουργήσουν νέους, να επεξεργαστούν και να διαγράψουν τους ήδη υπάρχοντες χρήστες. Οι χρήστες αυτοί περιλαµβάνουν σαν στοιχεία τους σαφώς και τα ονόµατα χρήστη και κωδικών που χρησιµοποιούνται για πιστοποίηση στην προηγούµενη περίπτωση της «Σύνδεσης».

• Αποσύνδεση**:** Πρόκειται για την περίπτωση που ο πιστοποιηµένος χρήστης πραγµατοποίησε όλες της ενέργειες που ήθελε και τελικά αποσυνδέετε από το σύστηµα. Φυσικά για να γίνει αποσύνδεση απαιτείτε προηγουµένως η σύνδεση του κάθε χρήστη.

## **3** ΣΥΓΚΡΙΣΗ ΤΕΧΝΟΛΟΓΙΩΝ

Οι βασικές τεχνολογίες που γνωρίζουµε και είδαµε να χρησιµοποιούνται κατά κόρον στην υλοποίηση δυναµικών ιστοτόπων είναι δυο. Αρχικά η πιο παλαιά από τις δυο είναι η PHP η οποία εµφανίστηκε το 1994. Και στην συνέχει το 2002 εµφανίστηκε η τεχνολογία ASP .net της Microsoft. Σε αυτό το κεφάλαιο θα ρίξουµε δούµε αυτές τις δυο τεχνολογίες και θα τις συγκρίνουµε.

## **3.1** Τεχνολογία **PHP**

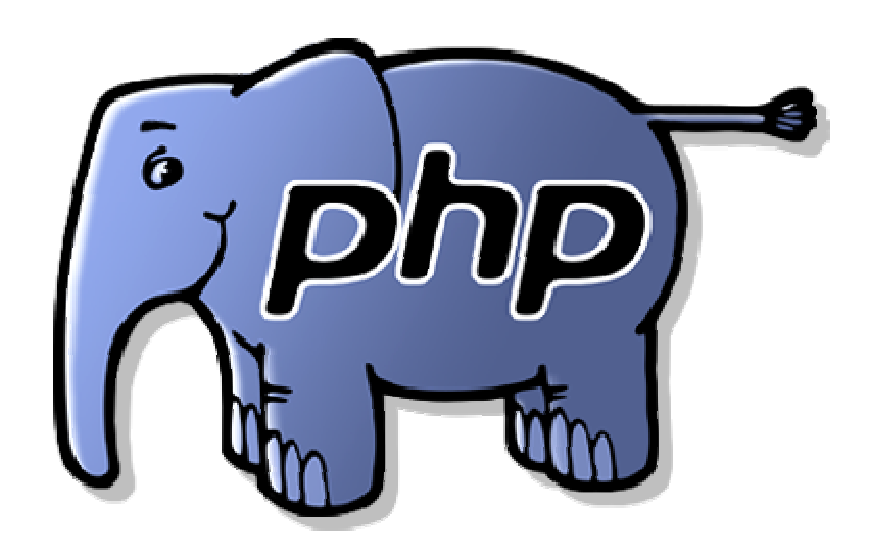

#### **3-1** Λογότυπο τεχνολογίας **PHP**

Η τεχνολογία PHP ή PHP: Hypertext Preprocessor πρόκειται για τον απόγονο του προϊόντος που λεγόταν PHP/FI το οποίο δηµιουργήθηκε από τον Rasmus Lerdorf. Αρχικά δηµιουργήθηκε µια µικρή οµάδα εκτελέσιµων αρχείων τύπου CGI(Common Gateway Interface) τα οποία είχαν γραφτεί σε γλώσσα προγραμματισμού C. Αυτά τα αρχεία εκτελούνταν από την πλευρά του διακοµιστή και είχαν σκοπό να εντοπίζουν τους χρήστες

που επισκέπτονταν την ιστοσελίδα του Rasmus. Στην συνέχεια όµως ανέπτυξε περισσότερες λειτουργίες στην τεχνολογία αύτη. Αυτές οι λειτουργίες µπορούσαν να αναπτύσσουν απλές δυναµικές ιστοσελίδες καθώς και αλληλεπίδραση µε βάσεις δεδοµένων. (History of PHP - PHP.net, n.d.)

Η τεχνολογία PHP αυτή την στιγµή χρησιµοποιείτε σε παραπάνω από 240 εκατοµµύρια ιστοτόπους. Για την κατασκευή ενός απλού ιστοτόπου η γλώσσα PHP µπορεί να αναµιχθεί µε την γλώσσα HTML. Στον κάθε διακοµιστή που θέλει υποστηρίζει την τεχνολογία PHP υπάρχει ένας µεταγλωττιστής ο όποιος διαβάζει την γλώσσα PHP, την εκτελεί και στην συνέχει αποστέλλει απλή HTML στον επισκέπτη. Αυτό σηµαίνει και ότι η ο κώδικας εκτελείτε από την πλευρά του διακοµιστή, όπως αναφέραµε και προηγουµένως. (The PHP.net wiki, n.d.)

### **3.2** Τεχνολογία **Microsoft ASP .net**

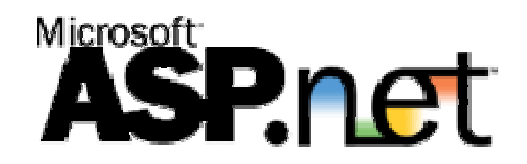

#### **3-2** Λογότυπο **Microsoft ASP .net**

Η τεχνολογία ASP .net είναι µια ανοιχτού κώδικα τεχνολογία η οποία λειτουργεί στην πλευρά του διακοµιστή. Αποτελεί πλαίσιο εφαρµογών διαδικτύου σχεδιασµένο να υλοποιεί δυναµικές ιστοσελίδες. Αναπτύχθηκε από την Microsoft για να βοηθήσει τους προγραµµατιστές να υλοποιήσουν ιστοτόπους, διαδικτυακές εφαρµογές και διαδικτυακές υπηρεσίες.

Αρχικά εµφανίστηκε στην αγορά τον Ιανουάριο του 2002 µε την έκδοση 1.0 του .ΝΕΤ πλαισίου και είναι η εξέλιξη της ASP τεχνολογίας της Microsoft. Ουσιαστικά επέτρεψε τους προγραµµατιστές να προγραµµατίσουνε κώδικα ASP .net χρησιµοποιώντας όλες τις διαθέσιµες .ΝΕΤ γλώσσες. Αυτές οι γλώσσες είναι η C# και η Visual Basic. (Johnson, 2014)

Οι ASP .net ιστοσελίδες χρησιµοποιούν ειδικές φόρµες της τεχνολογίας και είναι ο βασικός τρόπος υλοποιήσεις ASP .net ιστοτόπων. Αυτές οι φόρµες αποθηκεύονται σε αρχεία .aspx τα οποία περιέχουν κώδικα γραµµένο στην γλώσσα HTML µε την διαφορά ότι εµφωλεύετε δυναμικός κώδικας εντός πλαισίων με μορφή (<% --- ΚΩΔΙΚΑΣ --- %>. Ο συγκεκριμένος κώδικας εκτελείτε στον διακοµιστή και η ιστοσελίδα που βλέπει ο επισκέπτης εξαρτάτε από περίπτωση σε περίπτωση ανάλογα µε το τι έχει προγραµµατιστεί στον κώδικα.

Αυτός ο τρόπος είναι σύνηθες τρόπος που χρησιµοποιείτε και σε άλλες τεχνολογίες όπως PHP, JSP κτλ.

Υπάρχει επίσης δυνατότητα να εκτελείτε κώδικας γραµµένος σε γλώσσες προγραµµατισµού C# και Visual Basic σε εξωτερικά αρχεία που µπορεί να φορτώσει και να εκτελέσει κάθε ASP .net σελίδα. (Microsoft Visual Studio - Wikipedia, n.d.) (Johnson, 2014)

## **3.3** Σύγκριση τεχνολογιών **PHP & ASP .net**

Εάν ξεκινήσουµε να σκεφτόµαστε τους παράγοντες για να επιλέξουµε την πιο σωστή τεχνολογία, θα παρατηρήσουµε ότι αυτοί είναι πάρα πολλοί. Ο επιλογή κατά κύριο λόγο βασίζετε στον προγραµµατιστή. ∆ηλαδή στις γνώσεις και ιδιοσυγκρασία του. Εµείς σε αυτή την παράγραφο θα δούµε και θα αναπτύξουµε σύντοµα τις βασικές διαφορές αυτών τον τεχνολογιών.

Στον παρακάτω πίνακα µπορούµε να δούµε αυτούς τους παράγοντες που κάνουν την διαφορά από της µιας τεχνολογίας από την άλλη.

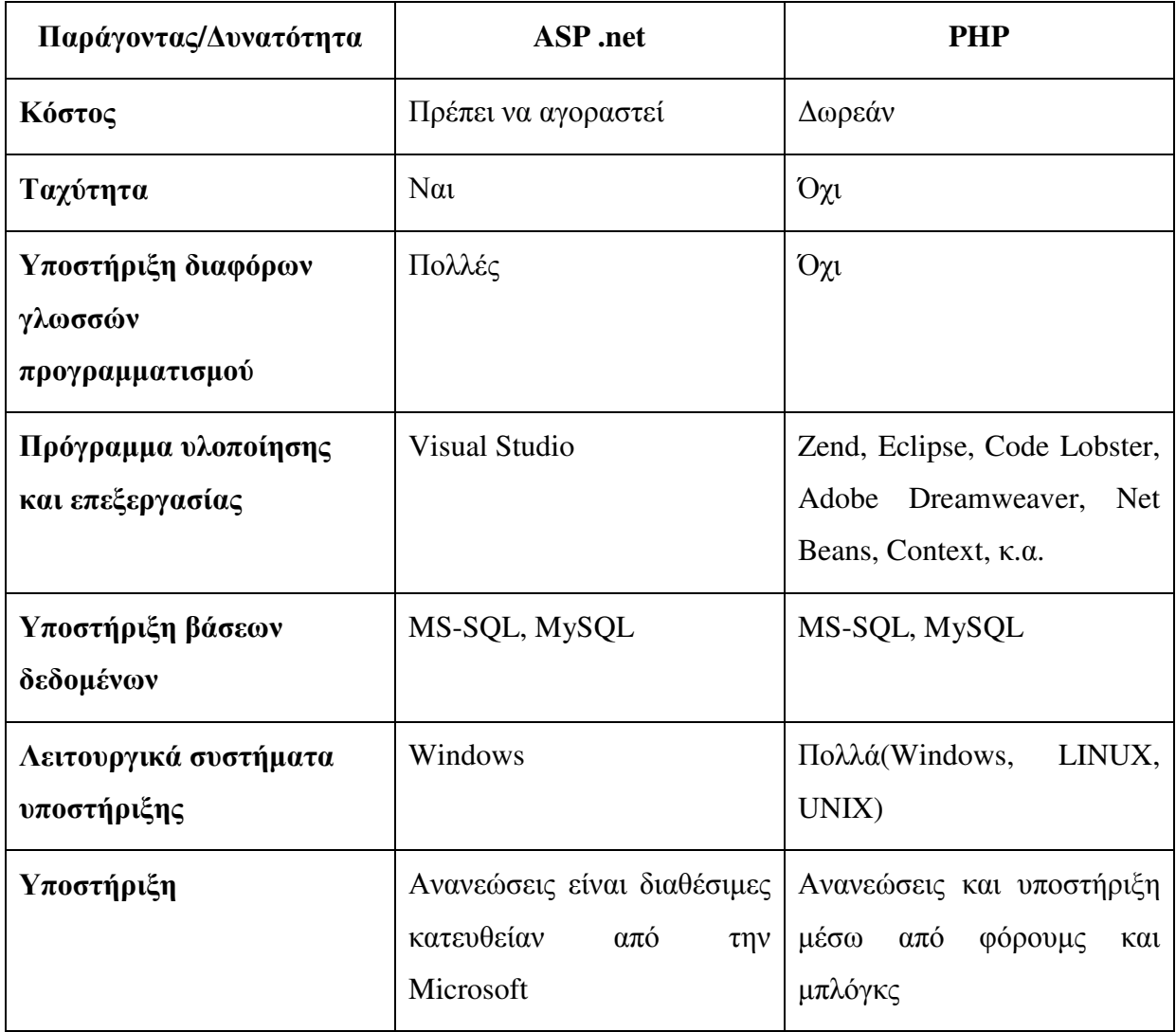

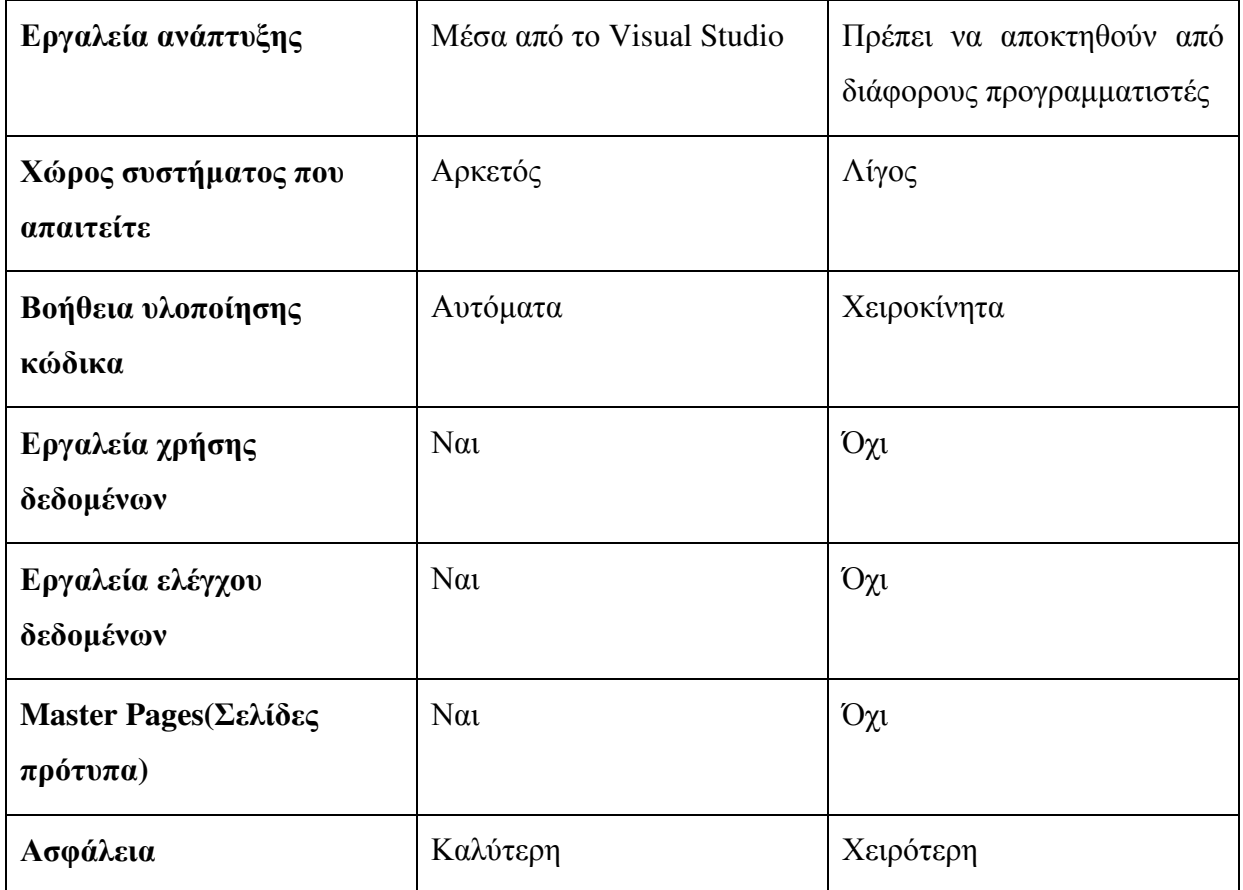

• Κόστος**:** Η ASP .net είναι µια τεχνολογία σχεδιασµένη από την Microsoft. Εταιρίες που θέλουν να χρησιµοποιήσουν τα προϊόντα ASP .net θα πρέπει να αγοράσουν από την Microsoft. Σε αντίθεση µε την τεχνολογία PHP ανοιχτού κώδικα που µπορεί να χρησιµοποιηθεί δωρεάν. Έχω την πεποίθηση ότι οι καινούργιοι σχεδιαστές ιστοτόπων θα αρχίσουν µε την τεχνολογία PHP λόγο του κόστους. Επίσης µικρές εταιρίες σχεδίασης ιστοτόπων επίσης θα επιλέξουν την PHP διότι οι πόροι τους είναι συνήθως περιορισµένοι. Σε αντίθεση στην τεχνολογία ASP .net πρέπει να αγοραστεί άδεια έτσι ώστε να χρησιµοποιηθεί. Συνήθως µεγάλες εταιρίες και µερικοί νέοι σχεδιαστές θα το πράξουν για να σχεδιάσουν διαδικτυακές εφαρµογές. Στην δικιά µας όµως περίπτωση δεν θα υπάρξει κόστος διότι η εταιρία Microsoft παρέχει µία δωρεάν εκδόσεις του Visual Studio για φοιτητές µέσω της ειδικής διαδικτυακής πλατφόρµας Microsoft Dreamspark.

- Ταχύτητα**:** Η τεχνολογία ASP .net έχει σχεδιαστεί µε αντικειµενοστραφή αρχιτεκτονική. Όλες οι ASP .net εφαρµογές µεταγλωττίζονται. Στην ASP .net ο κώδικας θα µεταγλωττιστεί σε γλώσσα µηχανής. Όταν εκτελείτε κάποια εφαρµογή στην ουσία εκτελείτε η γλώσσα µηχανής. Η διαφορά µε την PHP είναι ότι οι λειτουργίες που έχουν υλοποιηθεί εκτελούνται διαβάζοντας απευθείας τον κώδικα PHP. Αυτή η διάφορα στον τρόπο εκτέλεσης του κώδικα δίνει μια μικρή διαφορά ταχύτητας στην εκτέλεση κώδικα που έχει γραφτεί σε ASP .net.
- Υποστήριξη διαφόρων γλωσσών προγραµµατισµού**:** Οι εφαρµογές και συνεπώς και οι διαδικτυακές εφαρµογές ASP .net, µπορούν να υλοποιηθούν σε διάφορες γλώσσες προγραµµατισµού όπως C#, Visual Basic .NET, Java, Python, Perl, κ.α. Η PHP είναι στην ουσία γλώσσα Scripting δηλαδή γλώσσα σεναρίων και δεν µπορεί εκ της φύσης της να υποστηρίξει πολλές διαφορετικές γλώσσες.
- Πρόγραµµα υλοποίησης και επεξεργασίας**:** Ο ASP .net κώδικας µπορεί να γραφτεί µόνο µε την χρήση του περιβάλλοντος Visual Studio. Σε αντίθεση µε τον PHP κώδικα που λόγο της ιδιότητας ότι είναι δωρεάν και ανοιχτού κώδικα, έχουν δηµιουργηθεί πολλά διαφορετικά προγράµµατα για να βοηθήσουν στην δηµιουργία ιστοτόπων µε την χρήση PHP. Επίσης πρέπει να αναφέρουµε ότι όλοι αυτή γκάµα προγραµµάτων υποστηρίζουν και διαφορετικά λειτουργικά συστήµατα που ένας προγραµµατιστής µπορεί να χρησιµοποιεί. Μερικά από αυτά τα προγράµµατα που αναφέραµε και προηγουµένως στον πίνακα είναι τα εξής: Zend, Eclipse, Code Lobster, Adobe Dreamweaver, Net Beans, Context, κ.α.
- Υποστήριξη βάσεων δεδοµένων**:** Συνήθως η τεχνολογία ASP .net χρησιµοποιεί βάσεις δεδοµένων τύπου MS-SQL και ο λόγος είναι ότι επειδή αυτή η βάση έχει σχεδιαστεί από την Microsoft συµπεριλαµβάνεται στο Visual Studio και υποστηρίζεται καλύτερα. Η δηµιουργία βάσεων δεδοµένων µε την χρήση του Visual Studio είναι απλή και υπάρχει και γραφική διεπαφή που βοηθάει πολύ τον προγραµµατιστή. Οι περισσότεροι σχεδιαστές ιστοτόπων που χρησιµοποιούν PHP προτιµούν να σχεδιάζουν τις βάσεις δεδοµένων τους µε την χρήση της MySQL για το κύριο λόγο ότι είναι επίσης δωρεάν. Πρέπει να επισηµάνουµε ότι και οι δυο τεχνολογίες µπορούν να αλληλοεπιδράσουν και να λειτουργήσουν άψογα και µε τα δυο είδη βάσεων δεδοµένων που αναφέραµε.
- Λειτουργικά συστήµατα υποστήριξης**:** Η τεχνολογία PHP µπορεί να υποστηριχθεί από σχεδόν τα περισσότερα λειτουργικά συστήµατα όπως Windows, Linux, Unix κτλ. Αλλά δεν ισχύει το ίδιο και µε την τεχνολογία ASP .net καθώς οι εφαρµογές που την χρησιµοποιούν µπορούν να τρέξουν µόνο σε λειτουργικά συστήµατα Windows και απαιτούν την ύπαρξη του διακοµιστή της Microsoft IIS.
- Υποστήριξη**:** Στο θέµα υποστήριξης από της ASP .net εάν έχει γίνει αγορά του συγκεκριµένοι προϊόντος από την Microsoft υπάρχει αρκετή. Οι καινούργιες ανανεώσεις είναι διαθέσιµες για όλα τους τα προϊόντα. Αυτό το κάνει πολύ εύκολο το να ανανεώσουµε τις παλαιότερες εκδόσεις σε καινούργιες, καθώς και να εγκαταστήσουµε περισσότερα εργαλεία που χρειαζόµαστε µέσω της πλατφόρµας αυτόµατων ανανεώσεων. Σε αντίθεση η σχεδιαστές που χρησιµοποιούν την PHP θα πρέπει από µόνοι τους να ψάξουν και να βρουν εάν υπάρχουν διαθέσιµες ανανεώσεις και να της εγκαταστήσουν χειροκίνητα.
- Εργαλεία ανάπτυξης**:** Το Visual Studio της Microsoft παρέχει πάρα πολλά εργαλεία τα οποία βοηθάνε στην ανάπτυξη οποιασδήποτε λειτουργίας ενσωµατωµένα πάνω στην πλατφόρµα του. ∆υστυχώς στην PHP δεν υπάρχει τέτοια δυνατότητα.
- Χώρος συστήµατος που απαιτείται**:** Ο χώρος στον δίσκο που απαιτούν δυο παρόµοιες εφαρµογές είναι σχεδόν πέντε φόρες περισσότερος στην περίπτωση της ASP .net. Αυτό συµβαίνει λόγο της διαφορετικής αρχιτεκτονικής που ακολουθούν οι εφαρµογές ASP .net, καθώς και στον τρόπο εκτέλεσης τους που είναι πιο πολύπλοκος από τα απλά αρχεία µε κώδικα που βλέπουµε στην PHP.
- Βοήθεια υλοποίησης κώδικα**:** Το σχεδιαστικό κοµµάτι ενός ιστότοπου είναι πολύ σηµαντικό καθώς από αυτό εξαρτάται η εµφάνιση του ιστότοπου. Αυτό το κοµµάτι παίρνει πολύ χρόνο για τους σχεδιαστές ιστοτόπων, µιας και η εµφάνιση παίζει σηµαντικό ρόλο για τους επισκέπτες και την εικόνα µιας επιχείρησης ή οργανισµού. Το Visual Studio παρέχει εργαλεία που βοηθάνε στην σχεδίαση της εµφάνισης του ιστότοπου. Επίσης παρέχει και µηχανισµό βοήθεια υλοποίησης κώδικα. ∆ηλαδή κατά την διάρκεια γραφής του κώδικα εµφανίζονται πιθανές εντολές που θέλει τελικά να γράψει ο προγραµµατιστής. Αυτό βοηθάει και τον προγραµµατιστή να γράφει γρηγορότερα, καθώς και στο να µην υπάρχουν λάθη πληκτρολόγησης και καθυστέρηση στον εντοπισµό τους.
- Εργαλεία χρήσης δεδοµένων**:** Υπάρχουν εργαλεία χρήσης δεδοµένων στην τεχνολογία ASP .net. Τα οποία επιτρέπουν την εύκολη δηµιουργία εντολών για την ανάκτηση δεδοµένων από την βάση. Αυτά τα εργαλεία έχουν την µορφή παραθύρων µε γραφικά που σου εµφανίζουν τη µορφή της βάσεις και σου επιτρέπουν να επιλέξεις τα απαιτούµενα δεδοµένα χωρίς κόπο.
- Εργαλεία ελέγχου δεδοµένων**:** Ένα ακόµα σηµαντικό πλεονέκτηµα την τεχνολογίας ASP .net είναι αυτό της ύπαρξης εργαλείων ελέγχου της εισαγωγής τον δεδοµένων από τους χρήστες των ιστοτόπων. ∆ηλαδή η τεχνολογία ASP .net επιτρέπει την εισαγωγή από τον προγραµµατιστή κανόνων ελέγχου σε κάθε τύπου αντικείµενα που επιτρέπουν στον χρήστη την εισαγωγή κάποιον στοιχείων. Αυτό είναι πολύ χρήσιμο και επιφέρει κέρδος σε χρόνο για τον προγραµµατιστή. ∆ιότι η µη ύπαρξη αυτών τον εργαλείων απαιτεί την χρήση Javascript για να εκτελούνται αυτοί οι έλεγχοι. Στην περίπτωση της PHP πρέπει να γίνει χρήση Javascript για να επιτευχθεί έλεγχος.
- **Master Pages (**Σελίδες πρότυπα**):** Η ύπαρξη αυτής της δυνατότητας είναι πολύ χρήσιµη στη διατήρηση µιας οµοιοµορφίας στον σχεδιασµό του ιστοτόπου. Επίσης µε την χρήση της δεν απαιτείτε η επανάληψη κώδικα που αφορά την δοµή της κάθε ιστοσελίδας, καθότι αύτη είναι ίδια µε την σελίδα πρότυπο που έχει επιλεγεί κατά την σχεδίαση κάθε σελίδας. Στην περίπτωση της PHP δεν υπάρχει τέτοια λειτουργία σελίδων προτύπων. Υπάρχει η όµως τρόπος υλοποίησης αυτής της δυνατότητας µε την χρήση µιας τεχνικής που ονοµάζετε templating. Αυτή τεχνική για να λειτουργήσει απαιτεί την χρήση πρόσθετων εξωτερικών προγραµµάτων που έχουν ως απαίτηση την χρήση περισσότερων πόρων συστήµατος. Σε κάθε περίπτωση η λειτουργία αυτή υποστηρίζετε αρτιότερα στην ASP .net.
- Ασφάλεια**:** Όσον αφορά το θέµα της ασφάλειας σύµφωνα µε πηγές στο διαδίκτυο και διάφορο υλικό που διαβάσαµε φτάσαµε στο συµπέρασµα ότι. Η ASP .net έχει πολλά µοντέλα και τεχνικές για να εξασφαλίσει ευαίσθητα δεδοµένα. Η PHP προσφέρει επίσης µερικά µέσα για να εξασφαλίσει την ασφάλεια τον δεδοµένων. Αλλά δεν είναι η καλύτερη σε αυτόν τον τοµέα, γι' αυτό άµα παρατηρήσουµε τους ιστοτόπους πολλών κυβερνητικών οργανισµών, παρατηρούµε ότι στην πλειοψηφία τους χρησιµοποιούν την τεχνολογία ASP .net.

#### **3.4** Συµπεράσµατα

Σύµφωνα µε την εµπειρία που αποκτήσαµε µέσω της σύγκρισης των δυο τεχνολογιών φτάσαµε στο συµπέρασµα, ότι δεν είναι µια εύκολη απόφαση στο να αποφανθούµε για το ποια είναι καλύτερη τεχνολογία από της δυο. Και οι δυο τεχνολογίες µπορούν να κάνουν λίγο ή πολύ τα ίδια πράγµατα και να φτάσουµε σε παρόµοια αποτελέσµατα µε την χρήση τους. Σίγουρα το κόστος είναι ένας σηµαντικός παράγοντας άλλα στην δικιά µας περίπτωση δεν µας επηρεάζει καθώς µπορούµε να χρησιµοποιήσουµε και τις δυο τεχνολογίες δωρεάν.

Επειδή όµως εγώ προσωπικά γνωρίζω καλύτερα την αρχιτεκτονική της αντικειµενοστρέφειας που χρησιµοποιεί η ASP .net και επειδή γνωρίζω καλύτερα την γλώσσα προγραµµατισµού C#. Αποφασίσαµε να προχωρήσουµε στην υλοποίηση του ιστοτόπου για τον Σύλλογο «Αγάπη και Ελπίδα» µε την χρήση της τεχνολογίας ASP .net και ειδικότερα µε την γλώσσα προγραµµατισµού που υποστηρίζει C#. (Nagilla)

# **4** ΣΧΕ∆ΙΑΣΗ

Σε αυτό το κεφάλαιο, θα ρίξουµε µια µατιά στις διαφορετικές τεχνολογίες που πρόκειται να χρησιµοποιήσουµε για τον σχεδιασµό του ιστοτόπου. Θα παρουσιάσουµε την τεχνολογία ASP .NET και το περιβάλλον του Visual Studio με τη χρήση του οποίου θα υλοποιήσουμε τον ιστότοπο µας. Επίσης θα δούµε τα σχεδιαστικά πρότυπα που θα βασιστούµε για την δηµιουργία της διεπαφής του ιστοτόπου.

Κατά την σύνταξη αυτού του κεφάλαιο θα προσπαθήσουμε να ικανοποιήσουμε όλες τις απαιτήσεις που είδαµε στο κεφάλαιο της ανάλυσης και θα επιδιώξουµε να παρέχουµε όσο το δυνατών καλύτερη ευχρηστία στους χρήστες του συστήµατος.

Τελικά θα δείξουµε τις δοµές δεδοµένων που θα χρησιµοποιηθούν, έτσι ώστε να αποθηκεύσουµε τα απαραίτητα δεδοµένα για την λειτουργία του ιστοτόπου. Επίσης θα δούµε σε απλά παραδείγµατα αλγόριθµους και διαδικασίες που πρέπει να υλοποιήσουµε για να επιτευχθεί το επιθυµητό αποτέλεσµα.

#### **4.1 Visual Studio 2013**

Το Visual Studio και ειδικότερα η έκδοση 2013 Ultimate. Είναι το βασικό εργαλείο που θα χρησιµοποιήσουµε για την σχεδίαση του ιστότοπου µας. Μέσω αυτού θα µπορέσουµε να υλοποιήσουµε τον ιστότοπο µας µε χρήση της τεχνολογίας ASP .net. Αρχικά θα πρέπει να αναφέρουµε ότι το Visual Studio είναι περιβάλλον προγραµµατιστικό το οποίο εµπεριέχει όλα τα απαιτούµενα εργαλεία που απαιτούνται για την υλοποιήσει εφαρµογών καθώς και ιστοτόπων.

Οι βασικές γλώσσες προγραµµατισµού που περιλαµβάνει και µπορούµε να χρησιµοποιήσουµε είναι όπως αναφέραµε και προηγουµένως η C# και η Visual Basic. Και οι δυο γλώσσες έχουν τις ίδιες δυνατότητες και µπορούν να υλοποιήσουν παρόµοιες εφαρµογές. Η βασική τους διαφορά είναι η σύνταξη. Η Visual Basic είναι πιο απλή και περισσότερο κατανοητή από έναν µη προγραµµατιστή καθώς είναι πιο κοντά σε φυσική γλώσσα. ∆ηλαδή θα µπορούσαµε να πούµε ότι είναι µια γλώσσα υψηλότερου επιπέδου σε

σχέση µε την C#. Η C# µοιάζει πολύ περισσότερο µε την Java από ότι µε τους προκατόχους της τις γλώσσες C και C++. (Λέγκας & Τζήκας, 2010)

Τα χαρακτηριστικά της πλατφόρµας Microsoft .NET είναι:

- Ενσωµάτωση τεχνολογιών **Internet:** ∆ίνει τη δυνατότητα ανάπτυξης λύσεων οι οποίες αξιοποιούν σε µέγιστο βαθµό την «οικουµενικότητα» του Internet και τις δυνατότητες επικοινωνίας κατ' απαίτηση.
- Ταχύτητα στην αγορά **(time to market)**: Οι λύσεις µπορούν να αναπτυχθούν και να τεθούν σε επιχειρησιακή λειτουργία γρήγορα και χωρίς να απαιτείται επανεκπαίδευση των developers. Οι διατιθέµενες υπηρεσίες και η λειτουργικότητα που αντιπροσωπεύουν ελαχιστοποιούν τον απαιτούµενο κώδικα των εφαρµογών.
- Αξιοπιστία **&** υψηλή απόδοση**:** Παρέχει κλιµάκωση, αξιοπιστία και ευκολία στη διαχείριση για περιβάλλοντα hosting και λύσεις ecommerce και line-of-business.
- Αληθινή δια λειτουργικότητα **(interoperability):** Υποστήριξη «ανοιχτών» standards και πρωτοκόλλων όπως η ΧML και το Single Object Access Protocol (SOAP), έτσι ώστε να καθίσταται δυνατή η ολοκλήρωση µε συστήµατα άλλων κατασκευαστών.
- Μειωµένη πολυπλοκότητα**:** Ενοποίηση των βασικών υπηρεσιών κατευθείαν µε το λειτουργικό σύστηµα και διάθεση αυτών µε ενοποιηµένο τρόπο µέσα από υπηρεσίες Web. Ελαχιστοποίηση της απαιτούμενης προσπάθειας των τεχνικών να λειτουργούν ως «system integrators», έτσι ώστε να µπορούν να επικεντρωθούν στην επίλυση επιχειρηµατικών προβληµάτων.
- Ανεξαρτησία γλώσσας προγραµµατισµού, εργαλείων και hardware.
- Παροχή ενός µοντέλου υπηρεσιών Web τελείως ανεξάρτητων από τη γλώσσα υλοποίησης, έτσι ώστε να µπορούν οι developers να χρησιµοποιούν «το κατάλληλο εργαλείο για την κατάλληλη δουλειά».
- Χαµηλότερο συνολικό κόστος κτήσης**:** ∆ίνει τη δυνατότητα ανάπτυξης εφαρµογών µε ευκολία στη λειτουργία, διαχείριση και αλλαγή µέσα στο χρόνο.

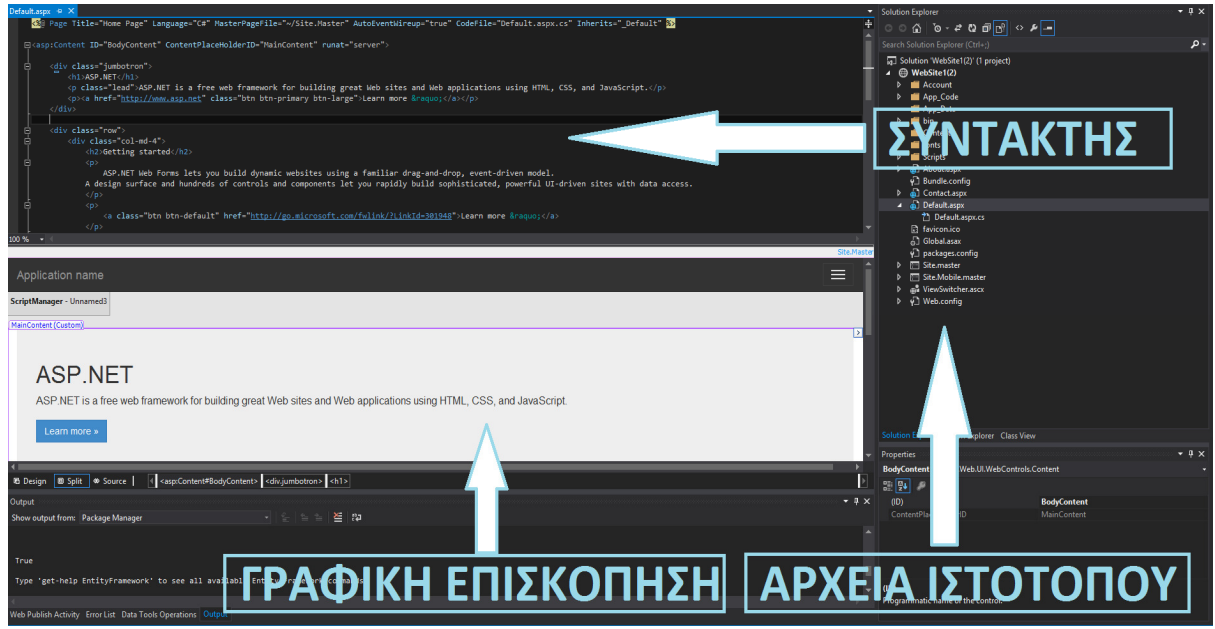

#### **4-1** Περιβάλλον **Visual Studio**

Όπως µπορούµε να δούµε στην προηγουµένη εικόνα(4-1) το Visual Studio περιλαµβάνει έναν συντάκτη που επιτρέπει στον προγραµµατιστή να επεξεργαστεί τον κώδικα διαφόρων αρχείων. Στην συγκεκριµένη περίπτωση ο συντάκτης επεξεργάζεται ένα αρχείο τύπου «aspx». Το συγκεκριµένα αρχεία περιλαµβάνουν το περιεχόµενο µιας ιστοσελίδας. ∆ηλαδή έχουν δοµή HTML καθώς και κώδικα που µπορεί να εισάγει είτε διάφορα εργαλεία π.χ. εργαλεία κουµπιών, εµφάνισης εικόνων κτλ. Αυτά τα εργαλεία είναι αντικείµενα ASP και ο προγραµµατιστής µπορεί να τους δώσει ιδιότητες, είτε να ρυθµίσει την συµπεριφορά τους προγραµµατιστικά.

Οι ιδιότητες τον αρχείων µπορούν να καθοριστούν µέσω του Visual Studio από τον προγραµµατιστή και µεταφράζονται σε κώδικα µέσα στο αρχείο «aspx». Όσων αφορά την συµπεριφορά τους, για κάθε αρχείο «aspx» υπάρχει στην περίπτωση που χρησιµοποιούµε την γλώσσα C#, ένα ακόµα αρχείο που δηµιουργείτε αυτόµατα από το περιβάλλον τύπου «cs». Αυτό το αρχείο χρησιµοποιεί αντικειµενοστραφή αρχιτεκτονική και δοµή κώδικα C#. Μέσα σε αυτό το αρχείο µπορούµε να προγραµµατίσουµε τις διάφορες συµπεριφορές που θα έχουν τα εργαλεία ASP κατά την εκτέλεση του από τον διακοµιστή και την αλληλεπίδραση τους µε τον χρήστη.

Κάτω από τον συντάκτη µπορούµε να δούµε σε ένα ξεχωριστό παράθυρο και εφόσον το επιθυµούµε την επισκόπηση του συγκεκριµένου αρχείου, όπως αυτό θα εµφανιζόταν σε έναν περιηγητή. Αυτό επιτρέπει στον προγραµµατιστή να βλέπει το αποτέλεσµα οποιασδήποτε αλλαγής κάνει στον κώδικα ζωντανά.

Στο δεξί µέρος της εικόνας βλέπουµε τον περιηγητή αρχείων που αφορούν τον συγκεκριµένο ιστότοπο που εργαζόµαστε πάνω του. Με την χρήση του µπορούµε να περιηγηθούµε σε όποιο αρχείο επιθυµούµε γρήγορα και άµεσα και να υλοποιήσουµε.

Φυσικά υπάρχουν πάρα πολλά άλλα εργαλεία που βοηθούν στην υλοποίηση αλλά δεν µπορούµε να αναφερθούµε σε όλα.

Τα εργαλεία ASP που µπορεί να εισάγει σε κάποια σελίδα του ιστοτόπου ο προγραµµατιστής το επιθυµεί είναι πάρα πολλά. Τα εργαλεία αυτά είναι στην ουσία πρόσθετα και ο προγραµµατιστής µπορεί να βρει περισσότερα είτε στο διαδίκτυο, είτε µε το να δηµιουργήσει κάποιο από µόνος του.

Στην παρακάτω εικόνα(4-2) βλέπουµε πως η εργαλειοθήκη εµφανίζετε στο περιβάλλον του Visual Studio. Ο προγραµµατιστής µπορεί να επιλέξει και σύρει όποιο επιθυµεί στην ιστοσελίδα και αυτοµάτως αυτό προστίθεται.

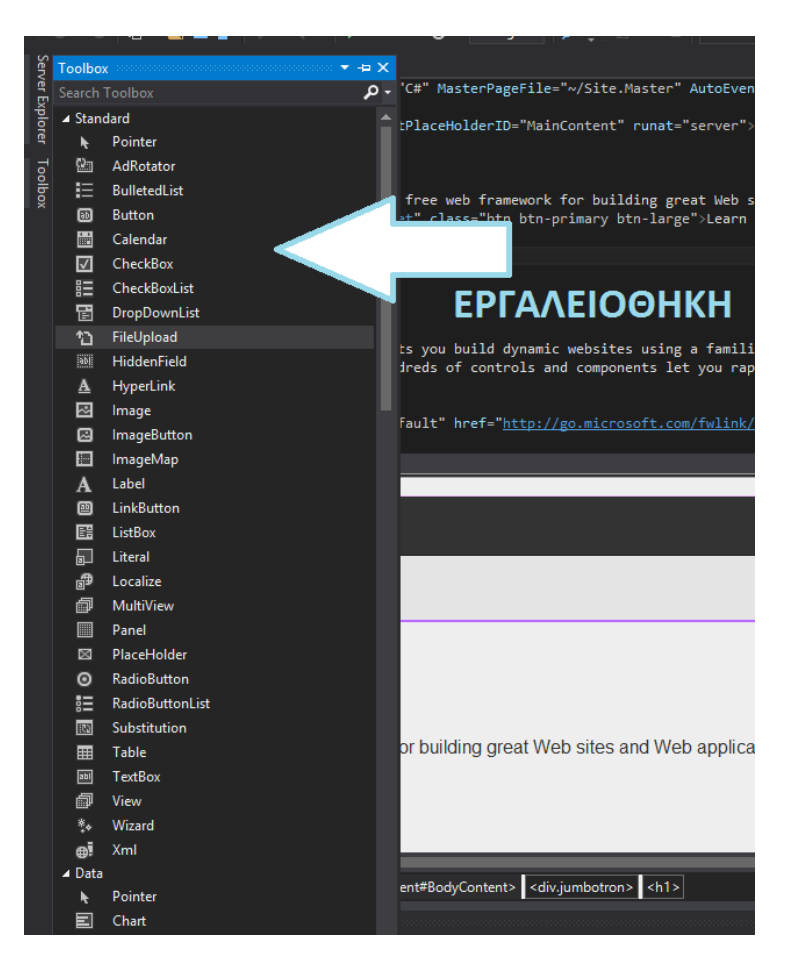

**4-2** Εργαλειοθήκη του **Visual Studio** 

Αυτό είναι το περιβάλλον εργασίας του Visual Studio που πρόκειται να χρησιµοποιηθεί για υλοποίηση του ιστότοπου µας. Στην συνέχεια θα δούµε το πώς µπορούµε να δηµιουργήσουµε βάσεις δεδοµένων µε την MS-SQL και θα περιγράψουµε τους τύπους των δεδοµένων που απαιτούνται από τον ιστότοπο του Συλλόγου.

## **4.2 MS-SQL**

Για να αποθηκεύσουµε τα δεδοµένα που θα διαχειρίζεται ο ιστότοπος µας, η ύπαρξη βάσης δεδοµένων είναι απαραίτητη. Η βάση δεδοµένων που θα δηµιουργήσουµε θα η MS-SQL µιας και έχει καλύτερη υποστήριξη µε την τεχνολογία ASP .net.

Η MS-SQL είναι µια σχεσιακή βάση δεδοµένων που η βασική της λειτουργία είναι να αποθηκεύει και να ανακτά δεδοµένα τα οποία χρησιµοποιούν διάφορες εφαρµογές. Η MS-SQL λειτουργεί σας διακοµιστής που δέχεται και εκτελεί εντολές T-SQL ή ANSI SQL.

Αυτές οι εντολές µπορούν είτε να εκτελούν µια λειτουργεία πάνω στα δεδοµένα που υπάρχουν στην βάση, είτε να προσθέτουν καινούργια δεδοµένα, είτε να ανακτούν δεδοµένα βάση συνθηκών.

Η χρήση βάσεων δεδοµένων είναι πολύ σηµαντική διότι βοηθάει στην διατήρηση µεγάλου όγκου δεδοµένων και διευκολύνει την διαχείριση τους. ∆ηλαδή η µεγάλη ευκολία που παρέχει µια βάση δεδοµένων στην ανάκτηση και ανανέωση πολλών ταυτοχρόνων εγγραφών µε µια εντολή είναι από τα βασικά της πλεονεκτήµατα. Οι βάσεις δεδοµένων όχι µόνο επιτρέπουν την γρήγορη ανάκτηση και ανανέωση αλλά και παρέχουν µεγάλη εξοικονόµηση χώρου στον κάθε διακοµιστή. Το κάθε κοµµάτι πληροφορίας µοιάζει αρκετά µε την αρχειοθέτηση στον φυσικό κόσµο, δηλαδή κάθε πληροφορία αντικατοπτρίζεται σε µια βάση σαν µια καταχώρηση.

Οι διάταξη(format) τον δεδοµένων που µπορεί να αποθηκεύσει µια βάση δεδοµένων και ειδικότερα η MS-SQL είναι αρκετά, αλλά τα βασικά που πρόκειται να χρησιµοποιήσουµε εµείς για την αποθήκευση τον δικό µας δεδοµένων είναι:

- 1. Αλφαριθµητικά (nvarchar())
- 2. Ακέραιοι αριθµοί (int)
- 3. Ηµεροµηνία & Ώρα (date)

Επίσης είναι σηµαντικό να αναφέρουµε ότι για κάθε καταχώρηση ανεξαρτήτως τύπου θα πρέπει να υπάρχει και ένα κλειδί που βοηθάει την βάση να ξεχωρίζει κάθε καταχώρηση και να εγγυάται την µοναδικότητα της κάθε µιας από αυτές. Η πιο συχνή διάταξη για την δηµιουργία δεδοµένων που αντιστοιχούν σε κλειδιά είναι η ακέραιοι αριθµοί και αυτήν θα χρησιµοποιήσουµε.

Ο ιστότοπος θα πρέπει µε την χρήση της ASP .net να συνδεθεί σε έναν εγκατεστηµένο SQL διακοµιστή και να αποστέλλει εντολές προς εκτέλεση. Οι διαδικασίες και οι λειτουργίες που αφορούν την σύνδεση και την µεταφορά τον δεδοµένων παρέχονται από την τεχνολογία ASP .net.

Το Visual Studio επιτρέπει και την χρήση βάσης δεδοµένων η οποία βρίσκεται συµπιεσµένη σε ένα αρχείο και αποθηκεύεται στους φακέλους µε τα αρχεία του ιστοτόπου. Αυτό το αρχείο είναι του του τύπου «mdf». Αρχικά για την υλοποίηση του ιστότοπου µας θα χρησιµοποιήσουµε αυτήν την τεχνική µιας και δεν έχουµε εγκαταστηµένο διακοµιστή MS-

SQL στον υπολογιστή µας για να σχεδιάσουµε την βάση εκεί τοπικά. Στο µέλλον και όταν ο ιστότοπος µας θα είναι έτοιµος για µετεγκατάσταση του στον τελικό διακοµιστή διαδικτύου που θα τον φιλοξενήσει, και θα έχουµε διαθέσιµο MS-SQL διακοµιστή τους διακοµιστές της εταιρίας φιλοξενίας ιστοτόπων. Μπορούµε πολύ εύκολα να εξάγουµε και να µεταφέρουµε την βάση µας εκεί µε την χρήση του προαναφερθέντος αρχείου.

Στην παρακάτω εικόνα(4-3) βλέπουµε τον τρόπο µε τον οποίο µπορεί ο προγραµµατιστής να επιλέξει την βάση δεδοµένων που επιθυµεί και να επεξεργαστεί.

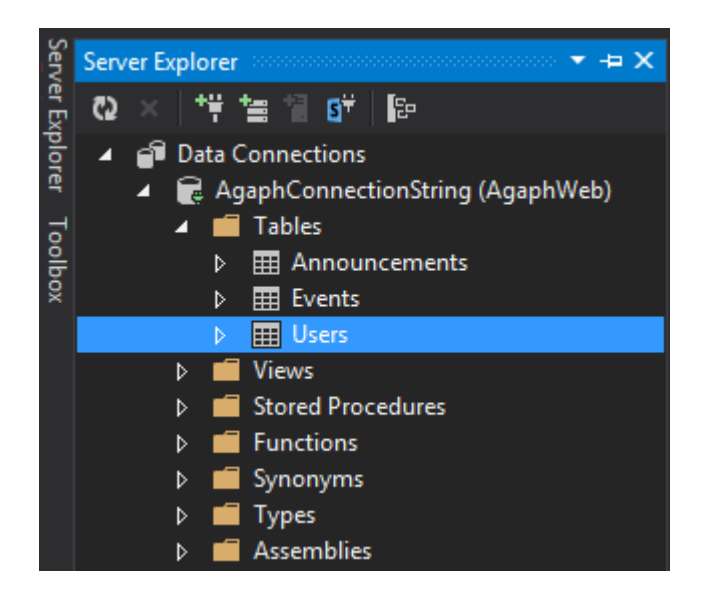

**4-3** Εξερεύνηση βάσεων δεδοµένων **Visual Studio** 

Υπάρχει ειδικό παράθυρο στο Visual Studio που μας επιτρέπει να εξερευνήσουμε και να διαχειριστούµε διάφορες βάσεις δεδοµένων είτε τοπικά, είτε εξ' αποστάσεως. Η κάθε σύνδεση µε βάση δεδοµένων επιτυγχάνετε µε ένα Connection String δηλαδή στην ουσία µε µια οντότητα που αποθηκεύει όλα τα απαραίτητα στοιχεία που απαιτούνται για την σύνδεση µε µια βάση, όπως διεύθυνση βάσεις, όνοµα χρήστη, κωδικού πρόσβασης, τύπος βάσεις, έκδοση βάσης κτλ. Όταν επιλέγουµε αυτό το Connection String το Visual Studio κάνει την σύνδεση για εµάς και µας επιτρέπει να επεξεργαστούµε τόσο τους πίνακες, αλλά και τα δεδοµένα που έχουν αποθηκευτεί καθώς και πολλά άλλα τα οποία δεν µας απασχολούνε στην συγκεκριµένη εργασία.

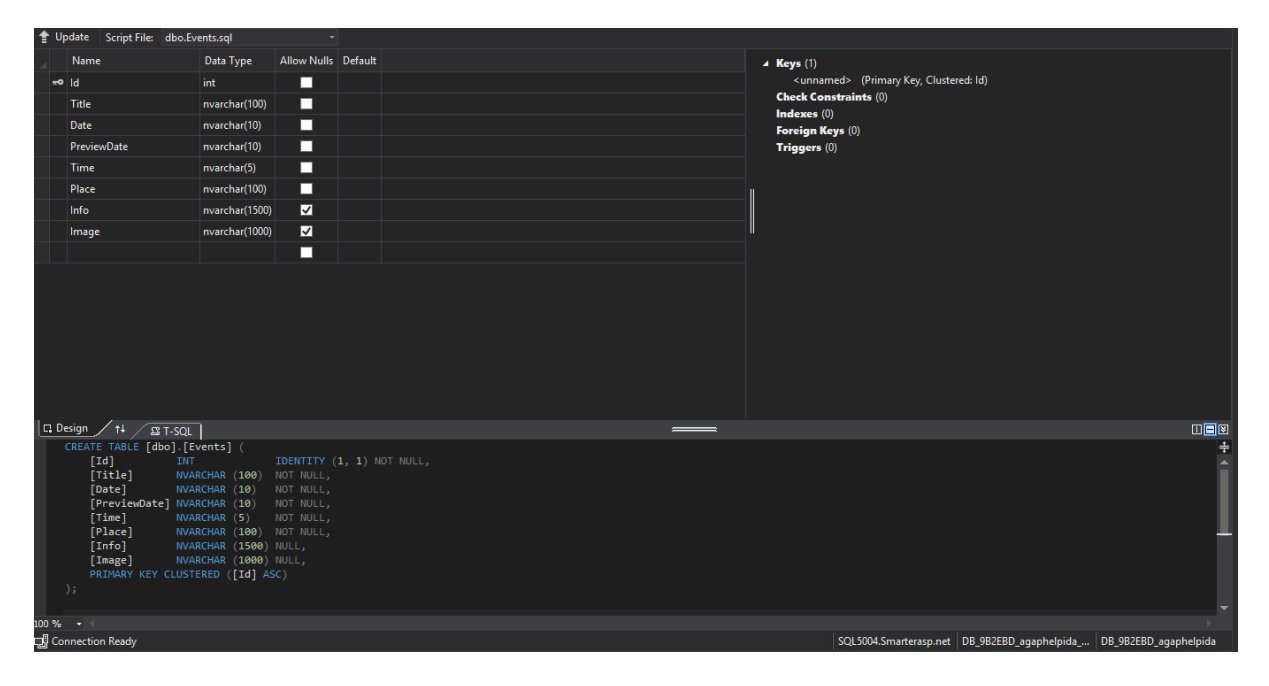

**4-4** Επεξεργασία **MS-SQL** πίναµε από **Visual Studio** 

Όπως µπορούµε να δούµε στην προηγούµενη εικόνα(4-4) το Visual Studio παρέχει την δυνατότητα αφού επιλεχθεί µια βάσει δεδοµένων να εισάγουµε ή να επεξεργαστούµε έναν πίνακα. Η ύπαρξη γραφικού περιβάλλοντος βοηθάει στην εύκολη δηµιουργία η επεξεργασία κάθε πίνακα. ∆ηλαδή ο προγραµµατιστής µπορεί να γράψει το όνοµα του στοιχείου και την διάταξη του και στην συνέχει αυτόµατα το Visual Studio να εκτελέσει την απαιτούµενη εντολή στον διακοµιστεί έτσι ώστε το στοιχείο αυτό να δηµιουργηθεί. Στο κάτω µέρος της εικόνας µπορούµε να δούµε την εντολή που θα εκτελέσει το Visual Studio και η οποία αλλάζει ανάλογα τις αλλαγές που εµείς κάνουµε χρησιµοποιώντας το γραφικό περιβάλλον.

Αφού λοιπόν είδαµε και αναπτύξαµε περιγραφικά το πώς το Visual Studio επιτρέπει την αξιοποίηση µια βάσεις δεδοµένων MS-SQL, τώρα θα δούµε µερικές από τις βασικές εντολές που παρέχει η SQL για την διαχείριση των βάσεων δεδοµένων.

- **SELECT(**ΕΠΙΛΟΓΗ**):** Ανάκτηση δεδοµένων από την βάση δεδοµένων
- **UPDATE(**ΑΝΑΝΕΩΣΗ**):** Ανανεώνει καταχώρηση ή πολλές καταχωρήσεις στην βάση δεδοµένων
- **DELETE(**∆ΙΑΓΡΑΦΗ**):** ∆ιαγράφει καταχώρηση ή πολλές καταχωρήσεις στην βάση δεδοµένων
- **INSERT INTO(**ΕΙΣΑΓΩΓΗ**):** Εισάγει νέα καταχώρηση ή πολλές νέες καταχωρήσεις στην βάση δεδοµένων
- **CREATE DATABASE(**∆ΗΜΙΟΥΡΓΕΙΑ ΒΑΣΗΣ**):** ∆ηµιουργεί µια καινούργια βάση δεδοµένων στον διακοµιστή. Η νέα βάση µπορεί να διατηρεί πολλούς διαφορετικούς πίνακες
- **ALTER DATABASE(**ΜΕΤΑΒΟΛΗ ΒΑΣΗΣ**):** Μεταβάλει το όνοµα και τις παραµέτρους µιας βάσης δεδοµένων
- **CREATE TABLE(**∆ΗΜΙΟΥΡΓΕΙΑ ΠΙΝΑΚΑ**):** ∆ηµιουργεί έναν καινούργιο πίνακα σε µια βάση δεδοµένων
- **ALTER TABLE(**ΜΕΤΑΒΟΛΗ ΠΙΝΑΚΑ**):** Μεταβάλει ονόµατα και παραµέτρους σε έναν πίνακα βάσης δεδοµένων
- **DROP TABLE(**∆ΙΑΓΡΑΦΗ ΠΙΝΑΚΑ**):** ∆ιαγράφει ολόκληρο πίνακα µαζί µε τις καταχωρίσεις που διατηρεί
- **CREATE INDEX(**∆ΗΜΙΟΥΡΓΕΙΑ ΕΥΡΕΤΗΡΙΟΥ**):** ∆ηµιουργεί ευρετήριο σε έναν πίνακα µε την επιλογή ενός στοιχείου σαν οδηγό. Η ύπαρξη ευρετηρίου επιτρέπει την πολύ γρήγορη αναζήτηση ανάµεσα στην καταχωρίσεις του πίνακα, αλλά δηµιουργεί καθυστέρηση στην διαδικασία ανανέωσης καταχωρήσεων του πίνακα
- **DROP INDEX(**∆ΙΑΓΡΑΦΗ ΕΥΡΕΤΗΡΙΟΥ**):** ∆ιαγράφει υπάρχον ευρετήριο ενός πίνακα της βάσης δεδοµένων

Οι εντολές που παρουσιάσαµε προηγουµένως είναι οι βασικές εντολές SQL που επιτρέπουν να αλληλοεπιδράσουµε µε την βάση δεδοµένων και να την διαχειριστούµε. Φυσικά οι εντολές που παρουσιάσαµε δεν µπορούν να λειτουργήσουν από µόνες τους καθώς χρειάζονται να περιληφθούν περισσότεροι παράγοντες που θα κατατοπίζουν την βάση για το τι ακριβώς θέλουµε να κάνουµε. Αυτοί οι παράγοντες µπορεί να είναι η επιλογή µιας καταχώρησης, µια συνθήκη κ.α.

Τις εντολές που αφορούν την δηµιουργία τις βάσης, των πινάκων και των στοιχείων τον πινάκων δεν θα χρειαστεί να τις εκτελέσουµε από µόνοι µας στην βάση, καθώς το Visual Studio θα το τακτοποιήσει αυτόµατα αφού πρώτα ενηµερωθεί για τις προθέσεις µας από το γραφικό περιβάλλον.

Οι βασικές εντολές που θα χρησιµοποιήσουµε στον κώδικα µας είναι αυτές που έχουν να κάνουν µε την ανάκτηση, την προσθήκη, την επεξεργασία και την διαγραφή καταχωρήσεων από την βάση. Αυτό γίνεται όταν δεν υπάρχει κάποιος αυτοµατοποιηµένος τρόπος να εκτελέσεις αυτές τις εντολές και επίσης όταν θες να ειδικεύσεις τις λειτουργίες του ιστοτόπου σε σηµείο που το Visual Studio δεν σου παρέχει κάποια αυτοµατοποιηµένη λύση.

Οι γλώσσες προγραµµατισµού που βασίζονται στην τεχνολογία ASP .net παρέχουν έτοιµες βιβλιοθήκες και µεθόδους που µπορούν να χρησιµοποιήσουν οι προγραµµατιστές έτσι ώστε να αλληλοεπιδράσουν µε ευκολία µε µια βάση δεδοµένων MS-SQL. Με την χρήση αυτών τον µεθόδων και διαδικασιών, ο προγραµµατιστείς µπορεί να τους δώσει σαν παράµετρο την ακριβής SQL εντολή που επιθυµεί και στην συνέχεια οι µέθοδοι αυτοί να πράξουν όλες τις απαιτούµενες ενέργειες ώστε να εκτελεσθεί αυτή η εντολή.

Οι εντολές που µπορούµε να εκτελέσουµε σε µια βάση δεδοµένων MS-SQL µπορούµε να πούµε ότι χωρίζονται σε δυο κατηγορίες τις εντολές ανάκτησης και διαχείρισης.

- **1.** Εντολές ανάκτησης**:** Η βασική διαφορά από τις εντολές διαχείρισης είναι ότι αυτές οι εντολές επιστρέφουν ένα αποτέλεσµα στον εντολέα. ∆ηλαδή ανακτούν έναν αριθµό καταχωρήσεων κτλ. Εννοείτε ότι µπορούν να ανακτήσουν µια καταχώρηση αλλά και ένα σύνολο από αυτές. Οι µέθοδοι που παρέχουν οι γλώσσες προγραµµατισµού για την εκτέλεση εντολών είναι διαφορετικές εάν η εντολή επιστρέφει δεδοµένα η όχι. Φυσικά όταν επιστρέφονται τα δεδοµένα θα πρέπει να αποθηκεύονται σε κάποιου τύπου δοµής δεδοµένων για περεταίρω διαχείριση από το πρόγραµµα.
- **2.** Εντολές διαχείρισης**:** Αυτές οι εντολές δεν επιστρέφουν δεδοµένα πίσω στο πρόγραµµα που τις εκτέλεσε και φυσικά δεν απαιτείτε κάποια δοµή δεδοµένων που θα βοηθούσε σε τυχών διαχείριση τους. Οι εντολές αυτές έχουν σκοπό στην διαχείριση τον δεδοµένων που υπάρχουν στην βάση όπως στην αλλαγή ονόµατος ενός πίνακα, διαγραφή µιας καταχώρισης, προσθήκη µιας καταχώρισης κτλ. Η

γλώσσα προγραµµατισµού παρέχει διαφορετικές µεθόδους σε σχέση µε τις εντολές ανάκτησης που επιτρέπουν την εκτέλεση αυτού του είδους των εντολών.

Αφού λοιπόν είδαµε το πώς µπορούµε σχεδιαστικά να δηµιουργήσουµε και να διαχειριστούµε µια βάση δεδοµένων που θα χρειαστεί ο ιστότοπος µας, τώρα πρέπει να σχεδιάσουµε πρώτού προχωρήσουµε στην υλοποίηση της, την δοµή που θα χρειαστεί να έχει.

Σύµφωνα µε την ανάλυση που κάνανε προηγούµενος και τις απαιτήσεις που Συλλόγου ξέρουµε όσων αφορά τα δεδοµένα, ότι ο ιστότοπος δια διαχειρίζεται τριών ειδών δεδοµένα.

- **1.** Ανακοινώσεις του Συλλόγου**:** Πρέπει να υπάρχει δηλαδή πίνακας που πάνω σε αυτών θα γίνονται καταχωρίσεις σύµφωνα µε τις ανακοινώσεις που επιθυµεί να δηµοσιεύει ο Σύλλογος.
- **2.** Εκδηλώσεις του Συλλόγου**:** Πρέπει να µεριµνήσουµε για την ύπαρξη πίνακα που θα καταχωρεί δεδοµένα που αφορούν τυχών εκδηλώσεις που παραχωρεί ο Σύλλογος.
- **3.** Χρήστες του ιστοτόπου**:** Όσων αφορά την πλατφόρµα διαχειρίσεις που θα παρέχει ο ιστόποτος στην διοίκηση του Συλλόγου, θα πρέπει κάπου να αποθηκεύονται τα δεδοµένα που αφορούν τους χρήστες που θα διαχειρίζονται τον ιστότοπο. Γι' αυτόν το λόγο θα πρέπει να υπάρξει ξεχωριστός πίνακας µε συγκεκριµένη δοµή που θα επιτρέπει στην διαφύλαξη αυτών τον στοιχείων.

Αφετέρου αφού γνωρίζουµε όλα τα είδη των δεδοµένων που θέλουµε να διαχειρίζεται ο ιστότοπος µας µπορούµε να πούµε, ότι αυτοί οι τύπου θα αντικατοπτρίζονται στην βάση ως πίνακες.

Όλοι λοιπών αυτοί οι πίνακες θα περιέχουν κάποια στοιχεία που στην πραγµατικότητα θα είναι όλα τα δεδοµένα που συνθέτουν το κάθε είδος.

Στην παρακάτω εικόνα προσπαθήσαµε και αποµονώσαµε όλα αυτά τα στοιχεία και τα παρουσιάζουµε σε ένα σχέδιο.

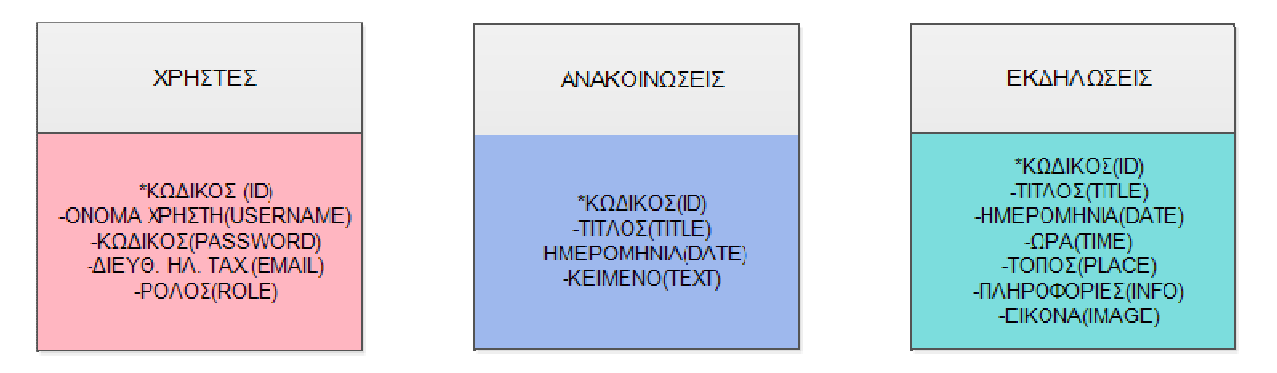

**4-5** Παρουσίαση στοιχείων κάθε πίνακα της βάσης δεδοµένων

Πρέπει να αναφέρουµε ότι τα στοιχεία αυτά αποµονώθηκαν σύµφωνα πάντα µε τις απαιτήσεις που τέθηκαν σε εµάς από τον Σύλλογο και συµφωνούν µε τα στάδια της ανάλυσης που κάναµε σε προηγούµενο κεφάλαιο. Ας παρουσιάσουµε τώρα τα στοιχεία αυτά και να εξηγήσουµε την σηµασία τους για τον ιστότοπο.

- ΧΡΗΣΤΕΣ**:** Αποτελούν τους χρήστες που θα διαχειρίζονται τον ιστότοπο µετά την υλοποίηση του, καθώς και το περιεχόµενο του.
	- o ΚΩ∆ΙΚΟΣ**(ID) :** Το στοιχείο πρωτεύον κλειδί του συγκεκριµένου πίνακα βρίσκετε εκεί για να δίνει την µοναδικότητα της κάθε καταχώρησης χρήστη. Θα έχει την µορφή µοναδικού µεγάλου µήκους αλφαριθµητικού που θα παράγετε τυχαία από το σύστηµα.
	- o ΌΝΟΜΑ ΧΡΗΣΤΗ**(USERNAME) :** Το όνοµα χρήστη του κάθε χρήστη που θα χρησιµοποιείτε για την ταυτοποίηση του κάθε ενός από αυτούς. Θα χρησιµοποιείτε κατά την διαδικασία της σύνδεσης(Login) και δεν µπορεί να είναι κενό.
	- o ΚΩ∆ΙΚΟΣ**(PASSWORD) :** Ο κωδικός του κάθε χρήστη που θα χρησιµοποιείτε όπως και το όνοµα χρήστη στην διαδικασία της σύνδεσης. ∆εν µπορεί να είναι κενό.
	- o ∆ΙΕΥΘΥΝΣΗ ΗΛΕΚΤΡΟΝΙΚΟΥ ΤΑΧΥ∆ΡΟΜΙΟΥ**(E-MAIL) :** Η διεύθυνση που έχει δώσει ο κάθε χρήστης κατά την διάρκεια εγγραφής του στο σύστηµα χρηστών του ιστοτόπου. ∆εν πρέπει να είναι κενό µιας και είναι

ο πλέον αποδεκτότερος ηλεκτρονικός τρόπος επικοινωνίας. Έχει την µορφή του αλφαριθµητικού και υπάρχει έλεγχος για την µορφή του από τον ιστότοπο κατά την διάρκεια της εισαγωγής του.

- o ΡΟΛΟΣ**(ROLE) :** Αποτελεί την τιµή που θα ορίζει τον ρόλο του κάθε χρήστη και τα δικαιώµατα διαχείρισης που το δίνει ο κάθε ρόλος. Ρόλοι όπως και αναφέραµε στο κεφάλαιο της ανάλυσης θα είναι είτε διαχειριστής, είτε συντάκτης. Το στοιχείο αυτό απαιτείτε για να µην υπάρχουν προβλήµατα κατά την διεξαγωγή διαχειριστικών λειτουργιών του κάθε χρήστη. Η µορφή του είναι ακέραια αριθµητική. ∆εν επιλέχθηκε η µορφή δυαδικού χαρακτήρα(boolean) µιας και υπάρχει πιθανότητα να υπάρξουν παραπάνω από δυο ρόλοι στο µέλλον.
- ΑΝΑΚΟΙΝΩΣΕΙΣ**:** Όλες οι ανακοινώσεις που δηµοσιεύει ο Σύλλογος πρέπει να αποθηκεύονται στην βάση µε τα επόµενα στοιχεία
	- o ΚΩ∆ΙΚΟΣ**(ID) :** Είναι ο αριθµός σε ακέραια µορφή που αποτελεί της µοναδικότητα κάθε ανακοινώσεις. Ο κάθε κωδικός αποτελεί πρωτεύον κλειδί για τις ανακοινώσεις και δεν µπορεί να είναι κενός. Ο κωδικός δίδετε αυτόµατα από την βάση όταν καταχωρείτε µια ανακοίνωση και είναι η επόµενος ακέραιος αριθµητικά από την προηγούµενη ανακοίνωση(auto increamental).
	- o ΤΙΤΛΟΣ**(TITLE) :** Η κάθε ανακοίνωση πρέπει να έχει έναν τίτλο που βοηθάει τον επισκέπτη πρώτού διαβάσει το κυρίως κείµενο της ανακοίνωσης να καταλάβει περί τίνος πρόκειται. Έχει την µορφή αλφαριθµητικού και δεν µπορεί να είναι κενός.
	- o ΗΜΕΡΟΜΗΝΙΑ**(DATE) :** Η ηµεροµηνία που θα εµφανίζεται ότι δηµοσιεύτηκε η ανακοίνωση. Βοηθάει στον επισκέπτη διότι γνωρίζει το πότε ανακοινώθηκε η κάθε ανακοίνωση. Έχει την µορφή ηµεροµηνίας που υποστηρίζει η βάση δεδοµένων και δεν µπορεί να είναι κενή.
	- o ΚΕΙΜΕΝΟ**(TEXT) :** Ως κείµενο εννοούµε το κυρίως σώµα της ανακοίνωσης όπου γράφονται οι λεπτοµέρειες που αφορούν την κάθε ανακοίνωση. Έχει την µορφή µεγάλου αλφαριθµητικού µιας και µπορεί να περιέχει πολλούς

χαρακτήρες και µπορεί να είναι κενό σε περίπτωση σύντοµης ανακοίνωσης όπου ότι χρειάζεται να δηµοσιευθεί βρίσκετε στον τίτλο.

- ΕΚ∆ΗΛΩΣΕΙΣ **:** Ο Σύλλογος προσφέρει εκδηλώσεις τους κηδεµόνες και άτοµα µε ειδικές ανάγκες. Αυτές οι εκδηλώσεις µιας και θα έχουν διαφορετική δοµή από τις ανακοινώσεις θα πρέπει να καταχωρούνται σε διαφορετικό πίνακα.
	- o ΚΩ∆ΙΚΟΣ**(ID) :** Όπως και στον τύπο τον ανακοινώσεων αποτελεί το πρωτεύον κλειδί κάθε εκδήλωσης και έχει ακριβώς τα ίδια χαρακτηριστικά µε προηγουµένως.
	- o ΤΙΤΛΟΣ**(TITLE) :** Παρόµοιο στοιχείο µε προηγουµένως αποτελεί τον τίτλο που θα δώσει ο Σύλλογος σε κάθε εκδήλωση και έχει ακριβώς τα ίδια χαρακτηριστικά µε προηγουµένως.
	- o ΗΜΕΡΟΜΗΝΙΑ**(DATE) :** Επίσης παρόµοιο στοιχείο µε προηγουµένως αποτελεί την ηµεροµηνία που θα πάρει µέρος η εκδήλωση και έχει ακριβώς τα ίδια χαρακτηριστικά µε προηγουµένως.
	- o ΩΡΑ**(TIME) :** Η ώρα που θα πραγµατοποιηθεί η εκδήλωση. Έχει την 24ώρη µορφή και δεν µπορεί να είναι κενή. Αποθηκεύεται σε παρόµοιο τύπου µορφή µε την ηµεροµηνία που υποστηρίζει η MS-SQL.
	- o ΤΟΠΟΣ**(PLACE) :** Το µέρος που θα πραγµατοποιηθεί η εκδήλωση. Κατέχει την µορφή αλφαριθµητικού για να µπορεί να αποθηκεύει διευθύνσεις, τοπωνύµια κτλ. ∆εν µπορεί να είναι κενό µιας και µια εκδήλωση κάπου πρέπει να πραγµατοποιηθεί για να είναι εκδήλωση.
	- o ΠΛΗΡΟΦΟΡΙΕΣ**(INFO) :** Πληροφορίες είναι το κείµενο της εκδήλωσης που θα αναφέρονται λεπτοµέρειες σχετικά µε την εκδήλωση. Έχει την µορφή µακροσκελούς αλφαριθµητικού µιας και µπορεί να περιέχει πολλές λέξεις. Μπορεί να είναι κενό σε περίπτωση που δεν υπάρχουν περισσότερες λεπτοµέρειες να αναφερθούν σχετικά µε την διεξαγωγή µιας εκδήλωσης.
	- o ΕΙΚΟΝΑ**(IMAGE) :** Ζητήθηκε από τον Σύλλογο στην κάθε εκδήλωση που θα δηµοσιεύουν να έχουν την δυνατότητα να αναρτούν και µια εικόνα. Ο λόγος που θα πρέπει να µπορούν να αναρτήσουν εικόνα είναι για να δώσεις µια εντύπωση στον επισκέπτη για το περιβάλλον τις εκδήλωσης από εικόνες

παλαιοτέρων παρόµοιων εκδηλώσεων. Η εικόνα θα έχει την µορφή του αλφαριθµητικού. Ο λόγος που γίνετε αυτό είναι ότι οι εικόνες ύστερα από την επιλογή τους και το ανέβασµα τους σε συγκεκριµένο φάκελο του ιστοτόπου θα µπορούν να φορτωθούν από την ηλεκτρονική του διεύθυνση(URL). Οπότε µόνο η ηλεκτρονική διεύθυνση απαιτείτε ουσιαστικά έτσι ώστε να µπορεί να αναρτηθεί κατά την παρουσίαση της κάθε εκδήλωσης. Το στοιχείο εικόνα µπορεί να είναι κενό σε περίπτωση που ο συντάκτης δεν επιθυµεί να περιλάβει κάποια.

## **4.3** Γραφικό περιβάλλον ιστοτόπου

Ένα πολύ σηµαντικό κοµµάτι του κάθε ιστοτόπου αποτελεί το γραφικό του περιβάλλον τόσο αυτό των επισκεπτών, όσο και αυτό των διαχειριστών του. Για να σχεδιάσουµε το πώς θέλουµε να είναι το περιβάλλον αυτό λάβαµε υπόψη αρχικά, τις απαιτήσεις πάνω σε αυτόν τοµέα που µας υποδείχθηκαν από την διοίκηση του Συλλόγου και στην συνέχεια την δική µας προσωπική αισθητική για να φτάσουµε σε κάποιο επιθυµητό αποτέλεσµα.

Στο σηµείο της σχεδίασης όπου βρισκόµαστε αύτη την στιγµή θα προσπαθήσουµε να σας παρουσιάσουµε το γραφικό περιβάλλον αυτό. Σίγουρα δεν µπορούµε από τώρα να προσδιορίσουµε την ακριβής τελική του µορφή του ιστοτόπου, αλλά µπορούµε να σχεδιάσουµε και να θέσουµε τα βασικά στοιχεία του περιβάλλοντος αυτού.

Όπως βλέπουµε στην παρακάτω εικόνα(4-6) αρχικά κάναµε µια σχεδίαση του βασικής εµφάνισης του γραφικού περιβάλλοντος της οποία και θα κρατήσουµε ως δοµή που πάνω σε αυτή θα παρουσιάζετε το περιεχόµενο της κάθε ιστοσελίδας.

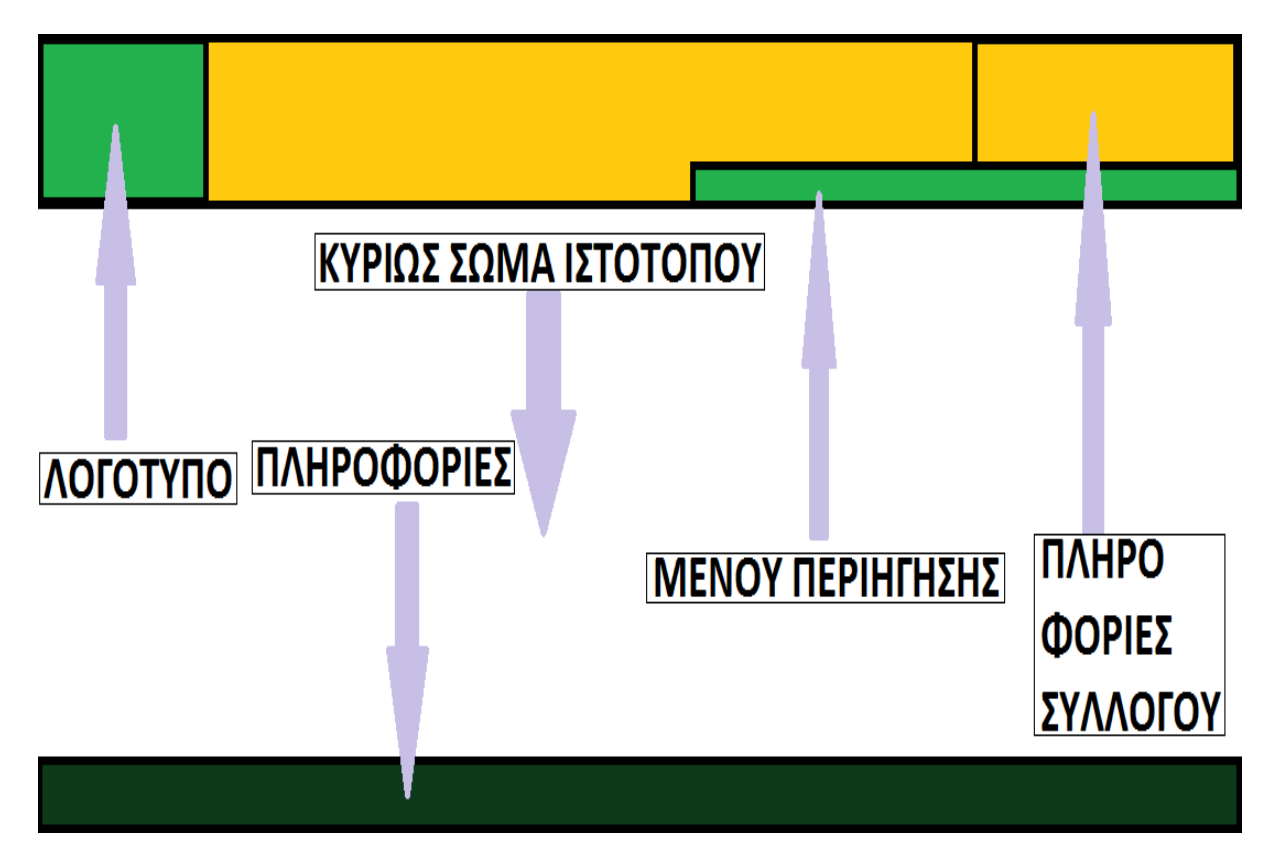

**4-6** ∆οµή γραφικού περιβάλλοντος ιστοτόπου**(**Επισκεπτών**)** 

Όπως µπορούµε να δούµε στην εικόνα, το γραφικό περιβάλλον χωρίζετε σε σηµεία που το κάθε ένα από αυτά θα κρατάει και θα εµφανίζει κάποια συγκεκριµένη πληροφορία. Από το πάνω µέρος προς το κάτω, µπορούµε να χωρίσουµε το γραφικό περιβάλλον σε τρεις µεγαλύτερες κατηγορίες και µε βάση αυτές θα εξηγήσουµε το τι θα παρουσιάζει το κάθε σηµείο.

- Κεφαλίδα**(Header):** Αποτελεί το πάνω µέρος της κάθε ιστοσελίδας και χωρίζετε σε τέσσερα σηµεία από τα οποία το ένα ουσιαστικά θα παραµείνει κενό
	- o Λογότυπο**:** Στο άκρο αριστερό σηµείο της κεφαλίδας θα εµφανίζετε το λογότυπο του Συλλόγου. Το λογότυπο είναι πολύ σηµαντικό να εµφανίζετε διαρκώς εκεί µιας και είναι το διαφηµιστικό τους σύµβολο. Η εικόνα του λογοτύπου σύµφωνα µε την επικρατούσα τακτική που εφαρµόζετε στης περισσότερες ιστοσελίδες θα αποτελεί σύνδεσµο που θα οδηγεί τον επισκέπτη στην αρχική σελίδα του ιστότοπου.
	- o Πληροφορίες Συλλόγου**:** Στο πάνω άκρο δεξιό σηµείο της κεφαλίδας θα εµφανίζονται πληροφορίες που αφορούν τρόπους επικοινωνίας µε τον Σύλλογο όπως διεύθυνση, όνοµα υπευθύνου, αριθµοί τηλεφώνου, κτλ.
	- o Μενού περιήγησης**:** Στο κάτω άκρο δεξιό σηµείο θα υπάρχει το µενού περιήγησης. Με την χρήση του µενού οι επισκέπτες θα µπορούν να περιηγηθούν στις διάφορες ιστοσελίδες µε θέµατα που θα γνωστοποιούνται από το µενού. Με το µενού σύµφωνα µε τις απαιτήσεις θα πρέπει να έχει µορφή που ύστερα από την περιήγηση του κέρσορα πάνω σε κάποια κατηγορία να ολισθαίνει προς τα κάτω(drop-down menu) και να εµφανίζει τους διάφορους συνδέσµους. Επίσης να εµφανίζει στοιχεία δια δραστικότητας όταν ο επισκέπτης αλληλοεπιδρά µε αυτό, όπως να αλλάζει χρώµατα.
- Κυρίως σώµα ιστοτόπου**(Body) :** Στο µέσω σηµείο όπως φαίνεται από την δοµή θα υπάρχει το κυρίως σώµα του ιστοτόπου, σε αυτό θα εµφανίζονται οι πληροφορίες που σχετικά µε διάφορα θέµατα που παρέχει ο ιστότοπος για τον επισκέπτη. Με άλλα λόγια όταν ο επισκέπτης θα συνδέεται στον ιστότοπο στο κυρίως του σώµα θα εµφανίζεται το καλωσόρισµα και ότι γενικά όποια άλλη πληροφορία θα µπορούσε να έχει µια αρχική σελίδα. Στην συνέχεια όταν ο επισκέπτης περιηγείται σε διάφορες

σελίδες µέσω του µενού περιήγησης ή διαφόρων συνδέσµων το περιεχόµενο του κυρίως σώµατος θα αλλάζει ανάλογα. ∆ηλαδή το κυρίως σώµα θα είναι το δυναµικό σηµείο στην δοµή του γραφικού περιβάλλοντος καθώς τόσο η κεφαλίδα, όσο και το κάτω µέρος ανεξαρτήτως την σελίδα που βρίσκεται ο κάθε επισκέπτης παραµένουν στατικά και χωρίς αλλαγές.

• Κάτω µέρος**(Bottom) :** Στο κάτω σηµείο της δοµής του γραφικού περιβάλλοντος βρίσκετε το κάτω µέρος, το οποίο είναι µια λεπτή µπάρα όπου αναγράφονται πληροφορίες σχετικά µε την υλοποίηση του ιστοτόπου. Όπως τον σχεδιαστή και την χρόνια υλοποίησης.

Πρέπει επίσης να αναφέρουµε ότι θα εµπλουτίσουµε περισσότερο το γραφικό περιβάλλον του ιστοτόπου κατά την διάρκεια της υλοποίησης. Σε αυτό το σηµείο απλά προσπαθούµε να εκφράσουµε την βασική σχεδιαστική δοµή που έχουµε στο µυαλό µας σύµφωνα πάντα µε τις απαιτήσεις του Συλλόγου.

Το υλικό που θα χρησιµοποιηθεί ως εργαλείο για τον εµπλουτισµό των στατικών σηµείων του περιβάλλοντος θα το παραλάβουµε από την διοίκηση του Συλλόγου, θα το επεξεργαστούµε ανάλογα και θα το τοποθετήσουµε.

Αφού λοιπόν πήραµε µια ιδέα για την βασική δοµή του γραφικού περιβάλλοντος του ιστοτόπου που αφορά κυρίως την οµάδα τον επισκεπτών του ιστοτόπου µας. Πρέπει τώρα να δούµε την πως σχεδιάσαµε το µενού διαχείρισης που θα χρησιµοποιούν οι συντάκτες και διαχειριστές του ιστοτόπου.

Για να γίνει δυνατή η σύνδεση του των διαχειριστών στο ιστότοπο αρχικά θα υπάρχει µια σελίδα σύνδεσης(login page) για την οποία δεν θα υπάρχει σύνδεσµος µέσα από στις σελίδες που αφορούν τους επισκέπτες. Αυτό γίνετε βασικά για λόγους περιεχοµένου µιας και δεν θα αφορά τους επισκέπτες αφού δεν θα διατηρούν λογαριασµούς στον ιστότοπο αλλά και για λόγους ασφάλειας µιας και θα είναι πιο δύσκολο να βρεθεί η σελίδα σε περίπτωση κακόβουλης πρόθεσης.

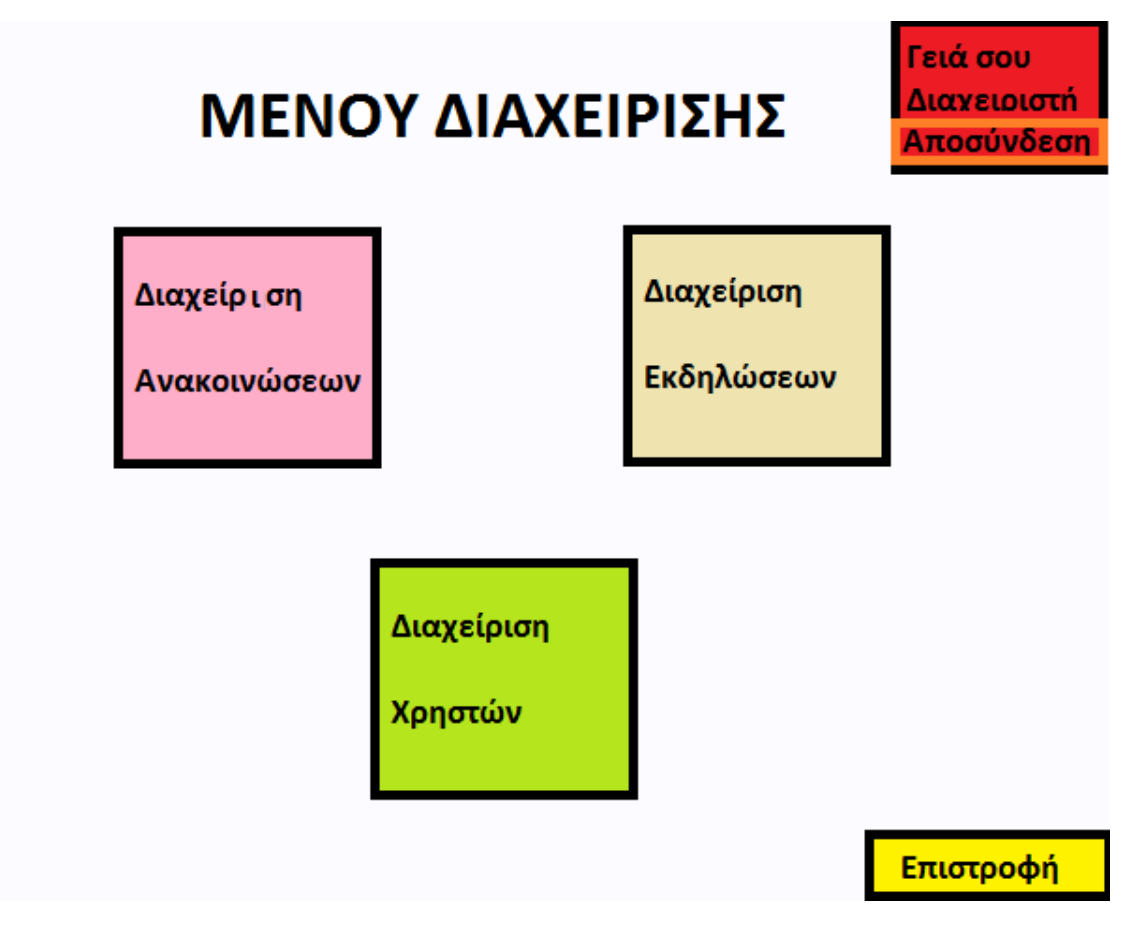

**4-7** ∆οµή γραφικού περιβάλλοντος ιστοτόπου**(**∆ιαχειριστών**)** 

Όπως µπορούµε να δούµε και από την παραπάνω εικόνα(4-7) το µενού διαχείρισης παρέχει στους διαχειριστές του ιστοτόπου µέσω συνδέσµων την δυνατότητα να προβούν σε διαχειριστικές ενέργειες που αφορούν τόσο τις πληροφορίες που παρέχει ο ιστότοπος, όσο και ενέργειες για την διαχείριση τον λογαριασµών των χρηστών που διαχειρίζονται τον ιστότοπο.

Στην ουσία το µενού αποτελείτε από τρεις βασικούς συνδέσµους που επιτρέπουν να διαχειριστούµε δεδοµένα των τριών ειδών δεδοµένων που παρουσιάσαµε και προηγουµένως, δηλαδή τις ανακοινώσεις, τις εκδηλώσεις και τους χρήστες. Πατώντας σε κάποιον από τους συνδέσµους µεταφέρετε ο διαχειριστής σε µια άλλη σελίδα, όπου µπορεί να δει τα δεδοµένα του είδους που επέλεξε, έτσι ακριβώς όπως αποθηκεύονται στην βάση δεδοµένων του ιστοτόπου. Εκεί στην συνέχεια µπορεί να επιλέξει και µε την βοήθεια σελίδων που δεν θα παρουσιάσουµε σε αυτό το στάδιο της εργασίας µιας και θα εξαρτηθούν από καταστάσεις που θα προκύψουν κατά την διάρκεια της υλοποίησης.

Πρέπει επίσης να αναφέρουµε ότι στην περίπτωση που ο χρήστης που συνδέθηκε ως συντάκτης δεν θα πρέπει το σύστηµα να του δίνει πρόσβαση στην διαχείριση των χρηστών, καθώς αυτό το δικαίωµα δίδεται αποκλειστικά στον ρόλο του διαχειριστή.

Στο πάνω δεξιό µέρος κάθε σελίδας που βλέπει ένας πιστοποιηµένος χρήστης υπάρχει θα υπάρχει µόνιµα ένα µήνυµα καλωσορίσµατος του και ένας σύνδεσµος που θα προβαίνει σε ενέργειες που θα τον αποσυνδέουν από το σύστηµα.

Αυτός είναι ο βασικός σχεδιασµός που θα ακολουθήσουµε σχετικά µε δοµή της εµφάνισης του γραφικό περιβάλλοντος του ιστότοπο για τους επισκέπτες, όσο και για τους διαχειριστές. Οι περεταίρω λεπτοµέρειες που αφορούν το γραφικό περιβάλλον αλλά και τα τεχνικά θέµατα της υλοποίησης θα παρουσιαστούν στο στάδιο της υλοποίησης

#### **4.4 CSS**

Κατά την υλοποίηση του ιστοτόπου µας θα πρέπει σίγουρα να χρησιµοποιήσουµε την τεχνολογία CSS(Cascading Style Sheets) ή στα Ελληνικά Επικαλυπτόµενα φύλλα στυλ. Σε µια ιστοσελίδα τα περισσότερα αντικείµενα της τεχνολογίας HTML που χρησιµοποιούµε εάν δεν τους δώσουµε ιδιότητες που αφορούν την εµφάνιση τους, καταλήγουµε στο αποτέλεσµα να µην εµφανίζονται µε τον τρόπο που θα ήταν επιθυµητός µέσα σε µια ιστοσελίδα. Γι' αυτόν τον λόγο έχουν δηµιουργηθεί τα στυλ. Όµως σχεδόν πάντα σε µια ιστοσελίδα θέλουµε παρόµοια αντικείµενα να χρησιµοποιούν ένα συγκεκριµένο στυλ. Για να τον λόγο αυτό εάν χρησιµοποιούσαµε µόνο την τεχνολογία HTML, θα έπρεπε για κάθε παρόµοιο αντικείµενο να εισάγουµε τις ίδιες ιδιότητες στυλ ή να απλά να χρησιµοποιήσουµε της CSS και όλα τα παρόµοια αντικείµενα που ορίσουµε να χρησιµοποιούν το κοινό στυλ που τους ορίζει ο κώδικας CSS και για πολλούς ακόµα λόγους που θα αναφέρουµε σύντοµα.

Το CSS είναι ένα πρότυπο του W3C(World Wide Web Consortium) ή της κοινοπραξίας του διαδικτύου και επιτελεί τον ρόλο του µηχανισµού που προσθέτει στυλ σε ένα διαδικτυακό έγγραφο.

Η πιο διαδεδοµένη γλώσσα περιγραφής στυλ για έγγραφα διαδικτύου όπως τα HTML, XHTML και XML.

Οι γλώσσες περιγραφής στυλ συνεργάζονται µε markup γλώσσες για να περιγράψουν πλήρως το περιεχόµενο και την παρουσίαση του σε µια σελίδα.

Το στυλ περιλαµβάνει θέµατα όπως τα χρώµατα, γραµµατοσειρές, µεγέθη, διάταξη, τοποθέτηση και τα λοιπά µιας σελίδας.

Το πρότυπο CSS υποστηρίζεται πλήρως η µερικός σε κάποια συγκεκριµένα στυλ από την πλειοψηφία των διαδεδοµένων περιηγητών ιστοσελίδων.

Τα µεγαλύτερα πλεονεκτήµατα της µορφοποίησης µε την τεχνολογία CSS είναι τα εξής:

1. ∆ιαχωρίζει το περιεχόµενο της ιστοσελίδας από την παρουσίαση της που βασίζετε πιο πολύ στο στυλ

- 2. Απλουστεύει, εξοικονομεί, αποσαφηνίζει και προσδίδει απόδοση στης φάσεις της σχεδίασης, της υλοποίησης, του ελέγχου και της συντήρησης του περιεχόµενου.
- 3. Επαναχρησιµοποιεί και επεκτείνει το περιεχόµενο των στυλ µε ευκολία ως προς τον σχεδιαστή
- 4. Μορφοποιεί πολλαπλές ιστοσελίδες µε ένα στυλ
- 5. Παρέχει ευελιξία ως προς το µέσο αναπαράστασης

Οι κανόνες σύνταξης CSS έχουν την εξής µορφή:

```
Τύπος – Μορφοποίηση όλων των στοιχείων του τύπου 
h1 {color: red;}
Κλάση – Μορφοποίηση όλων των αντικειμένων της κλάσης 
.info {font-weight: bold;}
Αντικείμενο – Μορφοποίηση ενός μόνο στοιχείου 
#footer {background-color: gray;}
Συνδυασμός 
#footer h5 {color: red;}
```
Όπου αφού αρχικά επιλέξουµε την εµβέλεια του στυλ στην συνέχεια εµφανίζεται ένας επιλογέας πχ color µετά προσθέτουµε ':' και τελικά την τιµή πχ red (επιλογέας: τιµή)

Η τιµή πρέπει να ακολουθεί το πρότυπο που ορίζει η λίστα των αποδεκτών τιµών το CSS.

Για ρίξουµε τώρα µια µατιά σε µερικές από τις πιο βασικές ιδιότητες που µας προσφέρει το CSS.

- Ιδιότητες γραµµατοσειρών font-family, font-style
- Ιδιότητες χρωµάτων και φόντου color, background-image
- Ιδιότητες κειµένου

letter-spacing, text-align

- Ιδιότητες πλαισίου margin-left, border-width
- Ιδιότητες λίστας list-style-type, list-style-image
- Ιδιότητες τοποθέτησης left, visibility
- Ιδιότητες εκτύπωσης

page-break-before, page-break-after

Τελικά αφού πήραµε µια ιδέα για το τι είναι το CSS και πως συντάσσεται περιληπτικά. Καταλαβαίνουµε ότι θα το χρησιµοποιήσουµε κατά κόρων για τον ορισµό του στυλ σε όλες τις ιστοσελίδες και στο περιεχόµενο τους. Επίσης πολύ σηµαντικό ρόλο θα παίξει στην εφαρµογή δοµής του γραφικού περιβάλλοντος που προ ολίγου αναφέραµε, δηλαδή στην οριοθέτηση τον αποστάσεων που θα καλύπτει το κάθε σηµείο από το άλλο. Καθώς και στην δηµιουργία του µενού περιήγησης διότι η χρήση CSS επιτρέπει µε κάποιες τεχνικές την δηµιουργία ενός drop-down menu.

Επίσης θα κάνουµε και χρήση στυλ περιστασιακά ενσωµατωµένα στον κώδικα HTML σε περιπτώσεις όπου η εφαρµογή του συγκεκριµένου στυλ δεν είναι γενικευµένη.

#### **4.5 Ajax Control Toolkit**

Το Ajax Control Toolkit ή Ajax εργαλειοθήκη ελέγχου αποτελεί µια εργαλειοθήκη από πρόσθετα εργαλεία του Visual Studio τα οποία µε την χρήση τους σε έναν ιστότοπο επιτρέπουν την δηµιουργία ανταποκρινόµενων και διαδραστικών ιστοσελίδων. Το Ajax Control Toolkit µπορεί κάποιος εύκολα να το βρει, να το κατεβάσει και περιέχει οδηγίες για την εγκατάσταση του. Αφού γίνει η εγκατάσταση εµφανίζει µια νέα κατηγορία εργαλείων στην εργαλειοθήκη Visual Studio, από τα οποία µπορεί ο σχεδιαστής να επιλέξει και να υλοποιήσει πάνω σε κάποια ιστοσελίδα.

Η τεχνολογία Ajax αποτελείτε από µια οµάδα διαπλεκόµενων τεχνολογιών σχεδιασµού ιστοσελίδων οι οποίες εκτελούνται από την πλευρά του πελάτη δηλαδή του επισκέπτη του ιστοτόπου. Με την τεχνολογία Ajax ο υπολογιστής ενός επισκέπτη µπορεί να ανταλλάσσει πληροφορίες σχετικά µε κάποια λειτουργεία ασύγχρονα. Η χρήση της δίνει µεγάλη ευκολία στην δηµιουργία διαφόρων λειτουργειών όπου ο χρήστης µπορεί να αλληλοεπιδρά µε αυτές χωρίς να υπάρχει η ανάγκη ύστερα από κάθε επιλογή να γίνετε ανανέωση του περιεχοµένου της σελίδας(postback).

Το Ajax Control Toolkit παρέχει πολύ χρήσιµα εργαλεία που µπορούµε να υλοποιήσουµε πάνω στο γραφικό περιβάλλον διαφόρων σελίδων και θα µπορούν να διευθετούν λειτουργίες οι οποίες απαιτούν χρόνο για να προγραµµατιστούν από την αρχή κάθε φορά και οι οποίες δεν παρέχονται και από το Visual Studio.

Μερικά από αυτά τα εργαλεία είναι οι διαφόρου τύπου επιλογέες όπως ηµεροµηνιών, χρωµάτων αλλά και όµορφα από γραφικής απόψεως εργαλεία όπως το ακορντεόν και τα πτυσσόµενα πάνελ. Τα εργαλεία ακορντεόν και πτυσσόµενα πάνελ επιτρέπουν την παρουσίαση πληροφοριών και δεδοµένων µε δια δραστικότητα από τον χρήστη και κίνηση.

Σχεδιάζουµε να χρησιµοποιήσουµε το Ajax Control Toolkit όπου αυτό είναι χρήσιµο για την υλοποίηση του ιστότοπου µιας και αποτελεί µια γκάµα αξιόπιστων εργαλείων.

# **5** ΥΛΟΠΟΙΗΣΗ

Ο ιστότοπος που δηµιουργήσαµε για αυτής την πτυχιακή, πέρασε διάφορα βήµατα υλοποίησης. Θα εξηγήσουµε ποια είναι αυτά τα βήµατα, έτσι ώστε να σας δώσουµε να καταλάβετε µε τον καλύτερο τρόπο τις τεχνολογίες, την δοµή του κώδικα που συντάξαµε και τις βιβλιοθήκες που χρησιµοποιήσαµε. Αυτό το κεφάλαιο στοχεύει στους αναγνώστες µε προχωρηµένο υπόβαθρο στον προγραµµατισµό και την µηχανική λογισµικού, καθώς και τους φοιτητές ενδιαφέρονται ακαδηµαϊκά για το αντικείµενο που ασχοληθήκαµε.

#### **5.1** ∆οµή ιστοτόπου

Με τον τίτλο «δοµή ιστοτόπου» εννοούµε την υλοποίηση της δοµής του γραφικού περιβάλλοντος όπου µε βάση αυτήν θα εµφανίζονται όλες οι ιστοσελίδες του στους χρήστες του ιστοτόπου.

Με λίγα λόγια η δοµή του ιστοτόπου µε την τεχνολογία ASP .net και του Visual Studio υλοποιείτε σε δυο βήµατα.

- 1. Αρχικά την αντανάκλαση του σχεδίου του γραφικού περιβάλλοντος που είδαµε στο προηγούµενο κεφάλαιο σε µια σελίδα πρότυπο(Master page).
- 2. Στην συνέχεια µε τον εµπλουτισµό µε στυλ αυτού του προτύπου µε την χρήση της τεχνολογίας CSS.

Για τον λόγο αυτό θα αναλύσουµε περιληπτικά, το πώς υλοποιήσαµε αυτά τα δυο στοιχεία για να µπορέσει να καταλάβει ο αναγνώστης την χρησιµότητα τους στην δηµιουργία κάθε ιστοτόπου µε χρήση της ASP .net.

#### **5.1.1** Σελίδα πρότυπο**(Master Page)**

Η σελίδα πρότυπο είναι µια σελίδα ο οποία έχει δοµή όπως έχει κάθε σελίδα «ASP» δηλαδή µπορεί να κρατήσει πάνω της και αντικείµενα ASP .net καθώς και κάθε είδους αντικείµενο που υποστηρίζετε από την τεχνολογία HTML.

Η βασική της διαφορά από κάθε άλλη απλή σελίδα εκτός από την κατάληξη της που είναι «.master» είναι ότι δέχεται πάνω της ένα αντικείµενο της «ASP» ειδικά φτιαγµένο ειδικά για αυτήν το οποίο ονοµάζετε «Content Placeholder». Το αντικείµενο αυτό είναι στην ουσία ένας κενός χώρος πάνω στην σελίδα πρότυπο τον οποίο µπορεί στην συνέχεια να το γεµίσει µε περιεχόµενο µια απλή σελίδα «ASPX» µε την χρήση αντικείµενων «ASP» όσο και «HTML».

∆ηµιουργήσαµε λοιπόν µια τέτοια σελίδα πρότυπο και την χωρίσαµε σε σηµεία «div» της τεχνολογίας «HTML» τόσα όσα είχαµε παρουσιάσαµε ότι θα έχει γραφικό περιβάλλον του ιστοτόπου. Στην συνέχεια προσθέσαµε σε δυο από αυτά τα σηµεία «Content Placeholders» διότι αυτά τα σηµεία δεν θα παραµένουν ίδια, αλλά θα είναι διαφορετικά ανάλογα µε την ιστοσελίδα που βρίσκετε ο επισκέπτης.

Αυτά τα σηµεία είναι το κυρίως σώµα κάθε σελίδας και το σηµείο Head κάθε σελίδας, όπου κατά την υλοποίηση µπορούµε να ορίσουµε ξεχωριστό τίτλο σελίδας καθώς και στο Head µπορούµε άµα χρειαστεί να εισάγουµε JavaScripts καθώς και να προσθέσουµε κώδικα στυλ στον ήδη υπάρχων.

Στην παρακάτω εικόνα µπορούµε να δούµε πως εµφανίζει το Visual Studio την σελίδα πρότυπο η οποία απεικόνιση διαφέρει από την τελική στον περιηγητή αρκετά.

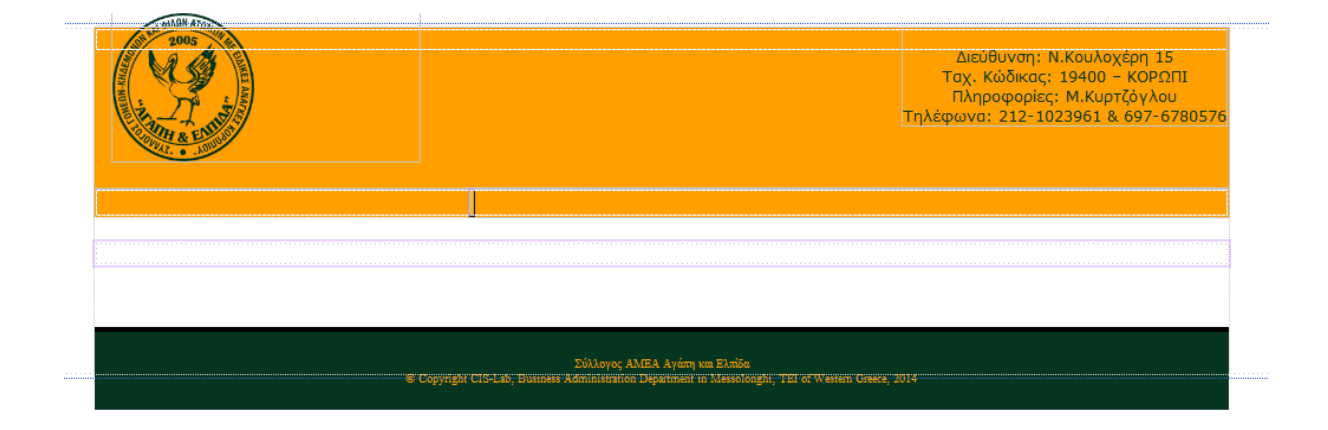

#### **5-1** Προεπισκόπηση σελίδας πρότυπο

Όπως µπορούµε να δούµε η προεπισκόπηση χωρίζει µε γραµµές τα διάφορα σηµεία που αναφέραµε προηγουµένως. Καθώς πρέπει να πούµε ότι η προεπισκόπηση που βλέπουµε έχει ήδη εφαρµόσει τα στυλ για κάθε αντικείµενο που έχει πάρει την τελική του µορφή µιας και η εικόνα πάρθηκε αφού είχαµε δηµιουργήσει το συγκεκριµένο αντικείµενο.

Για κάθε νέα σελίδα που θα δηµιουργούµε και θέλουµε να χρησιµοποιεί την δοµή που δηµιουργήσαµε µε την χρήση της σελίδας προτύπου θα χρειάζεται απλά να το δηλώνουµε µέσω του Visual Studio. Το Visual Studio στην συνέχεια θα δηλώσει στον κώδικα της καινούργιας σελίδας την σελίδα πρότυπο που θα πρέπει να ακολουθεί. Μέσα στο σώµα της σελίδα θα µπορούµε να αναπτύξουµε το περιεχόµενα στα σηµεία όπου έχουν δηλωθεί και υπάρχουν στην σελίδα πρότυπο Contect Placeholders.

#### **5.1.2 CSS**

Για να έχουµε το επιθυµητό αποτέλεσµα όσων αφορά το στυλ της σελίδας προτύπου και κάθε σελίδας θα πρέπει να δηµιουργήσουµε ένα αρχείο τύπου CSS. Μετά την δηµιουργία του αρχείου θα πρέπει κάθε σελίδα που θέλουµε να υλοποιεί τα συγκεκριµένα στυλ να δηλώνετε η τοποθεσία του συγκεκριµένου αρχείου στον κώδικα της.

Αφού δηµιουργήσουµε το αρχείο µε κατάληψη «css» στην συνέχεια θα πρέπει να το εµπλουτίσουµε µε κώδικα που θα διαµορφώνει το στυλ. Το Visual Studio δεν παρέχει κάποιο εργαλείου που θα µας βοηθήσει να το πράξουµε αυτό µε την χρήση ενός περιβάλλοντος. Ο κώδικας θα γραφεί απευθείας από εµάς και σύµφωνα µε της γνώσεις µας.

Θα αρκεστούµε αρχικά στην δηµιουργία στυλ τον πλαισίων που ορίσαµε στην σελίδα προτύπου. Αυτά τα στυλ θα αφορούν κατά κύριο λόγο την τοποθεσία αυτών τον πλαισίων στην ιστοσελίδα, τα χρώµατα που θα χρησιµοποιούν στο φόντο τους, στα γραµµατοσειρά τους, το µέγεθος τους, το µέγεθος των γραµµάτων τους, το χρώµα των γραµµάτων τους, των διαστηµάτων που έχουν το ένα από το άλλο, κτλ.

Για να το καταφέρουµε αυτό ορίζουµε κλάσεις στο κάθε πλαίσιο και δηλώνουµε στο CSS τις ιδιότητες στυλ της κάθε κλάσης. Αυτό επίσης µε βοηθάει καθώς µε την χρήση τον κλάσεων δίνουµε ονόµατα που µας κατατοπίζουν για κοινού τύπου αντικείµενα.

Ας δούµε λοιπόν ένα παράδειγµα για το πώς γίνεται η κωδικοποίηση των ιδιοτήτων των στυλ µέσα σε ένα αρχείο CSS.

```
#header{background:#FF9F00;height:130px;width:auto;pos
ition:relative;}
#menuheader{background:#FF9F00;height:23px;width:auto;
}
#body{padding-top:20px;padding-bottom:50px;background-
color:white}
#bottom{height:auto;background:#073620;border-top:4px 
solid black; color: #FF9F00; text-align: center; font-
size:x-small;padding-bottom:1px}
#info-par{font-family:Verdana;font-size: 13px;text-
align:center;color:#073620;position:absolute;top:0;rig
ht:2px;padding-top:15px}
#logo-par{position:absolute;top:-12px;left:15px}
#navigation{text-align:center}
```
Όπως µπορούµε να δούµε στον κώδικα προηγουµένως µε την χρήση του CSS θέτουµε µερικά πολύ βασικές ιδιότητες στυλ στις διάφορες κλάσεις που αναφέρονται στα πλαίσια που δηµιουργήσαµε στην σελίδα πρότυπο.

Αρχικά για να δώσουµε ένα παράδειγµα βλέπουµε ότι έχουµε τρία βασικά πλαίσια την κεφαλίδα(header), το κυρίως σώµα(body) και το κάτω µέρος(bottom) στα οποία θέτουµε χαρακτηριστικά όπως το χρώµα(background) που θα έχει το κάθε πλαίσιο, το ύψος του κάθε ενός(height), κτλ. Επίσης βλέπουµε τα χαρακτηριστικά που θα έχουν τα πλαίσια που βρίσκονται µέσα σε µεγαλύτερα πλαίσια όπως το πλαίσιο πληροφοριών(info-par) και το πλαίσιο του λογότυπου(logo-par).

Σε γενικές γραµµές το πλήθος τον ιδιοτήτων στυλ που ορίζονται σε κάθε ιστότοπο είναι πάρα πολλά και η υλοποίηση τους γίνεται κατά την διαδικασία της υλοποίησης τον σελίδων. ∆ηλαδή γίνονται συνεχώς δοκιµές εάν η κάθε ιδιότητα επιφέρει το επιθυµητό αποτέλεσµα και εάν όχι γίνονται συνεχώς παραµετροποιήσεις µέχρι αυτό να επιτευχθεί.

Εάν οι ιδιότητες ενός πλαισίου το οποίο είναι εµφωλευµένο µέσα σε ένα άλλο πλαίσιο διαφέρουν από τις ιδιότητες του µεγαλύτερου πλαισίου αυτόµατα υπερισχύουν οι ιδιότητες του εµφωλευµένου πλαισίου.

Φυσικά πολλές ιδιότητες στυλ απαιτούνται για την σωστή εµφάνιση του µενού περιήγησης. Το συγκεκριµένο µενού από µια απλή λίστα φτάνει στο τελικό στάδιο µόνο µε την χρήση CSS να εµφανίζετε σαν ένα πλήρως λειτουργικό drop-down menu.

#### **5.2** Βάση δεδοµένων

Αφού λοιπόν υλοποιήσαµε την βασική εµφανισιακή δοµή του ιστοτόπου µας, τώρα µπορούµε να προχωρήσουµε στην υλοποίηση της βάσης δεδοµένων που θα αποθηκεύει τα δεδοµένα του ιστοτόπου µας.

Αφού γνωρίζουµε την τελική της µορφή µένει µόνο στο να προχωρήσουµε να την υλοποιήσουµε στο Visual Studio. Αρχικά η βάση θα έχει την µορφή αρχείου µιας και ακόµα δεν έχουµε κάποιον διακοµιστή εύκαιρο για να την εγκαταστήσουµε εκεί. Η χρησιµότητα της βάσης για την διαδικασία της υλοποίησης δεν έχει καµία διαφορά είτε αυτή είναι σε µορφή αρχείου είτε σε έναν διακοµιστή.

Η δηµιουργία και η ετοιµασία χρήσης της βάσης θα πραγµατοποιηθεί σε δυο βήµατα. Αρχικά θα εκφράσουµε τον δοµή της βάσης που παρουσιάσαµε προηγούµενος µε την χρήση πινάκων. Και στην συνέχεια θα δηµιουργήσουµε το αλφαριθµητικό σύνδεσης που θα χρησιµοποιεί ο κώδικας του ιστότοπου για να συνδεθεί µε αυτή και να τρέξει εντολές.

Τελικά όταν η υλοποίηση του ιστοτόπου έχει τελείωση θα εισάγουµε την βάση που είναι αποθηκευµένη σε µορφή αρχείου σε έναν διακοµιστή και αυτός θα προβεί σε όλα τα απαραίτητα βήµατα για την εγκατάσταση της στον εαυτό του.

#### **5.2.1** ∆ηµιουργία πινάκων

Η δηµιουργία πινάκων απαιτεί µια απλή και ευθείς διαδικασία που θα ακολουθήσουµε. Αρχικά θα δηµιουργήσουµε µέσω του Visual Studio ένα αρχείο βάσης. Αυτό µπορεί να γίνει µε ευκολία µέσω γραφικών εφαρµογών του περιβάλλοντος.

Στην συνέχεια θα δηµιουργήσουµε σε αυτήν την βάση τρείς πίνακες, έναν για την κάθε κατηγορία δεδοµένων που έχουµε.

Μετά θα εισάγουµε στον κάθε πίνακα όλα τα στοιχεία που θέσαµε προηγουµένως και αντιστοιχούν στην κάθε κατηγορία.

Στην επόµενη εικόνα(5-2) µπορούµε να δούµε το πώς είναι αυτό το περιβάλλον που επιτρέπει την εισαγωγή στοιχείων του κάθε πίνακα.

| a.                 | Name               | Data Type     | Allow Nulls Default |  |
|--------------------|--------------------|---------------|---------------------|--|
| <del>≂</del> o ild |                    | int           | ш                   |  |
|                    | Title              | nvarchar(50)  | П                   |  |
|                    | Date               | nvarchar(10)  | П                   |  |
|                    | <b>PreviewDate</b> | nvarchar(10)  | ш                   |  |
|                    | Text               | nvarchar(300) | ☑                   |  |
|                    |                    |               | L                   |  |
|                    |                    |               |                     |  |

**5-2** Εισαγωγή στοιχείων σε πίνακα της βάσης δεδοµένων

Στο περιβάλλον αυτό απλά πρέπει να εισάγουµε το όνοµα του στοιχείου(Name), το είδος δεδοµένων που θα µπορεί να αποθηκεύει αυτό το στοιχείο(Data Type), εάν επιτρέπετε να είναι κενό(Allow Nulls) και εάν είναι κλειδί.

Στο συγκεκριµένο παράδειγµα έχουµε φτιάξει τον πίνακα που µε βάση αυτόν θα αποθηκεύονται τα δεδοµένα που αφορούν ανακοινώσεις του ιστοτόπου.

Αφού τελειώσουµε µε την δηµιουργία της δοµής του πίνακα το Visual Studio δηµιουργεί αυτόµατα την SQL εντολή και την εκτελεί για να ολοκληρωθεί η διαδικασία.

Η εντολή για το συγκεκριµένο παράδειγµα φαίνεται στην επόµενη εικόνα(5-3).

| 1 Design<br>$B = T-SQL$                 |                                       |  |  |  |  |  |  |  |
|-----------------------------------------|---------------------------------------|--|--|--|--|--|--|--|
|                                         | CREATE TABLE [dbo]. [Announcements] ( |  |  |  |  |  |  |  |
| $\lceil \text{Id} \rceil$<br><b>INT</b> | IDENTITY (1, 1) NOT NULL,             |  |  |  |  |  |  |  |
| [Title]                                 | NVARCHAR (50) NOT NULL,               |  |  |  |  |  |  |  |
| [Date]                                  | NVARCHAR (10) NOT NULL,               |  |  |  |  |  |  |  |
| [PreviewDate] NVARCHAR (10) NOT NULL,   |                                       |  |  |  |  |  |  |  |
| [Text]                                  | NVARCHAR (300) NULL,                  |  |  |  |  |  |  |  |
|                                         | PRIMARY KEY CLUSTERED ([Id] ASC)      |  |  |  |  |  |  |  |
|                                         |                                       |  |  |  |  |  |  |  |

**5-3** Εντολή **SQL** για δηµιουργία πίνακα

#### **5.2.2** ∆ηµιουργία αλφαριθµητικού σύνδεσης**(Connection String)**

Για να επιτευχθεί η σύνδεση µεταξύ του ιστοτόπου και της βάσης δεδοµένων απαιτείται πρώτα η δηµιουργία ενός αλφαριθµητικού σύνδεσης.

Το αλφαριθµητικό σύνδεσης είναι στην ουσία µια µεταβλητή που περιέχει ένα αλφαριθµητικό όπου µέσα σε αυτό αποθηκεύονται όλες οι απαραίτητες πληροφορίες για να επιτευχθεί η σύνδεση µεταξύ ιστοτόπου και βάσης δεδοµένων.

Το αλφαριθµητικό σύνδεσης αποθηκεύεται στο αρχείο «Web.config» το οποίο είναι απαραίτητο για να λειτουργήσει οποιοσδήποτε ASP .net ιστότοπος. Το συγκεκριµένο αρχείο παρέχει όλες τις απαραίτητες πληροφορίες για έναν ιστότοπο στον διακοµιστή IIS(Internet Information Services Server). Ο διακομιστής IIS είναι ο μόνος τύπος διακομιστή διαδικτύου που µπορεί να φιλοξενήσει ιστοτόπους και ιστοεφαρµογές φτιαγµένες µε την χρήση τεχνολογίας ASP .net.

Το αλφαριθµητικό σύνδεσης στον δικό µας ιστότοπο εµφανίζεται ως εξής:

<connectionStrings**>** <add name**="AgaphConnectionString" connectionString="Data Source=SQL5004.**Smarterasp**.**net**;Initial Catalog=DB\_9B2EBD\_agaphelpida;User Id=DB\_9B2EBD\_agaphelpida;Password=#############;" providerName="System.**Data**.**SqlClient"/**>**

Η ύπαρξη του αλφαριθµητικού επιτρέπει κατά την υλοποίηση την χρήση πολλών εργαλείων του Visual Studio που αφορούν την διαχείριση βάσεων δεδοµένων. Μια από της βασικές ευκολίες που παρέχει η ύπαρξη του είναι δυνατότητα χρήσης του Data Binding ή δέσιµο δεδοµένων στα Ελληνικά.

Η συγκεκριµένη λειτουργία µας επιτρέπει να ανακτήσουµε δεδοµένα από την βάση χωρίς να πρέπει να δηµιουργήσουµε SQL εντολές. Όταν γίνετε Data Binding το Visual Studio παράγει αυτόµατα αυτές τις εντολές ανάλογα µε τους τύπους τον δεδοµένων που θέλουµε να ανακτήσουµε.

Σίγουρα η δηµιουργία εντολών SQL δεν µπορεί να αποφευχθεί από τον προγραµµατιστή όταν πρέπει να εκτελεστούν πιο πολύπλοκες ενέργειες στην βάση.

## **5.3** Σελίδες στατικού περιεχοµένου

Ύστερα από την επιτυχή δηµιουργία της βάσης δεδοµένων και του αλφαριθµητικού σύνδεσης θα ξεκινήσουµε τώρα την δηµιουργία των πρώτων µας σελίδων.

Ξεκινάµε από τις σελίδες που έχουν στατικό περιεχόµενο διότι είναι πιο εύκολες κατά την υλοποίηση µιας και δεν απαιτούνε ιδιαίτερο κώδικα να εµφανιστούν. Για την δηµιουργία τους πρέπει να µόνα να υλοποιήσουµε αρχεία «aspx» µε χρήση HTML και αντικειµένων ASP .net.

Όλες οι σελίδες αυτές θα χρησιµοποιούν σαν βάση την σελίδα πρότυπο και το µόνο που απαιτείται από εµάς είναι να υλοποιήσουµε το κενό πλαίσιο του κυρίους σώµατος. Σαφώς και θα δηµιουργηθεί για αυτές όπως και όλες οι επισκέψιµες σελίδες σύνδεσµος στο µενού περιήγησης.

#### **5.3.1** Αρχική σελίδα

Η αρχική σελίδα σύµφωνα µε τις απαιτήσεις του Συλλόγου έχει µια απλή σύσταση. Έχει το καλωσόρισµα των χρηστών από το Σύλλογο καθώς και πρόσθετα γραφικά σε µορφή παρουσίασης διαφανειών.

Παρουσίαση διαφανειών θα είναι στην ουσία φωτογραφίες από τις δραστηριότητες του Συλλόγου. Την παρουσίαση αυτή θα την δηµιουργήσουµε µε την χρήση του Macromedia Flash.
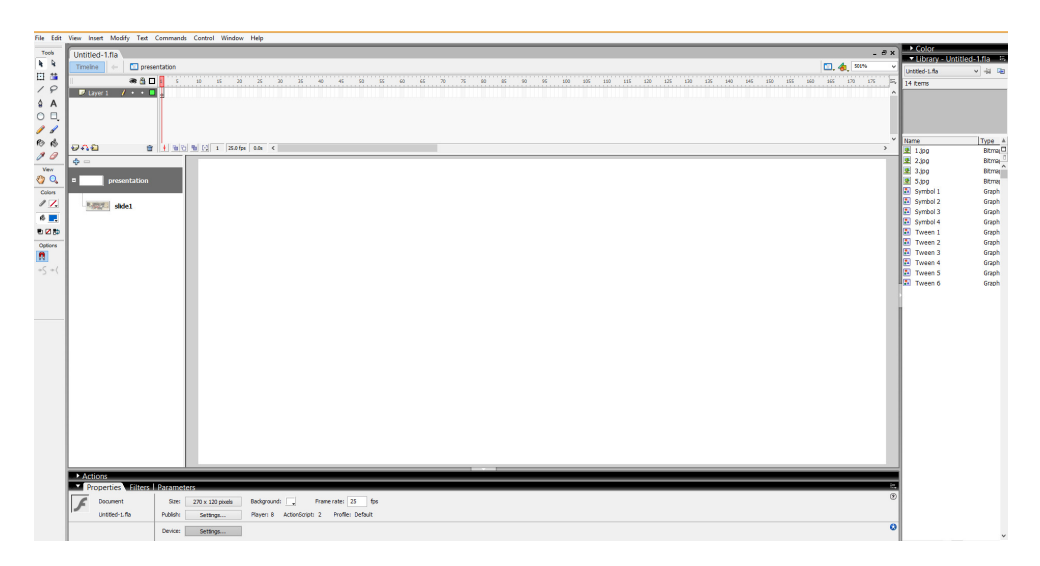

**5-4** Περιβάλλον **Macromedia Flash** 

Αφού µε την χρήση του Macromedia Flash καταφέρουµε και δηµιουργήσαµε την παρουσίαση των φωτογραφιών. Στην συνέχεια την εξάγαµε σε µορφή αρχείου «swf» και την αποθηκεύσαµε σε έναν φάκελο του ιστοτόπου.

Στην συνέχεια επιλέξαµε την τοποθεσία πάνω στην ιστοσελίδα που επιθυµούµε να εµφανίζεται η παρουσίαση και την ορίσαµε µε χρήση CSS.

Αφετέρου µε χρήση HTML µπορέσαµε να την εισάγουµε στο σηµείο αυτό.

## **5.3.2** Προγράµµατα συλλόγου

Τα προγράµµατα του Συλλόγου µιας και είναι τέσσερα τα τοποθετήσαµε σε τέσσερεις διαφορετικές σελίδες.. Στην κάθε µια από αυτές τις σελίδες προσθέσαµε το πρόγραµµα µε απλό κείµενο µιας και έτσι µας ζητήθηκε από τον Σύλλογο.

Στις σελίδες των προγραµµάτων του Συλλόγου µπορεί κάνεις να περιηγηθεί και να επισκεφτεί µε την χρήση τον συνδέσµων στο µενού περιήγησης. Οι σύνδεσµοι αυτοί εµφανίζονται κάτω από την κατηγορία «Τα προγράµµατα µας» στο µενού περιήγησης όπως µπορούµε να δούµε στην παρακάτω εικόνα(5-5).

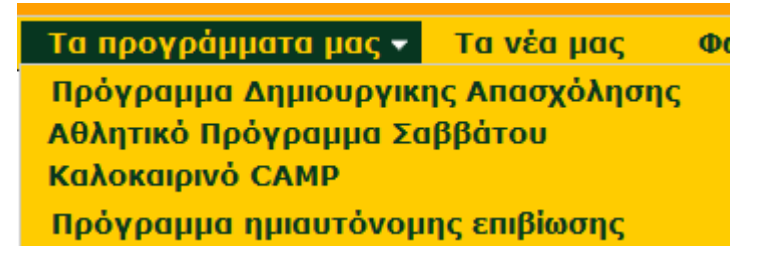

**5-5** Σύνδεσµοι προγραµµάτων συλλόγου

## **5.3.3** Φωτογραφίες

Η σελίδα που θα παρουσιάζει τις φωτογραφίες του Συλλόγου αποτελείτε από εικονίδια των διαφόρων φωτογραφιών. Ο επισκέπτης µπορεί να επιλέξει µε τον κέρσορα του κάποια φωτογραφία και να την µεγεθύνει.

Επίσης δίδεται η δυνατότητα να παρακολουθήσει τις φωτογραφίες σαν µια παρουσίαση µε την χρήση ενός Javascript. Το συγκεκριµένο Javascript το κατεβάσαµε από το διαδίκτυο και µε µια περαιτέρω υλοποίηση καταφέραµε να το προσαρµόσουµε στον ιστότοπο µας.

Αρχικά πήραµε τις φωτογραφίες που µας δόθηκαν από το Σύλλογο και της επεξεργαστήκαµε έτσι ώστε να έχουν όλες το ίδιο µέγεθος. Αυτό απαιτείται από το Script της παρουσίασης για να βελτιώσει την λειτουργικότητα του.

Στην συνέχεια µε κώδικα Javascript δώσαµε στο σενάριο τις διεύθυνσης όλων τον φωτογραφιών που είναι αποθηκευµένες σε έναν φάκελο του ιστοτόπου µας.

Παρακάτω µπορούµε να δούµε αυτόν τον κώδικα.

```
<script type="text/javascript" src="Scripts/slide.js"></script>
     <script type="text/javascript"> 
         var viewer = new PhotoViewer(); 
         viewer.add('/Data/Images/Slideshow/1.JPG'); 
         viewer.add('/Data/Images/Slideshow/2.JPG'); 
         viewer.add('/Data/Images/Slideshow/3.JPG'); 
         viewer.add('/Data/Images/Slideshow/4.JPG'); 
         viewer.add('/Data/Images/Slideshow/5.JPG'); 
         viewer.disablePanning(); 
         viewer.disableEmailLink(); 
         viewer.disablePhotoLink(); 
</script>
```
Αφού δηµιουργήσαµε το αντικείµενο "viewer" που είναι υπεύθυνο για την φόρτωση των φωτογραφιών και του δώσαµε µερικές παραπάνω εντολές για τον τρόπο παρουσίασης.

Στην συνέχεια µε την εντολή "viewer.show()" µπορούµε και ξεκινάµε την παρουσίαση από όποια φωτογραφία περάσουµε σαν παράµετρο στην συγκεκριµένη µέθοδο.

### **5.3.4** Στελέχωση

Αυτή η σελίδα είναι επίσης πολύ απλή καθότι απλά παρέχει πληροφορίες σε άτοµα που ενδιαφέρονται να συνεισφέρουν στον Σύλλογο εθελοντική εργασία.

Αποτελείτε από ένα απλό κείµενο που εξηγεί τους τρόπους µε τους οποίες µπορούν οι ενδιαφερόµενοι να έρθουν σε επαφή µε τον Σύλλογο για να προσφέρουν εθελοντική εργασία.

Επίσης τους µε έναν σύνδεσµο όσοι τον επιλέξουν παραπέµπονται στην σελίδα «Επικοινωνία» όπου µε την χρήση µιας φόρµας που την λειτουργεία της θα εξηγήσουµε αργότερα σε αυτό το κεφάλαιο να επικοινωνήσουν µε την διοίκηση του Συλλόγου.

## **5.4** ∆ιαχείριση

Τώρα που τελειώσαµε µε την υλοποίηση των ιστοσελίδων µε στατικό περιεχόµενο, µπορούµε να συνεχίσουµε µε την υλοποίηση της δυνατότητας των διαχειριστών να διαχειριστούν τα δεδοµένα του ιστοτόπου.

Η διαδικασία που θα πρέπει να ακολουθείτε από τους διαχειριστές ώστε να πράξουν διαχειριστικές λειτουργίες στον ιστότοπο ξεκινάει από την διαδικασία της σύνδεσης και στην συνέχεια αφού η σύνδεση έχει επιτευχθεί, στην επιλογή του είδους τις διαχειριστικής πράξης που θέλουν να εκτελέσουν.

Σε αυτό το κεφαλαίο θα προσπαθήσουµε να σας παρουσιάσουµε τον τρόπο µε τον οποίο λειτουργεί η διαδικασία της σύνδεσης και πιστοποίησης ενός χρήστη και στην συνέχεια το πώς εκτελούνται οι λοιπές διαχειριστικές λειτουργίες του ιστοτόπου.

## **5.4.1** Σύνδεση

Η διαδικασία της σύνδεσης αποτελεί ένα πολύ σηµαντικό κοµµάτι για την εύρυθµη λειτουργεία ενός ιστοτόπου εφόσον αυτός παρέχει αυτήν την δυνατότητα.

Αρχικά είναι πρέπον να αναφέρουµε ότι οι πληροφορίες σχετικά µε τους λογαριασµούς των χρηστών αποθηκεύεται στην βάση δεδοµένων σε σχετικό πίνακα. Από αυτόν τον πίνακα θα πρέπει να γίνετε σύγκριση των στοιχείων που εισάγει κάποιος χρήστης που θέλει να συνδεθεί στον ιστότοπο για να µπορέσει να πιστοποιηθεί από το σύστηµα.

Η εισαγωγή των στοιχείων γίνεται µέσω ειδικής ιστοσελίδας που ονοµάζεται «Agaphlogin.aspx». Οι χρήστες που επιθυµούν να συνδεθούν θα πρέπει να γνωρίζουν από µόνοι τους τον σύνδεσµο της σελίδας αυτής καθώς δεν υπάρχει πουθενά στις επισκέψιµες από επισκέπτες ιστοσελίδες του ιστοτόπου.

Αφού οι χρήστες επισκεφτούν την συγκεκριµένη ιστοσελίδα παραπέµπονται στο να εισάγουν το όνοµα χρήστη τους και τον κωδικό τους.

Η συγκεκριµένη σελίδα αποτελείται από δυο κουτιά εισαγωγής(textboxes) και ένα κουµπί που το πατάει ο χρήστης µε την ολοκλήρωση της εισαγωγής των στοιχείων. Και τα δυο κουτιά δεν πρέπει να είναι κενά για να γίνει η σύνδεση και µήνυµα σφάλµατος εµφανίζεται σε περίπτωση που κάποιο από το δυο ή και τα δυο κουτιά είναι κενά.

Μπορούµε να δούµε το πώς εµφανίζεται η φόρµα σύνδεσης στην παρακάτω εικόνα.

# ΣΥΝΛΕΣΗ ΛΙΑΧΕΙΡΙΣΤΗ

Όνομα Χρήστη: Κωδικός: Σύνδεση

#### **5-6** Φόρµα σύνδεσης διαχειριστή

Στην συνέχεια αφού εισάγει ο χρήστης τα στοιχεία του, εκτελείτε κώδικας στην γλώσσα C#, ο οποίος παίρνει αυτά τα στοιχεία και συγκρίνει µε τυχών υπάρχων χρήστη στην βάση δεδοµένων. Εάν αυτά τα στοιχεία είναι σωστά συνδέει τον χρήστη στον διακοµιστή IIS σαν πιστοποιηµένο χρήστη και τον προωθεί στο µενού διαχείρισης.

Το πως γίνεται η πιστοποίηση θα το εξηγήσουµε αργότερα στο επόµενο κεφάλαιο «Ασφάλεια». ∆εν θα παραθέσουµε τον κώδικα που εκτελείτε εδώ για λόγους εξοικονόµησης χώρου αλλά στα παραρτήµατα αυτής της εργασίας.

### **5.4.2** Ασφάλεια

Η ασφάλεια πάντα είναι σηµαντική για την εύρυθµη λειτουργεία ενός ιστοτόπου. Στην συγκεκριµένο ιστότοπο δεν θα χρειαστεί να ασχοληθούµε πάρα πολύ µε την θωράκιση του µιας και ο συγκεκριµένος ιστότοπος δεν διαχειρίζεται πολύτιµα δεδοµένα, οπότε δεν υπολογίζουµε ότι θα υπάρξει πρόθεση για κακόβουλες επιθέσεις.

Θα βασιστούµε κατά κύριο λόγο σε µερικές βασικές τεχνολογίες του IIS και του ASP .net που µπορούν να εγγυηθούν την ασφάλεια σε έως ένα ικανοποιητικό βαθµό.

Οι δυο βασικές τεχνολογίες που θα χρησιµοποιήσουµε για να µην έχουν πρόσβαση µη πιστοποιηµένοι χρήστες στις σελίδες διαχειρίσεις και κατά συνέπεια να έχουν πρόσβαση στην διαχείριση τον περιεχόµενων του ιστοτόπου ονοµάζονται Windows Forms Authentication και η χρήσε Sessions.

Η τεχνολογία Windows Forms Authentication απαγορεύει την πρόσβαση σε συγκεκριµένα αρχεία πχ. ιστοσελίδες, εικόνες, κτλ. σε µη χρήστες που δεν έχουν αναγνωρισθεί ως πιστοποιηµένοι από τον διακοµιστή IIS.

Για να το επιτύχουµε αυτό θα πρέπει στο αρχείο «Web.config» του ιστοτόπου που θέτει τις ρυθµίσεις του διακοµιστή ως προς την λειτουργείες του ιστοτόπου, να ενεργοποιήσουµε αυτήν την τεχνολογία. Στην συνέχεια να δηµιουργήσουµε έναν φάκελο όπου µέσα σε αυτόν να βάζουµε όλα τα αρχεία τα οποία δεν επιτρέπεται πρόσβαση από µη πιστοποιηµένους χρήστες. Σε αυτόν τον φάκελο µπορούµε να δηµιουργήσουµε όλες αυτές τις ιστοσελίδες που παρέχουν διαχειριστικές λειτουργίες στους χρήστες.

Στην συνέχεια µέσα στον φάκελο να εισάγουµε ένα νέο αρχείο «Web.config» στο οποίο δηλώνουµε ότι όταν κάποιος χρήστης προσπαθήσει να διαβάσει αρχεία που βρίσκονται µέσα σε αυτόν τον φάκελο και δεν είναι πιστοποιηµένος από τον διακοµιστή να παραπέµπεται στη σελίδα σύνδεσης.

Την πιστοποίηση σε έναν χρήστη την δίνουµε προγραµµατιστικά κατά την διάρκεια σύνδεσης. Αφού ελεγχθούν τα στοιχεία που έδωσε ο χρήστης µε τα στοιχεία χρηστών που υπάρχουν στην βάση δεδοµένων και αυτά ταυτίζονται, τότε µε µια ειδική εντολή ζητάµε από τον διακοµιστή να πιστοποιήσει τον συγκεκριµένο χρήστη.

```
FormsAuthentication.RedirectFromLoginPage(txtUN.Text, true); 
  Session["User"] = txtUN.Text; 
  Session["Role"] = role;
```
Μπορούµε να δούµε τις εντολές αυτές παραπάνω. Η αρχική εντολή δίνει εντολή στον διακοµιστή ότι ο χρήστης είναι πιστοποιηµένος µαζί µε το όνοµα χρήστη του. Η διακοµιστής στην συνέχεια στην µνήµη RAM του αποθηκεύει την διεύθυνση IP του χρήστη και την καταχωρεί ως πιστοποιηµένη µέχρι να δοθεί εντολή αποσύνδεσης.

Κάτω από αυτήν την εντολή βλέπουµε ότι επίσης χρησιµοποιούµε την τεχνολογία του διακοµιστή τα Sessions. Τα Sessions είναι κωδικοποιηµένες πληροφορίες µε την µορφή Cookies που κρατάει ο χρήστης και αποθηκεύουν χρήσιµα δεδοµένα που µπορεί να χρειάζεται ο ιστότοπος κατά την διάρκεια κάποιον λειτουργειών. Αυτά τα δεδοµένα στέλνονται από τον υπολογιστή του χρήστη στον ιστότοπο όταν το ζητήσουµε

προγραµµατιστικά. Έτσι µπορούµε να ελέγχουµε κατά την διάρκεια φόρτωσης µιας σελίδας και ζητώντας τα αποθηκευµένα Sessions από τον χρήστη εάν αυτός είναι πιστοποιηµένος ή όχι καθώς και τον ρόλο πρόσβασης που έχει. Ζητώντας τον ρόλο πρόσβασης µπορούµε να του περιορίσουµε λειτουργίες που δεν επιτρέπονται να γίνεται χρήση από τον ρόλο του.

## **5.4.3** Μενού διαχείρισης

Αφού ο διαχειριστής ή ο συντάκτης κάνει σύνδεση στον ιστότοπο και πιστοποιηθεί από το σύστηµα, αυτόµατα προωθείτε στο µενού διαχείρισης.

Το µενού διαχείρισης δεν είναι τίποτε άλλα από µια ιστοσελίδα µε τρεις βασικούς συνδέσµους. Ο κάθε σύνδεσµος κατευθύνει τον χρήστη στον τύπο δεδοµένων που θέλει να διαχειριστεί.

Εάν ο χρήστης έχει τον ρόλο του συντάκτη τότε δεν του εµφανίζεται η επιλογή να διαχειριστεί τους χρήστες του ιστοτόπου διότι δικαίωµα στην διαχείριση τον χρηστών έχουν µόνο οι διαχειριστές. Η διάκριση του συστήµατος για το ποια πρόσβαση έχει που γίνεται όπως και εξηγήσαµε προηγούµενος µε την χρήση των Sessions.

Το µενού διαχείρισης έχει την εξής εµφάνιση.

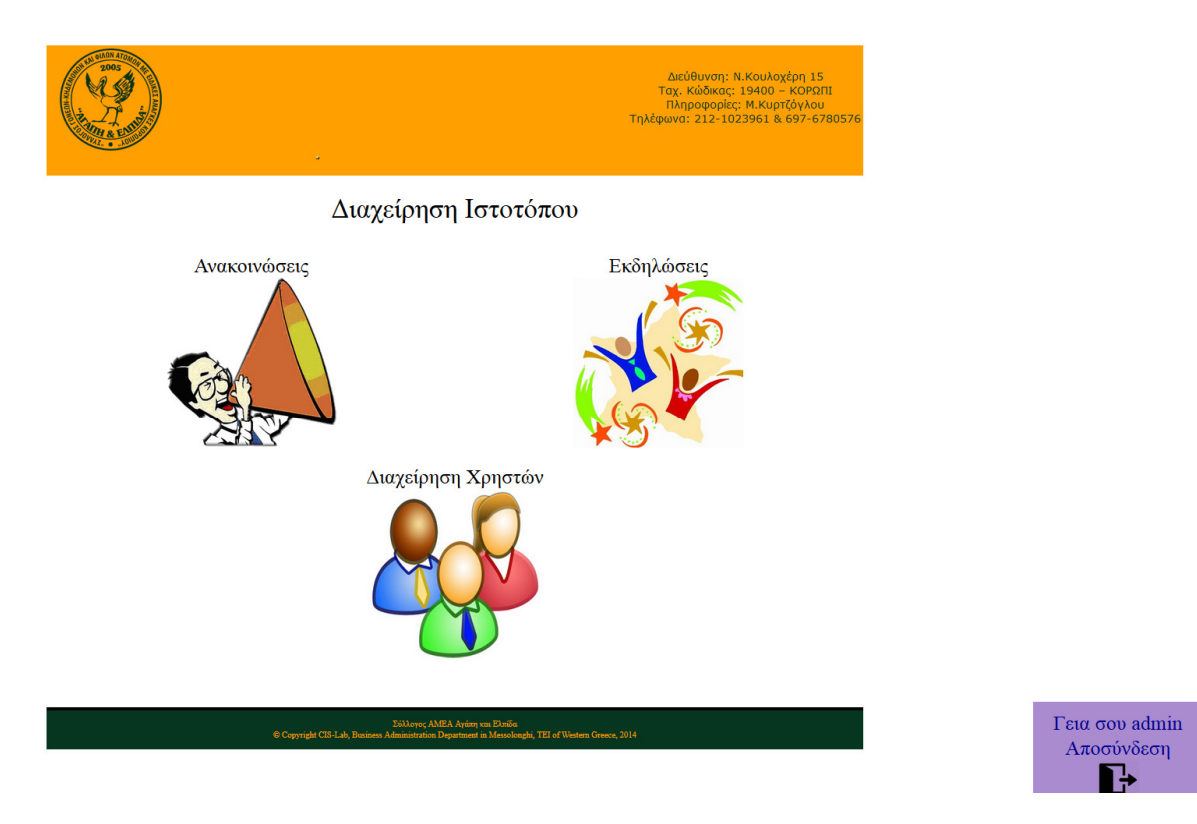

## **5-7** Μενού διαχείρισης

Το αντικείµενο που εµφανίζεται στην κάτω δεξιά γωνία και επιτρέπει τον χρήστη να αποσυνδεθεί από το σύστηµα αποτελεί εργαλείο του πακέτου Ajax Control Toolkit. Το εργαλείο αυτό ονοµάζεται «AlwaysVisibleControlExtender» και αποτελεί ένα πλαίσιο το οποίο κολλάει σε κάποιο σηµείο της οθόνης µόνιµα.

## **5.4.4** ∆ιαχείριση ανακοινώσεων

Εάν ο διαχειριστής επιλέξει να διαχειριστεί της ανακοινώσεις µεταφέρεται σε µια σελίδα που µπορεί να δει τις υπάρχουσες ανακοινώσεις.

Την εµφάνιση της σελίδας αυτής µπορούµε να την δούµε στην παρακάτω εικόνα(5-8)

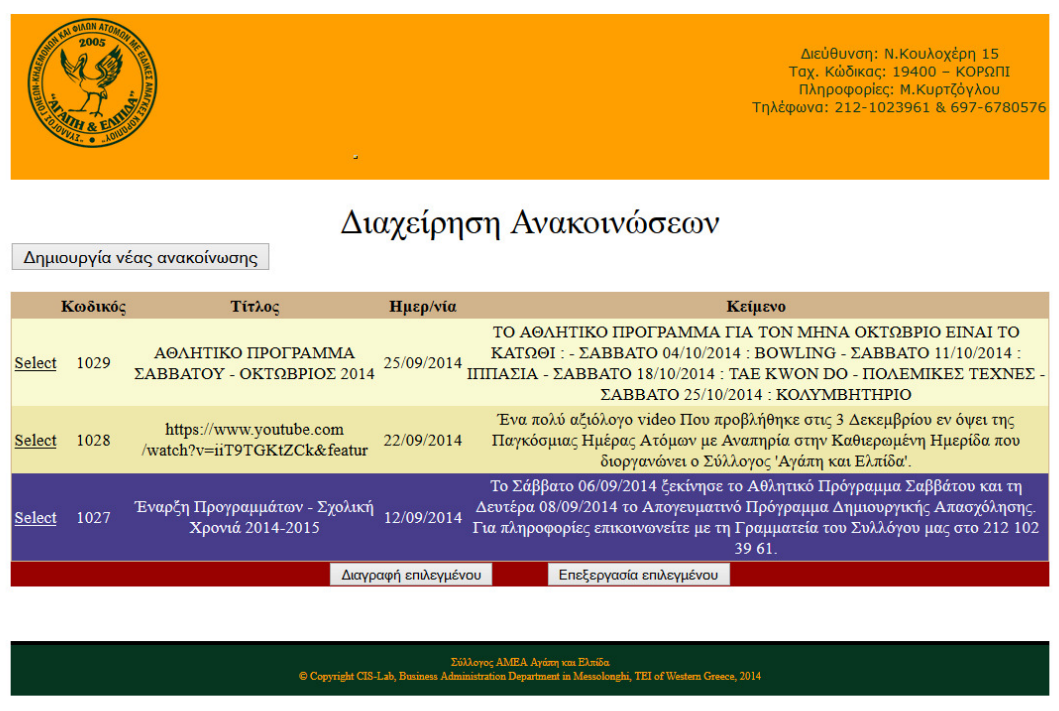

## **5-8** Μενού διαχείρισης ανακοινώσεων

Όπως µπορούµε να δούµε από το µενού διαχείρισης ανακοινώσεων ο χρήστες µπορεί να δει τις υπάρχουσες ανακοινώσεις, να προσθέσει µια καινούργια, να επεξεργαστεί κάποια υπάρχουσα ή να την διαγράψει.

Το αντικείµενο που βλέπουµε στην εικόνα και είναι υπεύθυνο για την εµφάνιση των ανακοινώσεων ονοµάζεται «GridView» και παίρνει ως παραµέτρους το αλφαριθµητικό σύνδεσης που του καθορίζει την βάση καθώς και µια επιλογή για τα δεδοµένα που θα εµφανίσει. Επίσης έχουµε δώσει σαν επιλογή στην εντολή ανάκτησης των δεδοµένων που χρησιµοποιεί το συγκεκριµένο αντικείµενο να τα ταξινοµεί κατά ηµεροµηνία αναρτήσεις.

Αν ο χρήστης επιλέξει κάποιο στοιχείο και στη συνέχεια διαγραφή εµφανίζεται ένα κείµενο επιβεβαίωσης µε την χρήση ενός εργαλείου του Ajax Control Toolkit.

Εάν ο χρήστης επιλέξει να προσθέσει ή να επεξεργαστεί µια εικόνα παρόµοια µε την εποµένη εµφανίζεται.

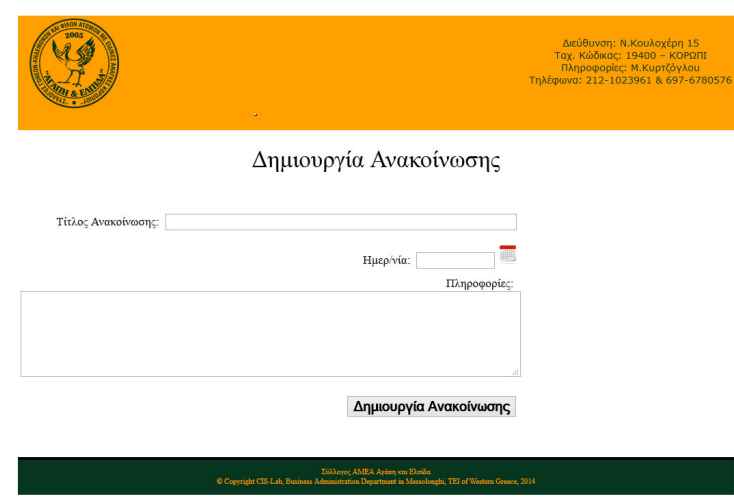

### **5-9** Φόρµα δηµιουργίας νέας ανακοίνωσης

Εδώ ο χρήστης είτε προσθέτει εάν πρόκειται για νέα ανακοίνωση, είτε επεξεργάζεται σε περίπτωση επεξεργασίας υπάρχουσας ανακοίνωσης.

Για την εισαγωγή της ηµεροµηνία εµφανίζεται ένα ηµερολόγιο που ο χρήστης µπορεί να περιηγηθεί και να επιλέξει την ηµεροµηνία που επιθυµεί. Το συγκεκριµένο ηµερολόγιο αποτελεί επίσης εργαλείο του Ajax Control Toolkit.

## **5.4.5** ∆ιαχείριση εκδηλώσεων

Ο τρόπος λειτουργίας της διαχείρισης των εκδηλώσεων είναι εντελώς παρόµοιος µε αυτόν τον ανακοινώσεων.

Η ιστοσελίδα υπεύθυνη για την διαχείριση αυτών είναι στηµένη µε ακριβώς τον ίδιο τρόπο και µε την χρήση του αντικειµένου «GridView».

Η µόνη ουσιαστική διαφορά είναι ότι οι εκδηλώσεις έχουν µεγαλύτερο αριθµό στοιχείων που απαιτούνται, καθώς και την υποστήριξη παρουσίασης εικόνας.

Στην παρακάτω εικόνα(5-10) µπορούµε να δούµε πως είναι η διαδικασία προσθήκης ή επεξεργασίας µιας εκδήλωσης.

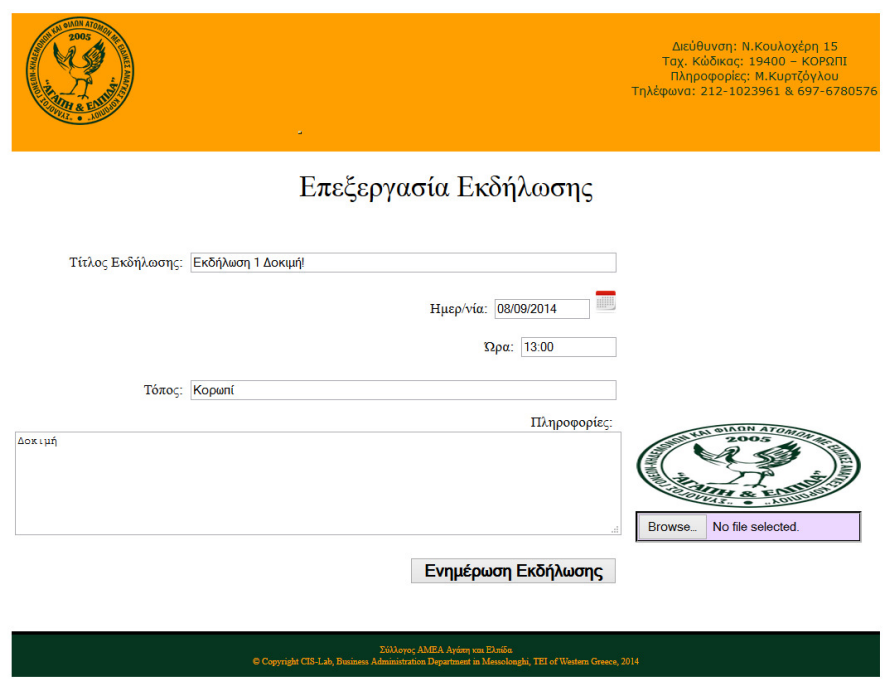

### **5-10** Επεξεργασία εκδήλωσης

Όπως µπορούµε να δούµε στο κάτω δεξιό µέρος της εικόνας υπάρχει αντικείµενο που επιτρέπει στον χρήστη να επιλέξει και να ανεβάσει µια εικόνα από τον υπολογιστή του.

Η διαδικασία για την υποστήριξη εικόνας προγραµµατιστικά είναι η εξής. Ο χρήστης µέσω ενός αντικειµένου επιλογής αρχείων επιλέγει µια εικόνα. Το σύστηµα στην συνέχεια ελέγχει εάν το αρχείο που επέλεξε ο χρήστης είναι όντος εικόνα και αν ναι, τότε ελέγχει εάν είναι µέχρι ενός συγκεκριµένου µεγέθους.

Αφού είναι όλα εντάξει τότε το σύστηµα αποθηκεύει την εικόνα σε έναν φάκελο στον ιστότοπο και εµφανίζει την εικόνα στο σώµα της σελίδας. Η διεύθυνση URL της εικόνας που αποθηκεύτηκε αποθηκεύεται σε µια µεταβλητή και όταν ο χρήστη επιλέξει την προσθήκη ή την ενηµέρωση της εκδηλώσεις, η διεύθυνση της εικόνας αποθηκεύεται στην βάση.

Ο λόγος που αποθηκεύεται η διεύθυνση της εικόνας στην βάση είναι διότι έτσι µπορούµε εύκολα να την εµφανίσουµε στους επισκέπτες στην σελίδα των εκδηλώσεων.

## **5.4.6** Χρήστες

Και για την διαχείριση των χρηστών του ιστότοπου χρησιµοποιούµε το αντικείµενο «GridView» µε την µόνη διαφορά, ότι επειδή ο όγκος τον δεδοµένων που απαιτούνται για την αποθήκευση χρηστών είναι πολύ µικρός.

Τότε δεν απαιτείται να υλοποιήσουµε ξεχωριστή ιστοσελίδα για την επεξεργασία των ήδη υπαρχόντων χρηστών.

Παρακάτω µπορούµε να δούµε το πως εµφανίζεται η σελίδα διαχείρισης χρηστών.

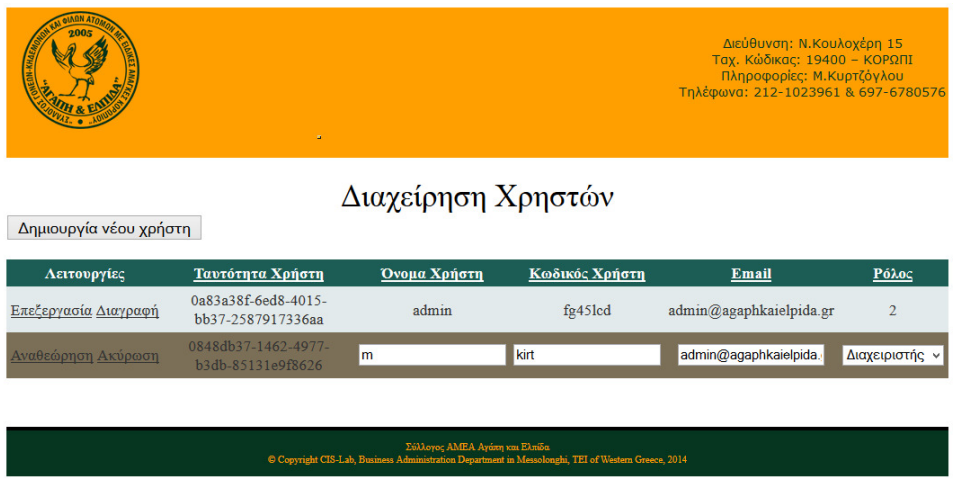

## **5-11** Σελίδα διαχείρισης χρηστών

Όπως µπορούµε να δούµε από την εικόνα η επεξεργασία ενός χρήστη ενσωµατώθηκε προγραµµατιστικά πάνω στο αντικείµενο που τους ανακτά.

Με τον τρόπο αυτό δεν χρειάζεται να επισκεφτούµε νέα σελίδα παρόµοια µε την σελίδα προσθήκης για να επεξεργαστούµε τους ήδη υπάρχοντες χρήστες.

Στην επόµενη εικόνα(5-12) µπορούµε να δούµε την σελίδα που επιτρέπει στους διαχειριστές να εισάγουν έναν καινούργιο χρήστη στον ιστότοπο.

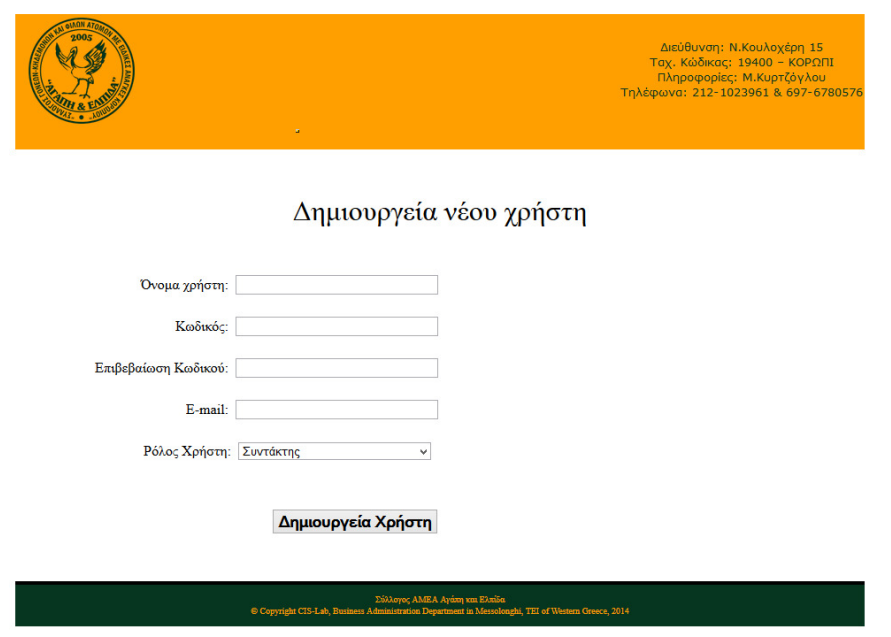

**5-12** Φόρµα εισαγωγής νέου χρήστη

Στην φόρµα αυτή ο διαχειριστής εισάγει όλα τα στοιχεία του νέου χρήστη και εάν δεν υπάρξει πρόβληµα κατά τον έλεγχο των στοιχείων όσον αφορά την ορθότητα και την µοναδικότητα ο χρήστης εισάγεται στην βάση και µπορεί να συνδεθεί.

## **5.5** Σελίδες δυναµικού περιεχοµένου

Οι σελίδες στις οποίες το περιεχόµενο θα είναι δυναµικό, δηλαδή θα αλλάζει ανάλογα µε το τι είναι αποθηκευµένο στην βάση δεδοµένων θα είναι οι σελίδες των ανακοινώσεων και εκδηλώσεων.

Αυτό που µας ενδιαφέρει όσων αφορά αυτές τις σελίδες είναι η ανάκτηση των δεδοµένων αυτών από την βάση και η σωστή απεικόνιση τους.

## **5.5.1** Ανακοινώσεις

Η σελίδα που παρουσιάζει τις ανακοινώσεις του Συλλόγου θα χρησιµοποιεί όπως και όλες οι άλλες επισκέψιµες σελίδες την σελίδα πρότυπο.

Η ανάκτηση των δεδοµένων θα γίνει χωρίς την χρήση προγραµµατισµού από εµάς για να λάβουµε τα δεδοµένα αλλά µε την χρήση του "Data Binding". ∆ηλαδή το µόνο που απαιτείται να κάνουµε είναι χρησιµοποιήσουµε το αλφαριθµητικό σύνδεσης. Και να δηµιουργήσουµε ένα αντικείµενο τύπου "SqlDataSource" σε αυτό το αντικείµενο θέτουµε τα ακριβή δεδοµένα που επιθυµούµε να ανακτήσουµε και στην συνέχεια µε την τεχνική Data Binding μπορούμε να τα εμφανίσουμε στην σελίδα.

Επειδή θέλουµε να εµφανίζονται όλες οι ανακοινώσεις σε µια σελίδα θα χρησιµοποιήσουµε ένα εργαλείο του Ajax Control Toolkit που ονοµάζεται «Ακορντεόν». Το ακορντεόν φορτώνει όλα τα δεδοµένα που επιλέξαµε µε την χρήση του Data Binding και συγχρόνως εξοικονοµούµε πολύ χώρο στην σελίδα µας µιας και αποτελεί δια δραστικό αντικείµενο. ∆ηλαδή ο επισκέπτης βλέπει µόνο τον τίτλο της κάθε ανακοίνωσης και άµα επιθυµεί να δει περισσότερα απλά πατάει πάνω του και το αντικείµενο ανοίγει σαν ακορντεόν και εµφανίζει το κυρίως περιεχόµενο της ανακοίνωσης.

Με αυτήν την τεχνική δεν θα χρειαστεί να προσθέσουµε σελιδοµετρητή (Pager) για να µπορέσουµε να εµφανίσουµε όλες τις ανακοινώσεις.

Στην επόµενη εικόνα(5-13) µπορούµε να δούµε το πώς φαίνεται τα ακορντεόν στην χρήση.

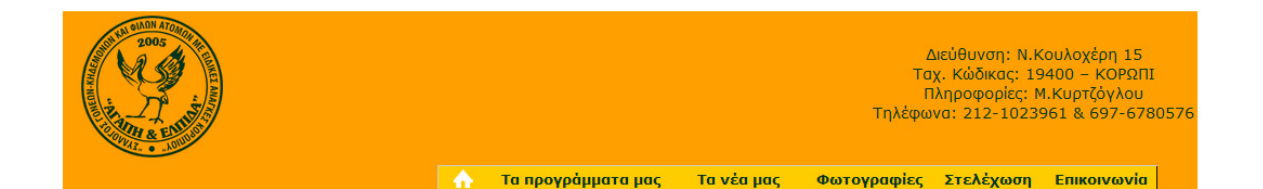

## Ανακοινώσεις

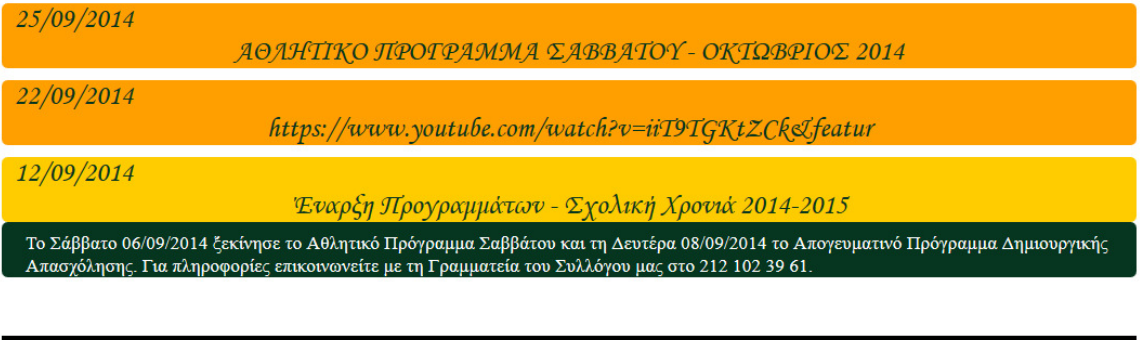

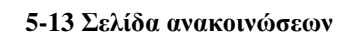

hi TRI of West

Copyright CIS-Lab. B

Οι ανακοινώσεις φορτώνονται από το αντικείµενο "SqlDataSource" µε την εντολή στο αρχείο ASPX της σελίδας:

<%#DataBinder.Eval(Container.DataItem, "PreviewDate" )%>

Όπου DataBinder είναι η µέθοδος που φορτώνει δεδοµένα από την SqlDataSource και "PreviewDate" στην προκειµένη περίπτωση είναι το όνοµα του στοιχείου που θέλουµε να εµφανίσουµε πάνω αριστερά σε κάθε φύλλο του ακορντεόν

## **5.5.2** Εκδηλώσεις

Η σελίδα των εκδηλώσεων αποτελεί περίπου όµοια περίπτωση µε την σελίδα των ανακοινώσεων.

Η βασική διαφορά της µιας από την άλλη σελίδα είναι, ότι στην περίπτωση τον ανακοινώσεων, ο όγκος τον δεδοµένων είναι µεγαλύτερος και πρέπει να υποστηρίζεται η εµφάνιση µιας εικόνας σε περίπτωση που αυτή υπάρχει.

Για τον λόγο αυτό η σελίδα που θα της παρουσιάζει δεν µπορεί να το κάνει µε την χρήση του αντικειµένου ακορντεόν, καθώς αυτό ενδείκνυται για εµφάνιση λίγον δεδοµένων και χωρίς την ύπαρξη εικόνων.

Ο τρόπος εµφάνισης που επιλέξαµε δεν απαιτεί την χρήση πρόσθετου αλλά την χρήση ενός εργαλείου που ονοµάζεται "ListView".

Το αντικείµενο αυτό το µόνο που κάνει είναι να δέχεται ένα DataSource που στην περίπτωση αύτη στοχεύει στον πίνακα των εκδηλώσεων στην βάση δεδοµένων και να κάνει επαναλήψεις σε όλες της καταχωρίσεις που ανακτήθηκαν.

Η εµφάνιση των δεδοµένων δίνεται ξανά χωρίς την ανάγκη γραψίµατος κώδικα µε την τεχνική DataBinding. Η εµφάνιση των δεδοµένων γίνεται µε την χρήση ενός προτύπου που σχεδιάζουµε εµείς και ονοµάζεται "LayoutTemplate". Επειδή ο όγκος είναι µεγάλος επίσης χρησιµοποιούµε σελιδοµετρητή που επιτρέπει την εµφάνιση µόνο πέντε εκδηλώσεων ανά σελίδα.

Στην επόµενη εικόνα(5-14) µπορούµε να δούµε πως φαίνεται µια καταχώριση εκδήλωσης.

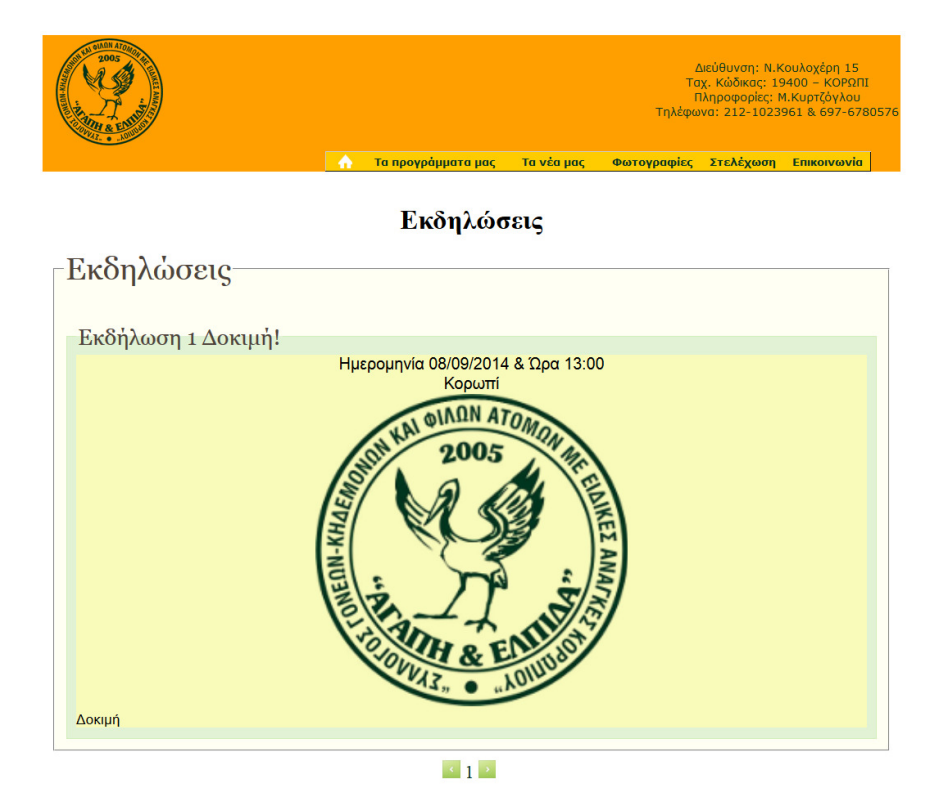

**5-14** Σελίδα εκδηλώσεων

## **5.6** Σελίδα επικοινωνίας

Η σελίδα επικοινωνίας του Συλλόγου αποτελεί τον τρόπο που µέσα από τον ιστότοπο οι επισκέπτες µπορούν να στείλουν ένα µήνυµα και να επικοινωνήσουν µε τον Σύλλογο. Η συγκεκριµένη σελίδα πιστεύουµε ότι αποτελεί διαφορετική κατηγορία από τις στατικές και δυναµικές σελίδες. Ο λόγος που το πιστεύουµε αυτό είναι επειδή δεν ανακτά και δεν αλληλοεπιδρά µε την βάση δεδοµένων, απλά εκτελεί προγραµµατιστικά µια προκαθορισµένη λειτουργεία.

Η τρόπος µε τον οποίο θα γίνεται αυτό είναι µέσω µιας φόρµας που επιτρέπει στον κάθε επισκέπτη να εισάγει τα στοιχεία και το µήνυµα προς αποστολή.

Η φόρµα επικοινωνίας ζητάει από τον επισκέπτη να εισάγει τρία δεδοµένα. Το θέµα του µηνύµατος, την διεύθυνση ηλεκτρονικού του ταχυδροµείου και το µήνυµα.

Στην παρακάτω εικόνα(5-15) µπορούµε να δούµε το πώς εµφανίζεται η σελίδα επικοινωνίας.

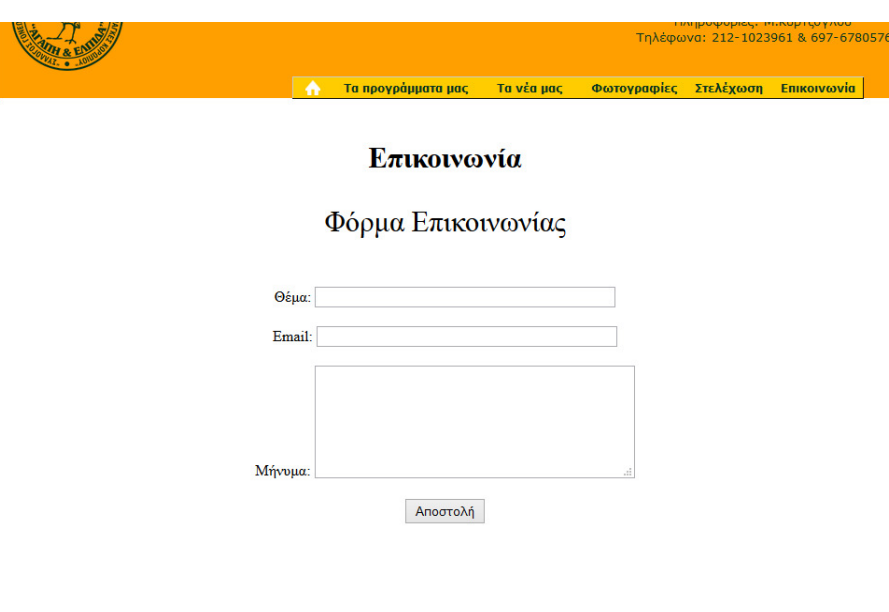

### Στοιχεία επικοινωνίας συλλόγου Αγάπη και Ελπίδα

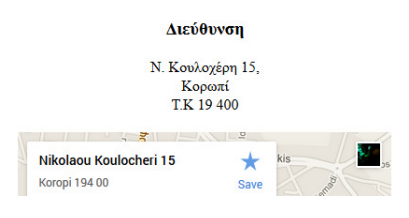

**5-15** Σελίδα επικοινωνίας

Αφού ο χρήστης που επιθυµεί επικοινωνία εισάγει τα ζητούµενα στοιχεία στην φόρµα και εφόσον πατήσει το κουµπί αποστολή εκτελούνται από το σύστηµα οι εξής ενέργειες.

Αρχική δηµιουργείτε προγραµµατιστικά έναν αντικείµενο του τύπου «MailMessage» στο οποίο εισάγονται σαν παράµετροι όλα τα στοιχεία που αφορούν ένα µήνυµα ηλεκτρονικού ταχυδροµείου, όπως το µήνυµα, το θέµα, η διεύθυνση παραλήπτη, η διεύθυνση αποστολέα κτλ.

Αφού δηµιουργηθεί το αντικείµενο αυτό τότε χρησιµοποιείται ένα ακόµα αντικείµενο που ονοµάζεται «SmtpClient» και µέσω αυτού συνδέεται ο ιστότοπος µε έναν διακοµιστή «SMTP» που θα του έχουµε ορίσει και αποστέλλει το µήνυµα σε µια διεύθυνση ηλεκτρονικού ταχυδροµείου που χρησιµοποιεί ο Σύλλογος.

Εάν όλα πάνε όπως θα έπρεπε τότε ένα µήνυµα εµφανίζεται στον επισκέπτη ότι το µήνυµα εστάλη επιτυχώς, εάν υπάρξει κάποιο πρόβληµα τότε ενηµερώνεται ο επισκέπτης ότι το µήνυµα του δεν µπορεί να αποσταλεί.

Αυτά όσον αφορά την αποστολή µηνυµάτων. Επίσης στο κάτω µέρος της σελίδας επικοινωνίας δίδονται πληροφορίες σχετικά µε το που βρίσκεται ο Σύλλογος µαζί µε την τοποθεσία του σε έναν χάρτη Google Maps.

Επίσης υπάρχουν τα τηλέφωνα επικοινωνίας, καθώς και έναν σύνδεσµος που οδηγεί τον επισκέπτη στην οµάδα του Συλλόγου στο δίκτυο κοινωνικής δικτύωσης Facebook.

## **5.7** Εγκατάσταση ιστοτόπου

Για την εγκατάσταση του ιστοτόπου σε έναν διακοµιστής διαδικτύου τύπου IIS προβήκαµε στις παρακάτω ενέργειες.

Αρχικά αγοράσαµε ένα πακέτο φιλοξενίας από την εταιρία «smarterasp.net» που εδρεύει στις Ηνωµένες Πολιτείες Αµερικής. Ο λόγος που επιλέξαµε την συγκεκριµένη εταιρία είναι οι ανταγωνιστικές της τιµές σε συνάρτηση µε τις υπηρεσίες που προσφέρει.

Αργότερα αγοράσαµε το domain «agapikaielpida.gr» από µια Ελληνική εταιρία κατοχύρωσης διαδικτυακών ονοµάτων.

Αφού αγοράστηκε το όνοµα θέσαµε σαν στόχο του ονόµατος του διακοµιστές της εταιρίας φιλοξενίας για να γίνει η σύνδεση.

Στην συνέχεια δηµιουργήσαµε µια βάση δεδοµένων «MsSql» στην εταιρία φιλοξενίας και εισήγαµε το αρχείο «mdf» σε αυτή για να δηµιουργηθεί η βάση εκεί. Το επόµενο βήµα ήταν να αλλάξουµε το αλφαριθµητικό σύνδεσης του ιστοτόπου ώστε να βλέπει στην καινούργια βάση δεδοµένων που βρίσκεται στους διακοµιστές τις εταιρίες φιλοξενίας.

Και τελικά µεταφέραµε τα αρχεία του ιστότοπου µε την χρήση FTP στον συγκεκριµένο διακοµιστή για να µπορεί να γίνει η µετάδοση τους από εκεί.

Το αποτέλεσµα ήταν να λειτουργήσει χωρίς προβλήµατα ο ιστότοπος και να είναι επισκέψιµος µέσω του διαδικτύου.

## **6** ΑΞΙΟΛΟΓΗΣΗ

Αφού τελικά υλοποιήσαµε τον ιστότοπο µπορούµε να πούµε ότι τελειώσαµε µε την κατασκευή του.

Οι δοκιµές για την εύρυθµη λειτουργεία δεν έγιναν µε την χρήση κάποιας ιδιαίτερης τεχνικής ελέγχου µετά την υλοποίηση, αλλά κατά την διάρκεια της υλοποίησης δοκιµάζαµε ταυτόχρονα το σύστηµα από µόνοι µας για να αναγνωρίσουµε τυχών υπαρκτά προβλήµατα.

Η τεχνική αυτή αποτελεί κοµµάτι της διαδικασίας ευκίνητης υλοποίησης λογισµικού(Agile Software Development) η οποία χρησιμοποιείται κατά κόρων στις μέρες μας.

Ακολουθήσαµε τα βήµατα του µοντέλου του καταρράκτη όσων αφορά την δοµή της συγγραφής και καταφέραµε να παρουσιάσουµε στους αναγνώστες όσων δυνατών καλύτερα την διαδικασία υλοποίησης του ιστοτόπου.

Πιστεύουµε οι γνώσεις που αποκοµίσαµε κατά την διαδικασία της κατασκευής του ιστοτόπου θα µας φανούν χρήσιµες και στην µετέπειτα καριέρα µας και αποτελούν µια πολύ σηµαντική εµπειρία για εµάς.

## ΒΙΒΛΙΟΓΡΑΦΙΑ

*History of PHP - PHP.net*. (n.d.). Retrieved from http://php.net/manual/en/history.php.php

Johnson, B. (2014). *Professional Visual Studio 2013.*

- *Microsoft Visual Studio Wikipedia*. (n.d.). Retrieved from http://en.wikipedia.org/wiki/Microsoft\_Visual\_Studio
- Nagilla, R. (n.d.). Comparison of Web Development Technologies ‐ ASP.NET & PHP. Malardalen University Sweden.
- *PHP Wikipedia*. (n.d.). Retrieved from http://en.wikipedia.org/wiki/PHP
- *The PHP.net wiki*. (n.d.). Retrieved from https://wiki.php.net/
- Ullman, L. (n.d.). *PHP Advanced and Object-Oriented Programming.*
- Λέγκας , Α., & Τζήκας, Α. (2010). Πτυχιακή Εργασία Υλοποίηση ∆ιαδικτυακής Εφαρµογής. Α.Π.Θ.

## ΠΑΡΑΡΤΗΜΑΤΑ

Στο σηµείο των παραρτηµάτων σας παραθέτουµε τον κώδικα και την εµφάνιση της κάθε ιστοσελίδας.

## Σύλλογος ΑΜΕΑ "Αγάπη και Ελ... ×  $\left\langle \leftarrow \right\rangle$  M  $\rangle$  (0 localhost:29302/D C **8** Google  $\overline{\rho}$   $\hat{\mathbf{r}}$  =  $\hat{\mathbf{r}}$  =  $\hat{\mathbf{r}}$  =  $\hat{\mathbf{r}}$  =  $\hat{\mathbf{r}}$  =  $\mathbf{r}$  =  $\mathbf{r}$  =  $\mathbf{r}$  =  $\mathbf{r}$  =  $\mathbf{r}$  =  $\mathbf{r}$  $\equiv$ Διεύθυνση: Ν.Κουλοχέρη 15 Ταχ. Κώδικας: 19400 - ΚΟΡΩΠΙ<br>Πληροφορίες: Μ.Κυρτζόγλου<br>Τηλέφωνα: 212-1023961 & 697-678057 .<br>Τα προγράμματα μας - Τα νέα μας - Φωτογραφίες - Στελέχω Καλώς ήρθατε στην επίσημη ιστοσελίδα του Συλλόγου ΑΜΕΑ "Αγάπη και Ελπίδα". Ο Σύλλογος δημιουργήθηκε το 2006 από την επιτακτική ανάγκη τον ίδιον<br>τον Γονέων Για τη Δημιουργική Αποσχόληση των παιδιών τους μέσω<br>εκπαιδευτικών, αθλητικών και πολιτιστικών δραστηριοτήτων. Απότερος<br>εκπαιδευτικών, αθλητι **PE**  $e \equiv 0$   $\sigma$   $e$ **M** Αρχική σελίδα **– Default.aspx Source**  <%**@** Page Title="" Language="C#" MasterPageFile="~/MasterPage.master" AutoEventWireup="true" CodeFile="Default.aspx.cs" Inherits="\_Default" %> <asp:Content ID="header" ContentPlaceHolderID="Headers" Runat="Server"> <title>Σύλλογος ΑΜΕΑ \*Αγάπη και Ελπίδα\*</title> <style type="text/css"> .auto-style1 **{ font-size: xx-large; text-align: center; list-style-type: none; } .**a-style1**{ color:#073620;**

 **text-decoration:none;**

 **}**

 **text-shadow: 2px 2px #c5eedb;**

## Αρχική σελίδα **– Default.aspx** εµφάνιση

```
 .a-style1:visited{
              color:#073620;
              text-decoration:none;
              text-shadow: 2px 2px #c5eedb;
          }
     </style>
</asp:Content>
<asp:Content ID="nvbar" ContentPlaceHolderID="nvbarPlaceholder" Runat="Server">
                   <li><a href="<%= ResolveClientUrl("~/Default.aspx") %>"><img 
src="Data/Images/home\_icon.png" /> <li><a href="#"><span>Τα προγράμματα μας</span></a>
         <ul>
                 <li><a href="<%= ResolveClientUrl("~/DimiourgikhApasxolisi.aspx") %>">Πρόγραµµα
∆ηµιουργικης Απασχόλησης</a></li> 
                 <li"><a href="<%= ResolveClientUrl("~/AthlitikoProgramma.aspx") %>">Αθλητικό
Πρόγραµµα Σαββάτου</a></li> 
                 <li"><a href="<%= ResolveClientUrl("~/KalokairinoCamp.aspx") %>">Καλοκαιρινό
CAMP</a></li> 
                 <li><a href="<%= ResolveClientUrl("~/AutonomhDiaviwsh.aspx") %>">Πρόγραµµα
ηµιαυτόνοµης επιβίωσης</a></li> 
         </ul> 
         </li> 
         <li><a href="#"><span>Τα νέα μας</span></a>
         <ul>
                 <li><a href="<%= ResolveClientUrl("~/Announcements.aspx") 
%>">Ανακοινώσεις</a></li> 
                 <li><a href="<%= ResolveClientUrl("~/Events.aspx") %>">Εκδηλώσεις</a></li> 
         </ul> 
         </li> 
         <li><a href="<%= ResolveClientUrl("~/Photos.aspx") %>">Φωτογραφίες</a></li> 
         <li><a href="<%= ResolveClientUrl("~/Volunteers.aspx") %>">Στελέχωση</a></li> 
         <li><a href="<%= ResolveClientUrl("~/Contact.aspx") %>">Επικοινωνία</a></li> 
</asp:Content>
<asp:Content ID="About" ContentPlaceHolderID="BodyPlaceholder" Runat="Server">
     <p style="margin-left:15px;margin-right:15px;text-align:center;font-size:23pt; font-
weight:600">
         Καλώς ήρθατε στην επίσημη ιστοσελίδα του Συλλόγου ΑΜΕΑ "Αγάπη και Ελπίδα". </p>
          <div style="width:500px;float:left;height:300px; margin-left: 10px;">Ο Σύλλογος 
δημιουργήθηκε το 2006 από την επιτακτική ανάγκη των ίδιων των Γονέων Για τη Δημιουργική Απασχόληση των 
παιδιών τους μέσω εκπαιδευτικών , αθλητικών και πολιτιστικών δραστηριοτήτων. Απώτερος στόχος των 
Προγραμμάτων είναι η κοινωνικοποίηση , η ένταξη και η ενσωμάτωση σε μια κοινωνία με ίσες ευκαιρίες για όλους. 
     Όλα τα παιδιά, από 6 ετών και πάνω, έφηβοι και Ενήλικες μπορούν να παρακολουθήσουν το Απογευματινό 
Πρόγραμμα Δημιουργικής Απασχόλησης . Τα παιδιά χωρίζονται σε Ομάδες ( οµάδα Ενηλίκων, ομάδα παιδιών 6-12 
με αυτισμό και διάχυτες Αναπτυξιακές Διαταραχές κτλ.). 
     Επίσης,όλα τα παιδιά μπορούν να συμμετέχουν στο Αθλητικό Πρόγραμμα Σαββάτου και στις Δράσεις μας,
αθλητικές, πολιτιστικές, παιδαγωγικές. Τα ίδια τα παιδιά είναι οι οδηγοί μας στην Επιλογή των Προγραμμάτων 
(π.χ. Bowling , Ιππασία) αλλά και στην Δημιουργική Απασχόληση (κατασκευές, Θεατρικό Παιχνίδι,
Μαγειρική). 
     Μέσα από φωτογραφίες μας μπορείτε να πάρετε μια γεύση και πρώτη εικόνα από όλα μας τα Προγράμματα. </div>
           <div style="width:420px; float:right;height:300px;display:block; margin-right: 
10px;text-align:center">
               <object width="400" height="280" style="margin-top: 8px">
               <embed src="Data/flash.swf" type="application/x-shockwave-flash" width="400" 
height="280" />
              </object>
           </div>
          <br />
              <br />
\kappanbsp; \kappanbsp; \kappanbsp;
         <p style="clear:both;margin-left:10px"> Οι Εθελοντές μας είναι πάντα κοντά μας και πρόθυμοι και
```
γεμάτοι αληθινά χαμόγελα**,** προσόν απαραίτητο για Δημιουργία και Προσφορά**.** Είμαστε εδώ για να λύσουμε κάθε σας απορία και να σας δεχθούμε στην Ομάδα μας**,** η Επικοινωνία μαζί μας είναι κάτι ευπρόσδεκτο και ευχάριστο**.**

Ο Σύλλογoς μας έχει όραμα**,** στόχος του είναι πάντα το Χαμόγελο των παιδιών και η αληθινή Αγάπη**.**

</p**>**

### Αρχική σελίδα **– Default.aspx.cs** Κώδικας

#### Κενό

### Πρόγραµµα ∆ηµιουργικής Απασχόλησης **– DimiourgikhApasxolisi.aspx** εµφάνιση

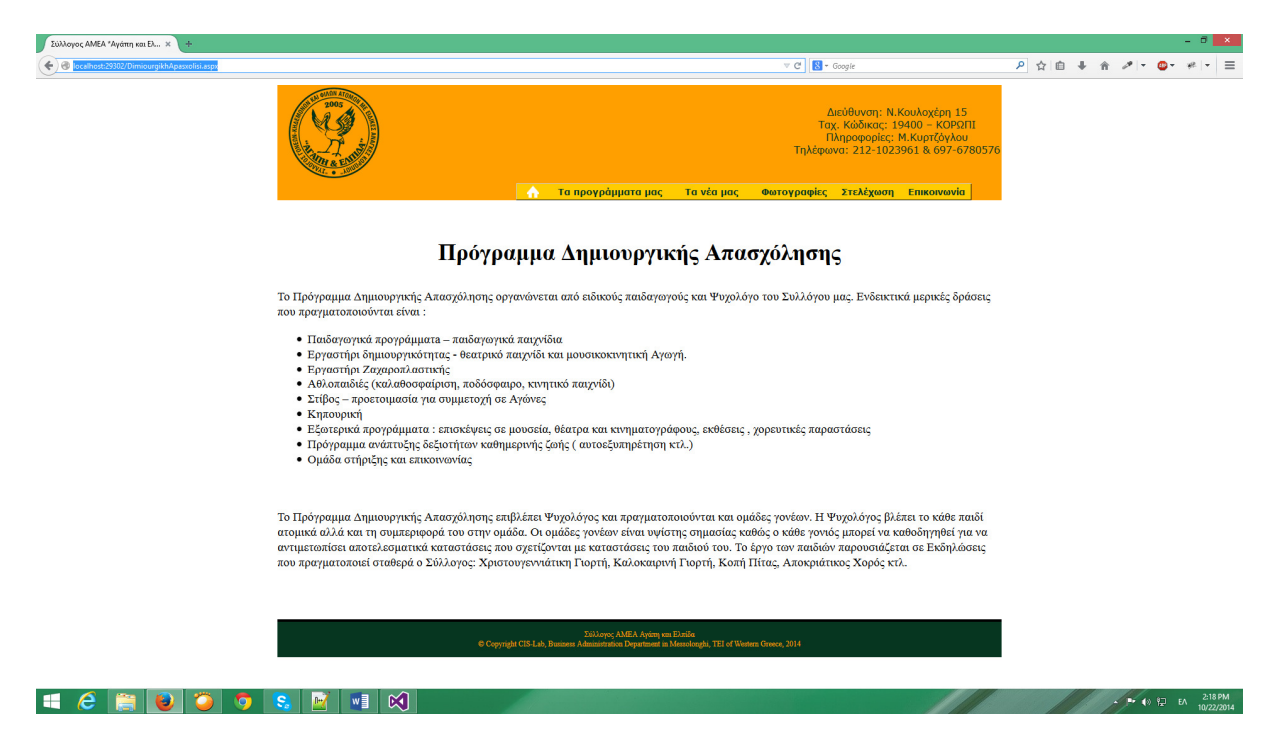

### Πρόγραµµα ∆ηµιουργικής Απασχόλησης **– DimiourgikhApasxolisi.aspx Source**

```
<%@ Page Title="" Language="C#" MasterPageFile="~/MasterPage.master" AutoEventWireup="true" 
CodeFile="DimiourgikhApasxolisi.aspx.cs" Inherits="DimiourgikhApasxolisi" %> 
<asp:Content ID="Content1" ContentPlaceHolderID="Headers" Runat="Server"> 
      <title>Σύλλογος ΑΜΕΑ *Αγάπη και Ελπίδα - Πρόγραµµα ∆ηµιουργικής Απασχόλησης*</title> 
</asp:Content> 
<asp:Content ID="Content2" ContentPlaceHolderID="nvbarPlaceholder" Runat="Server"> 
              <li><a href="<%= ResolveClientUrl("~/Default.aspx") %>"><img 
src="Data/Images/home_icon.png" />&nbsp</a></li>
        <li><a href="#"><span>Τα προγράµµατα µας</span></a> 
       <sub>u1</sub></sub>
                <li><a href="<%= ResolveClientUrl("~/DimiourgikhApasxolisi.aspx") %>">Πρόγραµµα
∆ηµιουργικης Απασχόλησης</a></li> 
                <li"><a href="<%= ResolveClientUrl("~/AthlitikoProgramma.aspx") %>">Αθλητικό
Πρόγραµµα Σαββάτου</a></li> 
                <li"><a href="<%= ResolveClientUrl("~/KalokairinoCamp.aspx") %>">Καλοκαιρινό
CAMP</a></li> 
                <li><a href="<%= ResolveClientUrl("~/AutonomhDiaviwsh.aspx") %>">Πρόγραµµα
ηµιαυτόνοµης επιβίωσης</a></li> 
       \langleul>
```

```
\langle/li>
         <li><a href="#"><span>Τα νέα µας</span></a> 
         <ul> 
                  <li><a href="<%= ResolveClientUrl("~/Announcements.aspx") 
%>">Ανακοινώσεις</a></li> 
                  <li><a href="<%= ResolveClientUrl("~/Events.aspx") %>">Εκδηλώσεις</a></li> 
        \langle/ul>
        \frac{1}{\sqrt{11}} <li><a href="<%= ResolveClientUrl("~/Photos.aspx") %>">Φωτογραφίες</a></li> 
         <li><a href="<%= ResolveClientUrl("~/Volunteers.aspx") %>">Στελέχωση</a></li> 
         <li><a href="<%= ResolveClientUrl("~/Contact.aspx") %>">Επικοινωνία</a></li> 
</asp:Content> 
<asp:Content ID="Content3" ContentPlaceHolderID="BodyPlaceholder" Runat="Server"> 
     <p style="margin-left:15px;margin-right:15px;text-align:center;font-size:23pt; font-
weight:600">
         Πρόγραμμα Δημιουργικής Απασχόλησης 
   </p>
     <p class="MsoNormal">
         <span lang="EL">Το Πρόγραμμα Δημιουργικής Απασχόλησης οργανώνεται από ειδικούς παιδαγωγούς και 
Ψυχολόγο του&nbsp;Συλλόγου µας. Ενδεικτικά μερικές δράσεις που πραγματοποιούνται είναι 
:<o:p></o:p></span></p>
     <ul>
          <li>Παιδαγωγικά προγράμματa – παιδαγωγικά παιχνίδια</li>
          <li>Εργαστήρι δημιουργικότητας - θεατρικό παιχνίδι και μουσικοκινητική Αγωγή.</li>
          <li>Εργαστήρι Ζαχαροπλαστικής</li>
          <li>Αθλοπαιδιές (καλαθοσφαίριση, ποδόσφαιρο, κινητικό παιχνίδι)</li>
          <li>Στίβος – προετοιμασία για συμμετοχή σε Αγώνες</li>
          <li>Κηπουρική</li>
          <li>Εξωτερικά προγράμματα : επισκέψεις σε μουσεία, θέατρα και κινηματογράφους, εκθέσεις , χορευτικές 
παραστάσεις</li>
          <li>Πρόγραμμα ανάπτυξης δεξιοτήτων καθημερινής ζωής ( αυτοεξυπηρέτηση κτλ.)</li>
          <li>Ομάδα στήριξης και επικοινωνίας</li>
     </ul>
          <br />
     <br />
          Το Πρόγραμμα Δημιουργικής Απασχόλησης επιβλέπει Ψυχολόγος και πραγματοποιούνται και ομάδες γονέων.
```
Η Ψυχολόγος βλέπει το κάθε παιδί ατομικά αλλά και τη συμπεριφορά του στην ομάδα**.** Οι ομάδες γονέων είναι υψίστης σημασίας καθώς ο κάθε γονιός μπορεί να καθοδηγηθεί για να αντιμετωπίσει αποτελεσματικά καταστάσεις που σχετίζονται με καταστάσεις του παιδιού του**.** Το έργο των παιδιών παρουσιάζεται σε Εκδηλώσεις που πραγματοποιεί σταθερά ο Σύλλογος**:** Χριστουγεννιάτικη Γιορτή**,** Καλοκαιρινή Γιορτή**,** Κοπή Πίτας**,** Αποκριάτικος Χορός κτλ**.**</span**>**<i**>**<span lang**="EL" style="font-size:**10**.**0pt"**>**<o**:**p**>**</o**:**p**>**</span**>**</i**>**</p**>**

</asp**:**Content**>**

### Πρόγραµµα ∆ηµιουργικής Απασχόλησης **– DimiourgikhApasxolisi.aspx.cs** Κώδικας

Κενό

### Αθλητικό Πρόγραµµα Σαββάτου **– AthlitikoProgramma.aspx** εµφάνιση

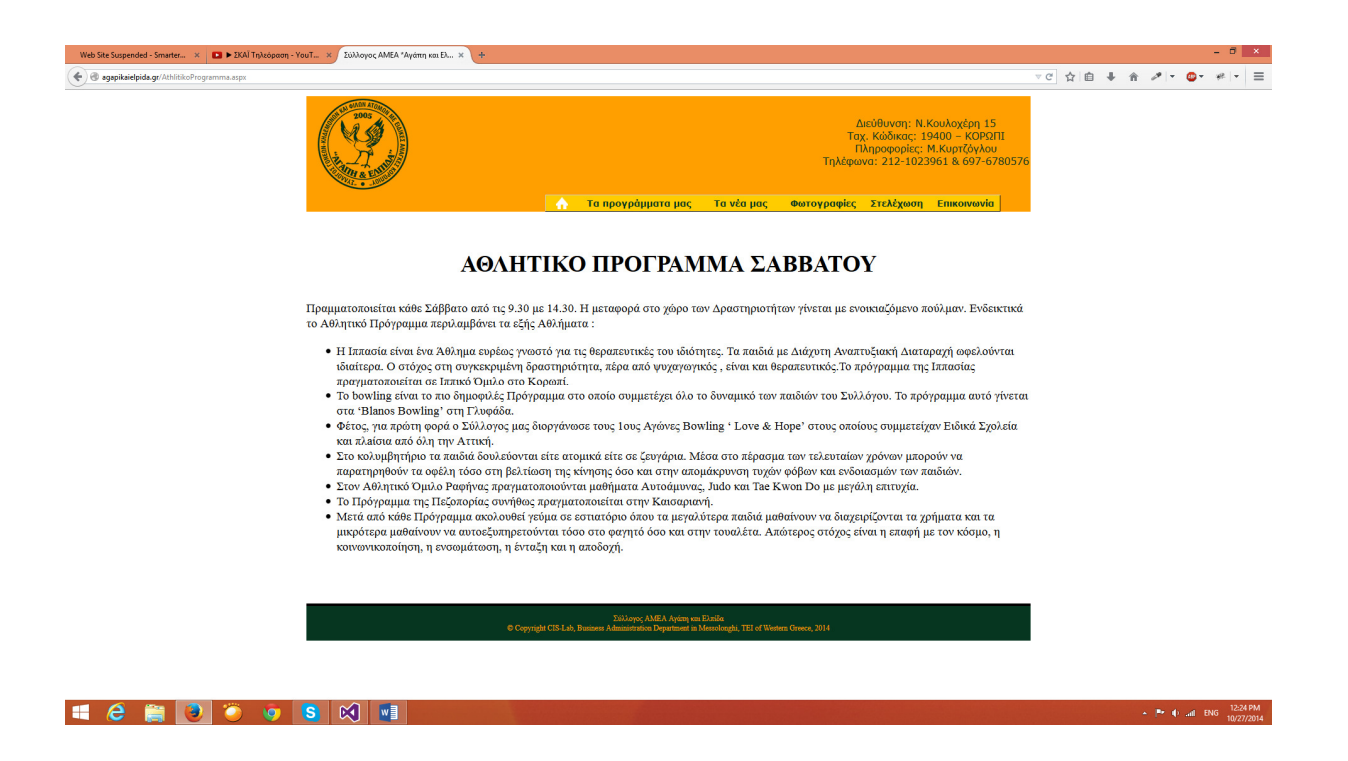

## Αθλητικό Πρόγραµµα Σαββάτου **– AthlitikoProgramma.aspx Source**

```
<%@ Page Title="" Language="C#" MasterPageFile="~/MasterPage.master" AutoEventWireup="true" 
CodeFile="AthlitikoProgramma.aspx.cs" Inherits="AthlitikoProgramma" %> 
<asp:Content ID="Content1" ContentPlaceHolderID="Headers" Runat="Server"> 
     <title>Σύλλογος ΑΜΕΑ *Αγάπη και Ελπίδα - Αθλητικό Πρόγραµµα Σαββάτου*</title> 
</asp:Content> 
<asp:Content ID="Content2" ContentPlaceHolderID="nvbarPlaceholder" Runat="Server"> 
          <li><a href="<%= ResolveClientUrl("~/Default.aspx") %>"><img 
src="Data/Images/home_icon.png" />&nbsp</a></li>
       <li><a href="#"><span>Τα προγράμματα μας</span></a>
       \langle u \rangle <li><a href="<%= ResolveClientUrl("~/DimiourgikhApasxolisi.aspx") %>">Πρόγραµµα
∆ηµιουργικης Απασχόλησης</a></li> 
                <li"><a href="<%= ResolveClientUrl("~/AthlitikoProgramma.aspx") %>">Αθλητικό
Πρόγραµµα Σαββάτου</a></li> 
                <li"><a href="<%= ResolveClientUrl("~/KalokairinoCamp.aspx") %>">Καλοκαιρινό
CAMP</a></li> 
                <li><a href="<%= ResolveClientUrl("~/AutonomhDiaviwsh.aspx") %>">Πρόγραµµα
ηµιαυτόνοµης επιβίωσης</a></li> 
       \langle/ul\rangle\langle/li>
        <li><a href="#"><span>Τα νέα µας</span></a> 
       \langleul>
                <li><a href="<%= ResolveClientUrl("~/Announcements.aspx") 
%>">Ανακοινώσεις</a></li> 
                <li><a href="<%= ResolveClientUrl("~/Events.aspx") %>">Εκδηλώσεις</a></li> 
       \langle/ul>
       2/115 <li><a href="<%= ResolveClientUrl("~/Photos.aspx") %>">Φωτογραφίες</a></li> 
        <li><a href="<%= ResolveClientUrl("~/Volunteers.aspx") %>">Στελέχωση</a></li> 
        <li><a href="<%= ResolveClientUrl("~/Contact.aspx") %>">Επικοινωνία</a></li> 
</asp:Content> 
<asp:Content ID="Content3" ContentPlaceHolderID="BodyPlaceholder" Runat="Server"> 
       <p style="margin-left:15px;margin-right:15px;text-align:center;font-size:23pt; font-
weight:600">
ΑΘΛΗΤΙΚΟ ΠΡΟΓΡΑΜΜΑ ΣΑΒΒΑΤΟΥ </p>
```
<p class**="MsoNormal">**

 <span lang**="EL">**Πραμματοποιείται κάθε Σάββατο από τις 9**.**30 με 14**.**30**.** Η μεταφορά στο χώρο των Δραστηριοτήτων γίνεται με ενοικιαζόμενο πούλμαν**.** Ενδεικτικά το Αθλητικό Πρόγραμμα περιλαμβάνει τα εξής Αθλήματα **:**<span style**="mso-**

**spacerun:**yes"**>**&nbsp**; &n** bsp; **&nbsp;&nbsp;&nbsp;&nbsp;&nbsp;&nbsp;&nbsp;&nbsp;&nbsp; </span>**<o**:**p**>**</o**:**p**>**</span**>**

 </p**>** <ul**>**

 <li**>** Η Ιππασία είναι ένα Άθλημα ευρέως γνωστό για τις θεραπευτικές του ιδιότητες**.** Τα παιδιά με Διάχυτη Αναπτυξιακή Διαταραχή ωφελούνται ιδιαίτερα**.** Ο στόχος στη συγκεκριμένη δραστηριότητα**,** πέρα από ψυχαγωγικός **,** είναι και θεραπευτικός**.**Το πρόγραμμα της Ιππασίας πραγματοποιείται σε Ιππικό Όμιλο στο Κορωπί**.**</li**>** <li**>**Το bowling είναι το πιο δημοφιλές Πρόγραμμα στο οποίο συμμετέχει όλο το δυναμικό των παιδιών του

Συλλόγου**.** Το πρόγραμμα αυτό γίνεται στα 'Blanos Bowling' στη Γλυφάδα**.**</li**>**

<li**>**

 Φέτος**,** για πρώτη φορά ο Σύλλογος μας διοργάνωσε τους 1ους Αγώνες Bowling ' Love &amp**; Hope'**  στους οποίους συµµετείχαν Ειδικά Σχολεία και πλ**a**ίσια από όλη την Αττική**.** </li**>**

<li**>**

 Στο κολυμβητήριο τα παιδιά δουλεύονται είτε ατομικά είτε σε ζευγάρια**.** Μέσα στο πέρασμα των τελευταίων χρόνων μπορούν να παρατηρηθούν τα οφέλη τόσο στη βελτίωση της κίνησης όσο και στην απομάκρυνση τυχών φόβων και ενδοιασμών των παιδιών**.**

</li**>**

<li**>**

 Στον Αθλητικό Όμιλο Ραφήνας πραγματοποιούνται μαθήματα Αυτοάμυνας**,** Judo και Tae Kwon Do με μεγάλη επιτυχία**.**

</li**>**

<li**>**

Το Πρόγραμμα της Πεζοπορίας συνήθως πραγματοποιείται στην Καισαριανή**.**

 </li**>** <li**>**

 Μετά από κάθε Πρόγραμμα ακολουθεί γεύμα σε εστιατόριο όπου τα μεγαλύτερα παιδιά μαθαίνουν να διαχειρίζονται τα χρήματα και τα μικρότερα μαθαίνουν να αυτοεξυπηρετούνται τόσο στο φαγητό όσο και στην τουαλέτα**.** Απώτερος στόχος είναι η επαφή με τον κόσμο**,** η κοινωνικοποίηση**,** η ενσωμάτωση**,** η ένταξη και η αποδοχή**.**

 </li**>** </ul**>**

```
 </asp:Content>
```
## Αθλητικό Πρόγραµµα Σαββάτου **– AthlitikoProgramma.aspx.cs** Κώδικας

Κενό

Καλοκαιρινό **Camp – KalokairinoCamp.aspx.cs** εµφάνιση

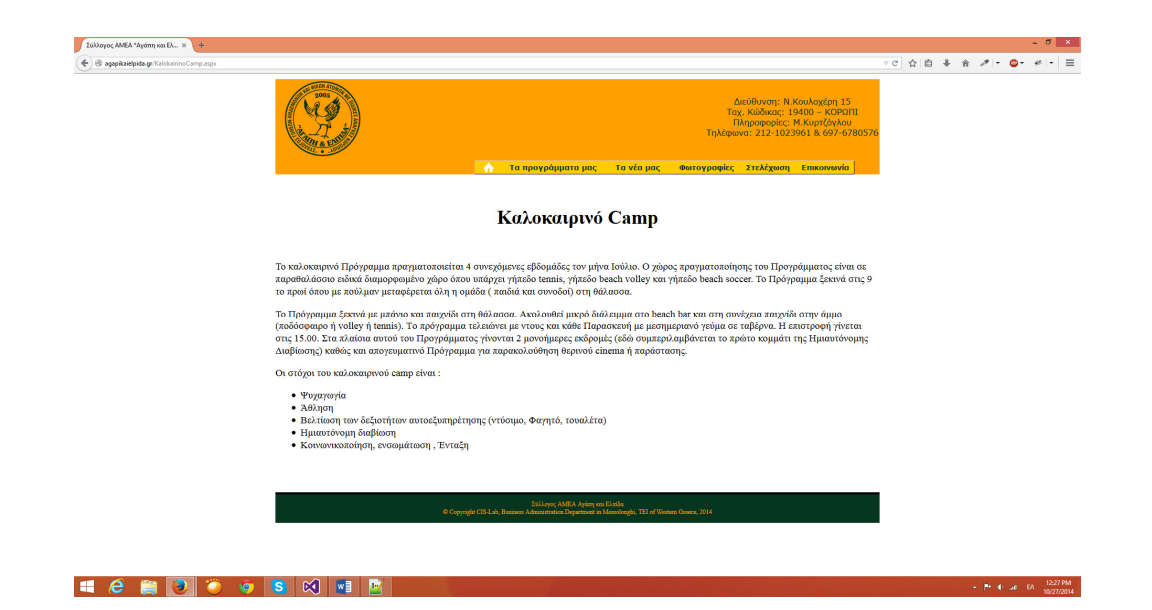

## Καλοκαιρινό **Camp – KalokairinoCamp.aspx Source**

<%**@** Page Title="" Language="C#" MasterPageFile="~/MasterPage.master" AutoEventWireup="true" CodeFile="KalokairinoCamp.aspx.cs" Inherits="KalokairinoCamp" %> <asp:Content ID="Content1" ContentPlaceHolderID="Headers" Runat="Server"> <title>Σύλλογος ΑΜΕΑ \*Αγάπη και Ελπίδα - Καλοκαιρινό Camp\*</title> </asp:Content> <asp:Content ID="Content2" ContentPlaceHolderID="nvbarPlaceholder" Runat="Server"> <li><a href="<%= ResolveClientUrl("~/Default.aspx") %>"><img src="Data/Images/home\_icon.png" />&nbsp</a></li> <li><a href="#"><span>Τα προγράµµατα µας</span></a> <ul> <li><a href="<%= ResolveClientUrl("~/DimiourgikhApasxolisi.aspx") %>">Πρόγραµµα ∆ηµιουργικης Απασχόλησης</a></li> <li"><a href="<%= ResolveClientUrl("~/AthlitikoProgramma.aspx") %>">Αθλητικό Πρόγραµµα Σαββάτου</a></li> <li"><a href="<%= ResolveClientUrl("~/KalokairinoCamp.aspx") %>">Καλοκαιρινό  $CAMP$  <li><a href="<%= ResolveClientUrl("~/AutonomhDiaviwsh.aspx") %>">Πρόγραµµα ηµιαυτόνοµης επιβίωσης</a></li>  $\frac{1}{\sqrt{u}}$  $\langle$ /li> <li><a href="#"><span>Τα νέα µας</span></a>  $\langle$ ul> <li><a href="<%= ResolveClientUrl("~/Announcements.aspx") %>">Ανακοινώσεις</a></li> <li><a href="<%= ResolveClientUrl("~/Events.aspx") %>">Εκδηλώσεις</a></li>  $\langle$ /ul>  $\langle$ /li> <li><a href="<%= ResolveClientUrl("~/Photos.aspx") %>">Φωτογραφίες</a></li> <li><a href="<%= ResolveClientUrl("~/Volunteers.aspx") %>">Στελέχωση</a></li> -12. The matrix of the contract contact (", (contact.aspx") %>">Επικοινωνία</a></li><li><a>ClientUrl("~/Contact.aspx") %>">Επικοινωνία</a></li> </asp:Content> <asp:Content ID="Content3" ContentPlaceHolderID="BodyPlaceholder" Runat="Server"> <p style="margin-left:15px**;**margin-right**:**15px**;text-align:**center**;font-size:**23pt**; fontweight:**600"**>** Καλοκαιρινό Camp </p**>** <p**>** <br /**>** To καλοκαιρινό Πρόγραμμα πραγματοποιείται 4 συνεχόμενες εβδομάδες τον μήνα Ιούλιο**.** Ο χώρος

πραγματοποίησης του Προγράμματος είναι σε παραθαλάσσιο ειδικά διαμορφωμένο χώρο όπου υπάρχει γήπεδο tennis**,** γήπεδο beach volley και γήπεδο beach soccer**.** Το Πρόγραμμα ξεκινά στις 9 το πρωί όπου με πούλμαν μεταφέρεται όλη η ομάδα **(** παιδιά και συνοδοί**)** στη θάλασσα**.**

 $\langle$ /n>

<p**>**

 Το Πρόγραμμα ξεκινά με μπάνιο και παιχνίδι στη θάλασσα**.** Ακολουθεί μικρό διάλειμμα στο beach bar και στη συνέχεια παιχνίδι στην άμμο **(**ποδόσφαιρο ή **volley** ή **tennis).** Τo πρόγραμμα τελειώνει με ντους και κάθε Παρασκευή με μεσημεριανό γεύμα σε ταβέρνα**.** Η επιστροφή γίνεται στις 15**.**00**.** Στα πλαίσια αυτού του Προγράμματος γίνονται 2 μονοήμερες εκδρομές **(**εδώ συµπεριλαµβάνεται το πρώτο κοµµάτι της Ηµιαυτόνοµης ∆ιαβίωσης**)** καθώς και απογευματινό Πρόγραμμα για παρακολούθηση θερινού cinema ή παράστασης**.**</p**>** <p**>**

```
 Οι στόχοι του καλοκαιρινού camp είναι : 
 </p>
  <ul>
       <li>Ψυχαγωγία</li>
       <li>Άθληση</li>
       <li>Βελτίωση των δεξιοτήτων αυτοεξυπηρέτησης (ντύσιµο, Φαγητό, τουαλέτα)</li>
       <li>Ημιαυτόνομη διαβίωση</li>
       <li>Κοινωνικοποίηση, ενσωμάτωση , Ένταξη</li>
   </ul>
```
</asp**:**Content**>**

### Καλοκαιρινό **Camp – KalokairinoCamp.aspx.cs** Κώδικας

Κενό

## Πρόγραµµα Ηµιαυτόνοµης ∆ιαβίωσης **– AutonomhDiaviwsh.aspx** εµφάνιση

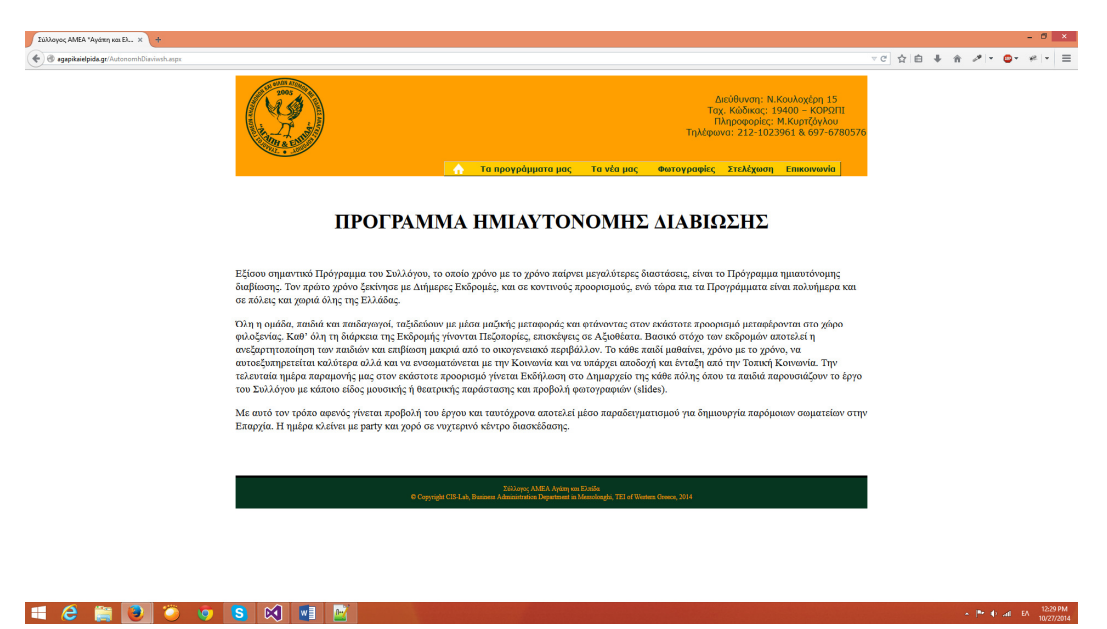

### Πρόγραµµα Ηµιαυτόνοµης ∆ιαβίωσης **– AutonomhDiaviwsh.aspx Source**

<%**@** Page Title="" Language="C#" MasterPageFile="~/MasterPage.master" AutoEventWireup="true" CodeFile="AutonomhDiaviwsh.aspx.cs" Inherits="AutonomhDiavoiwsh" %>

```
<asp:Content ID="Content1" ContentPlaceHolderID="Headers" Runat="Server"> 
      <title>Σύλλογος ΑΜΕΑ *Αγάπη και Ελπίδα - Πρόγραµµα Ηµιαυτόνοµης ∆ιαβίωσης</title> 
</asp:Content>
```

```
<asp:Content ID="Content2" ContentPlaceHolderID="nvbarPlaceholder" Runat="Server"> 
                  <li><a href="<%= ResolveClientUrl("~/Default.aspx") %>"><img 
src="Data/Images/home_icon.png" />&nbsp</a></li>
        <li><a href="#"><span>Τα προγράµµατα µας</span></a> 
       \langleul>
                 <li><a href="<%= ResolveClientUrl("~/DimiourgikhApasxolisi.aspx") %>">Πρόγραµµα
∆ηµιουργικης Απασχόλησης</a></li> 
                <li"><a href="<%= ResolveClientUrl("~/AthlitikoProgramma.aspx") %>">Αθλητικό
Πρόγραµµα Σαββάτου</a></li> 
                 <li"><a href="<%= ResolveClientUrl("~/KalokairinoCamp.aspx") %>">Καλοκαιρινό
CAMP</a></li> 
                <li><a href="<%= ResolveClientUrl("~/AutonomhDiaviwsh.aspx") %>">Πρόγραµµα
ηµιαυτόνοµης επιβίωσης</a></li> 
        \langle/ul>
       \langle/li>
        <li><a href="#"><span>Τα νέα µας</span></a> 
       \langleul>
                <li><a href="<%= ResolveClientUrl("~/Announcements.aspx") 
%>">Ανακοινώσεις</a></li> 
                <li><a href="<%= ResolveClientUrl("~/Events.aspx") %>">Εκδηλώσεις</a></li> 
       \frac{2}{10}\langle/li>
        <li><a href="<%= ResolveClientUrl("~/Photos.aspx") %>">Φωτογραφίες</a></li> 
        <li><a href="<%= ResolveClientUrl("~/Volunteers.aspx") %>">Στελέχωση</a></li> 
       --- α media (contact contact (", contact.aspx") %>">Επικοινωνία</a></li><br/>client-
</asp:Content> 
<asp:Content ID="Content3" ContentPlaceHolderID="BodyPlaceholder" Runat="Server"> 
    <p style="margin-left:15px;margin-right:15px;text-align:center;font-size:23pt; font-
weight:600">
         ΠΡΟΓΡΑΜΜΑ ΗΜΙΑΥΤΟΝΟΜΗΣ ΔΙΑΒΙΩΣΗΣ 
   </p>
     <p>
         <br />
         Εξίσου σημαντικό Πρόγραμμα του Συλλόγου, το οποίο χρόνο με το χρόνο παίρνει μεγαλύτερες διαστάσεις,
```
είναι το Πρόγραμμα ημιαυτόνομης διαβίωσης**.** Τον πρώτο χρόνο ξεκίνησε με Διήμερες Εκδρομές**,** και σε κοντινούς προορισμούς**,** ενώ τώρα πια τα Προγράμματα είναι πολυήμερα και σε πόλεις και χωριά όλης της Ελλάδας**.** </p**>**

<p**>**

 Όλη η ομάδα**,** παιδιά και παιδαγωγοί**,** ταξιδεύουν με μέσα μαζικής μεταφοράς και φτάνοντας στον εκάστοτε προορισμό μεταφέρονται στο χώρο φιλοξενίας**.** Καθ' όλη τη διάρκεια της Εκδρομής γίνονται Πεζοπορίες**,** επισκέψεις σε Αξιοθέατα**.** Βασικό στόχο των εκδρομών αποτελεί η ανεξαρτητοποίηση των παιδιών και επιβίωση μακριά από το οικογενειακό περιβάλλον**.** Το κάθε παιδί μαθαίνει**,** χρόνο με το χρόνο**,** να αυτοεξυπηρετείται καλύτερα αλλά και να ενσωματώνεται με την Κοινωνία και να υπάρχει αποδοχή και ένταξη από την Τοπική Κοινωνία**.** Την τελευταία ημέρα παραμονής μας στον εκάστοτε προορισμό γίνεται Εκδήλωση στο Δημαρχείο της κάθε πόλης όπου τα παιδιά παρουσιάζουν το έργο του Συλλόγου με κάποιο είδος μουσικής ή θεατρικής παράστασης και προβολή φωτογραφιών **(slides).**

### </p**>**

<p**>**

 Με αυτό τον τρόπο αφενός γίνεται προβολή του έργου και ταυτόχρονα αποτελεί μέσο παραδειγματισμού για δημιουργία παρόμοιων σωματείων στην Επαρχία**.** Η ημέρα κλείνει με party και χορό σε νυχτερινό κέντρο διασκέδασης**.**</p**>** </asp**:**Content**>**

#### Πρόγραµµα Ηµιαυτόνοµης ∆ιαβίωσης **– AutonomhDiaviwsh.aspx.cs** Κώδικας

Κενό

Ανακοινώσεις **– Announcements.aspx** εµφάνιση

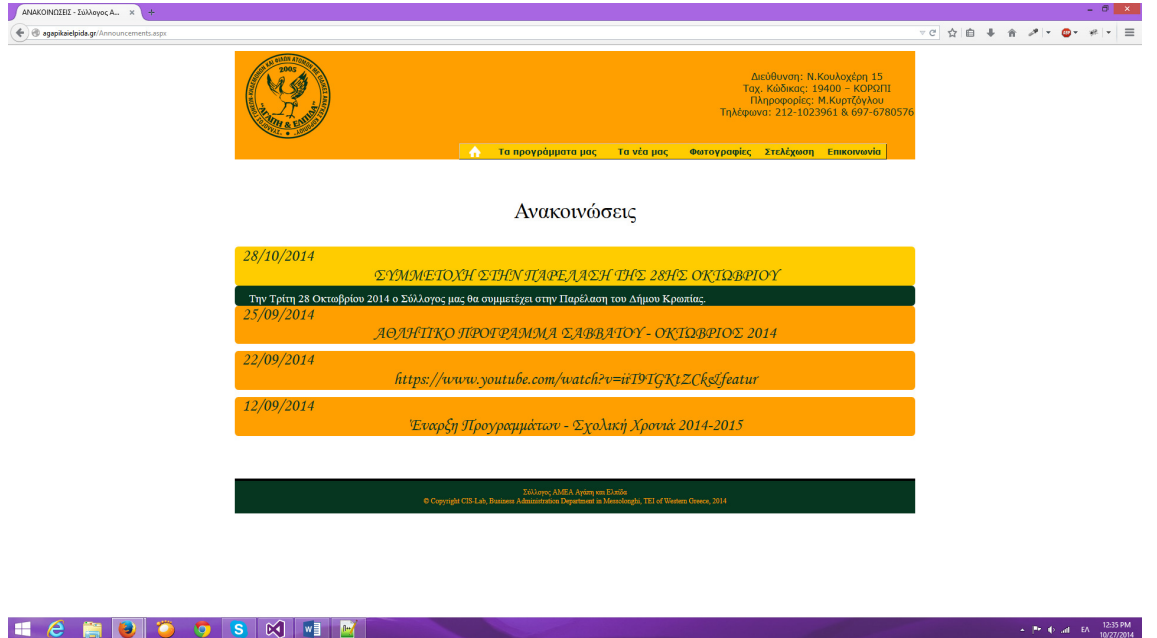

#### Ανακοινώσεις **– Announcements.aspx Source**

```
<%@ Page Title="" Language="C#" MasterPageFile="~/MasterPage.master" AutoEventWireup="true" 
CodeFile="Announcements.aspx.cs" Inherits="Announcements" %> 
<%@ Register assembly="AjaxControlToolkit" namespace="AjaxControlToolkit" tagprefix="asp" %> 
<asp:Content ID="nvbar" ContentPlaceHolderID="nvbarPlaceholder" Runat="Server"> 
                 <li><a href="<%= ResolveClientUrl("~/Default.aspx") %>"><img 
src="Data/Images/home_icon.png" />&nbsp</a></li>
         <li><a href="#"><span>Τα προγράµµατα µας</span></a> 
        \langle u1 \rangle <li><a href="<%= ResolveClientUrl("~/DimiourgikhApasxolisi.aspx") %>">Πρόγραµµα
∆ηµιουργικης Απασχόλησης</a></li> 
                 <li"><a href="<%= ResolveClientUrl("~/AthlitikoProgramma.aspx") %>">Αθλητικό
Πρόγραµµα Σαββάτου</a></li> 
                 <li"><a href="<%= ResolveClientUrl("~/KalokairinoCamp.aspx") %>">Καλοκαιρινό
CAMP</a></1i> <li><a href="<%= ResolveClientUrl("~/AutonomhDiaviwsh.aspx") %>">Πρόγραµµα
ηµιαυτόνοµης επιβίωσης</a></li> 
        \langle \text{u1} \rangle\langle/li>
         <li><a href="#"><span>Τα νέα µας</span></a> 
        \simul\sim <li><a href="<%= ResolveClientUrl("~/Announcements.aspx") 
%>">Ανακοινώσεις</a></li> 
                 <li><a href="<%= ResolveClientUrl("~/Events.aspx") %>">Εκδηλώσεις</a></li> 
        \langle/ul>
        \langle/li>
         <li><a href="<%= ResolveClientUrl("~/Photos.aspx") %>">Φωτογραφίες</a></li> 
         <li><a href="<%= ResolveClientUrl("~/Volunteers.aspx") %>">Στελέχωση</a></li> 
        -12. The matrix is interestimated (", (contact.aspx") %>">Επικοινωνία</a></li><li><a href="<%= ResolveClientUrl("~/Contact.aspx") %>">Επικοινωνία</a></li>
</asp:Content> 
<asp:Content ID="Content2" ContentPlaceHolderID="Headers" Runat="Server"> 
         <title>ΑΝΑΚΟΙΝΩΣΕΙΣ - Σύλλογος ΑΜΕΑ *Αγάπη και Ελπίδα*</title> 
     <style type="text/css"> 
     .accHeader 
     {
         color: #073620;
         background: #FF9F00;
```

```
 margin-bottom:10px;
         border-radius:5px; 
     }
     .accHeader a 
   {
          color: #073620;
         background: #FF9F00;
         text-decoration:none;
     }
     .accHeader:hover 
   {
         background: #FFCC00;
         color: #073620;
         border-radius:5px; 
     }
     .accHeaderSelected 
   {
        background: #FFCC00;
         color: #073620;
        border-radius:5px; 
     }
     .accHeaderSelected a 
   {
         color: #073620;
         text-decoration:none;
     }
     .accContent 
   {
         background: #073620; 
         color: white;
         border-radius:5px; 
     }
         .auto-style1 {
             font-size: 23pt;
         }
     </style>
     <title>ΑΝΑΚΟΙΝΩΣΕΙΣ - Σύλλογος ΑΜΕΑ *Αγάπη και Ελπίδα*</title>
</asp:Content>
<asp:Content ID="Content1" ContentPlaceHolderID="BodyPlaceholder" Runat="Server">
     <p style="text-align:center;font-size:xx-large">
         <span class="auto-style1">Ανακοινώσεις</span>
         <asp:ToolkitScriptManager ID="ToolkitScriptManager1" runat="server">
         </asp:ToolkitScriptManager>
         <asp:SqlDataSource ID="AnnouncementsDataSource" runat="server" ConnectionString="<%$ 
ConnectionStrings:AgaphConnectionString %>" SelectCommand="SELECT * FROM [Announcements] 
ORDER BY [Date] DESC"></asp:SqlDataSource>
     </p>
     <asp:Accordion ID="Accordion1" runat="server" DataSourceID="AnnouncementsDataSource" 
FadeTransitions="True" SuppressHeaderPostbacks="True" Width="100%" HeaderCssClass="accHeader" 
ContentCssClass="accContent" HeaderSelectedCssClass="accHeaderSelected">
         <HeaderTemplate>
              <a href="#">
              <div style="font-family: 'Monotype Corsiva'; font-size: x-large; text-align:left; 
padding-left:10px;">
                       <%#DataBinder.Eval(Container.DataItem, "PreviewDate" )%>
                  </div>
                      <div style="text-align:center;font-family: 'Monotype Corsiva'; font-size: x-
large;">
                            <%#DataBinder.Eval(Container.DataItem, "Title" )%>
                  </div>
                  </a>
         </HeaderTemplate>
```

```
 <ContentTemplate>
     <div style="margin-top:8px; padding-left:20px;">
          <%#DataBinder.Eval(Container.DataItem, "Text" )%>
     </div>
```
</ContentTemplate**>**

</asp**:**Accordion**>**

</asp**:**Content**>** 

### Ανακοινώσεις **– Announcements.aspx.cs** Κώδικας

Κενό

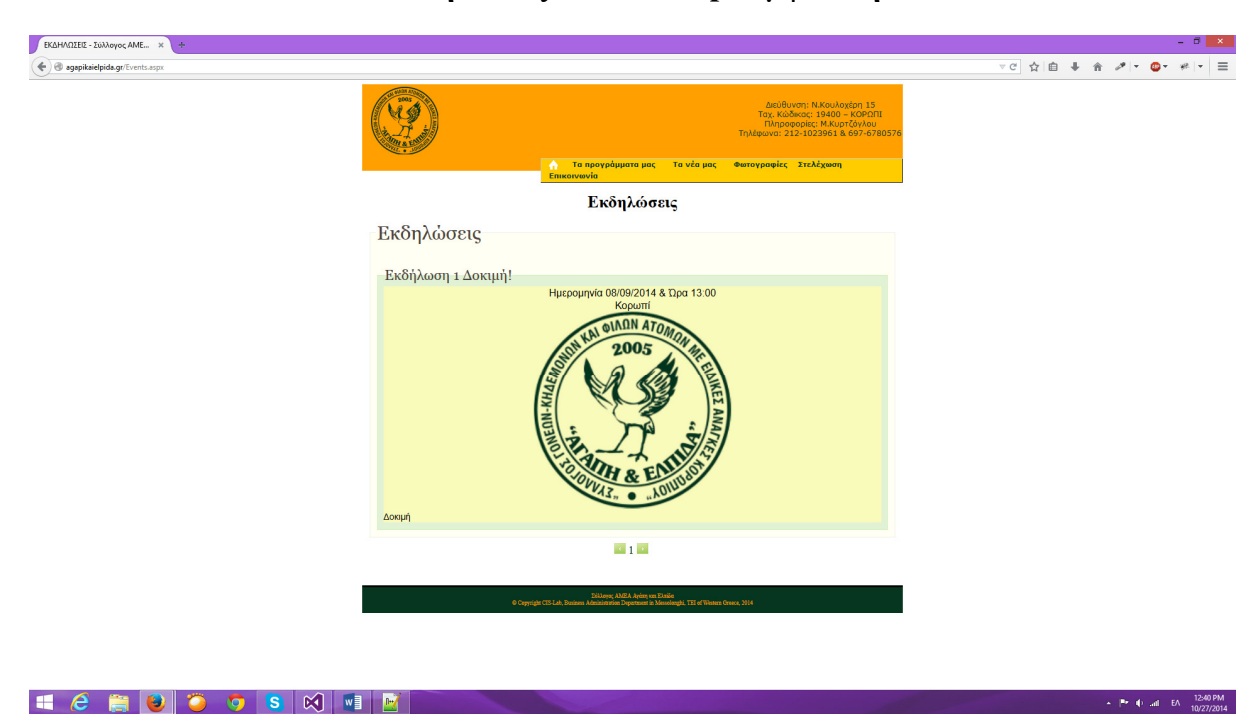

### Εκδηλώσεις **– Events.aspx** εµφάνιση

Εκδηλώσεις **– Events.aspx Source** 

```
<%@ Page Title="" Language="C#" MasterPageFile="~/MasterPage.master" AutoEventWireup="true" 
CodeFile="Events.aspx.cs" Inherits="Events" %> 
<asp:Content ID="header" ContentPlaceHolderID="Headers" Runat="Server"> 
 <title>ΕΚ∆ΗΛΩΣΕΙΣ - Σύλλογος ΑΜΕΑ *Αγάπη και Ελπίδα*</title> 
    <style type="text/css"> 
        .auto-style1 {
            font-size: 23pt;
         }
     </style>
</asp:Content>
```

```
<asp:Content ID="nvbar" ContentPlaceHolderID="nvbarPlaceholder" Runat="Server">
            <li><a href="<%= ResolveClientUrl("~/Default.aspx") %>"><img 
src="Data/Images/home\_icon.png" /
\frac{1}{2} <li><a href="#"><span>Τα προγράμματα μας</span></a>
         <ul>
                 <li><a href="<%= ResolveClientUrl("~/DimiourgikhApasxolisi.aspx") %>">Πρόγραµµα
∆ηµιουργικης Απασχόλησης</a></li> 
                 <li"><a href="<%= ResolveClientUrl("~/AthlitikoProgramma.aspx") %>">Αθλητικό
Πρόγραµµα Σαββάτου</a></li> 
                 <li"><a href="<%= ResolveClientUrl("~/KalokairinoCamp.aspx") %>">Καλοκαιρινό
CAMP</a></li> 
                 <li><a href="<%= ResolveClientUrl("~/AutonomhDiaviwsh.aspx") %>">Πρόγραµµα
ηµιαυτόνοµης επιβίωσης</a></li> 
         </ul> 
         </li> 
         <li><a href="#"><span>Τα νέα μας</span></a>
         <ul>
                 <li><a href="<%= ResolveClientUrl("~/Announcements.aspx") 
%>">Ανακοινώσεις</a></li> 
                 <li><a href="<%= ResolveClientUrl("~/Events.aspx") %>">Εκδηλώσεις</a></li> 
         </ul> 
         </li> 
         <li><a href="<%= ResolveClientUrl("~/Photos.aspx") %>">Φωτογραφίες</a></li> 
         <li><a href="<%= ResolveClientUrl("~/Volunteers.aspx") %>">Στελέχωση</a></li> 
         <li><a href="<%= ResolveClientUrl("~/Contact.aspx") %>">Επικοινωνία</a></li> 
</asp:Content>
<asp:Content ID="Content1" ContentPlaceHolderID="BodyPlaceholder" Runat="Server">
     <p style="text-align: center">
         <strong><span style="text-align: center;font-weight:600" class="auto-style1">
         Εκδηλώσεις</span></strong></p>
     <asp:SqlDataSource ID="SqlDataSource1" runat="server" ConnectionString="<%$ 
ConnectionStrings:AgaphConnectionString %>" SelectCommand="SELECT * FROM [Events] ORDER BY 
[Date] DESC"></asp:SqlDataSource>
     <asp:ListView ID="ListView1" runat="server" DataSourceID="SqlDataSource1">
         <LayoutTemplate>
              <fieldset class="eventfieldsetouter">
                  <legend class="eventlegendouter">Εκδηλώσεις</legend>
                  <asp:PlaceHolder ID="itemPlaceholder" runat="server"></asp:PlaceHolder>
              </fieldset>
         </LayoutTemplate>
         <ItemTemplate>
              <fieldset class="eventfieldsetinner">
                  <legend class="eventlegendinner"> <%# Eval("Title") %></legend>
                  <div class="eventdatetimeplace">
                      Ημερομηνία <%# Eval("PreviewDate") %> & Ώρα <%# Eval("Time") %> <br />
                      <%# Eval("Place") %> <br />
                      <asp:Image ID="Image1" runat="server" ImageUrl='<%# Eval("Image")%>' 
Width="350" Visible='<%# Eval("Image") != DBNull.Value?true:false %>' /> 
                  </div> 
                  <div class="eventtext"> 
                  <%# Eval("Info") %>
                  </div>
              </fieldset>
         </ItemTemplate>
     </asp:ListView>
    <div class="eventpagger">
     <asp:DataPager ID="DataPager1" runat="server" PagedControlID="ListView1" PageSize="5">
         <Fields>
              <asp:NextPreviousPagerField ShowFirstPageButton="false" ShowNextPageButton="false" 
PreviousPageImageUrl="Data/Images/prev.png" ShowPreviousPageButton="True" ButtonType="Image" />
             <asp:NumericPagerField />
```
#### <asp**:**NextPreviousPagerField ShowLastPageButton**="false" ShowPreviousPageButton="false" NextPageImageUrl="Data/Images/next.**png" ButtonType**="Image" />** </Fields**>** </asp**:**DataPager**>** </div**>** </asp**:**Content**>**

### Εκδηλώσεις **– Events.aspx.cs** Κώδικας

Κενό

### Φωτογραφίες **– Photos.aspx** εµφάνιση

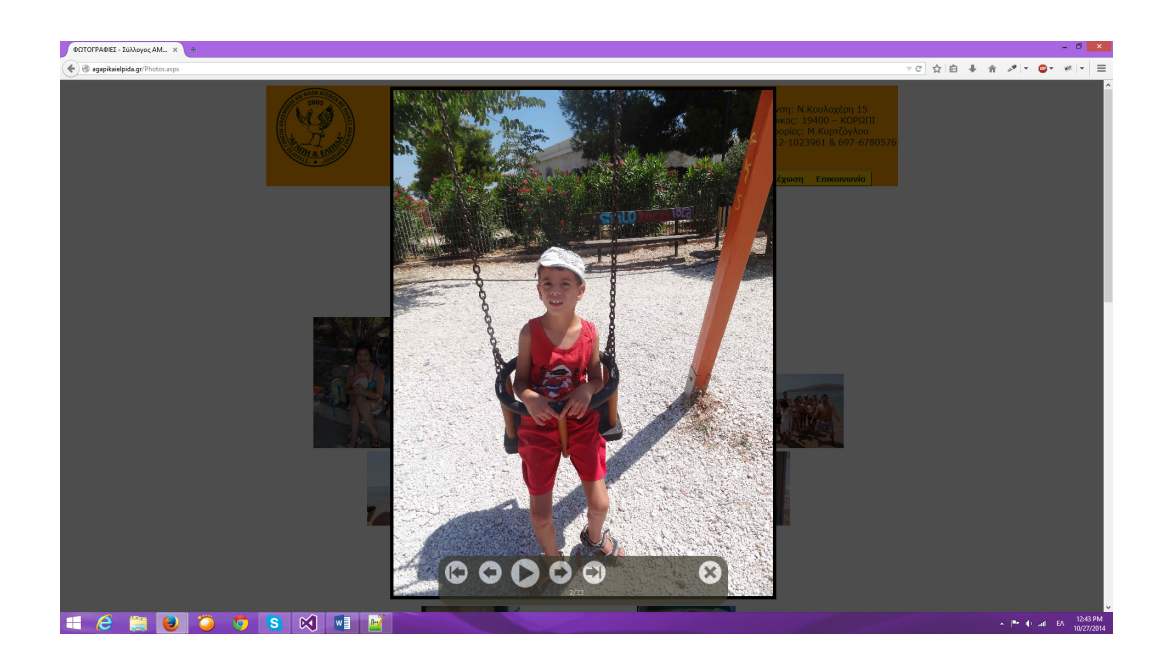

Φωτογραφίες **– Photos.aspx Source** 

```
<%@ Page Title="" Language="C#" MasterPageFile="~/MasterPage.master" AutoEventWireup="true" 
CodeFile="Photos.aspx.cs" Inherits="Photos" %> 
<asp:Content ID="header" ContentPlaceHolderID="Headers" Runat="Server"> 
     <title>ΦΩΤΟΓΡΑΦΙΕΣ - Σύλλογος ΑΜΕΑ *Αγάπη και Ελπίδα*</title> 
     <style type="text/css"> 
         .auto-style1 {
             font-size: 23pt;
         }
     </style>
     <script type="text/javascript" src="Scripts/slide.js"></script>
     <script type="text/javascript">
        \leq ! - var viewer = new PhotoViewer(); 
         viewer.add('/Data/Images/Slideshow/1.JPG');
```

```
 viewer.add('/Data/Images/Slideshow/2.JPG'); 
         viewer.add('/Data/Images/Slideshow/3.JPG'); 
         viewer.add('/Data/Images/Slideshow/4.JPG'); 
         viewer.add('/Data/Images/Slideshow/5.JPG'); 
         viewer.add('/Data/Images/Slideshow/6.JPG'); 
         viewer.add('/Data/Images/Slideshow/7.JPG'); 
         viewer.add('/Data/Images/Slideshow/8.JPG'); 
         viewer.add('/Data/Images/Slideshow/9.JPG'); 
         viewer.add('/Data/Images/Slideshow/10.JPG'); 
         viewer.add('/Data/Images/Slideshow/11.JPG'); 
         viewer.add('/Data/Images/Slideshow/12.JPG'); 
         viewer.add('/Data/Images/Slideshow/13.JPG'); 
         viewer.add('/Data/Images/Slideshow/14.JPG'); 
         viewer.add('/Data/Images/Slideshow/15.JPG'); 
         viewer.add('/Data/Images/Slideshow/16.JPG'); 
         viewer.add('/Data/Images/Slideshow/17.JPG'); 
         viewer.add('/Data/Images/Slideshow/18.JPG'); 
         viewer.add('/Data/Images/Slideshow/19.JPG'); 
         viewer.add('/Data/Images/Slideshow/20.JPG'); 
         viewer.add('/Data/Images/Slideshow/21.JPG'); 
         viewer.add('/Data/Images/Slideshow/22.JPG'); 
         viewer.add('/Data/Images/Slideshow/23.JPG'); 
         viewer.add('/Data/Images/Slideshow/24.JPG'); 
         viewer.add('/Data/Images/Slideshow/25.JPG'); 
         viewer.add('/Data/Images/Slideshow/26.JPG'); 
         viewer.add('/Data/Images/Slideshow/27.JPG'); 
         viewer.add('/Data/Images/Slideshow/28.JPG'); 
         viewer.add('/Data/Images/Slideshow/29.JPG'); 
         viewer.add('/Data/Images/Slideshow/30.JPG'); 
         viewer.add('/Data/Images/Slideshow/31.JPG'); 
         viewer.add('/Data/Images/Slideshow/32.JPG'); 
         viewer.disablePanning(); 
         viewer.disableEmailLink(); 
         viewer.disablePhotoLink(); 
         //-->
     </script>
</asp:Content>
<asp:Content ID="nvbar" ContentPlaceHolderID="nvbarPlaceholder" Runat="Server">
             <li><a href="<%= ResolveClientUrl("~/Default.aspx") %>"><img 
src="Data/Images/home\_icon.png" / >
@nbsp<sup>2</sup>
         <li><a href="#"><span>Τα προγράμματα μας</span></a>
         <ul>
                 <li><a href="<%= ResolveClientUrl("~/DimiourgikhApasxolisi.aspx") %>">Πρόγραµµα
∆ηµιουργικης Απασχόλησης</a></li> 
                 <li"><a href="<%= ResolveClientUrl("~/AthlitikoProgramma.aspx") %>">Αθλητικό
Πρόγραµµα Σαββάτου</a></li> 
                 <li"><a href="<%= ResolveClientUrl("~/KalokairinoCamp.aspx") %>">Καλοκαιρινό
CAMP</a></li> 
                 <li><a href="<%= ResolveClientUrl("~/AutonomhDiaviwsh.aspx") %>">Πρόγραµµα
ηµιαυτόνοµης επιβίωσης</a></li> 
         </ul> 
         </li> 
         <li><a href="#"><span>Τα νέα μας</span></a>
         <ul>
                 <li><a href="<%= ResolveClientUrl("~/Announcements.aspx") 
%>">Ανακοινώσεις</a></li> 
                 <li><a href="<%= ResolveClientUrl("~/Events.aspx") %>">Εκδηλώσεις</a></li> 
        2/11 </li> 
         <li><a href="<%= ResolveClientUrl("~/Photos.aspx") %>">Φωτογραφίες</a></li> 
         <li><a href="<%= ResolveClientUrl("~/Volunteers.aspx") %>">Στελέχωση</a></li> 
         <li><a href="<%= ResolveClientUrl("~/Contact.aspx") %>">Επικοινωνία</a></li> 
</asp:Content>
<asp:Content ID="Content3" ContentPlaceHolderID="BodyPlaceholder" Runat="Server">
     <div style="text-align:center">
     <h2 class="auto-style1">Φωτογραφίες</h2>
```
```
 </div>
     <div style="text-align:center">
         <p class="auto-style1">Καλοκαιρινό CAMP</p>
<br />
         </div>
     <div style="text-align:center">
         <a href="javascript:void(viewer.show(0))"><img src="Data/Images/Slideshow/1.JPG" 
width="150" style="padding-right:10px"/></a>
         <a href="javascript:void(viewer.show(1))"><img src="Data/Images/Slideshow/2.JPG" 
width="150" style="padding-right:10px"/></a>
         <a href="javascript:void(viewer.show(2))"><img src="Data/Images/Slideshow/3.JPG" 
width="150" style="padding-right:10px"/></a>
         <a href="javascript:void(viewer.show(3))"><img src="Data/Images/Slideshow/4.JPG" 
width="150" style="padding-right:10px"/></a>
         <a href="javascript:void(viewer.show(4))"><img src="Data/Images/Slideshow/5.JPG" 
width="150" style="padding-right:10px"/></a>
         <a href="javascript:void(viewer.show(5))"><img src="Data/Images/Slideshow/6.JPG" 
width="150" style="padding-right:10px"/></a>
         <a href="javascript:void(viewer.show(6))"><img src="Data/Images/Slideshow/7.JPG" 
width="150" style="padding-right:10px"/></a>
         <a href="javascript:void(viewer.show(7))"><img src="Data/Images/Slideshow/8.JPG" 
width="150" style="padding-right:10px"/></a>
         <a href="javascript:void(viewer.show(8))"><img src="Data/Images/Slideshow/9.JPG" 
width="150" style="padding-right:10px"/></a>
     </div>
      <div style="text-align:center">
         <p class="auto-style1">Εκδρομή στην Ύδρα</p>
<br />
         </div>
     <div style="text-align:center">
         <a href="javascript:void(viewer.show(9))"><img src="Data/Images/Slideshow/10.JPG" 
width="150" style="padding-right:10px"/></a>
         <a href="javascript:void(viewer.show(10))"><img src="Data/Images/Slideshow/11.JPG" 
width="150" style="padding-right:10px"/></a>
         <a href="javascript:void(viewer.show(11))"><img src="Data/Images/Slideshow/12.JPG" 
width="150" style="padding-right:10px"/></a>
         <a href="javascript:void(viewer.show(12))"><img src="Data/Images/Slideshow/13.JPG" 
width="150" style="padding-right:10px"/></a>
         <a href="javascript:void(viewer.show(13))"><img src="Data/Images/Slideshow/14.JPG" 
width="150" style="padding-right:10px"/></a>
         <a href="javascript:void(viewer.show(14))"><img src="Data/Images/Slideshow/15.JPG" 
width="150" style="padding-right:10px"/></a>
         </div>
      <div style="text-align:center">
         <p class="auto-style1">Λοιπές δραστηριότητες</p>
<br />
         </div>
     <div style="text-align:center">\ 
         <a href="javascript:void(viewer.show(15))"><img src="Data/Images/Slideshow/16.JPG" 
width="150" style="padding-right:10px"/></a>
         <a href="javascript:void(viewer.show(16))"><img src="Data/Images/Slideshow/17.JPG" 
width="150" style="padding-right:10px"/></a>
         <a href="javascript:void(viewer.show(17))"><img src="Data/Images/Slideshow/18.JPG" 
width="150" style="padding-right:10px"/></a>
         <a href="javascript:void(viewer.show(18))"><img src="Data/Images/Slideshow/19.JPG" 
width="150" style="padding-right:10px"/></a>
```
 <a href**="javascript:**void**(viewer.**show**(19))**"**>**<img src**="Data/Images/Slideshow/20.**JPG" width**="150" style="padding-right:**10px"/**>**</a**>**

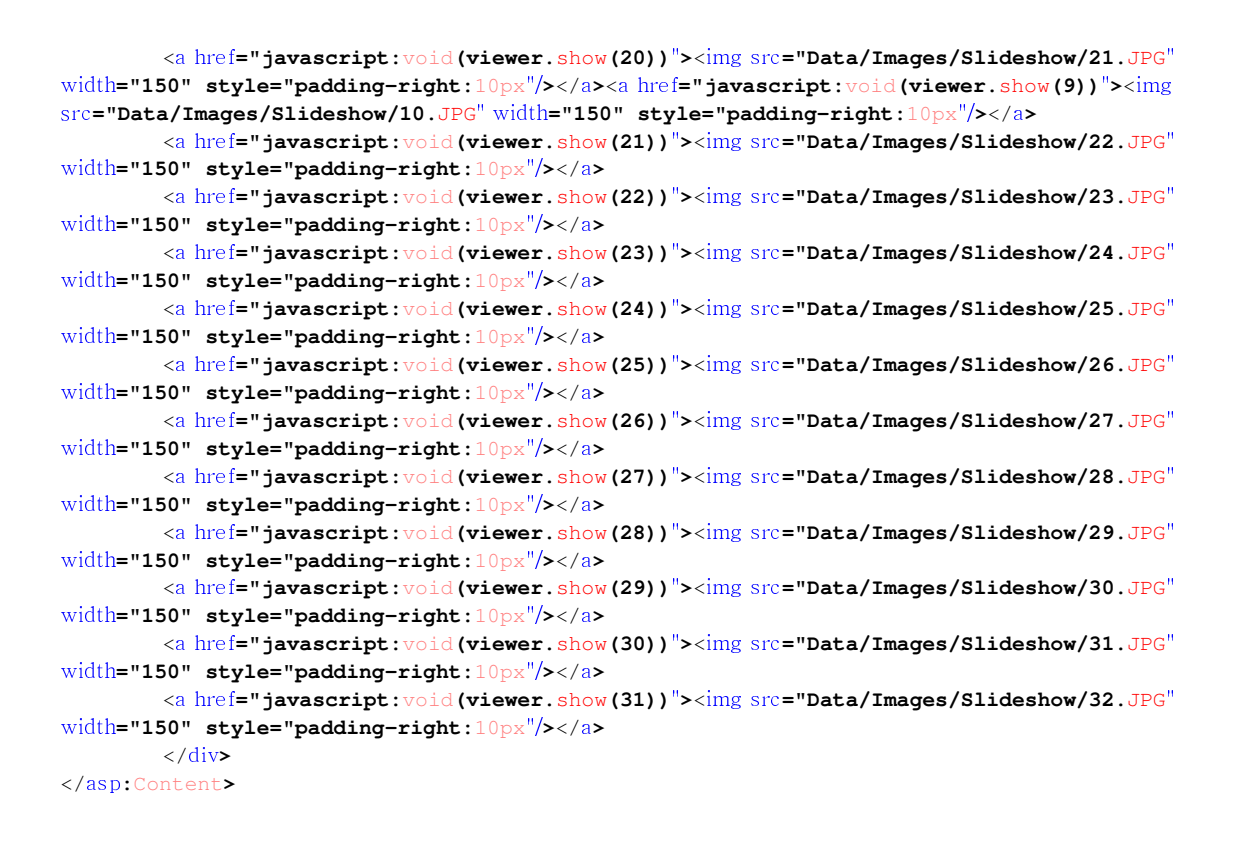

## Φωτογραφίες **– Photos.aspx.cs** Κώδικας

#### Κενό

### Στελέχωση **– Volunteers.aspx** εµφάνιση

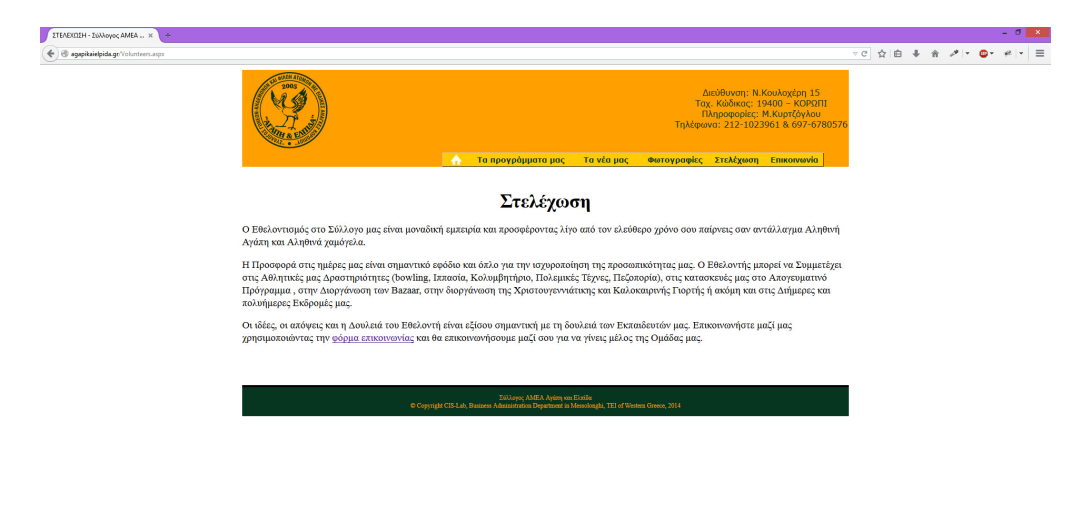

ECROOSCHE

 $-1246$  PM

# Στελέχωση **– Volunteers.aspx Source**

```
<%@ Page Title="" Language="C#" MasterPageFile="~/MasterPage.master" AutoEventWireup="true" 
CodeFile="Volunteers.aspx.cs" Inherits="Volunteers" %> 
<asp:Content ID="header" ContentPlaceHolderID="Headers" Runat="Server"> 
     <title>ΣΤΕΛΕΧΩΣΗ - Σύλλογος ΑΜΕΑ *Αγάπη και Ελπίδα*</title> 
     <style type="text/css"> 
         .auto-style1 {
             font-size: 23pt;
         }
     </style>
</asp:Content>
<asp:Content ID="nvbar" ContentPlaceHolderID="nvbarPlaceholder" Runat="Server">
             <li><a href="<%= ResolveClientUrl("~/Default.aspx") %>"><img 
src="Data/Images/home_icon.png" />&nbsp</a></li>
         <li><a href="#"><span>Τα προγράμματα μας</span></a>
         <ul>
                 <li><a href="<%= ResolveClientUrl("~/DimiourgikhApasxolisi.aspx") %>">Πρόγραµµα
∆ηµιουργικης Απασχόλησης</a></li> 
                 <li"><a href="<%= ResolveClientUrl("~/AthlitikoProgramma.aspx") %>">Αθλητικό
Πρόγραµµα Σαββάτου</a></li> 
                 <li"><a href="<%= ResolveClientUrl("~/KalokairinoCamp.aspx") %>">Καλοκαιρινό
CAMP</a></li> 
                 <li><a href="<%= ResolveClientUrl("~/AutonomhDiaviwsh.aspx") %>">Πρόγραµµα
ηµιαυτόνοµης επιβίωσης</a></li> 
         </ul> 
         </li> 
         <li><a href="#"><span>Τα νέα μας</span></a>
         <ul>
                 <li><a href="<%= ResolveClientUrl("~/Announcements.aspx") 
%>">Ανακοινώσεις</a></li> 
                 <li><a href="<%= ResolveClientUrl("~/Events.aspx") %>">Εκδηλώσεις</a></li> 
         </ul> 
         </li> 
         <li><a href="<%= ResolveClientUrl("~/Photos.aspx") %>">Φωτογραφίες</a></li> 
         <li><a href="<%= ResolveClientUrl("~/Volunteers.aspx") %>">Στελέχωση</a></li> 
         <li><a href="<%= ResolveClientUrl("~/Contact.aspx") %>">Επικοινωνία</a></li> 
</asp:Content>
<asp:Content ID="Content3" ContentPlaceHolderID="BodyPlaceholder" Runat="Server">
      <p style="text-align: center">
         <strong><span style="text-align: center;font-weight:600" class="auto-style1">
         Στελέχωση</span></strong></p>
     <p>
```
 O Εθελοντισμός στο Σύλλογο μας είναι μοναδική εμπειρία και προσφέροντας λίγο από τον ελεύθερο χρόνο σου παίρνεις σαν αντάλλαγμα Αληθινή Αγάπη και Αληθινά χαμόγελα**.**

#### </p**>**

<p**>**

 Η Προσφορά στις ημέρες μας είναι σημαντικό εφόδιο και όπλο για την ισχυροποίηση της προσωπικότητας μας**.** Ο Εθελοντής μπορεί να Συμμετέχει στις Αθλητικές μας Δραστηριότητες **(bowling,** Ιππασία**,** Κολυμβητήριο**,** Πολεμικές Τέχνες**,** Πεζοπορία**),** στις κατασκευές μας στο Απογευματινό Πρόγραμμα **,** στην Διοργάνωση των Bazaar**,** στην διοργάνωση της Χριστουγεννιάτικης και Καλοκαιρινής Γιορτής ή ακόμη και στις Διήμερες και πολυήμερες Εκδρομές μας**.**

#### </p**>**

<p**>**

 Οι ιδέες**,** οι απόψεις και η Δουλειά του Εθελοντή είναι εξίσου σημαντική με τη δουλειά των Εκπαιδευτών μας**.** Επικοινωνήστε μαζί μας χρησιμοποιώντας την <a href**="Contact.**aspx"**>**φόρμα επικοινωνίας</a**>** και θα επικοινωνήσουμε μαζί σου για να γίνεις μέλος της Ομάδας μας**.**</p**>**

```
</asp:Content>
```
### Στελέχωση **– Volunteers.aspx.cs** Κώδικας

Κενό

### Επικοινωνία **– Contact.aspx** Εµφάνιση

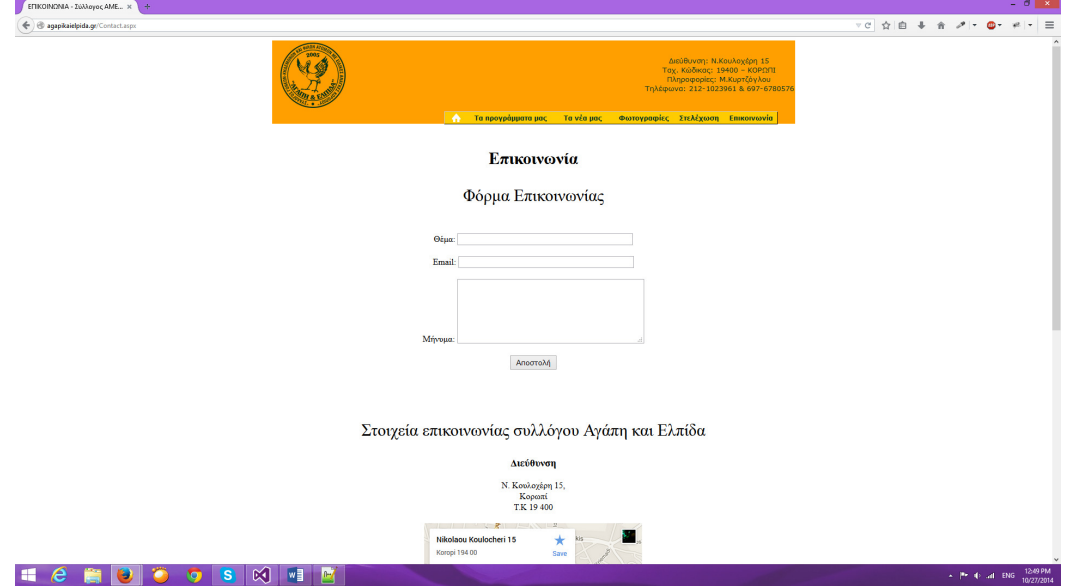

#### Επικοινωνία **– Contact.aspx Source**

```
<%@ Page Title="" Language="C#" MasterPageFile="~/MasterPage.master" AutoEventWireup="true" 
CodeFile="Contact.aspx.cs" Inherits="Contact" %> 
<asp:Content ID="header" ContentPlaceHolderID="Headers" Runat="Server"> 
 <title>ΕΠΙΚΟΙΝΩΝΙΑ - Σύλλογος ΑΜΕΑ *Αγάπη και Ελπίδα*</title> 
     <style type="text/css"> 
         .auto-style1 {
             font-size: 23pt;
         }
     </style>
</asp:Content>
<asp:Content ID="nvbar" ContentPlaceHolderID="nvbarPlaceholder" Runat="Server">
                  <li><a href="<%= ResolveClientUrl("~/Default.aspx") %>"><img 
src="Data/Images/home_icon.png"/>&nbsp</a></li>
         <li><a href="#"><span>Τα προγράμματα μας</span></a>
         <ul>
                 <li><a href="<%= ResolveClientUrl("~/DimiourgikhApasxolisi.aspx") %>">Πρόγραµµα
∆ηµιουργικης Απασχόλησης</a></li> 
                 <li"><a href="<%= ResolveClientUrl("~/AthlitikoProgramma.aspx") %>">Αθλητικό
Πρόγραµµα Σαββάτου</a></li> 
                 <li"><a href="<%= ResolveClientUrl("~/KalokairinoCamp.aspx") %>">Καλοκαιρινό
CAMP</a></li> 
                 <li><a href="<%= ResolveClientUrl("~/AutonomhDiaviwsh.aspx") %>">Πρόγραµµα
ηµιαυτόνοµης επιβίωσης</a></li> 
         </ul> 
         </li> 
         <li><a href="#"><span>Τα νέα μας</span></a>
         <ul>
                 <li><a href="<%= ResolveClientUrl("~/Announcements.aspx") 
%>">Ανακοινώσεις</a></li> 
                <li><a href="<%= ResolveClientUrl("~/Events.aspx") %>">Εκδηλώσεις</a></li>
```

```
\epsilon/ul>
         </li> 
         <li><a href="<%= ResolveClientUrl("~/Photos.aspx") %>">Φωτογραφίες</a></li> 
         <li><a href="<%= ResolveClientUrl("~/Volunteers.aspx") %>">Στελέχωση</a></li> 
         <li><a href="<%= ResolveClientUrl("~/Contact.aspx") %>">Επικοινωνία</a></li> 
</asp:Content>
<asp:Content ID="Content3" ContentPlaceHolderID="BodyPlaceholder" Runat="Server">
     <div style="text-align:center">
     <h2 class="auto-style1">Επικοινωνία</h2>
          </div>
     <div style="text-align:center">
         <p class="auto-style1">Φόρμα Επικοινωνίας</p>
<br />
              Θέμα: 
        <asp:TextBox ID="txtSubject" 
                                runat="server" 
                               Columns="50"></asp:TextBox>
  <br />
          <br />
         Email: 
        <asp:TextBox ID="txtEmail" 
                               runat="server" 
                               Columns="50"></asp:TextBox>
   <br /><br />
              Μήνυμα: 
        <asp:TextBox ID="txtMessage" 
                               runat="server" 
                                Columns="40" 
                                Rows="6" 
                                TextMode="MultiLine" Height="114px" style="margin-top: 
0px"></asp:TextBox>
          <br /><br />
              <asp:Button ID="btnSubmit" runat="server" Text="Αποστολή" 
                  onclick="btnSubmit_Click" Height="28px" style="margin-top: 0px" />
    <br /><br />
              <asp:Label ID="lblResult" runat="server"></asp:Label>
          <br />
         <br />
   <div style="text-align:center">
          <p class="auto-style1">
         Στοιχεία επικοινωνίας συλλόγου Αγάπη και Ελπίδα 
  \frac{2}{\sqrt{2}} <p>
            <h3>Διεύθυνση</h3>
            Ν. Κουλοχέρη 15,<br />
             Κορωπί<br />
              Τ.Κ 19 400<br />
            <br />
            <iframe 
src="https://www.google.com/maps/embed?pb=!1m18!1m12!1m3!1d6296.469751479179!2d23.875420124455
562!3d37.901572400000006!2m3!1f0!2f0!3f0!3m2!1i1024!2i768!4f13.1!3m3!1m2!1s0x14a19147504452a3%
3A0xc2ec1adbdd9db340!2zzp3Ouc66zr_Ou86szr_PhSDOms6_z4XOu86_z4fOrc-BzrcgMTUsIM6azr_Pgc-
Jz4DOryAxOTQgMDAsIM6VzrvOu86szrTOsQ!5e0!3m2!1sel!2sdk!4v1409825951496" width="400" 
height="300" style="border:0"></iframe>
            <br />
```
 <h3**>**Τηλέφωνα</h3**>** ΣΤΘ**:** 212-1023961<br /**>**

```
 ΚΙΝ: 6976 780 576, 6977 872815<br />
          <br />
          <br />
             <h3>Facebook</h3> <br />
            Επισκεφθείτε το group στο facebook <br />
            <asp:ImageButton ID="imgFB" runat="server" ImageUrl="~/Data/Images/fb.png" 
OnClick="imgFB_Click" Width="125px" />
       \frac{2}{\sqrt{2}} </div>
</asp:Content>
```
#### Επικοινωνία **– Contact.aspx.cs** Κώδικας

```
using System; 
using System.Collections.Generic; 
using System.Linq; 
using System.Web; 
using System.Web.UI; 
using System.Web.UI.WebControls; 
using System.Net.Mail; 
using System.Net; 
public partial class Contact : System.Web.UI.Page 
{
     protected void Page_Load(object sender, EventArgs e) 
     { 
     } 
     protected void btnSubmit_Click(object sender, EventArgs e) 
     { 
         try 
         { 
             //Create the msg object to be sent 
 MailMessage msg = new MailMessage(); 
 //Add your email address to the recipients 
             msg.To.Add("agapikaielpida@yahoo.gr"); 
             //Configure the address we are sending the mail from 
            MailAddress address = new MailAddress("agapikaielpida@yahoo.gr");
             msg.From = address; 
             //Append their name in the beginning of the subject 
             msg.Subject = txtSubject.Text; 
             msg.Body = txtMessage.Text; 
             msg.ReplyToList.Add(txtEmail.Text); 
             //Configure an SmtpClient to send the mail. 
             SmtpClient client = new SmtpClient("smtp.gmail.com", 587); 
             client.EnableSsl = true; //only enable this if your provider requires it 
             //Setup credentials to login to our sender email address ("UserName", "Password") 
             NetworkCredential credentials = new NetworkCredential("agaphelpidaweb@gmail.com", 
"fg45lcd910bk!"); 
             client.Credentials = credentials; 
             //Send the msg 
             client.Send(msg); 
             //Display some feedback to the user to let them know it was sent 
             lblResult.Text = "Το µήνυµα εστάλει!"; 
             //Clear the form 
             txtSubject.Text = ""; 
             txtEmail.Text = ""; 
             txtMessage.Text = ""; 
         } 
         catch 
         { 
             //If the message failed at some point, let the user know
```

```
 lblResult.Text = "Το µήνυµα δεν εστάλει, παρακαλώ προσπαθείστε ξανά"; 
     } 
 } 
 protected void imgFB_Click(object sender, ImageClickEventArgs e) 
 { 
     Response.Redirect("https://www.facebook.com/groups/126247880739038/"); 
  } 
                                              }
```
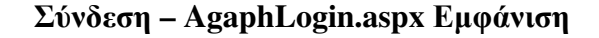

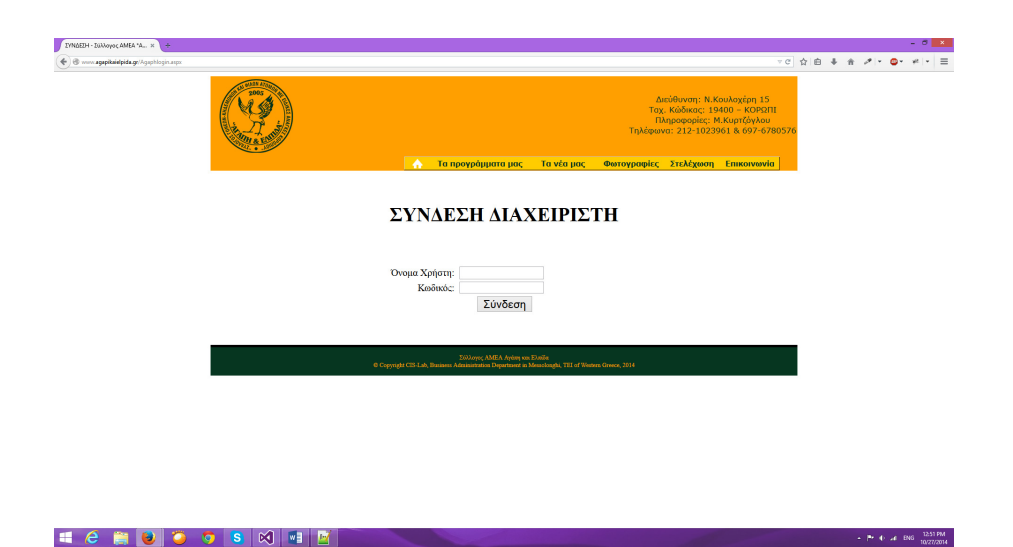

# Σύνδεση **– AgaphLogin.aspx Source**

```
<%@ Page Title="" Language="C#" MasterPageFile="~/MasterPage.master" AutoEventWireup="true" 
CodeFile="AgaphLogin.aspx.cs" Inherits="AgaphLogin" %> 
<asp:Content ID="nvbar" ContentPlaceHolderID="nvbarPlaceholder" Runat="Server"> 
              <li><a href="<%= ResolveClientUrl("~/Default.aspx") %>"><img 
src="Data/Images/home_icon.png" />&nbsp</a></li>
        <li><a href="#"><span>Τα προγράµµατα µας</span></a> 
        \langle u \rangle <li><a href="<%= ResolveClientUrl("~/DimiourgikhApasxolisi.aspx") %>">Πρόγραµµα
∆ηµιουργικης Απασχόλησης</a></li> 
                 <li"><a href="<%= ResolveClientUrl("~/AthlitikoProgramma.aspx") %>">Αθλητικό
Πρόγραµµα Σαββάτου</a></li> 
                 <li"><a href="<%= ResolveClientUrl("~/KalokairinoCamp.aspx") %>">Καλοκαιρινό
CAMP</a></a></1i> <li><a href="<%= ResolveClientUrl("~/AutonomhDiaviwsh.aspx") %>">Πρόγραµµα
ηµιαυτόνοµης επιβίωσης</a></li> 
        \langle/ul>
        \langle/li>
         <li><a href="#"><span>Τα νέα µας</span></a> 
        \langle u| <li><a href="<%= ResolveClientUrl("~/Announcements.aspx") 
%>">Ανακοινώσεις</a></li> 
                 <li><a href="<%= ResolveClientUrl("~/Events.aspx") %>">Εκδηλώσεις</a></li> 
        \langle/ul>
        \langle/li>
         <li><a href="<%= ResolveClientUrl("~/Photos.aspx") %>">Φωτογραφίες</a></li> 
         <li><a href="<%= ResolveClientUrl("~/Volunteers.aspx") %>">Στελέχωση</a></li>
```

```
 <li><a href="<%= ResolveClientUrl("~/Contact.aspx") %>">Επικοινωνία</a></li> 
</asp:Content> 
<asp:Content ID="Content1" ContentPlaceHolderID="BodyPlaceholder" Runat="Server"> 
     <p style="text-align:center;font-size:xx-large;font-weight:600">
     <asp:Label ID="Label1" runat="server" Text="ΣΥΝ∆ΕΣΗ ∆ΙΑΧΕΙΡΙΣΤΗ"></asp:Label><br />
                      <asp:Label ID="lblError" runat="server" Font-Bold="True" Font-Size="X-
Large" ForeColor="Red"></asp:Label>
         </p>
     <div style="padding-top: 30px">
         <asp:Panel ID="Panel1" runat="server" DefaultButton="btnLogin">
        <table style="width: 100%;">
            <tr>
                 <td style="text-align: right;" class="auto-style2">
                     Όνομα Χρήστη:&nbsp; 
                     <asp:TextBox ID="txtUN" runat="server"></asp:TextBox>
                 </td>
                 <td style="width: 50%; text-align: left;">
                     <asp:RequiredFieldValidator ID="RequiredFieldValidator1" runat="server" 
ControlToValidate="txtUN" ErrorMessage="Το όνοµα χρήστη απαιτείτε!" 
ForeColor="Red"></asp:RequiredFieldValidator>
                 </td>
             </tr>
             <tr>
                 <td style="text-align: right;" class="auto-style2">
                     Κωδικός:&nbsp; 
                     <asp:TextBox ID="txtPW" runat="server" TextMode="Password"></asp:TextBox>
                 </td>
                 <td style="width: 50%; text-align: left;">
                     <asp:RequiredFieldValidator ID="RequiredFieldValidator2" runat="server" 
ControlToValidate="txtPW" ErrorMessage="Ο κωδικός απαιτείτε!" 
ForeColor="Red"></asp:RequiredFieldValidator>
                 </td>
            \frac{2}{\sqrt{t}} <tr>
                 <td style="text-align: right;" class="auto-style2"> 
                     <asp:Button ID="btnLogin" runat="server" CssClass="auto-style1" 
OnClick="btnLogin_Click" Text="Σύνδεση" Width="91px" />
                 \langle t \rangle <td style="width: 50%; text-align: left;"> 
                      &nbsp;</td>
                  </tr>
             </table>
              </asp:Panel>
</div>
</asp:Content>
<asp:Content ID="Content2" runat="server" contentplaceholderid="Headers">
     <style type="text/css">
          .auto-style1 {
             font-size: large;
             margin-right:18px;
         }
         .auto-style2 {
             width: 57%;
         }
     </style>
     <title>ΣΥΝΔΕΣΗ - Σύλλογος ΑΜΕΑ *Αγάπη και Ελπίδα*</title>
```
#### Σύνδεση **– AgaphLogin.aspx.cs** Κώδικας

```
using System; 
using System.Collections.Generic; 
using System.Linq; 
using System.Web; 
using System.Web.UI; 
using System.Web.UI.WebControls; 
using System.Data.SqlClient; 
using System.Configuration; 
using System.Web.Security; 
public partial class AgaphLogin : System.Web.UI.Page 
{
     protected void Page_Load(object sender, EventArgs e) 
     { 
     } 
     protected void btnLogin_Click(object sender, EventArgs e) 
     { 
         SqlConnection conn = new 
SqlConnection(ConfigurationManager.ConnectionStrings["AgaphConnectionString"].ConnectionString
); 
         conn.Open(); 
         string checkuser = "select count(*) from Users where Username='" + txtUN.Text + "'"; 
         SqlCommand com = new SqlCommand(checkuser, conn); 
         int temp = Convert.ToInt32(com.ExecuteScalar().ToString()); 
         conn.Close(); 
         if (temp == 1) 
         { 
             conn.Open(); 
             string checkpasswd = "select Password from Users where Username='" + txtUN.Text + 
"'"; 
             SqlCommand com2 = new SqlCommand(checkpasswd, conn); 
             string password = com2.ExecuteScalar().ToString().Replace(" ",""); 
             conn.Close(); 
             if(password==txtPW.Text) 
f \overline{\phantom{a}} conn.Open(); 
                  string getrole = "select Role from Users where Username='" + txtUN.Text + "'"; 
                  SqlCommand com3 = new SqlCommand(getrole, conn); 
                  int role = Convert.ToInt32(com3.ExecuteScalar().ToString()); 
                  conn.Close(); 
                  Session["User"] = txtUN.Text; 
                  Session["Role"] = role; 
                  FormsAuthentication.RedirectFromLoginPage(txtUN.Text, true); 
 } 
             else 
              { 
                  txtUN.Text = ""; 
                  txtPW.Text = ""; 
             lblError.Text = "∆ώσατε λάθος στοιχεία"; 
 } 
         } 
         else 
         { 
             txtUN.Text = ""; 
              txtPW.Text = ""; 
             lblError.Text = "∆ώσατε λάθος στοιχεία"; 
         } 
     } 
}
```
### ∆ιαχείριση Ιστοτόπου **– AdminMenu.aspx** Εµφάνιση

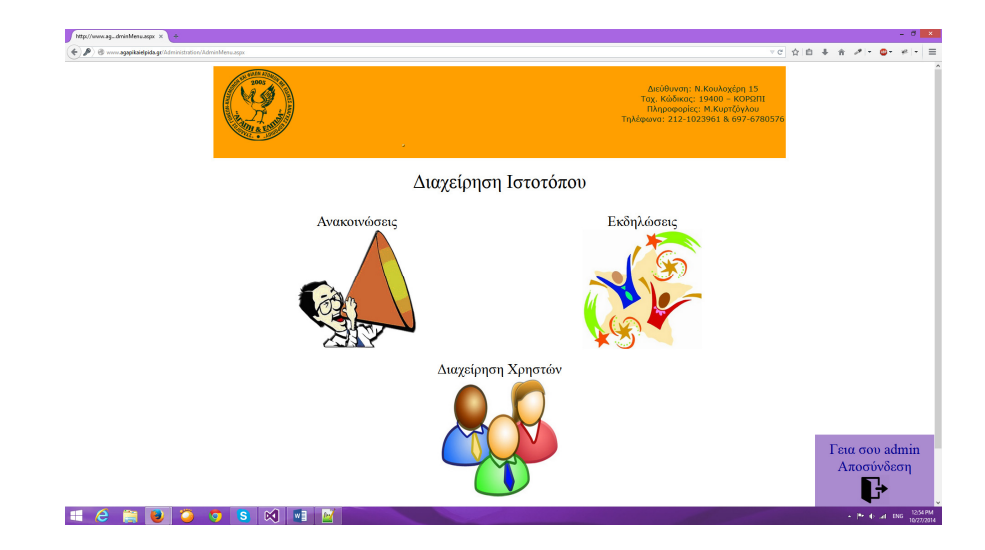

#### ∆ιαχείριση Ιστοτόπου **– AdminMenu.aspx Source**

```
<%@ Page Title="" Language="C#" MasterPageFile="~/MasterPage.master" AutoEventWireup="true" 
CodeFile="AdminMenu.aspx.cs" Inherits="Administration_AdminMenu" %> 
<%@ Register assembly="AjaxControlToolkit" namespace="AjaxControlToolkit" tagprefix="asp" %> 
<asp:Content ID="Content1" ContentPlaceHolderID="Headers" Runat="Server"> 
</asp:Content> 
<asp:Content ID="Content2" ContentPlaceHolderID="BodyPlaceholder" Runat="Server"> 
     <div style="text-align: center; font-size: xx-large">
         Διαχείρηση Ιστοτόπου<asp:ToolkitScriptManager ID="ToolkitScriptManager1" runat="server">
         </asp:ToolkitScriptManager>
         <asp:AlwaysVisibleControlExtender ID="LoggedinAlwaysVisible" runat="server" 
HorizontalSide="Right" TargetControlID="LoggedInPanel" 
VerticalSide="Bottom"></asp:AlwaysVisibleControlExtender>
     </div>
     <div style="text-align: center; font-size: x-large; margin-top: 30px;">
         <table style="width: 100%">
              <tr>
                  <td>
                      Ανακοινώσεις 
             <br />
                      <asp:ImageButton ID="btnAnnouncements" runat="server" Height="200px" 
ImageUrl="~/Data/Images/announcements.png" OnClick="btnAnnouncements_Click" Width="200px" />
                  </td>
                  <td>
                      Εκδηλώσεις 
             <br />
                      <asp:ImageButton ID="btnEvents" runat="server" Height="200px" 
ImageUrl="~/Data/Images/events.jpg" OnClick="btnEvents_Click" Width="200px" />
                  </td>
              </tr>
         </table>
     </div>
     <div style="text-align: center; font-size: x-large; margin-top: 10px;">
         Διαχείρηση Χρηστών 
     \langlehr/\rangle <asp:ImageButton ID="btnUsers" runat="server" Height="200px" 
ImageUrl="~/Data/Images/users.jpg" OnClick="btnUsers_Click" Width="200px" Visible="False" />
     </div>
             <asp:Panel ID="LoggedInPanel" runat="server" BackColor="#AB8BCF" Height="120px" 
Width="200px">
                 <div style="text-align: center; font-size: x-large; padding-top: 10px; color:
```

```
 <asp:Label ID="LblLogin" runat="server" Text="Γεια σου "></asp:Label><br />
                     <asp:Label ID="Label1" runat="server" Text="Αποσύνδεση"></asp:Label><br />
                    <asp:ImageButton ID="btnLogout" runat="server" Height="50px" 
ImageUrl="~/Data/Images/logout.png" OnClick="btnLogout_Click" Width="50px" />
                    </div>
        </asp:Panel>
</asp:Content>
```
### ∆ιαχείριση Ιστοτόπου **– AdminMenu.aspx.cs** Κώδικας

```
using System; 
using System.Collections.Generic; 
using System.Linq; 
using System.Web; 
using System.Web.UI; 
using System.Web.UI.WebControls; 
using System.Web.Security; 
using System.IO; 
public partial class Administration_AdminMenu : System.Web.UI.Page 
{
     protected void Page_Load(object sender, EventArgs e) 
 { 
         if (Session["User"] != null) 
             LblLogin.Text = "Γεια σου " + Session["User"].ToString(); 
             if(Session["Role"]!=null) 
         { 
             if(Session["Role"].ToString() == "2") 
              { 
                  btnUsers.Visible = true; 
 } 
         } 
     } 
     protected void btnAnnouncements_Click(object sender, ImageClickEventArgs e) 
     { 
         Response.Redirect("AnnouncementManagement.aspx"); 
     } 
     protected void btnEvents_Click(object sender, ImageClickEventArgs e) 
     { 
         Response.Redirect("EventManagement.aspx"); 
     } 
     protected void btnUsers_Click(object sender, ImageClickEventArgs e) 
     { 
         Response.Redirect("UserManager.aspx"); 
     } 
     protected void btnLogout_Click(object sender, ImageClickEventArgs e) 
     { 
         Session["User"] = null; 
         Session["Role"] = null; 
         FormsAuthentication.SignOut(); 
         Response.Redirect(Request.RawUrl); 
     } 
                                                  }
```
∆ιαχείριση Ανακοινώσεων **– AnnouncementManagement.aspx** Εµφάνιση

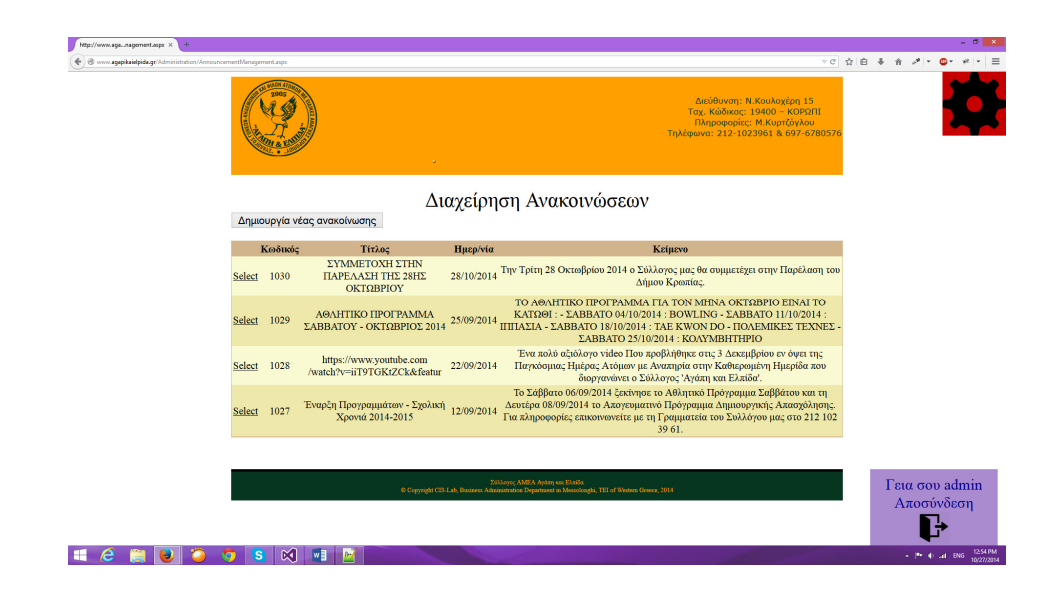

### ∆ιαχείριση Ανακοινώσεων **– AnnouncementManagement.aspx Source**

<%**@** Page Title="" Language="C#" MasterPageFile="~/MasterPage.master" AutoEventWireup="true"

```
CodeFile="AnnouncementManagement.aspx.cs" Inherits="Administration_AnnouncementManager" %> 
<%@ Register assembly="AjaxControlToolkit" namespace="AjaxControlToolkit" tagprefix="asp" %> 
<asp:Content ID="Content1" ContentPlaceHolderID="Headers" Runat="Server"> 
</asp:Content> 
<asp:Content ID="Content2" ContentPlaceHolderID="BodyPlaceholder" Runat="Server"> 
      <div style="text-align: center; font-size: xx-large;">
          Διαχείρηση Ανακοινώσεων 
      <asp:ToolkitScriptManager ID="ToolkitScriptManager1" runat="server">
          </asp:ToolkitScriptManager>
          </div>
         <asp:SqlDataSource ID="AnnouncementSqlDataSource" runat="server" ConnectionString="<%$ 
ConnectionStrings:AgaphConnectionString %>" SelectCommand="SELECT * FROM [Announcements] 
ORDER BY [Date] DESC" CancelSelectOnNullParameter="False"></asp:SqlDataSource>
         <asp:Button ID="btnCreateNew" runat="server" Text="∆ηµιουργία νέας ανακοίνωσης" Font-
Size="Medium" OnClick="Button1_Click" />
          <br />
     <br />
         <div style="text-align:center">
          <asp:GridView ID="GridView1" runat="server" AllowPaging="True" 
AutoGenerateColumns="False" BackColor="LightGoldenrodYellow" BorderColor="Tan" 
BorderWidth="1px" CellPadding="2" DataKeyNames="Id" DataSourceID="AnnouncementSqlDataSource" 
ForeColor="Black" GridLines="None" OnSelectedIndexChanged="GridView1_SelectedIndexChanged" 
Width="100%">
             <AlternatingRowStyle BackColor="PaleGoldenrod" />
             <Columns>
                  <asp:CommandField ShowSelectButton="True" />
                 <asp:BoundField DataField="Id" HeaderText="Κωδικός" SortExpression="Id" />
                 <asp:BoundField DataField="Title" HeaderText="Τίτλος" SortExpression="Title" />
                  <asp:BoundField DataField="PreviewDate" HeaderText="Ηµερ/νία" 
SortExpression="PreviewDate" />
                  <asp:BoundField DataField="Text" HeaderText="Κείµενο" SortExpression="Text" />
             </Columns>
             <FooterStyle BackColor="Tan" />
             <HeaderStyle BackColor="Tan" Font-Bold="True" />
```

```
 <PagerStyle BackColor="PaleGoldenrod" ForeColor="DarkSlateBlue" 
HorizontalAlign="Center" />
              <SelectedRowStyle BackColor="DarkSlateBlue" ForeColor="GhostWhite" />
              <SortedAscendingCellStyle BackColor="#FAFAE7" />
              <SortedAscendingHeaderStyle BackColor="#DAC09E" />
              <SortedDescendingCellStyle BackColor="#E1DB9C" />
              <SortedDescendingHeaderStyle BackColor="#C2A47B" />
         </asp:GridView>
     </div>
        <div style="text-align: center; background-color: #990000;">
                                  <asp:Button ID="btnDelete" runat="server" Text="∆ιαγραφή
επιλεγµένου" Visible="False" Font-Size="Smaller" OnClick="btnDelete_Click" />
                     <asp:ConfirmButtonExtender ID="ConfirmButtonExtender1" runat="server" 
ConfirmText="Είστε σίγουρος ότι θέλετε να διαγράψετε την ανακοίνωση;" 
TargetControlID="btnDelete"></asp:ConfirmButtonExtender>
                                  <asp:Button ID="btnEdit" runat="server" Text="Επεξεργασία
επιλεγµένου" Visible="False" Font-Size="Smaller" CssClass="buttonmargin" 
OnClick="btnEdit_Click" />
     </div>
```

```
 <asp:AlwaysVisibleControlExtender ID="AlwaysVisibleControlExtender1" runat="server" 
HorizontalSide="Right" TargetControlID="LoggedInPanel" 
VerticalSide="Bottom"></asp:AlwaysVisibleControlExtender>
```

```
 <asp:Panel ID="LoggedInPanel" runat="server" BackColor="#AB8BCF" Height="120px" 
Width="200px">
```

```
#000095;">
```
<div style**="text-align:** center**; font-size:** x-large**; padding-top:** 10px**; color:**

<asp**:**Label ID**="LblLogin" runat="server" Text="**Γεια σου **">**</asp**:**Label**>**<br /**>**

<asp**:**Label ID**="Label1" runat="server" Text="**Αποσύνδεση**">**</asp**:**Label**>**<br /**>**

```
 <asp:ImageButton ID="btnLogout" runat="server" Height="50px"
```
**ImageUrl="~**/Data/Images/logout**.**png" OnClick**="btnLogout\_Click" Width="50px" />** </div**>**

</asp**:**Panel**>**

```
 <asp:Panel ID="menupanel" runat="server" Width="100" BackColor="#C60000" Height="100px">
     <div style="text-align: center">
```
<asp**:**ImageButton ID**="ImageButton1" runat="server" Height="100%"** 

```
ImageUrl="~/Data/Images/menu.png" Width="100%" OnClick="ImageButton1_Click" />
```

```
 </div>
```
 **{** 

</asp**:**Panel**>**

 <asp**:**AlwaysVisibleControlExtender ID**="MenuAlwaysVisibleControlExtender" runat="server" HorizontalSide="Right" TargetControlID="menupanel">**</asp**:**AlwaysVisibleControlExtender**>** </asp**:**Content**>**

#### ∆ιαχείριση Ανακοινώσεων **– AnnouncementManagement.aspx.cs** Κώδικας

```
using System; 
using System.Collections.Generic; 
using System.Linq; 
using System.Web; 
using System.Web.UI; 
using System.Web.UI.WebControls; 
using System.Data.SqlClient; 
using System.Configuration; 
using System.Web.Security; 
public partial class Administration_AnnouncementManager : System.Web.UI.Page 
{
     protected void Page_Load(object sender, EventArgs e)
```

```
 if (Session["User"] != null) 
                LblLogin.Text = "Γεια σου " + Session["User"].ToString(); 
           if (!Page.IsPostBack) 
<b> \leftarrow {
                AnnouncementSqlDataSource.DataBind(); 
                 GridView1.DataBind(); 
           } 
      } 
      protected void GridView1_SelectedIndexChanged(object sender, EventArgs e) 
      { 
           btnDelete.Visible = true; 
           btnEdit.Visible = true; 
      } 
      protected void btnDelete_Click(object sender, EventArgs e) 
      { 
           GridViewRow row = GridView1.SelectedRow; 
           try 
           { 
                 SqlConnection conn = new 
SqlConnection(ConfigurationManager.ConnectionStrings["AgaphConnectionString"].ConnectionString
); 
                 conn.Open(); 
                 string deleteann = "DELETE FROM Announcements WHERE Id='" + row.Cells[1].Text + 
"'"; 
                SqlCommand com = new SqlCommand(deleteann, conn); 
                 com.ExecuteNonQuery(); 
                Response.Write("Επιτυχής διαγραφή ανακοίνωσης!"); 
                Response.Redirect("AnnouncementManagement.aspx"); 
                 conn.Close(); 
           } 
           catch (Exception ex) 
            { 
                 Response.Write("Error: " + ex.ToString()); 
 } 
\qquad \qquad \} protected void btnEdit_Click(object sender, EventArgs e) 
\left\{\begin{array}{ccc} \end{array}\right. GridViewRow row = GridView1.SelectedRow; 
          Session["annId"] = row.Cells[1].Text;
           Response.Redirect("EditAnnouncement.aspx"); 
\qquad \qquad \} protected void Button1_Click(object sender, EventArgs e) 
\left\{\begin{array}{ccc} \end{array}\right. Response.Redirect("AnnouncementCreation.aspx"); 
      } 
      protected void btnLogout_Click(object sender, ImageClickEventArgs e) 
\left\{ \begin{array}{ccc} 0 & 0 & 0 \\ 0 & 0 & 0 \\ 0 & 0 & 0 \\ 0 & 0 & 0 \\ 0 & 0 & 0 \\ 0 & 0 & 0 \\ 0 & 0 & 0 \\ 0 & 0 & 0 \\ 0 & 0 & 0 \\ 0 & 0 & 0 \\ 0 & 0 & 0 \\ 0 & 0 & 0 \\ 0 & 0 & 0 \\ 0 & 0 & 0 & 0 \\ 0 & 0 & 0 & 0 \\ 0 & 0 & 0 & 0 \\ 0 & 0 & 0 & 0 & 0 \\ 0 & 0 & 0 & 0 & 0 \\ 0 & 0 & 0 & 0 & 0 \\ 0 & 0 & 0 & 0 Session["User"] = null; 
           Session["Role"] = null; 
           FormsAuthentication.SignOut(); 
           Response.Redirect(Request.RawUrl); 
      } 
      protected void ImageButton1_Click(object sender, ImageClickEventArgs e) 
      { 
           Response.Redirect("AdminMenu.aspx"); 
      } 
                                                               }
```
∆ηµιουργία Ανακοινώσεων **– AnnouncementCreation.aspx** Εµφάνιση

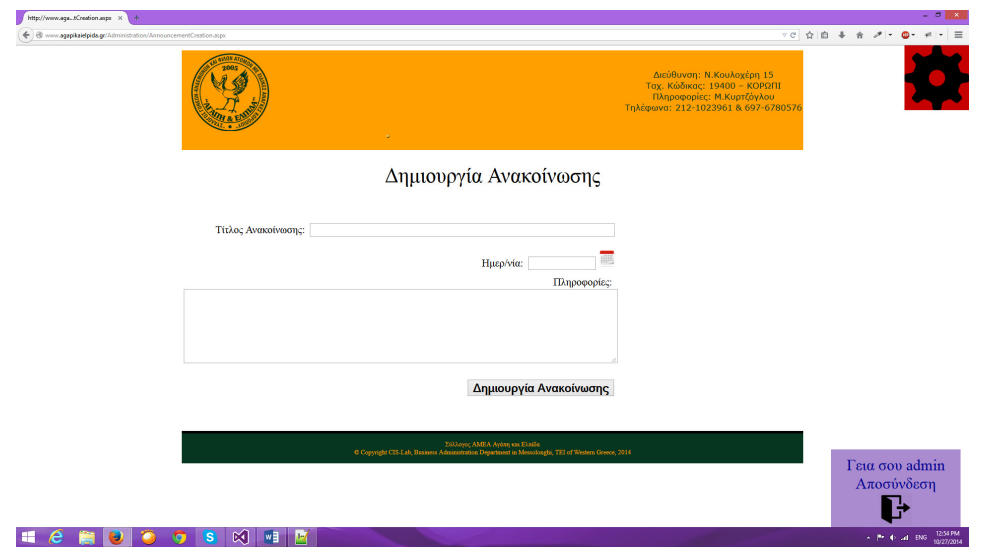

### ∆ηµιουργία Ανακοινώσεων **– AnnouncementCreation.aspx Source**

```
<%@ Page Title="" Language="C#" MasterPageFile="~/MasterPage.master" AutoEventWireup="true" 
CodeFile="AnnouncementCreation.aspx.cs" Inherits="Administration_AnnouncementCreation" %> 
<%@ Register assembly="AjaxControlToolkit" namespace="AjaxControlToolkit" tagprefix="asp" %> 
<asp:Content ID="Content1" ContentPlaceHolderID="Headers" Runat="Server"> 
</asp:Content> 
<asp:Content ID="Content2" ContentPlaceHolderID="BodyPlaceholder" Runat="Server"> 
      <div style="font-size: xx-large; text-align: center">
          Δημιουργία Ανακοίνωσης 
      <asp:ToolkitScriptManager ID="ToolkitScriptManager1" runat="server">
          </asp:ToolkitScriptManager>
     </div>
     <div style="padding-top: 40px; text-align: left;">
         <table style="width: 100%;">
             <tr>
                  <td style="width: 70%; text-align: right; height: 43px;"> Τίτλος Ανακοίνωσης:&nbsp; 
<asp:TextBox ID="txtTitle" runat="server" Width="70%" MaxLength="50"></asp:TextBox></td>
                  <td style="height: 43px">
                     <asp:RequiredFieldValidator ID="RequiredFieldValidator1" runat="server" 
ControlToValidate="txtTitle" ErrorMessage="Το τίτλος ανακοίνωσης απαιτείτε!" 
ForeColor="Red"></asp:RequiredFieldValidator>
                  </td>
             </tr>
             <tr>
                  <td style="width: 70%; text-align: right; height: 43px;">Ημερ/νία:&nbsp; 
<asp:TextBox ID="txtDate" runat="server" Width="15%" MaxLength="10"></asp:TextBox>
                      <asp:ImageButton ID="btnCalendar" runat="server" Height="25px" 
ImageUrl="~/Data/Images/calendar_icon.png" Width="25px" CausesValidation="False" />
                     <asp:CalendarExtender ID="CalendarExtender1" runat="server" 
DaysModeTitleFormat="dd/MM/yyyy" Format="dd/MM/yyyy" PopupButtonID="btnCalendar" 
PopupPosition="BottomRight" TargetControlID="txtDate" 
TodaysDateFormat="dd/MM/yyyy"></asp:CalendarExtender>
                  </td>
                  <td style="height: 43px">
                      <asp:RequiredFieldValidator ID="RequiredFieldValidator2" runat="server" 
ControlToValidate="txtDate" ErrorMessage="Η ηµεροµηνία απαιτείτε!" 
ForeColor="Red"></asp:RequiredFieldValidator>
                  </td>
```

```
 </tr>
             <tr>
                  <td style="text-align: right; " class="auto-style1">Πληροφορίες:&nbsp; 
                      <br />
                      <asp:TextBox ID="txtInfo" runat="server" width="100%" Font-Size="Medium" 
MaxLength="300" Rows="6" TextMode="MultiLine"></asp:TextBox>
\text{whsp}:</td> </td> <</td class="auto-style2">
                      </td>
             </tr>
             <tr>
                  <td style="text-align: right;" class="auto-style3">
                    <asp:Button ID="btnCreateAnnouncement" runat="server" Font-Bold="True" 
style="font-size: large; margin-left: 0px" Text="∆ηµιουργία Ανακοίνωσης" Width="228px" 
OnClick="btnCreateEvent_Click" />
                  </td>
                  <td>
                  </td>
             </tr>
         </table> 
     </div>
     <asp:AlwaysVisibleControlExtender ID="AlwaysVisibleControlExtender1" runat="server" 
HorizontalSide="Right" TargetControlID="LoggedInPanel" 
VerticalSide="Bottom"></asp:AlwaysVisibleControlExtender>
     <asp:Panel ID="LoggedInPanel" runat="server" BackColor="#AB8BCF" Height="120px" 
Width="200px">
                <div style="text-align: center; font-size: x-large; padding-top: 10px; color: 
#000095;">
                <asp:Label ID="LblLogin" runat="server" Text="Γεια σου "></asp:Label><br />
                     <asp:Label ID="Label1" runat="server" Text="Αποσύνδεση"></asp:Label><br />
                     <asp:ImageButton ID="btnLogout" runat="server" Height="50px" 
ImageUrl="~/Data/Images/logout.png" OnClick="btnLogout_Click" Width="50px" 
CausesValidation="False" />
                    </div>
         </asp:Panel>
        <asp:Panel ID="menupanel" runat="server" Width="100" BackColor="#C60000" Height="100px">
         <div style="text-align: center">
         <asp:ImageButton ID="ImageButton1" runat="server" Height="100%" 
ImageUrl="~/Data/Images/menu.png" Width="100%" OnClick="ImageButton1_Click" 
CausesValidation="False" />
     </div>
             </asp:Panel>
     <asp:AlwaysVisibleControlExtender ID="MenuAlwaysVisibleControlExtender" runat="server" 
HorizontalSide="Right" TargetControlID="menupanel"></asp:AlwaysVisibleControlExtender>
</asp:Content> 
         ∆ηµιουργία Ανακοινώσεων – AnnouncementCreation.aspx.cs Κώδικας
```

```
using System; 
using System.Collections.Generic; 
using System.Linq; 
using System.Web; 
using System.Web.UI; 
using System.Web.UI.WebControls; 
using System.Data.SqlClient; 
using System.Configuration; 
using System.Web.Security; 
public partial class Administration_AnnouncementCreation : System.Web.UI.Page 
{
     protected void Page_Load(object sender, EventArgs e) 
     {
```

```
 txtDate.Attributes.Add("readonly", "readonly"); 
         if (Session["User"] != null) 
             LblLogin.Text = "Γεια σου " + Session["User"].ToString(); 
     } 
    protected void btnCreateEvent_Click(object sender, EventArgs e) 
     { 
         try 
         { 
             SqlConnection conn = new 
SqlConnection(ConfigurationManager.ConnectionStrings["AgaphConnectionString"].ConnectionString
); 
             conn.Open(); 
             string insertann = "insert into Announcements (Title,Date,PreviewDate,Text) values 
(@title ,@date ,@previewdate ,@text)"; 
             SqlCommand com = new SqlCommand(insertann, conn); 
             com.Parameters.AddWithValue("@title", txtTitle.Text); 
             DateTime theDate; 
             theDate = new DateTime(); 
             theDate = DateTime.ParseExact(txtDate.Text, "dd/MM/yyyy", null); 
             com.Parameters.AddWithValue("@date", String.Format("{0:yyyy/MM/dd}", theDate)); 
             com.Parameters.AddWithValue("@text", txtInfo.Text); 
             com.Parameters.AddWithValue("@previewdate", txtDate.Text); 
             com.ExecuteNonQuery(); 
             Response.Write("Επιτυχής δηµιουργεία ανακοίνωσης!"); 
             Response.Redirect("AnnouncementManagement.aspx"); 
             conn.Close(); 
 } 
         catch (Exception ex) 
     {
             Response.Write("Error: " + ex.ToString()); 
 } 
     } 
     protected void btnLogout_Click(object sender, ImageClickEventArgs e) 
     { 
         Session["User"] = null; 
         Session["Role"] = null; 
         FormsAuthentication.SignOut(); 
         Response.Redirect(Request.RawUrl); 
     } 
    protected void ImageButton1_Click(object sender, ImageClickEventArgs e)
     { 
     Response.Redirect("AdminMenu.aspx"); 
 } 
                                                 }
```
∆ιαχείριση Ανακοινώσεων **– EditAnnouncement.aspx** Εµφάνιση

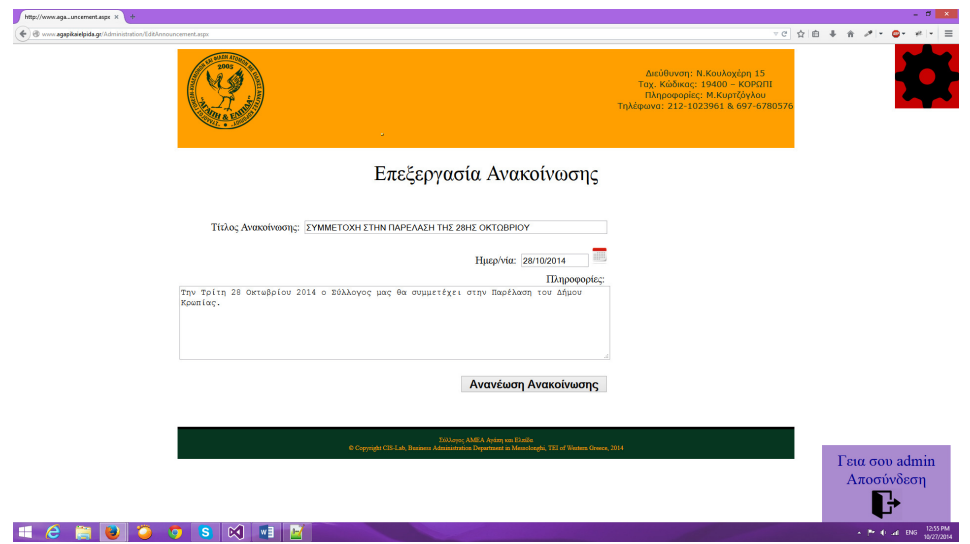

## ∆ιαχείριση Ανακοινώσεων **– EditAnnouncement.aspx Source**

```
<%@ Page Title="" Language="C#" MasterPageFile="~/MasterPage.master" AutoEventWireup="true" 
CodeFile="EditAnnouncement.aspx.cs" Inherits="Administration_EditAnnouncement" %> 
<%@ Register assembly="AjaxControlToolkit" namespace="AjaxControlToolkit" tagprefix="asp" %> 
<asp:Content ID="Content1" ContentPlaceHolderID="Headers" Runat="Server"> 
</asp:Content> 
<asp:Content ID="Content2" ContentPlaceHolderID="BodyPlaceholder" Runat="Server"> 
     <div style="font-size: xx-large; text-align: center">
          Επεξεργασία Ανακοίνωσης 
      <asp:ToolkitScriptManager ID="ToolkitScriptManager1" runat="server">
          </asp:ToolkitScriptManager>
     </div>
     <div style="padding-top: 40px; text-align: left;">
         <table style="width: 100%;">
             <tr>
                 <td style="width: 70%; text-align: right; height: 43px;"> Τίτλος Ανακοίνωσης:&nbsp; 
<asp:TextBox ID="txtTitle" runat="server" Width="70%" MaxLength="50"></asp:TextBox></td>
                 <td style="height: 43px">
                      <asp:RequiredFieldValidator ID="RequiredFieldValidator1" runat="server" 
ControlToValidate="txtTitle" ErrorMessage="Το τίτλος ανακοίνωσης απαιτείτε!" 
ForeColor="Red"></asp:RequiredFieldValidator>
                 </td>
            \frac{2}{\sqrt{t}} <tr>
                  <td style="width: 70%; text-align: right; height: 43px;">Ημερ/νία:&nbsp; 
<asp:TextBox ID="txtDate" runat="server" Width="15%" MaxLength="10"></asp:TextBox>
                      <asp:ImageButton ID="btnCalendar" runat="server" Height="25px" 
ImageUrl="~/Data/Images/calendar_icon.png" Width="25px" CausesValidation="False" />
                      <asp:CalendarExtender ID="CalendarExtender1" runat="server" 
DaysModeTitleFormat="dd/MM/yyyy" Format="dd/MM/yyyy" PopupButtonID="btnCalendar" 
PopupPosition="BottomRight" TargetControlID="txtDate" 
TodaysDateFormat="dd/MM/yyyy"></asp:CalendarExtender>
                  </td>
                  <td style="height: 43px">
                      <asp:RequiredFieldValidator ID="RequiredFieldValidator2" runat="server" 
ControlToValidate="txtDate" ErrorMessage="Η ηµεροµηνία απαιτείτε!" 
ForeColor="Red"></asp:RequiredFieldValidator>
                  </td>
```

```
 </tr>
              <tr>
                  <td style="text-align: right; " class="auto-style1">Πληροφορίες:&nbsp; 
                      <br />
                      <asp:TextBox ID="txtInfo" runat="server" width="100%" Font-Size="Medium" 
MaxLength="300" Rows="6" TextMode="MultiLine"></asp:TextBox>
\text{whsp}:</td> </td> <</td class="auto-style2">
                      </td>
              </tr>
              <tr>
                  <td style="text-align: right;" class="auto-style3">
                    <asp:Button ID="btnCreateAnnouncement" runat="server" Font-Bold="True" 
style="font-size: large; margin-left: 0px" Text="Ανανέωση Ανακοίνωσης" Width="228px" 
OnClick="btnCreateEvent_Click" />
                  </td>
                  <td>
                  </td>
              </tr>
         </table>
     </div>
      <asp:AlwaysVisibleControlExtender ID="AlwaysVisibleControlExtender1" runat="server" 
HorizontalSide="Right" TargetControlID="LoggedInPanel" 
VerticalSide="Bottom"></asp:AlwaysVisibleControlExtender>
     <asp:Panel ID="LoggedInPanel" runat="server" BackColor="#AB8BCF" Height="120px" 
Width="200px">
                 <div style="text-align: center; font-size: x-large; padding-top: 10px; color: 
#000095;">
                 <asp:Label ID="LblLogin" runat="server" Text="Γεια σου "></asp:Label><br />
                     <asp:Label ID="Label1" runat="server" Text="Αποσύνδεση"></asp:Label><br />
                     <asp:ImageButton ID="btnLogout" runat="server" Height="50px" 
ImageUrl="~/Data/Images/logout.png" OnClick="btnLogout_Click" Width="50px" />
                     </div>
         </asp:Panel>
        <asp:Panel ID="menupanel" runat="server" Width="100" BackColor="#C60000" Height="100px">
         <div style="text-align: center">
         <asp:ImageButton ID="ImageButton1" runat="server" Height="100%" 
ImageUrl="~/Data/Images/menu.png" Width="100%" OnClick="ImageButton1_Click" />
     </div>
             </asp:Panel>
     <asp:AlwaysVisibleControlExtender ID="MenuAlwaysVisibleControlExtender" runat="server" 
HorizontalSide="Right" TargetControlID="menupanel"></asp:AlwaysVisibleControlExtender>
</asp:Content>
```
### ∆ιαχείριση Ανακοινώσεων **– EditAnnouncement.aspx.cs** Κώδικας

using System**; using System.**Collections**.**Generic**; using System.**Linq**; using System.**Web**; using System.**Web**.**UI**; using System.**Web**.**UI**.**WebControls**; using System.**Data**.**SqlClient**; using System.**Configuration**;** 

```
using System.Data; 
using System.Web.Security; 
public partial class Administration_EditAnnouncement : System.Web.UI.Page 
{
     protected string annId; 
     protected void Page_Load(object sender, EventArgs e) 
     { 
         if (Session["User"] != null) 
             LblLogin.Text = "Γεια σου " + Session["User"].ToString(); 
         txtDate.Attributes.Add("readonly", "readonly"); 
         if (!IsPostBack) 
         { 
             if (Session["annId"] != null) 
 { 
                 annId = Session["annId"].ToString(); 
 } 
             if (annId != null) 
 { 
                 DataTable dt; 
                 dt = new DataTable(); 
                 SqlConnection conn = new 
SqlConnection(ConfigurationManager.ConnectionStrings["AgaphConnectionString"].ConnectionString
); 
                 string statement = "SELECT [Title], [Date], [Text] FROM [Announcements] Where 
Id='" + annId + "'"; 
                 try 
1 f
                     conn.Open(); 
                     SqlDataAdapter a = new SqlDataAdapter(statement, conn); 
                     dt = new DataTable(); 
                     a.Fill(dt); 
1 x x x x x
                 finally 
1 f
                     conn.Close(); 
1 x x x x x
                 DateTime theDate; 
                 theDate = new DateTime(); 
                 theDate = DateTime.ParseExact(dt.Rows[0]["Date"].ToString(), "yyyy/MM/dd", 
null); 
                 string datetemp = String.Format("{0:dd/MM/yyyy}", theDate); 
                 txtTitle.Text = dt.Rows[0]["Title"].ToString(); 
                 txtDate.Text = datetemp; 
                 txtInfo.Text = dt.Rows[0]["Text"].ToString(); 
 } 
             else 
                 Response.Redirect("AnnouncementManagement.aspx"); 
         } 
     } 
     protected void btnCreateEvent_Click(object sender, EventArgs e) 
   {
         if (Session["annId"] != null) 
         { 
             annId = Session["annId"].ToString(); 
             Session["annId"] = null; 
             try 
 { 
                 SqlConnection conn = new 
SqlConnection(ConfigurationManager.ConnectionStrings["AgaphConnectionString"].ConnectionString
); 
                 conn.Open(); 
                 string updateevent = "update [Announcements] set [Title] = @title, [Date] = 
@date, [PreviewDate] = @previewdate, [Text] = @text where Id='" + annId + "'"; 
                 SqlCommand com = new SqlCommand(updateevent, conn); 
                 com.Parameters.AddWithValue("@title", txtTitle.Text); 
                 DateTime theDate; 
                 theDate = new DateTime(); 
                 theDate = DateTime.ParseExact(txtDate.Text, "dd/MM/yyyy", null); 
                 com.Parameters.AddWithValue("@date", String.Format("{0:yyyy/MM/dd}", 
theDate)); 
                 com.Parameters.AddWithValue("@previewdate", txtDate.Text); 
                 com.Parameters.AddWithValue("@text", txtInfo.Text);
```

```
 com.ExecuteNonQuery(); 
                  Response.Write("Επιτυχής επεξεργασία ανακοίνωσης!"); 
                  conn.Close(); 
                  Response.Redirect("AnnouncementManagement.aspx"); 
 } 
             catch (Exception ex) 
        {
             Response.Write("Error: " + ex.ToString();
 } 
         } 
         else 
              Response.Redirect("AnnouncementManagement.aspx"); 
     } 
     protected void btnLogout_Click(object sender, ImageClickEventArgs e) 
\left\{\begin{array}{ccc} \end{array}\right. Session["User"] = null; 
         Session["Role"] = null; 
         FormsAuthentication.SignOut(); 
         Response.Redirect(Request.RawUrl); 
    \lambda protected void ImageButton1_Click(object sender, ImageClickEventArgs e) 
     { 
         Response.Redirect("AdminMenu.aspx"); 
     }
```
}

# ∆ιαχείριση Εκδηλωσεων **– EventManagement.aspx** Εµφάνιση

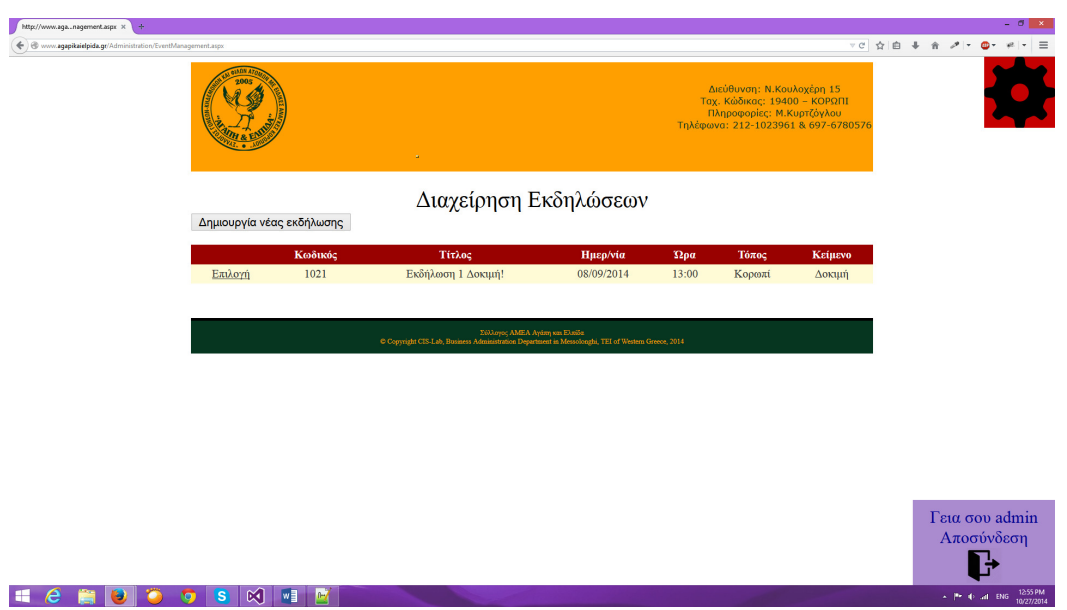

# ∆ιαχείριση Εκδηλωσεων **– EventManagement.aspx Source**

```
<%@ Page Title="" Language="C#" MasterPageFile="~/MasterPage.master" AutoEventWireup="true" 
CodeFile="EventManagement.aspx.cs" Inherits="Administration_EventManagement" %> 
<%@ Register assembly="AjaxControlToolkit" namespace="AjaxControlToolkit" tagprefix="asp" %> 
<asp:Content ID="Content1" ContentPlaceHolderID="Headers" Runat="Server"> 
   .<br><style type="text/css">
        .auto-style1 {
```

```
 font-size: xx-large;
         }
         .newStyle1 {
             text-align: center;
         }
     </style>
</asp:Content>
<asp:Content ID="Content2" ContentPlaceHolderID="BodyPlaceholder" Runat="Server">
     <div style="text-align: center">
                 <span class="auto-style1">Διαχείρηση Εκδηλώσεων 
   </span>
         </div>
     <asp:SqlDataSource ID="EventsSqlDataSource" runat="server" ConnectionString="<%$ 
ConnectionStrings:AgaphConnectionString %>" OldValuesParameterFormatString="original_{0}" 
SelectCommand="SELECT * FROM [Events] ORDER BY [Date] DESC"> 
     </asp:SqlDataSource> 
                 <asp:ToolkitScriptManager ID="ToolkitScriptManager1" runat="server"> 
                 </asp:ToolkitScriptManager> 
         <asp:Button ID="btnCreateNew" runat="server" Text="∆ηµιουργία νέας εκδήλωσης" Font-
Size="Medium" OnClick="Button1_Click" /> 
          <br /> 
     <br /> 
     <div style="text-align:center"> 
         <asp:GridView ID="GridView1" runat="server" AllowPaging="True" CellPadding="4"
DataSourceID="EventsSqlDataSource" ForeColor="#333333" GridLines="None" Height="100%"
Width="100%" AutoGenerateColumns="False" DataKeyNames="Id"
OnSelectedIndexChanged="GridView1_SelectedIndexChanged"> 
             <AlternatingRowStyle BackColor="White" /> 
             <Columns> 
                  <asp:CommandField SelectText="Επιλογή" ShowSelectButton="True" /> 
 <asp:BoundField DataField="Id" HeaderText="Κωδικός" SortExpression="Id"
InsertVisible="False" ReadOnly="True" /> 
                 <asp:BoundField DataField="Title" HeaderText="Τίτλος" SortExpression="Title"
/> 
                 <asp:BoundField DataField="PreviewDate" HeaderText="Ηµερ/νία"
SortExpression="PreviewDate" /> 
                 <asp:BoundField DataField="Time" HeaderText="Ώρα" SortExpression="Time" /> 
                  <asp:BoundField DataField="Place" HeaderText="Τόπος" SortExpression="Place"
/> 
                  <asp:BoundField DataField="Info" HeaderText="Κείµενο" SortExpression="Info"
/> 
             </Columns> 
             <FooterStyle BackColor="#990000" Font-Bold="True" ForeColor="White" /> 
             <HeaderStyle BackColor="#990000" Font-Bold="True" ForeColor="White" /> 
             <PagerStyle BackColor="#FFCC66" ForeColor="#333333" HorizontalAlign="Center" /> 
             <RowStyle BackColor="#FFFBD6" ForeColor="#333333" /> 
             <SelectedRowStyle BackColor="#FFCC66" Font-Bold="True" ForeColor="Navy" /> 
             <SortedAscendingCellStyle BackColor="#FDF5AC" /> 
             <SortedAscendingHeaderStyle BackColor="#4D0000" /> 
             <SortedDescendingCellStyle BackColor="#FCF6C0" /> 
             <SortedDescendingHeaderStyle BackColor="#820000" /> 
                 </asp:GridView> 
         </div> 
     <div style="text-align: center; background-color: #990000;"> 
                                  <asp:Button ID="btnDelete" runat="server" Text="∆ιαγραφή
επιλεγµένου" Visible="False" Font-Size="Smaller" OnClick="btnDelete_Click" /> 
         <asp:ConfirmButtonExtender ID="ConfirmButtonExtender1" runat="server"
ConfirmText="Είστε σίγουρος ότι θέλετε να διαγράψετε την εκδήλωση;"
TargetControlID="btnDelete"></asp:ConfirmButtonExtender> 
                                  <asp:Button ID="btnEdit" runat="server" Text="Επεξεργασία
επιλεγµένου" Visible="False" Font-Size="Smaller" CssClass="buttonmargin"
OnClick="btnEdit_Click1" /> 
     </div> 
      <asp:AlwaysVisibleControlExtender ID="AlwaysVisibleControlExtender1" runat="server"
HorizontalSide="Right" TargetControlID="LoggedInPanel"
VerticalSide="Bottom"></asp:AlwaysVisibleControlExtender> 
     <asp:Panel ID="LoggedInPanel" runat="server" BackColor="#AB8BCF" Height="120px"
Width="200px">
```

```
 <div style="text-align: center; font-size: x-large; padding-top: 10px; color: 
#000095;"> 
                <asp:Label ID="LblLogin" runat="server" Text="Γεια σου "></asp:Label><br /> 
                     <asp:Label ID="Label1" runat="server" Text="Αποσύνδεση"></asp:Label><br /> 
                    <asp:ImageButton ID="btnLogout" runat="server" Height="50px"
ImageUrl="~/Data/Images/logout.png" OnClick="btnLogout_Click" Width="50px" /> 
                    </div> 
         </asp:Panel> 
        <asp:Panel ID="menupanel" runat="server" Width="100" BackColor="#C60000"
Height="100px"> 
         <div style="text-align: center"> 
         <asp:ImageButton ID="ImageButton1" runat="server" Height="100%"
ImageUrl="~/Data/Images/menu.png" Width="100%" OnClick="ImageButton1_Click" /> 
     </div> 
             </asp:Panel> 
     <asp:AlwaysVisibleControlExtender ID="MenuAlwaysVisibleControlExtender" runat="server"
HorizontalSide="Right" TargetControlID="menupanel"></asp:AlwaysVisibleControlExtender> 
     </asp:Content>
```
#### ∆ιαχείριση Εκδηλωσεων **– EventManagement.aspx.cs** Κώδικας

```
using System; 
using System.Collections.Generic; 
using System.Linq; 
using System.Web; 
using System.Web.UI; 
using System.Web.UI.WebControls; 
using System.Data.SqlClient; 
using System.Configuration; 
using System.Web.Security; 
public partial class Administration_EventManagement : System.Web.UI.Page 
{
     protected void Page_Load(object sender, EventArgs e) 
     { 
         if (Session["User"] != null) 
              LblLogin.Text = "Γεια σου " + Session["User"].ToString(); 
         GridView1.DataBind(); 
     } 
     protected void btnEdit_Click(object sender, EventArgs e) 
 { 
     } 
     protected void GridView1_SelectedIndexChanged(object sender, EventArgs e) 
     { 
         btnEdit.Visible = true; 
         btnDelete.Visible = true; 
     } 
     protected void btnDelete_Click(object sender, EventArgs e) 
     { 
         GridViewRow row = GridView1.SelectedRow; 
         try 
<b>1 f <i>f
              SqlConnection conn = new 
SqlConnection(ConfigurationManager.ConnectionStrings["AgaphConnectionString"].ConnectionString
); 
              conn.Open(); 
              string deleteevent = "DELETE FROM Events WHERE Id='" + row.Cells[1].Text + "'"; 
              SqlCommand com = new SqlCommand(deleteevent, conn); 
              com.ExecuteNonQuery(); 
              GridView1.DataBind(); 
             Response.Redirect("EventManagement.aspx"); 
             conn.Close(); 
 } 
         catch (Exception ex) 
<b> \leftarrow { \cdot
```

```
 Response.Write("Error: " + ex.ToString()); 
 } 
         GridView1.DataBind(); 
     } 
    protected void btnEdit_Click1(object sender, EventArgs e) 
     { 
         GridViewRow row = GridView1.SelectedRow; 
        Session["eventId"] = row.Cells[1].Text;
         Response.Redirect("EditEvent.aspx"); 
     } 
    protected void Button1_Click(object sender, EventArgs e) 
\left\{\begin{array}{ccc} \end{array}\right. Response.Redirect("EventCreation.aspx"); 
     } 
    protected void btnLogout_Click(object sender, ImageClickEventArgs e) 
     { 
         Session["User"] = null; 
         Session["Role"] = null; 
         FormsAuthentication.SignOut(); 
         Response.Redirect(Request.RawUrl); 
     } 
     protected void ImageButton1_Click(object sender, ImageClickEventArgs e) 
     { 
         Response.Redirect("AdminMenu.aspx"); 
     }
```
}

## ∆ηµιουργία Εκδηλωσεων **– EventCreation.aspx** Εµφάνιση

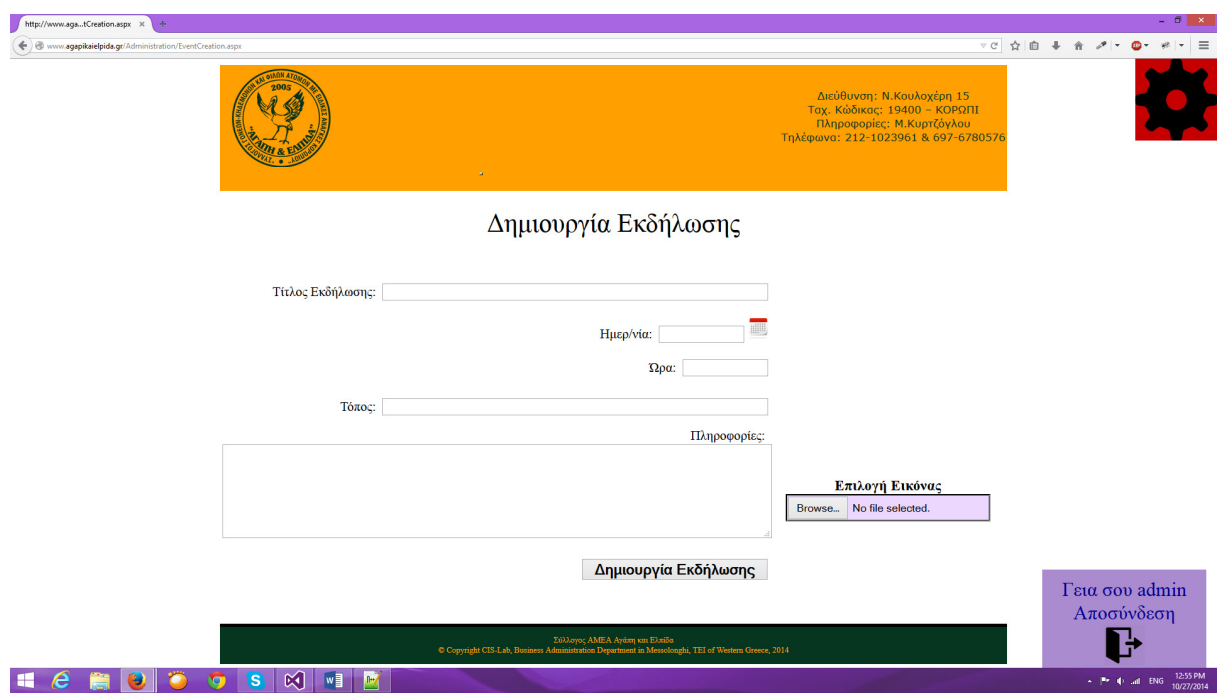

# ∆ηµιουργία Εκδηλωσεων **– EventCreation.aspx Source**

<%**@** Page Title="" Language="C#" MasterPageFile="~/MasterPage.master" AutoEventWireup="true" CodeFile="EventCreation.aspx.cs" Inherits="Administration\_EventCreation" %>

```
<%@ Register assembly="AjaxControlToolkit" namespace="AjaxControlToolkit" tagprefix="asp" %> 
<asp:Content ID="Content1" ContentPlaceHolderID="Headers" Runat="Server"> 
     <style type="text/css"> 
         .auto-style1 {
             height: 154px;
         }
     </style>
</asp:Content>
<asp:Content ID="Content2" ContentPlaceHolderID="BodyPlaceholder" Runat="Server">
     <div style="font-size: xx-large; text-align: center">
         Δημιουργία Εκδήλωσης 
     <asp:ToolkitScriptManager ID="ToolkitScriptManager1" runat="server">
         </asp:ToolkitScriptManager>
     </div>
     <div style="padding-top: 40px; text-align: left;">
         <table style="width: 100%;">
             <tr>
                  <td style="width: 70%; text-align: right; height: 43px;"> Τίτλος Εκδήλωσης:&nbsp; 
<asp:TextBox ID="txtTitle" runat="server" Width="70%" MaxLength="100"></asp:TextBox></td>
                 <td style="height: 43px">
                      <asp:RequiredFieldValidator ID="RequiredFieldValidator1" runat="server" 
ControlToValidate="txtTitle" ErrorMessage="Το τίτλος εκδήλωσης απαιτείτε!" 
ForeColor="Red"></asp:RequiredFieldValidator>
                 </td>
             </tr>
             <tr>
                  <td style="width: 70%; text-align: right; height: 43px;">Ημερ/νία:&nbsp; 
<asp:TextBox ID="txtDate" runat="server" Width="15%" MaxLength="10"></asp:TextBox>
                     <asp:ImageButton ID="btnCalendar" runat="server" Height="25px" 
ImageUrl="~/Data/Images/calendar_icon.png" Width="25px" CausesValidation="False" />
                     <asp:CalendarExtender ID="CalendarExtender1" runat="server" 
Format="dd/MM/yyyy" PopupButtonID="btnCalendar" PopupPosition="BottomRight" 
TargetControlID="txtDate"></asp:CalendarExtender>
                 </td>
                  <td style="height: 43px">
                     <asp:RequiredFieldValidator ID="RequiredFieldValidator2" runat="server" 
ControlToValidate="txtDate" ErrorMessage="Η ηµεροµηνία απαιτείτε!" 
ForeColor="Red"></asp:RequiredFieldValidator>
                 </td>
            \geq/tr\geq <tr>
                 <td style="width: 70%; text-align: right; height: 43px;">Ώρα:&nbsp; <asp:TextBox 
ID="txtTime" runat="server" Width="15%" MaxLength="5" ToolTip="Είσαγετε την ώρα σε µορφή
24ώρου π.χ. (23:00)"></asp:TextBox></td> <td style="height: 43px">
                  <asp:RequiredFieldValidator ID="RequiredFieldValidator3" runat="server" 
ControlToValidate="txtTime" ErrorMessage="Η ώρα απαιτείτε!" 
ForeColor="Red"></asp:RequiredFieldValidator>
                 <br />
                 </td>
            \geq/trs
             <tr>
                 <td style="width: 70%; text-align: right; height: 43px;">Τόπος:&nbsp; <asp:TextBox 
ID="txtPlace" runat="server" Width="70%" MaxLength="100"></asp:TextBox></td> <td 
style="height: 43px">
                  <asp:RequiredFieldValidator ID="RequiredFieldValidator4" runat="server" 
ControlToValidate="txtPlace" ErrorMessage="Το τόπος απαιτείτε!" 
ForeColor="Red"></asp:RequiredFieldValidator>
                 <br />
```

```
 </td>
              </tr>
              <tr>
                  <td style="text-align: right; " class="auto-style1">Πληροφορίες:&nbsp; 
                      <br />
                      <asp:TextBox ID="txtInfo" runat="server" width="100%" Font-Size="Medium" 
MaxLength="1500" Rows="6" TextMode="MultiLine"></asp:TextBox>
&nbsp;</td> <td style="text-align:center" class="auto-style1">
                      <asp:Image ID="Image1" runat="server" Height="93px" Width="248px" 
Visible="False" />
     <br />
       <asp:Label ID="Label2" runat="server" Text="Επιλογή Εικόνας" Font-Bold="True" Font-
Size="Large"></asp:Label><br />
                      <asp:FileUpload ID="FileUpload1" runat="server" BackColor="#EBD7FF" 
BorderColor="Black" BorderStyle="Groove" ForeColor="Black" Height="29px" Width="245px" />
                      </td>
            \frac{2}{\sqrt{t}} <tr>
                  <td style="text-align: right;" class="auto-style3">
                    <asp:Button ID="btnCreateEvent" runat="server" Font-Bold="True" style="font-
size: large; margin-left: 0px" Text="∆ηµιουργία Εκδήλωσης" Width="228px" 
OnClick="btnCreateEvent_Click" />
                  </td>
                  <td>
                  </td>
             \geq/tr\geq </table>
     </div>
      <asp:AlwaysVisibleControlExtender ID="AlwaysVisibleControlExtender1" runat="server" 
HorizontalSide="Right" TargetControlID="LoggedInPanel" 
VerticalSide="Bottom"></asp:AlwaysVisibleControlExtender>
     <asp:Panel ID="LoggedInPanel" runat="server" BackColor="#AB8BCF" Height="120px" 
Width="200px">
                 <div style="text-align: center; font-size: x-large; padding-top: 10px; color: 
#000095;">
                 <asp:Label ID="LblLogin" runat="server" Text="Γεια σου "></asp:Label><br />
                     <asp:Label ID="Label1" runat="server" Text="Αποσύνδεση"></asp:Label><br />
                     <asp:ImageButton ID="btnLogout" runat="server" Height="50px" 
ImageUrl="~/Data/Images/logout.png" OnClick="btnLogout_Click" Width="50px" 
CausesValidation="False" />
                    </div>
         </asp:Panel>
        <asp:Panel ID="menupanel" runat="server" Width="100" BackColor="#C60000" Height="100px">
         <div style="text-align: center">
         <asp:ImageButton ID="ImageButton1" runat="server" Height="100%" 
ImageUrl="~/Data/Images/menu.png" Width="100%" OnClick="ImageButton1_Click" 
CausesValidation="False" />
     </div>
              </asp:Panel>
     <asp:AlwaysVisibleControlExtender ID="MenuAlwaysVisibleControlExtender" runat="server" 
HorizontalSide="Right" TargetControlID="menupanel"></asp:AlwaysVisibleControlExtender>
</asp:Content>
```
#### ∆ηµιουργία Εκδηλωσεων **– EventCreation.aspx.cs** Κώδικας

```
using System; 
using System.Collections.Generic; 
using System.Linq; 
using System.Web; 
using System.Web.UI; 
using System.Web.UI.WebControls; 
using System.Data.SqlClient; 
using System.Configuration; 
using System.Web.Security; 
public partial class Administration_EventCreation : System.Web.UI.Page 
{
     protected void Page_Load(object sender, EventArgs e) 
     { 
         if (Session["User"] != null) 
             LblLogin.Text = "Γεια σου " + Session["User"].ToString(); 
         txtDate.Attributes.Add("readonly", "readonly"); 
 } 
     protected void btnCreateEvent_Click(object sender, EventArgs e) 
 { 
         try 
         { 
             SqlConnection conn = new 
SqlConnection(ConfigurationManager.ConnectionStrings["AgaphConnectionString"].ConnectionString
); 
             conn.Open(); 
             string insertevent = "insert into Events 
(Title,Date,PreviewDate,Time,Place,Info,Image) values (@title ,@date ,@previewdate ,@time 
,@place ,@info, @image)"; 
             SqlCommand com = new SqlCommand(insertevent, conn); 
             com.Parameters.AddWithValue("@title", txtTitle.Text); 
             DateTime theDate; 
             theDate = new DateTime(); 
             theDate = DateTime.ParseExact(txtDate.Text, "dd/MM/yyyy", null); 
             com.Parameters.AddWithValue("@date", String.Format("{0:yyyy/MM/dd}", theDate)); 
             com.Parameters.AddWithValue("@previewdate", txtDate.Text); 
             com.Parameters.AddWithValue("@time", txtTime.Text); 
             com.Parameters.AddWithValue("@place", txtPlace.Text); 
             com.Parameters.AddWithValue("@info", txtInfo.Text); 
             if (FileUpload1.HasFile) 
        {
                 string str = FileUpload1.FileName; 
                 FileUpload1.PostedFile.SaveAs(Server.MapPath("~") + 
"//Data//Images//UploadedImages//" + str); 
                 string path = "~//Data//Images//UploadedImages//" + str; 
                 if (IsFileAnImage(Server.MapPath("~") + "//Data//Images//UploadedImages//" + 
str)) 
 { 
                      com.Parameters.AddWithValue("@image", path.ToString()); 
                      Image1.Visible = true; 
                     Image1.ImageUrl = path; 
1 x x x x x
                 else 
 { 
                      com.Parameters.AddWithValue("@image", DBNull.Value); 
                     System.IO.FileInfo file = new System.IO.FileInfo(Server.MapPath("~") + 
"//Data//Images//UploadedImages//" + str); 
                     if (file.Exists) 
                          file.Delete(); 
1 x x x x x
 } 
             else 
                 com.Parameters.AddWithValue("@image", DBNull.Value); 
             com.ExecuteNonQuery(); 
             conn.Close(); 
             Response.Redirect("EventManagement.aspx"); 
         } 
         catch (Exception ex) 
<b> \leftarrow { \cdot
```

```
 Response.Write("Error: " + ex.ToString()); 
     } 
 } 
 protected void btnLogout_Click(object sender, ImageClickEventArgs e) 
 { 
     Session["User"] = null; 
     Session["Role"] = null; 
     FormsAuthentication.SignOut(); 
     Response.Redirect(Request.RawUrl); 
 } 
 protected void ImageButton1_Click(object sender, ImageClickEventArgs e) 
 { 
     Response.Redirect("AdminMenu.aspx"); 
 } 
 public Boolean IsFileAnImage(string strFileName) 
 { 
     Boolean RetVal = true; 
     try 
     { 
         System.Drawing.Image img = System.Drawing.Image.FromFile(strFileName); 
         img.Dispose(); 
     } 
     catch 
     { 
         RetVal = false; 
     } 
     return RetVal; 
 } 
                                                }
```
Επεξεργασία Εκδηλωσεων **– EditEvent.aspx** Εµφάνιση

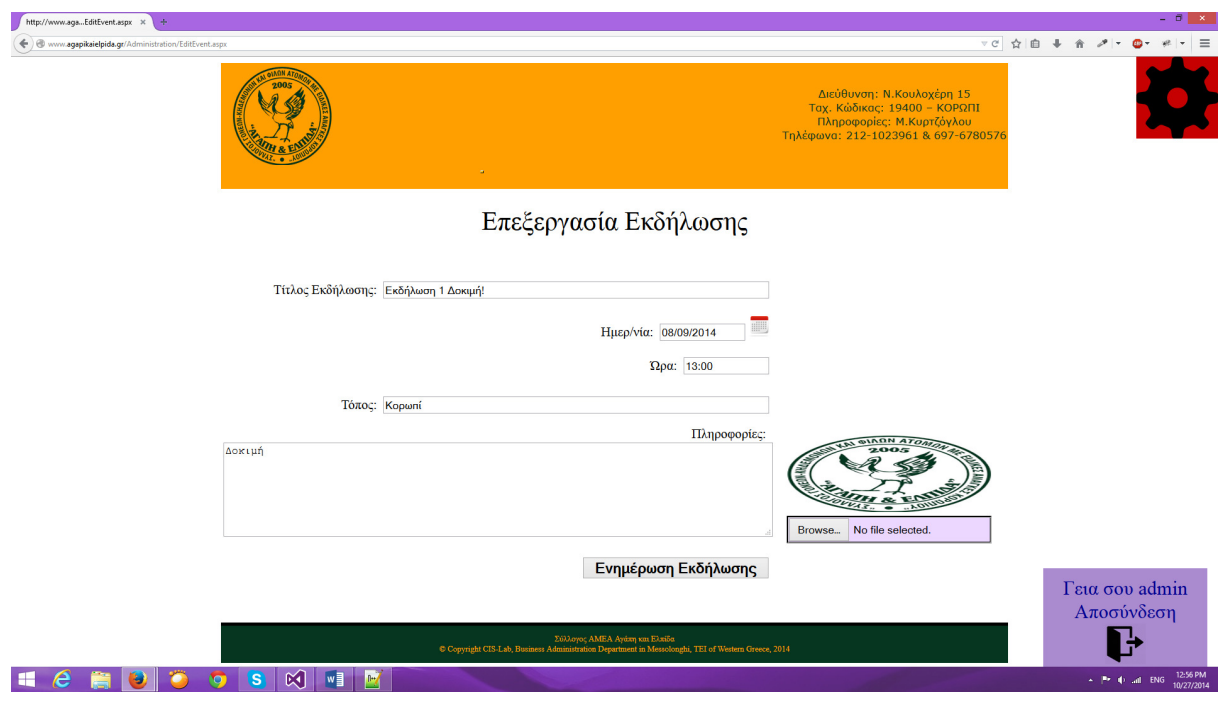

Επεξεργασία Εκδηλωσεων **– EditEvent.aspx Source** 

```
<%@ Page Title="" Language="C#" MasterPageFile="~/MasterPage.master" AutoEventWireup="true" 
CodeFile="EditEvent.aspx.cs" Inherits="EditEvent" %> 
<%@ Register assembly="AjaxControlToolkit" namespace="AjaxControlToolkit" tagprefix="asp" %> 
<asp:Content ID="Content1" ContentPlaceHolderID="Headers" Runat="Server"> 
</asp:Content> 
<asp:Content ID="Content2" ContentPlaceHolderID="BodyPlaceholder" Runat="Server"> 
      <div style="font-size: xx-large; text-align: center">
          Επεξεργασία Εκδήλωσης 
      <asp:ToolkitScriptManager ID="ToolkitScriptManager1" runat="server">
          </asp:ToolkitScriptManager>
     </div>
     <div style="padding-top: 40px; text-align: left;">
         <table style="width: 100%;">
             <tr>
                 <td style="width: 70%; text-align: right; height: 43px;"> Τίτλος Εκδήλωσης:&nbsp; 
<asp:TextBox ID="txtTitle" runat="server" Width="70%" MaxLength="100"></asp:TextBox></td>
                 <td style="height: 43px">
                     <asp:RequiredFieldValidator ID="RequiredFieldValidator1" runat="server" 
ControlToValidate="txtTitle" ErrorMessage="Το τίτλος εκδήλωσης απαιτείτε!" 
ForeColor="Red"></asp:RequiredFieldValidator>
                 </td>
             </tr>
             <tr>
                  <td style="width: 70%; text-align: right; height: 43px;">Ημερ/νία:&nbsp; 
<asp:TextBox ID="txtDate" runat="server" Width="15%" MaxLength="10"></asp:TextBox>
                      <asp:ImageButton ID="btnCalendar" runat="server" Height="25px" 
ImageUrl="~/Data/Images/calendar_icon.png" Width="25px" CausesValidation="False" />
                      <asp:CalendarExtender ID="CalendarExtender1" runat="server" 
DaysModeTitleFormat="dd/MM/yyyy" Format="dd/MM/yyyy" PopupButtonID="btnCalendar" 
PopupPosition="BottomRight" TargetControlID="txtDate" 
TodaysDateFormat="dd/MM/yyyy"></asp:CalendarExtender>
                  </td>
                 <td style="height: 43px">
                     <asp:RequiredFieldValidator ID="RequiredFieldValidator2" runat="server" 
ControlToValidate="txtDate" ErrorMessage="Η ηµεροµηνία απαιτείτε!" 
ForeColor="Red"></asp:RequiredFieldValidator>
                 </td>
             </tr>
             <tr>
                 <td style="width: 70%; text-align: right; height: 43px;">Ώρα:&nbsp; <asp:TextBox 
ID="txtTime" runat="server" Width="15%" MaxLength="5" ToolTip="Είσαγετε την ώρα σε µορφή
24ώρου π.χ. (23:00)"></asp:TextBox></td> <td style="height: 43px">
                 <asp:RequiredFieldValidator ID="RequiredFieldValidator3" runat="server" 
ControlToValidate="txtTime" ErrorMessage="Η ώρα απαιτείτε!" 
ForeColor="Red"></asp:RequiredFieldValidator>
                 <br />
                 </td>
             </tr>
             <tr>
                 <td style="width: 70%; text-align: right; height: 43px;">Τόπος:&nbsp; <asp:TextBox 
ID="txtPlace" runat="server" Width="70%" MaxLength="100"></asp:TextBox></td> <td 
style="height: 43px">
                  <asp:RequiredFieldValidator ID="RequiredFieldValidator4" runat="server" 
ControlToValidate="txtPlace" ErrorMessage="Το τόπος απαιτείτε!" 
ForeColor="Red"></asp:RequiredFieldValidator>
                 <br />
                 </td>
             </tr>
             <tr>
```

```
 <td style="text-align: right; " class="auto-style1">Πληροφορίες:&nbsp; 
                      <br />
                      <asp:TextBox ID="txtInfo" runat="server" width="100%" Font-Size="Medium" 
MaxLength="1500" Rows="6" TextMode="MultiLine"></asp:TextBox>
&nbsp;</td> <td style="text-align:center">
                      <asp:Image ID="Image1" runat="server" Height="93px" Width="248px" 
Visible="False" />
                      <asp:FileUpload ID="FileUpload1" runat="server" BackColor="#EBD7FF" 
BorderColor="Black" BorderStyle="Groove" ForeColor="Black" Height="29px" Width="245px" />
                     >/td\sim\frac{2}{\sqrt{t}} <tr>
                  <td style="text-align: right;" class="auto-style3">
                    <asp:Button ID="btnCreateEvent" runat="server" Font-Bold="True" style="font-
size: large; margin-left: 0px" Text="Ενηµέρωση Εκδήλωσης" Width="228px" 
OnClick="btnCreateEvent_Click" />
                  </td>
                  <td>
                 </td>
             </tr>
         </table>
     </div>
      <asp:AlwaysVisibleControlExtender ID="AlwaysVisibleControlExtender1" runat="server" 
HorizontalSide="Right" TargetControlID="LoggedInPanel" 
VerticalSide="Bottom"></asp:AlwaysVisibleControlExtender>
     <asp:Panel ID="LoggedInPanel" runat="server" BackColor="#AB8BCF" Height="120px" 
Width="200px">
                <div style="text-align: center; font-size: x-large; padding-top: 10px; color: 
#000095;">
                 <asp:Label ID="LblLogin" runat="server" Text="Γεια σου "></asp:Label><br />
                     <asp:Label ID="Label1" runat="server" Text="Αποσύνδεση"></asp:Label><br />
                     <asp:ImageButton ID="btnLogout" runat="server" Height="50px" 
ImageUrl="~/Data/Images/logout.png" OnClick="btnLogout_Click" Width="50px" />
                    </div>
         </asp:Panel>
        <asp:Panel ID="menupanel" runat="server" Width="100" BackColor="#C60000" Height="100px">
         <div style="text-align: center">
         <asp:ImageButton ID="ImageButton1" runat="server" Height="100%" 
ImageUrl="~/Data/Images/menu.png" Width="100%" OnClick="ImageButton1_Click" />
     </div>
             </asp:Panel>
     <asp:AlwaysVisibleControlExtender ID="MenuAlwaysVisibleControlExtender" runat="server" 
HorizontalSide="Right" TargetControlID="menupanel"></asp:AlwaysVisibleControlExtender>
</asp:Content>
```
#### Επεξεργασία Εκδηλωσεων **– EditEvent.aspx.cs Source**

```
using System; 
using System.Collections.Generic; 
using System.Linq; 
using System.Web; 
using System.Web.UI; 
using System.Web.UI.WebControls; 
using System.Data.SqlClient; 
using System.Configuration; 
using System.Data;
```

```
using System.Web.Security; 
public partial class EditEvent : System.Web.UI.Page 
{
     protected string eventid; 
     protected void Page_Load(object sender, EventArgs e) 
     { 
         if (Session["User"] != null) 
            LblLogin.Text = "Γεια σου " + Session["User"].ToString(); 
        txtDate.Attributes.Add("readonly", "readonly"); 
        if (!IsPostBack) 
         { 
            if (Session["eventId"] != null) 
 { 
                 eventid = Session["eventId"].ToString(); 
 } 
             if (eventid != null) 
 { 
                DataTable dt; 
                dt = new DataTable(); 
                 SqlConnection conn = new 
SqlConnection(ConfigurationManager.ConnectionStrings["AgaphConnectionString"].ConnectionString
); 
 string statement = "SELECT [Title], [Date], [PreviewDate], [Time], [Place], 
[Info] , [Image] FROM [Events] Where Id='" + eventid + "'"; 
                try 
 { 
                     conn.Open(); 
                     SqlDataAdapter a = new SqlDataAdapter(statement, conn); 
                     dt = new DataTable(); 
                    a.Fill(dt); 
1 x x x x x
                finally 
1 f
                    conn.Close(); 
1 x x x x x
                DateTime theDate; 
                theDate = new DateTime(); 
                theDate = DateTime.ParseExact(dt.Rows[0]["Date"].ToString(), "yyyy/MM/dd", 
null); 
                 string datetemp = String.Format("{0:dd/MM/yyyy}", theDate); 
                txtTitle.Text = dt.Rows[0]["Title"].ToString(); 
                 txtDate.Text = datetemp; 
                txtTime.Text = dt.Rows[0]["Time"].ToString(); 
 txtPlace.Text = dt.Rows[0]["Place"].ToString(); 
 txtInfo.Text = dt.Rows[0]["Info"].ToString(); 
                if (dt.Rows[0]["Image"].ToString() != null) 
          {
                     Image1.ImageUrl = dt.Rows[0]["Image"].ToString(); 
                    Image1.Visible = true; 
1 x x x x x
 } 
             else 
                Response.Redirect("EventManagement.aspx"); 
 } 
     } 
    protected void btnCreateEvent_Click(object sender, EventArgs e) 
 { 
        if (Session["eventId"] != null) 
         { 
             eventid = Session["eventId"].ToString(); 
            Session["eventId"] = null; 
            try 
 { 
                 SqlConnection conn = new 
SqlConnection(ConfigurationManager.ConnectionStrings["AgaphConnectionString"].ConnectionString
); 
                 conn.Open(); 
                 string updateevent = "update [Events] set [Title] = @title, [Date] = @date, 
[PreviewDate] = @previewdate, [Time] = @time, [Place] = @place, [Info] = @info, [Image] = 
@image where Id='" + eventid + "'"; 
                SqlCommand com = new SqlCommand(updateevent, conn); 
                 com.Parameters.AddWithValue("@title", txtTitle.Text);
```

```
 DateTime theDate; 
                       theDate = new DateTime(); 
                      theDate = DateTime.ParseExact(txtDate.Text, "dd/MM/yyyy", null); 
                      com.Parameters.AddWithValue("@date", String.Format("{0:yyyy/MM/dd}", 
theDate)); 
                      com.Parameters.AddWithValue("@previewdate", txtDate.Text); 
                      com.Parameters.AddWithValue("@time", txtTime.Text); 
                       com.Parameters.AddWithValue("@place", txtPlace.Text); 
                      com.Parameters.AddWithValue("@info", txtInfo.Text); 
                      if (FileUpload1.HasFile) 
             {
                            string str = FileUpload1.FileName; 
                            FileUpload1.PostedFile.SaveAs(Server.MapPath("~") + 
"//Data//Images//UploadedImages//" + str); 
                            string path = "~//Data//Images//UploadedImages//" + str; 
                            if (IsFileAnImage(Server.MapPath("~") + "//Data//Images//UploadedImages//" 
+ str)) 
f \{ \cdot \cdot \cdot \} f
                                  com.Parameters.AddWithValue("@image", path.ToString()); 
                                  Image1.Visible = true; 
                                  Image1.ImageUrl = path; 
 } 
                            else 
f \{ \cdot \cdot \cdot \} f
                                 com.Parameters.AddWithValue("@image", DBNull.Value); 
                                 System.IO.FileInfo file = new System.IO.FileInfo(Server.MapPath("~") + 
"//Data//Images//UploadedImages//" + str); 
                                 if (file.Exists) 
                                       file.Delete(); 
 } 
1 x x x x x
                      else 
                            com.Parameters.AddWithValue("@image", DBNull.Value); 
                       com.ExecuteNonQuery(); 
                       conn.Close(); 
                      Response.Redirect("EventManagement.aspx"); 
 } 
                 catch (Exception ex) 
 { 
                      Response.Write("Error: " + ex.ToString()); 
 } 
 } 
            else 
                 Response.Redirect("EventManagement.aspx"); 
      } 
      protected void btnLogout_Click(object sender, ImageClickEventArgs e) 
\left\{ \begin{array}{ccc} 0 & 0 & 0 \\ 0 & 0 & 0 \\ 0 & 0 & 0 \\ 0 & 0 & 0 \\ 0 & 0 & 0 \\ 0 & 0 & 0 \\ 0 & 0 & 0 \\ 0 & 0 & 0 \\ 0 & 0 & 0 \\ 0 & 0 & 0 \\ 0 & 0 & 0 \\ 0 & 0 & 0 \\ 0 & 0 & 0 \\ 0 & 0 & 0 & 0 \\ 0 & 0 & 0 & 0 \\ 0 & 0 & 0 & 0 \\ 0 & 0 & 0 & 0 & 0 \\ 0 & 0 & 0 & 0 & 0 \\ 0 & 0 & 0 & 0 & 0 \\ 0 & 0 & 0 & 0 Session["User"] = null; 
           Session["Role"] = null; 
           FormsAuthentication.SignOut(); 
           Response.Redirect(Request.RawUrl); 
      } 
     protected void ImageButton1_Click(object sender, ImageClickEventArgs e)
\left\{ \begin{array}{ccc} 0 & 0 & 0 \\ 0 & 0 & 0 \\ 0 & 0 & 0 \\ 0 & 0 & 0 \\ 0 & 0 & 0 \\ 0 & 0 & 0 \\ 0 & 0 & 0 \\ 0 & 0 & 0 \\ 0 & 0 & 0 \\ 0 & 0 & 0 \\ 0 & 0 & 0 \\ 0 & 0 & 0 \\ 0 & 0 & 0 \\ 0 & 0 & 0 & 0 \\ 0 & 0 & 0 & 0 \\ 0 & 0 & 0 & 0 \\ 0 & 0 & 0 & 0 & 0 \\ 0 & 0 & 0 & 0 & 0 \\ 0 & 0 & 0 & 0 & 0 \\ 0 & 0 & 0 & 0 Response.Redirect("AdminMenu.aspx"); 
\longrightarrow public Boolean IsFileAnImage(string strFileName) 
      { 
           Boolean RetVal = true; 
           try 
            { 
                 System.Drawing.Image img = System.Drawing.Image.FromFile(strFileName); 
                 img.Dispose(); 
 } 
           catch 
            { 
                 RetVal = false; 
 } 
           return RetVal; 
      }
```
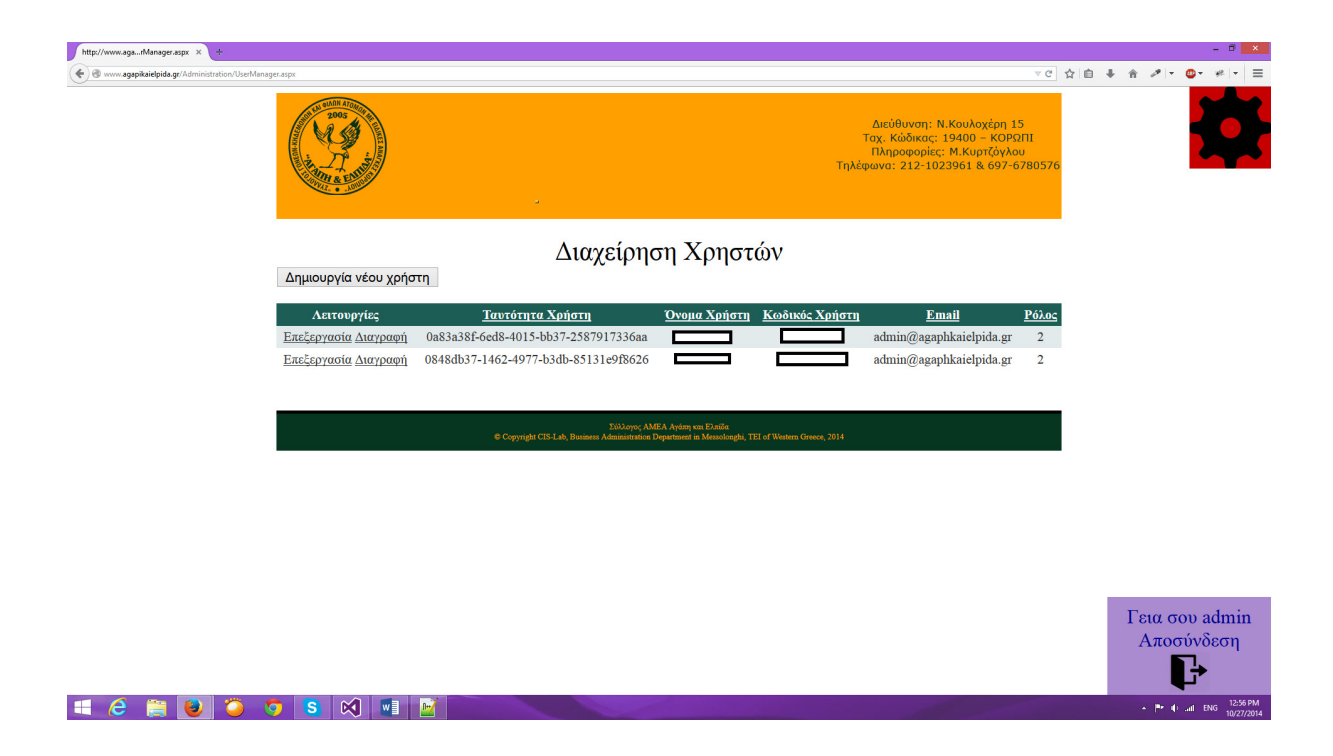

## ∆ιαχείρηση Χρηστών **– UserManagement.aspx** Εµφάνιση

}

# ∆ιαχείρηση Χρηστών **– UserManagement.aspx Source**

```
<%@ Page Title="" Language="C#" MasterPageFile="~/MasterPage.master" AutoEventWireup="true" 
CodeFile="UserManager.aspx.cs" Inherits="Administration_UserManager" %> 
<%@ Register assembly="AjaxControlToolkit" namespace="AjaxControlToolkit" tagprefix="asp" %> 
<asp:Content ID="Header" ContentPlaceHolderID="Headers" Runat="Server"> 
</asp:Content> 
<asp:Content ID="Content1" ContentPlaceHolderID="BodyPlaceholder" Runat="Server"> 
     <div style="font-size: xx-large; text-align: center">
         Διαχείρηση Χρηστών 
     <asp:ToolkitScriptManager ID="ToolkitScriptManager1" runat="server">
         </asp:ToolkitScriptManager>
     </div>
     <asp:SqlDataSource ID="UserManagementSqlDataSource" runat="server" ConnectionString="<%$ 
ConnectionStrings:AgaphConnectionString %>" SelectCommand="SELECT * FROM [Users]" 
ConflictDetection="CompareAllValues" DeleteCommand="DELETE FROM [Users] WHERE [ID] = @original_ID 
AND [Username] = @original_Username AND [Password] = @original_Password AND [Email] = 
@original_Email AND [Role] = @original_Role" InsertCommand="INSERT INTO [Users] ([ID],
[Username], [Password], [Email], [Role]) VALUES (@ID, @Username, @Password, @Email, @Role)" 
OldValuesParameterFormatString="original_{0}" UpdateCommand="UPDATE [Users] SET [Username] = 
@Username, [Password] = @Password, [Email] = @Email, [Role] = @Role WHERE [ID] = @original_ID 
AND [Username] = @original_Username AND [Password] = @original_Password AND [Email] = 
@original_Email AND [Role] = @original_Role"> 
         <DeleteParameters>
```

```
 <asp:Parameter Name="original_ID" Type="String" /> 
             <asp:Parameter Name="original_Username" Type="String" /> 
 <asp:Parameter Name="original_Password" Type="String" /> 
 <asp:Parameter Name="original_Email" Type="String" /> 
             <asp:Parameter Name="original_Role" Type="Int32" /> 
         </DeleteParameters> 
         <InsertParameters> 
             <asp:Parameter Name="ID" Type="String" /> 
             <asp:Parameter Name="Username" Type="String" /> 
             <asp:Parameter Name="Password" Type="String" /> 
              <asp:Parameter Name="Email" Type="String" /> 
             <asp:Parameter Name="Role" Type="Int32" /> 
         </InsertParameters> 
         <UpdateParameters> 
             <asp:Parameter Name="Username" Type="String" /> 
             <asp:Parameter Name="Password" Type="String" /> 
             <asp:Parameter Name="Email" Type="String" /> 
             <asp:Parameter Name="Role" Type="Int32" /> 
             <asp:Parameter Name="original_ID" Type="String" /> 
             <asp:Parameter Name="original_Username" Type="String" /> 
             <asp:Parameter Name="original_Password" Type="String" /> 
             <asp:Parameter Name="original_Email" Type="String" /> 
             <asp:Parameter Name="original_Role" Type="Int32" /> 
         </UpdateParameters> 
     </asp:SqlDataSource> 
      <asp:Button ID="btnCreateNew" runat="server" Text="∆ηµιουργία νέου χρήστη" Font-
Size="Medium" OnClick="Button1_Click" /> 
          <br /> 
     <br /> 
     <div style="text-align: center"> 
     <asp:GridView ID="GridView1" runat="server" AllowPaging="True" AllowSorting="True"
AutoGenerateColumns="False" CellPadding="4" DataKeyNames="ID"
DataSourceID="UserManagementSqlDataSource" ForeColor="#333333" GridLines="None" Height="100%"
Width="100%"> 
         <AlternatingRowStyle BackColor="White" /> 
         <Columns> 
             <asp:CommandField ShowDeleteButton="True" ShowEditButton="True"
edittext="Επεξεργασία"
             canceltext="Ακύρωση"
             updatetext="Αναθεώρηση"
                 headertext="Λειτουργίες" DeleteText="∆ιαγραφή"/> 
              <asp:TemplateField HeaderText="Ταυτότητα Χρήστη" SortExpression="ID"> 
                  <EditItemTemplate> 
                      <asp:Label ID="Label1" runat="server" Text='<%# Eval("ID") 
%>'></asp:Label> 
                  </EditItemTemplate> 
                  <ItemTemplate> 
                      <asp:Label ID="Label1" runat="server" Text='<%# Bind("ID") 
%>'></asp:Label> 
                  </ItemTemplate> 
             </asp:TemplateField> 
             <asp:TemplateField HeaderText="Όνοµα Χρήστη" SortExpression="Username"> 
                  <EditItemTemplate> 
                      <asp:TextBox ID="TextBox1" runat="server" Text='<%# Bind("Username") 
%>'></asp:TextBox> 
                 </EditItemTemplate> 
                  <ItemTemplate> 
                      <asp:Label ID="Label2" runat="server" Text='<%# Bind("Username") 
%>'></asp:Label> 
                  </ItemTemplate> 
             </asp:TemplateField> 
             <asp:TemplateField HeaderText="Κωδικός Χρήστη" SortExpression="Password"> 
                  <EditItemTemplate> 
                      <asp:TextBox ID="TextBox2" runat="server" Text='<%# Bind("Password") 
%>'></asp:TextBox> 
                  </EditItemTemplate> 
                  <ItemTemplate> 
                      <asp:Label ID="Label3" runat="server" Text='<%# Bind("Password") 
%>'></asp:Label> 
                  </ItemTemplate> 
             </asp:TemplateField> 
             <asp:TemplateField HeaderText="Email" SortExpression="Email"> 
                  <EditItemTemplate>
```

```
 <asp:TextBox ID="TextBox3" runat="server" Text='<%# Bind("Email") 
%>'></asp:TextBox> 
                  </EditItemTemplate> 
                 <ItemTemplate> 
                      <asp:Label ID="Label4" runat="server" Text='<%# Bind("Email") 
%>'></asp:Label> 
                  </ItemTemplate> 
             </asp:TemplateField> 
             <asp:TemplateField HeaderText="Ρόλος" SortExpression="Role"> 
                  <EditItemTemplate> 
                      <asp:DropDownList ID="DropDownList1" runat="server" SelectedValue='<%# 
Bind("Role") %>'> 
                          <asp:ListItem Value="1">Συντάκτης</asp:ListItem> 
                           <asp:ListItem Value="2">∆ιαχειριστής</asp:ListItem> 
                      </asp:DropDownList> 
                  </EditItemTemplate> 
                 <ItemTemplate> 
                      <asp:Label ID="Label5" runat="server" Text='<%# Bind("Role") 
%>'></asp:Label> 
                  </ItemTemplate> 
             </asp:TemplateField> 
         </Columns> 
         <EditRowStyle BackColor="#7C6F57" /> 
         <FooterStyle BackColor="#1C5E55" Font-Bold="True" ForeColor="White" /> 
 <HeaderStyle BackColor="#1C5E55" Font-Bold="True" ForeColor="White" /> 
 <PagerStyle BackColor="#666666" ForeColor="White" HorizontalAlign="Center" /> 
         <RowStyle BackColor="#E3EAEB" /> 
         <SelectedRowStyle BackColor="#C5BBAF" Font-Bold="True" ForeColor="#333333" /> 
         <SortedAscendingCellStyle BackColor="#F8FAFA" /> 
         <SortedAscendingHeaderStyle BackColor="#246B61" /> 
         <SortedDescendingCellStyle BackColor="#D4DFE1" /> 
         <SortedDescendingHeaderStyle BackColor="#15524A" /> 
     </asp:GridView> 
     </div> 
      <asp:AlwaysVisibleControlExtender ID="AlwaysVisibleControlExtender1" runat="server"
HorizontalSide="Right" TargetControlID="LoggedInPanel"
VerticalSide="Bottom"></asp:AlwaysVisibleControlExtender> 
     <asp:Panel ID="LoggedInPanel" runat="server" BackColor="#AB8BCF" Height="120px"
Width="200px"> 
                 <div style="text-align: center; font-size: x-large; padding-top: 10px; color: 
#000095;"> 
                <asp:Label ID="LblLogin" runat="server" Text="Γεια σου "></asp:Label><br /> 
                     <asp:Label ID="Label1" runat="server" Text="Αποσύνδεση"></asp:Label><br /> 
                     <asp:ImageButton ID="btnLogout" runat="server" Height="50px"
ImageUrl="~/Data/Images/logout.png" OnClick="btnLogout_Click" Width="50px" /> 
                     </div> 
         </asp:Panel> 
        <asp:Panel ID="menupanel" runat="server" Width="100" BackColor="#C60000"
Height="100px"> 
         <div style="text-align: center"> 
         <asp:ImageButton ID="ImageButton1" runat="server" Height="100%"
ImageUrl="~/Data/Images/menu.png" Width="100%" OnClick="ImageButton1_Click" /> 
     </div> 
             </asp:Panel> 
     <asp:AlwaysVisibleControlExtender ID="MenuAlwaysVisibleControlExtender" runat="server"
HorizontalSide="Right" TargetControlID="menupanel"></asp:AlwaysVisibleControlExtender> 
</asp:Content>
```
#### ∆ιαχείρηση Χρηστών **– UserManagement.aspx.cs** Κώδικας

```
using System; 
using System.Collections.Generic; 
using System.Linq; 
using System.Web; 
using System.Web.UI; 
using System.Web.UI.WebControls; 
using System.Web.Security;
```
**public partial class Administration\_UserManager :** System**.**Web**.**UI**.**Page

```
 protected void Page_Load(object sender, EventArgs e) 
 { 
     if (Session["User"] != null) 
         LblLogin.Text = "Γεια σου " + Session["User"].ToString(); 
 } 
 protected void Button1_Click(object sender, EventArgs e) 
 { 
     Response.Redirect("Registration.aspx"); 
 } 
 protected void btnLogout_Click(object sender, ImageClickEventArgs e) 
 { 
     Session["User"] = null; 
     Session["Role"] = null; 
     FormsAuthentication.SignOut(); 
     Response.Redirect(Request.RawUrl); 
 } 
 protected void ImageButton1_Click(object sender, ImageClickEventArgs e) 
 { 
     Response.Redirect("AdminMenu.aspx"); 
 } 
                                              }
```
**{**

∆ηµιουργία νέου χρήστη **– Registration.aspx** Εµφάνιση

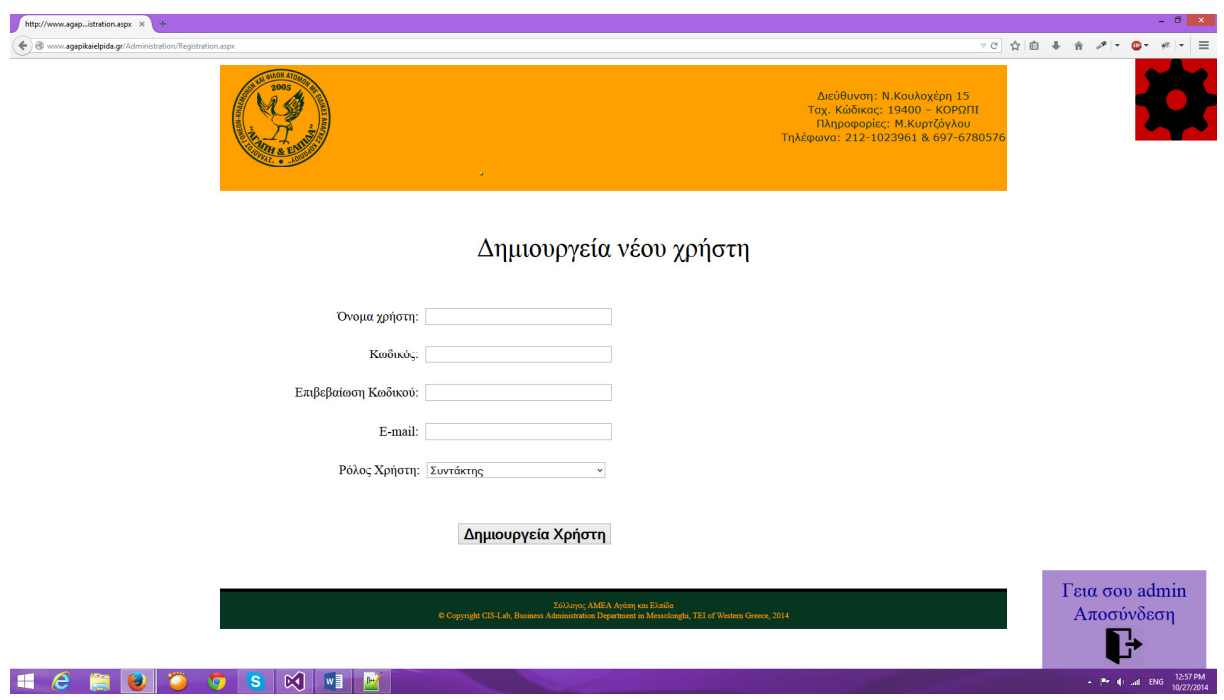

# ∆ηµιουργία νέου χρήστη **– Registration.aspx Source**

```
<%@ Page Title="" Language="C#" MasterPageFile="~/MasterPage.master" AutoEventWireup="true" 
CodeFile="Registration.aspx.cs" Inherits="Administration_Registration" %> 
<%@ Register assembly="AjaxControlToolkit" namespace="AjaxControlToolkit" tagprefix="asp" %>
```
```
<asp:Content ID="Header" ContentPlaceHolderID="Headers" Runat="Server"> 
</asp:Content> 
<asp:Content ID="Content1" ContentPlaceHolderID="BodyPlaceholder" Runat="Server"> 
     <div style="text-align: center; padding-top: 30px;">
     <asp:Label ID="Label1" runat="server" Text="∆ηµιουργεία νέου χρήστη" style="font-size: xx-
large"></asp:Label>
         <asp:ToolkitScriptManager ID="ToolkitScriptManager1" runat="server">
         </asp:ToolkitScriptManager>
     <div style="padding-top: 40px; text-align: left;">
         <table style="width: 100%;">
             <tr>
                 <td style="width: 50%; text-align: right; height: 43px;"> Όνομα χρήστη:&nbsp; 
<asp:TextBox ID="txtUsername" runat="server" Width="223px"></asp:TextBox></td>
                 <td style="height: 43px">
                     <asp:RequiredFieldValidator ID="RequiredFieldValidator1" runat="server" 
ControlToValidate="txtUsername" ErrorMessage="Το όνοµα χρήστη απαιτείτε!" 
ForeColor="Red"></asp:RequiredFieldValidator>
                 </td>
             </tr>
             <tr>
                 <td style="width: 50%; text-align: right; height: 43px;">Κωδικός:&nbsp; 
<asp:TextBox ID="txtPassword" runat="server" Width="223px" 
TextMode="Password"></asp:TextBox></td>
                 <td style="height: 43px">
                     <asp:RequiredFieldValidator ID="RequiredFieldValidator2" runat="server" 
ControlToValidate="txtPassword" ErrorMessage="Ο κωδικός χρήστη απαιτείτε!" 
ForeColor="Red"></asp:RequiredFieldValidator>
                 </td>
             </tr>
             <tr>
                 <td style="width: 50%; text-align: right; height: 43px;">Επιβεβαίωση Κωδικού:&nbsp; 
<asp:TextBox ID="txtConfirmPassword" runat="server" Width="223px" 
TextMode="Password"></asp:TextBox></td> <td style="height: 43px">
                 <asp:RequiredFieldValidator ID="RequiredFieldValidator3" runat="server" 
ControlToValidate="txtConfirmPassword" ErrorMessage="Η επιβεβαίωση κωδικού απαιτείτε!" 
ForeColor="Red"></asp:RequiredFieldValidator>
                 <br />
                 </td>
             </tr>
             <tr>
                 <td style="width: 50%; text-align: right; height: 43px;">E-mail:&nbsp; 
<asp:TextBox ID="txtEmail" runat="server" Width="223px"></asp:TextBox></td> <td 
style="height: 43px">
                 <asp:RequiredFieldValidator ID="RequiredFieldValidator4" runat="server" 
ControlToValidate="txtEmail" ErrorMessage="Το e-mail απαιτείτε!" 
ForeColor="Red"></asp:RequiredFieldValidator>
                 <br />
                 </td>
             </tr>
             <tr>
                 <td style="width: 50%; text-align: right; height: 43px;">Ρόλος Χρήστη:&nbsp; 
<asp:DropDownList ID="lstRole" runat="server" Width="218px">
                      <asp:ListItem Value="1">Συντάκτης</asp:ListItem>
                      <asp:ListItem Value="2">Διαχειριστής</asp:ListItem>
                      </asp:DropDownList>
&nbsp;</td> <td style="height: 43px">
                      &nbsp;</td>
             </tr>
             <tr>
```
## <td style**="width:** 50%**; text-align:** right**;">**

```
 <asp:RegularExpressionValidator ID="RegularExpressionValidator1" 
runat="server" ErrorMessage="Λάθος εισαγωγή E-mail!" ControlToValidate="txtEmail" 
ForeColor="Red" ValidationExpression="\w+([-+.']\w+)*@\w+([-.]\w+)*\.\w+([-
.]\w+)*"></asp:RegularExpressionValidator><br><br /> <asp:CompareVali
                           <br /> <asp:CompareValidator ID="CompareValidator1" runat="server" 
ErrorMessage="Ο κώδικός δεν είναι ο ίδιος!" ForeColor="Red" ControlToCompare="txtPassword" 
ControlToValidate="txtConfirmPassword"></asp:CompareValidator> 
                    <br /> <asp:Button ID="Button1" runat="server" Font-Bold="True" 
OnClick="Button1_Click" style="font-size: large; margin-left: 0px" Text="∆ηµιουργεία Χρήστη" 
Width="188px" /> 
                 \langle/td>
                  <td> 
                </td>
            \langle/tr>
         </table> 
     </div> 
</div> 
  <asp:AlwaysVisibleControlExtender ID="AlwaysVisibleControlExtender1" runat="server" 
HorizontalSide="Right" TargetControlID="LoggedInPanel" 
VerticalSide="Bottom"></asp:AlwaysVisibleControlExtender> 
 <asp:Panel ID="LoggedInPanel" runat="server" BackColor="#AB8BCF" Height="120px" 
Width="200px"> 
                 <div style="text-align: center; font-size: x-large; padding-top: 10px; color: 
#000095;"> 
                 <asp:Label ID="LblLogin" runat="server" Text="Γεια σου "></asp:Label><br /> 
                     <asp:Label ID="Label2" runat="server" Text="Αποσύνδεση"></asp:Label><br /> 
                    <asp:ImageButton ID="btnLogout" runat="server" Height="50px" 
ImageUrl="~/Data/Images/logout.png" OnClick="btnLogout_Click" Width="50px" 
CausesValidation="False" /> 
                    \langlediv> </asp:Panel> 
        <asp:Panel ID="menupanel" runat="server" Width="100" BackColor="#C60000" 
Height="100px"> 
         <div style="text-align: center"> 
         <asp:ImageButton ID="ImageButton1" runat="server" Height="100%" 
ImageUrl="~/Data/Images/menu.png" Width="100%" OnClick="ImageButton1_Click" 
CausesValidation="False" /> 
    \langlediv> </asp:Panel> 
     <asp:AlwaysVisibleControlExtender ID="MenuAlwaysVisibleControlExtender" runat="server" 
HorizontalSide="Right" TargetControlID="menupanel"></asp:AlwaysVisibleControlExtender> 
</asp:Content>
```
## ∆ηµιουργία νέου χρήστη **– Registration.aspx.cs** Κώδικας

```
using System; 
using System.Collections.Generic; 
using System.Linq; 
using System.Web; 
using System.Web.UI; 
using System.Web.UI.WebControls; 
using System.Data.SqlClient; 
using System.Configuration; 
using System.Web.Security; 
public partial class Administration_Registration : System.Web.UI.Page 
{
     protected void Page_Load(object sender, EventArgs e) 
 {
```

```
 if (Session["User"] != null) 
             LblLogin.Text = "Γεια σου " + Session["User"].ToString(); 
         if (IsPostBack) 
<b> \leftarrow {
              SqlConnection conn = new 
SqlConnection(ConfigurationManager.ConnectionStrings["AgaphConnectionString"].ConnectionString
); 
              conn.Open(); 
              string checkuser = "select count(*) from Users where Username='" + 
txtUsername.Text + "'"; 
              SqlCommand com = new SqlCommand(checkuser, conn); 
             int temp = Convert.ToInt32(com.ExecuteScalar().ToString()); 
             if(temp==1) 
              { 
                  Response.Write("Ο χρήστης υπάρχει ήδη!!!"); 
 } 
              conn.Close(); 
 } 
     } 
     protected void Button1_Click(object sender, EventArgs e) 
     { 
         try 
         { 
              Guid newGUID = Guid.NewGuid(); 
             SqlConnection conn = new 
SqlConnection(ConfigurationManager.ConnectionStrings["AgaphConnectionString"].ConnectionString
); 
             conn.Open(); 
             string insertuser = "insert into Users (ID,Username,Password,Email,Role) values 
(@id ,@username ,@password ,@email ,@role)"; 
             SqlCommand com = new SqlCommand(insertuser, conn); 
             com.Parameters.AddWithValue("@id",newGUID.ToString()); 
             com.Parameters.AddWithValue("@username",txtUsername.Text); 
 com.Parameters.AddWithValue("@password",txtPassword.Text); 
 com.Parameters.AddWithValue("@email",txtEmail.Text); 
              com.Parameters.AddWithValue("@role",lstRole.SelectedValue); 
              com.ExecuteNonQuery(); 
             Response.Write("Επιτυχής δηµιουργεία χρήστη!"); 
             Response.Redirect("UserManager.aspx"); 
             conn.Close(); 
         } 
         catch(Exception ex) 
         { 
             Response.Write("Error: " + ex.ToString()); 
 } 
\longrightarrowprotected void btnLogout_Click(object sender, ImageClickEventArgs e)
     { 
         Session["User"] = null; 
         Session["Role"] = null; 
        FormsAuthentication.SignOut();
         Response.Redirect(Request.RawUrl); 
     } 
    protected void ImageButton1_Click(object sender, ImageClickEventArgs e)
\left\{ \begin{array}{c} 1 \\ 1 \end{array} \right\} Response.Redirect("AdminMenu.aspx"); 
     }
```

```
}
```